### KA681/KA691/KA692/KA694 CPU

## System Maintenance

Order Number: EK-498AB-MG. B01

#### August, 1994

Digital Equipment Corporation makes no representations that the use of its products in the manner described in this publication will not infringe on existing or future patent rights, nor do the descriptions contained in this publication imply the granting of licenses to make, use, or sell equipment or software in accordance with the description.

Possession, use, or copying of the software described in this publication is authorized only pursuant to a valid written license from Digital or an authorized sublicensor.

© Digital Equipment Corporation 1994. All Rights Reserved.

The postpaid Reader's Comments forms at the end of this document request your critical evaluation to assist in preparing future documentation.

The following are trademarks of Digital Equipment Corporation: CompacTape, CX, DDCMP, DEC, DECconnect, DECdirect, DECnet, DECscan, DECserver, DECUS, DECwindows, DELNI, DEMPR, DESQA, DESTA, DSRVB, DSSI, IVAX, KDA, KLESI, MicroVAX, MSCP, OpenVMS, Q-bus, Q22-bus, RA, RQDX, RRD40, SDI, ThinWire, TK, TMSCP, TQK50, TQK70, TSV05, TU, ULTRIX, UNIBUS, VAX, VAX 4000, VAX DOCUMENT, VAXcluster, VAXELN, VAXlab, VAXserver, VAXsimPLUS, VT, and the DIGITAL logo.

All other trademarks and registered trademarks are the property of their respective holders.

S2651

This document was prepared using VAX DOCUMENT Version 2.1.

## **Contents**

| Pr | eface . |                                           | xv   |
|----|---------|-------------------------------------------|------|
| 1  | Syster  | n Maintenance Strategy                    |      |
|    | 1.1     | Service Delivery Methodology              | 1–1  |
|    | 1.2     | Product Service Tools and Utilities       | 1–2  |
|    | 1.3     | Information Services                      | 1–5  |
|    | 1.4     | Field Feedback                            | 1–6  |
| 2  | CPU S   | ystem Overview                            |      |
|    | 2.1     | CPU Module Features                       | 2-2  |
|    | 2.2     | MS690 Memory Modules                      | 2–6  |
|    | 2.3     | (Optional) DSSI Daughter Board            | 2–7  |
|    | 2.4     | BA440 Enclosure Components                | 2–9  |
|    | 2.4.1   | H3604 Console Module                      | 2–9  |
|    | 2.4.2   | System Control Panel (SCP)                | 2–16 |
|    | 2.4.3   | BA440 Backplane                           | 2–19 |
|    | 2.4.4   | Power Supply                              | 2–20 |
|    | 2.4.5   | System Airflow                            | 2–23 |
| 3  | Syster  | n Setup and Configuration                 |      |
|    | 3.1     | CPU and Memory Module Order               | 3–1  |
|    | 3.1.1   | Installing Add-On MS690 Memory Modules    | 3–2  |
|    | 3.2     | General Module Order for Q-Bus Options    | 3–4  |
|    | 3.3     | Recommended Module Order of Q-Bus Options | 3–7  |
|    | 3.4     | (Optional) DSSI Ports Assignment          | 3–8  |
|    | 3.5     | Mass Storage Options (Internal)           | 3–8  |
|    | 3.6     | System Expansion                          | 3–10 |
|    | 3.6.1   | Mass Storage Expanders                    | 3–10 |
|    | 3.6.2   | Q–Bus Expanders                           | 3–11 |
|    | 3.6.3   | Control Power Bus for Expanders           | 3–12 |

|   | 3.6.4<br>3.7     | Adding Options to the System Enclosure                    | 3–13<br>3–17 |
|---|------------------|-----------------------------------------------------------|--------------|
|   | 3.7.1            | DSSI VAXcluster Configuration Rules                       | 3–17         |
|   | 3.7.1            | Firmware Commands and Utilities Used in System            | 5-15         |
|   | 3.0              | Configuration                                             | 3–24         |
|   | 3.8.1            | Examining System Configuration                            | 3–24         |
|   | 3.8.2            | Using the CONFIGURE Command to Determine CSR              | 3-24         |
|   | 3.0.2            |                                                           | 3–26         |
|   | 202              | Addresses for Q-Bus Modules                               | 3–26<br>3–28 |
|   | 3.8.3            | Setting and Examining Parameters for DSSI Devices         |              |
|   | 3.8.3.1          | DSSI Device Parameters                                    | 3–29         |
|   | 3.8.3.2          | How the OpenVMS Operating System Uses the DSSI            | 0 00         |
|   | 0 0 0 0          | Device Parameters                                         | 3–30         |
|   | 3.8.3.3          | Entering the DUP Driver Utility from Console Mode         | 3–36         |
|   | 3.8.3.4          | Entering the DUP Driver Utility from the OpenVMS          |              |
|   |                  | Operating System                                          | 3–38         |
|   | 3.8.3.5          | Setting Allocation Class                                  | 3–39         |
|   | 3.8.3.6          | Setting Unit Number                                       | 3–39         |
|   | 3.8.3.7          | Setting Node Name                                         | 3–42         |
|   | 3.8.3.8          | Setting System ID                                         | 3–42         |
|   | 3.8.3.9          | Exiting the DUP Driver Utility                            | 3–43         |
|   | 3.8.4            | Write-Protecting an EF/RF ISE                             | 3–46         |
|   | 3.8.4.1          | Software Write-Protect for EF/RF-Series ISEs              | 3–46         |
|   | 3.8.4.2          | Hardware Write-Protect for EF/RF ISEs                     | 3–47         |
|   | 3.8.5            | Setting System Parameters: Boot Defaults, Bootflags, Halt |              |
|   |                  | and Restart Action                                        | 3-51         |
|   | 3.8.5.1          | Setting the Boot Default                                  | 3-51         |
|   | 3.8.5.2          | Setting Boot Flags                                        | 3-53         |
|   | 3.8.5.3          | Setting the Halt Action                                   | 3-54         |
|   |                  |                                                           |              |
| 4 | System<br>Operat | n Initialization and Acceptance Testing (Normal ion)      |              |
|   | 4.1              | Basic Initialization Flow                                 | 4–1          |
|   | 4.2              | Power-On Self-Tests (POST)                                | 4–4          |
|   | 4.2.1            | Power-Up Tests for Kernel                                 | 4–4          |
|   | 4.2.2            | Power-Up Tests for Q-Bus Options                          | 4–7          |
|   | 4.2.3            | Power-Up Tests for Mass Storage Devices                   | 4–8          |
|   | 4.3              | CPU ROM-Based Diagnostics                                 | 4–8          |
|   | 4.3.1            | Diagnostic Tests                                          | 4–9          |
|   | 4.3.2            | Scripts                                                   | 4–13         |
|   | 4.4              | Basic Acceptance Test Procedure                           | 4–15         |
|   | 4.4<br>4.5       | Machine State on Power-Up                                 | 4–13         |
|   | 4.5<br>4.6       | Main Memory Layout and State                              | 4–20         |
|   | 4.0              | main memory dayout and state                              | 4-20         |

|   | 4.6.1                                                                                                    | Reserved Main Memory                                                                                                    | 4-21                                                                                                    |
|---|----------------------------------------------------------------------------------------------------|----------------------------------------------------------------------------------------------------|----------------------------------------------------------------------------------------------------|
|   | 4.6.1.1                                                                                                    | PFN Bitmap                                                                                                    | 4-21                                                                                                    |
|   | 4.6.1.2                                                                                                    | Scatter/Gather Map                                                                                                    | 4-22                                                                                                    |
|   | 4.6.1.3                                                                                                    | Firmware "Scratch Memory"                                                                                                    | 4-22                                                                                                    |
|   | 4.6.2                                                                                                    | Contents of Main Memory                                                                                                    | 4-22                                                                                                    |
|   | 4.6.3                                                                                                    | Memory Controller Registers                                                                                                    | 4-23                                                                                                    |
|   | 4.6.4                                                                                                    | On-Chip Cache                                                                                                    | 4–23                                                                                                    |
|   | 4.6.5                                                                                                    | Translation Buffer                                                                                                    | 4-23                                                                                                    |
|   | 4.6.6                                                                                                    | Halt-Protected Space                                                                                                    | 4-23                                                                                                    |
|   | 4.7                                                                                                    | Operating System Bootstrap                                                                                                    | 4–23                                                                                                    |
|   | 4.7.1                                                                                                    | Preparing for the Bootstrap                                                                                                    | 4–24                                                                                                    |
|   | 4.7.2                                                                                                    | Primary Bootstrap Procedures (VMB)                                                                                                    | 4–26                                                                                                    |
|   | 4.7.3                                                                                                    | Device Dependent Secondary Bootstrap Procedures                                                                                                    | 4–30                                                                                                    |
|   | 4.7.3.1                                                                                                    | Disk and Tape Bootstrap Procedure                                                                                                    | 4–30                                                                                                    |
|   | 4.7.3.2                                                                                                    | PROM Bootstrap Procedure                                                                                                    | 4–31                                                                                                    |
|   | 4.7.3.3                                                                                                    | MOP Ethernet Functions and Network Bootstrap                                                                                                    |                                                                                                    |
|   |                                                                                                    | Procedure                                                                                                    | 4–32                                                                                                    |
|   | 4.7.3.4                                                                                                    | Network "Listening"                                                                                                    | 4–33                                                                                                    |
|   |                                                                                                    | Operating System Restart                                                                                                    | 4–39                                                                                                    |
|   | 4.8.1                                                                                                    | Locating the RPB                                                                                                    | 4–40                                                                                                    |
|   | 4.0.1                                                                                                    |                                                                                                    |                                                                                                    |
| 5 |                                                                                                    | Troubleshooting and Diagnostics                                                                                                    |                                                                                                    |
| 5 | System                                                                                                    | Troubleshooting and Diagnostics Basic Troubleshooting Flow                                                                                                    | 5–1                                                                                                    |
| 5 | System 5.1                                                                                                  |                                                                                                    | 5–1<br>5–4                                                                                               |
| 5 | System 5.1                                                                                                  | Basic Troubleshooting Flow                                                                                                    | _                                                                                                    |
| 5 | <b>System</b> 5.1 If 5.2 If                                                                                 | Basic Troubleshooting Flow                                                                                                    | 5–4                                                                                                    |
| 5 | 5.1 I<br>5.2 I<br>5.2.1<br>5.2.2<br>5.2.3                                                                   | Basic Troubleshooting Flow                                                                                                    | 5–4<br>5–4<br>5–5<br>5–7                                                                                 |
| 5 | 5.1 I<br>5.2 I<br>5.2.1<br>5.2.2<br>5.2.3<br>5.2.4                                                          | Basic Troubleshooting Flow                                                                                                    | 5–4<br>5–4<br>5–5<br>5–7<br>5–15                                                                         |
| 5 | 5.1 I<br>5.2 I<br>5.2.1<br>5.2.2<br>5.2.3<br>5.2.4<br>5.2.5                                                 | Basic Troubleshooting Flow                                                                                                    | 5–4<br>5–4<br>5–5<br>5–7<br>5–15<br>5–16                                                                 |
| 5 | 5.1 II 5.2 II 5.2.2 5.2.3 5.2.4 5.2.5 5.2.6                                                                 | Basic Troubleshooting Flow                                                                                                    | 5-4<br>5-4<br>5-5<br>5-7<br>5-15<br>5-16<br>5-19                                                         |
| 5 | 5.1 II<br>5.2 II<br>5.2.1<br>5.2.2<br>5.2.3<br>5.2.4<br>5.2.5<br>5.2.6<br>5.2.6.1                           | Basic Troubleshooting Flow                                                                                                    | 5–4<br>5–5<br>5–7<br>5–15<br>5–16<br>5–19<br>5–19                                                        |
| 5 | 5.1 II<br>5.2 II<br>5.2.1<br>5.2.2<br>5.2.3<br>5.2.4<br>5.2.5<br>5.2.6<br>5.2.6.1<br>5.2.6.2                | Basic Troubleshooting Flow Product Fault Management and Symptom-Directed Diagnosis General Exception and Interrupt Handling OpenVMS Operating System Error Handling OpenVMS Error Logging and Event Log Entry Format OpenVMS Operating System Event Record Translation Interpreting CPU Faults Using ANALYZE/ERROR Interpreting Memory Faults Using ANALYZE/ERROR Uncorrectable ECC Errors Correctable ECC Errors                                                                                                    | 5-4<br>5-5<br>5-7<br>5-15<br>5-16<br>5-19<br>5-19<br>5-23                                                |
| 5 | 5.1 II<br>5.2 II<br>5.2.1<br>5.2.2<br>5.2.3<br>5.2.4<br>5.2.5<br>5.2.6<br>5.2.6.1<br>5.2.6.2<br>5.2.7       | Basic Troubleshooting Flow Product Fault Management and Symptom-Directed Diagnosis General Exception and Interrupt Handling OpenVMS Operating System Error Handling OpenVMS Error Logging and Event Log Entry Format OpenVMS Operating System Event Record Translation Interpreting CPU Faults Using ANALYZE/ERROR Interpreting Memory Faults Using ANALYZE/ERROR Uncorrectable ECC Errors Correctable ECC Errors Interpreting System Bus Faults Using ANALYZE/ERROR                                                                                                    | 5–4<br>5–5<br>5–7<br>5–15<br>5–16<br>5–19<br>5–19                                                        |
| 5 | 5.1 II<br>5.2 II<br>5.2.1<br>5.2.2<br>5.2.3<br>5.2.4<br>5.2.5<br>5.2.6<br>5.2.6.1<br>5.2.6.2                | Basic Troubleshooting Flow                                                                                                    | 5-4<br>5-5<br>5-7<br>5-15<br>5-16<br>5-19<br>5-19<br>5-23<br>5-28                                        |
| 5 | 5.1 II 5.2 II 5.2.2 5.2.3 5.2.4 5.2.5 5.2.6 5.2.6.1 5.2.6.2 5.2.7 5.2.8                                     | Basic Troubleshooting Flow  Product Fault Management and Symptom-Directed Diagnosis  General Exception and Interrupt Handling  OpenVMS Operating System Error Handling  OpenVMS Error Logging and Event Log Entry Format  OpenVMS Operating System Event Record Translation  Interpreting CPU Faults Using ANALYZE/ERROR  Interpreting Memory Faults Using ANALYZE/ERROR  Uncorrectable ECC Errors  Correctable ECC Errors  Interpreting System Bus Faults Using ANALYZE/ERROR  Interpreting DMA ⇔ Host Transaction Faults Using  ANALYZE/ERROR                                                                                                    | 5-4<br>5-5<br>5-7<br>5-15<br>5-16<br>5-19<br>5-19<br>5-23                                                |
| 5 | 5.1 II<br>5.2 II<br>5.2.1<br>5.2.2<br>5.2.3<br>5.2.4<br>5.2.5<br>5.2.6<br>5.2.6.1<br>5.2.6.2<br>5.2.7       | Basic Troubleshooting Flow  Product Fault Management and Symptom-Directed Diagnosis  General Exception and Interrupt Handling                                                                                                    | 5-4<br>5-4<br>5-5<br>5-7<br>5-15<br>5-16<br>5-19<br>5-23<br>5-28<br>5-30                                 |
| 5 | 5.1 II 5.2 II 5.2.1 5.2.2 5.2.3 5.2.4 5.2.5 5.2.6 5.2.6.1 5.2.6.2 5.2.7 5.2.8 5.2.9                         | Basic Troubleshooting Flow  Product Fault Management and Symptom-Directed Diagnosis  General Exception and Interrupt Handling  OpenVMS Operating System Error Handling  OpenVMS Error Logging and Event Log Entry Format  OpenVMS Operating System Event Record Translation  Interpreting CPU Faults Using ANALYZE/ERROR  Interpreting Memory Faults Using ANALYZE/ERROR  Uncorrectable ECC Errors  Correctable ECC Errors  Interpreting System Bus Faults Using ANALYZE/ERROR  Interpreting DMA ⇔ Host Transaction Faults Using  ANALYZE/ERROR  VAXsimPLUS and System-Initiated Call Logging (SICL)  Support                                                                                                    | 5-4<br>5-4<br>5-5<br>5-7<br>5-15<br>5-16<br>5-19<br>5-23<br>5-28<br>5-30<br>5-32                         |
| 5 | 5.1 II 5.2 II 5.2.1 5.2.2 5.2.3 5.2.4 5.2.5 5.2.6 5.2.6.1 5.2.6.2 5.2.7 5.2.8 5.2.9 5.2.9                   | Basic Troubleshooting Flow  Product Fault Management and Symptom-Directed Diagnosis  General Exception and Interrupt Handling                                                                                                    | 5-4<br>5-4<br>5-5<br>5-7<br>5-15<br>5-16<br>5-19<br>5-23<br>5-28<br>5-30<br>5-32<br>5-39                 |
| 5 | 5.1 II 5.2 II 5.2.1 5.2.2 5.2.3 5.2.4 5.2.5 5.2.6 5.2.6.1 5.2.6.2 5.2.7 5.2.8 5.2.9 5.2.9 5.2.9.1 5.2.9.2   | Basic Troubleshooting Flow  Product Fault Management and Symptom-Directed Diagnosis  General Exception and Interrupt Handling  OpenVMS Operating System Error Handling  OpenVMS Error Logging and Event Log Entry Format  OpenVMS Operating System Event Record Translation  Interpreting CPU Faults Using ANALYZE/ERROR  Interpreting Memory Faults Using ANALYZE/ERROR  Uncorrectable ECC Errors  Correctable ECC Errors  Interpreting System Bus Faults Using ANALYZE/ERROR  Interpreting DMA ⇔ Host Transaction Faults Using  ANALYZE/ERROR  VAXsimPLUS and System-Initiated Call Logging (SICL)  Support  Converting the SICL Service Request MEL File  VAXsimPLUS Installation Tips                                   | 5-4<br>5-4<br>5-5<br>5-7<br>5-15<br>5-16<br>5-19<br>5-23<br>5-28<br>5-30<br>5-32<br>5-39<br>5-40         |
| 5 | 5.1 II 5.2 II 5.2.2 5.2.3 5.2.4 5.2.5 5.2.6 5.2.6.1 5.2.6.2 5.2.7 5.2.8 5.2.9 5.2.9 5.2.9.1 5.2.9.2 5.2.9.3 | Basic Troubleshooting Flow  Product Fault Management and Symptom-Directed Diagnosis  General Exception and Interrupt Handling  OpenVMS Operating System Error Handling  OpenVMS Error Logging and Event Log Entry Format  OpenVMS Operating System Event Record Translation  Interpreting CPU Faults Using ANALYZE/ERROR  Interpreting Memory Faults Using ANALYZE/ERROR  Uncorrectable ECC Errors  Correctable ECC Errors  Interpreting System Bus Faults Using ANALYZE/ERROR  Interpreting DMA ⇔ Host Transaction Faults Using  ANALYZE/ERROR  VAXsimPLUS and System-Initiated Call Logging (SICL)  Support  Converting the SICL Service Request MEL File  VAXsimPLUS Installation Tips  VAXsimPLUS Postinstallation Tips | 5-4<br>5-4<br>5-5<br>5-7<br>5-15<br>5-16<br>5-19<br>5-23<br>5-28<br>5-30<br>5-32<br>5-39<br>5-40<br>5-41 |
| 5 | 5.1 II 5.2 II 5.2.1 5.2.2 5.2.3 5.2.4 5.2.5 5.2.6 5.2.6.1 5.2.6.2 5.2.7 5.2.8 5.2.9 5.2.9 5.2.9.1 5.2.9.2   | Basic Troubleshooting Flow  Product Fault Management and Symptom-Directed Diagnosis  General Exception and Interrupt Handling  OpenVMS Operating System Error Handling  OpenVMS Error Logging and Event Log Entry Format  OpenVMS Operating System Event Record Translation  Interpreting CPU Faults Using ANALYZE/ERROR  Interpreting Memory Faults Using ANALYZE/ERROR  Uncorrectable ECC Errors  Correctable ECC Errors  Interpreting System Bus Faults Using ANALYZE/ERROR  Interpreting DMA ⇔ Host Transaction Faults Using  ANALYZE/ERROR  VAXsimPLUS and System-Initiated Call Logging (SICL)  Support  Converting the SICL Service Request MEL File  VAXsimPLUS Installation Tips                                   | 5-4<br>5-4<br>5-5<br>5-7<br>5-15<br>5-16<br>5-19<br>5-23<br>5-28<br>5-30<br>5-32<br>5-39<br>5-40         |

|    | 5.3      | Interpreting Power-On Self-Test and ROM-Based Diagnostic |     |
|----|----------|----------------------------------------------------------|-----|
|    | 4        | Failures                                                 | 5–4 |
|    | 5.3.1    | FE Utility                                               | 5–5 |
|    | 5.3.2    | Overriding Halt Protection                               | 5–5 |
|    | 5.3.3    | Isolating Memory Failures                                | 5–6 |
|    | 5.4      | Testing DSSI Storage Devices                             | 5–6 |
|    | 5.5      | Using MOP Ethernet Functions to Isolate Failures         | 5–6 |
|    | 5.6      | Interpreting User Environmental Test Package (UETP)      |     |
|    |          | OpenVMS Failures                                         | 5–6 |
|    | 5.6.1    | Interpreting UETP Output                                 | 5–6 |
|    | 5.6.1.1  |                                                          | 5–6 |
|    | 5.6.1.2  |                                                          | 5–7 |
|    | 5.7      | Using Loopback Tests to Isolate Failures                 | 5–7 |
|    | 5.7.1    | Testing the Console Port                                 | 5–7 |
|    | 5.7.2    | Embedded DSSI Loopback Testing                           | 5–7 |
|    | 5.7.3    | Embedded Ethernet Loopback Testing                       | 5–7 |
|    | 5.7.4    | Q-Bus Option Loopback Testing                            | 5–7 |
|    |          |                                                          |     |
| 6  | FEPRO    | DM Firmware Update                                       |     |
|    |          | •                                                        | •   |
|    | 6.1      | Preparing the Processor for a FEPROM Update              | 6-  |
|    | 6.2      | Updating Firmware via Ethernet                           | 6-  |
|    | 6.3      | Updating Firmware via Tape                               | 6-  |
|    | 6.4      | FEPROM Update Error Messages                             | 6–  |
| Λ. | IZ A CO4 | // A CO4 // A CO2 // A CO4 Firmware Commands             |     |
| Α  | NADOT    | /KA691/KA692/KA694 Firmware Commands                     |     |
|    | A.1      | Console I/O Mode Control Characters                      | A-  |
|    | A.1.1    | Command Syntax                                           | A-  |
|    | A.1.2    | Address Specifiers                                       | A-  |
|    | A.1.3    | Symbolic Addresses                                       | A-  |
|    | A.1.4    | Console Numeric Expression Radix Specifiers              | A-  |
|    | A.1.5    | Console Command Qualifiers                               | A-  |
|    | A.1.6    | Console Command Keywords                                 | A-1 |
|    | A.2      | Console Commands                                         | A-1 |
|    | A.2.1    | BOOT                                                     | A-1 |
|    | A.2.2    | CONFIGURE                                                | A-1 |
|    | A.2.3    | CONTINUE                                                 | A-1 |
|    | A.2.4    | DEPOSIT                                                  | A-1 |
|    | A.2.5    | EXAMINE                                                  | A-1 |
|    | A.2.6    | FIND                                                     | A-1 |
|    | A.2.7    | HALT                                                     | A-2 |
|    | A.2.8    | HELP                                                     | A-2 |
|    |          |                                                          |     |

|   | A.2.9   | INITIALIZE                                          | A-22 |
|---|---------|-----------------------------------------------------|------|
|   | A.2.10  | MOVE                                                | A-23 |
|   | A.2.11  | NEXT                                                | A-24 |
|   | A.2.12  | REPEAT                                              | A-26 |
|   | A.2.13  | SEARCH                                              | A-27 |
|   | A.2.14  | SET                                                 | A-29 |
|   | A.2.15  | SHOW                                                | A-34 |
|   | A.2.16  | START                                               | A-38 |
|   | A.2.17  | TEST                                                | A-38 |
|   | A.2.18  | UNJAM                                               | A-39 |
|   | A.2.19  | X—Binary Load and Unload                            | A-39 |
|   | A.2.20  | ! (Comment)                                         | A-41 |
| В | Addres  | ss Assignments                                      |      |
|   | B.1     | KA681/KA691/KA692/KA694 General Local Address Space |      |
|   | D. I    |                                                     | B–1  |
|   | B.2     | Map                                                 |      |
|   |         | Map                                                 | B-2  |
|   | B.3     | External Internal Processor Registers               | B-8  |
|   | B.4     | Global Q22-bus Address Space Map                    | B-8  |
|   | B.5     | Processor Registers                                 | B-9  |
|   | B.6     | IPR Address Space Decoding                          | B-16 |
| С | ROM P   | artitioning                                         |      |
|   | C.1     | Firmware EPROM Layout                               | C-1  |
|   | C.1.1   | System Identification Registers                     | C-3  |
|   | C.1.1.1 | PR\$_SID (IPR 62)                                   | C-3  |
|   | C.1.1.2 |                                                     | C-3  |
|   | C.1.2   | Call-Back Entry Points                              | C-5  |
|   | C.1.2.1 | CP\$GETCHAR_R4                                      | C-5  |
|   | C.1.2.2 |                                                     | C-6  |
|   | C.1.2.3 |                                                     | C-7  |
|   | C.1.3   | Boot Information Pointers                           | C-7  |

| D  | Data S                                           | Structures and Memory Layout                                                                                    |                                        |
|----|--------------------------------------------------|----------------------------------------------------------------------------------------------------|----------------------------------------|
|    | D.1<br>D.2<br>D.3                                | Halt Dispatch State Machine                                                                                     | D–1<br>D–6<br>D–10                     |
| Ε  | Config                                           | gurable Machine State                                                                                           |                                        |
| F  | NVRA                                             | M Partitioning                                                                                                  |                                        |
|    | F.1<br>F.1.1<br>F.1.2<br>F.1.3<br>F.1.4<br>F.1.5 | SSC RAM Layout Public Data Structures Console Program MailBox (CPMBX) Firmware Stack Diagnostic State USER Area | F-1<br>F-1<br>F-2<br>F-3<br>F-3<br>F-4 |
| G  | MOP                                              | Counters                                                                                                    |                                        |
| Н  | Progra                                           | amming the KFQSA Adapter                                                                                        |                                        |
| ı  | Error N                                          | lessages                                                                                                    |                                        |
|    | I.1<br>I.2<br>I.3<br>I.4                         | Machine Check Register Dump Halt Code Messages  VMB Error Messages  Console Error Messages                      | I–1<br>I–1<br>I–3<br>I–4               |
| J  | Relate                                           | d Documents                                                                                                    |                                        |
| GI | ossary                                           |                                                                                                    |                                        |

Index

### **Examples**

| 3–1  | SHOW DSSI Display (Embedded DSSI)                                  | 3–35 |
|------|--------------------------------------------------------------------|------|
| 3–2  | SHOW UQSSP Display (KFQSA-Based DSSI)                              | 3–36 |
| 3–3  | Accessing the DUP Driver Utility from Console Mode (Embedded DSSI) | 3–37 |
| 3–4  | Accessing the DUP Driver Utility from Console Mode                 |      |
|      | (KFQSA-Based DSSI)                                                 | 3–37 |
| 3–5  | Accessing the DUP Driver Utility from the OpenVMS                  |      |
|      | Operating System                                                   | 3–38 |
| 3–6  | Setting Allocation Class for a Specified Device                    | 3–39 |
| 3–7  | Setting a Unit Number for a Specified Device                       | 3–40 |
| 3–8  | Changing a Node Name for a Specified Device                        | 3–42 |
| 3–9  | Changing a System ID for a Specified Device                        | 3–43 |
| 3–10 | Exiting the DUP Driver Utility for a Specified Device              | 3–44 |
| 3–11 | SHOW DSSI Display                                                  | 3–45 |
| 3–12 | SHOW UQSSP Display (KFQSA-Based DSSI)                              | 3–46 |
| 3–13 | Setting Hardware Write-Protection Through Firmware                 | 3–49 |
| 3–14 | Setting Hardware Write-Protection Through the OpenVMS              |      |
|      | Operating System                                                   | 3–50 |
| 4–1  | Language Selection Menu                                            | 4–3  |
| 4–2  | Normal Diagnostic Countdown                                        | 4–4  |
| 4–3  | Successful Power-Up to List of Bootable Devices                    | 4–7  |
| 4–4  | Test 9E                                                            | 4–10 |
| 5–1  | Error Log Entry Indicating CPU Error                               | 5–17 |
| 5–2  | SHOW ERROR Display Using the OpenVMS Operating                     |      |
|      | System                                                             | 5–18 |
| 5–3  | Error Log Entry Indicating Uncorrectable ECC Error                 | 5–21 |
| 5–4  | SHOW MEMORY Display Under the OpenVMS Operating                    |      |
|      | System                                                             | 5–22 |
| 5–5  | Using ANALYZE/SYSTEM to Check the Physical Address in              |      |
|      | Memory for a Replaced Page                                         | 5–23 |
| 5–6  | Error Log Entry Indicating Correctable ECC Error                   | 5–26 |
| 5–7  | Error Log Entry Indicating Q-Bus Error                             | 5–29 |
| 5–8  | Error Log Entry Indicating Polled Error                            | 5–30 |
| 5–9  | Device Attention Entry                                             | 5–32 |
| 5–10 | SICL Service Request with Appended MEL File                        | 5–40 |
| 5–11 | Sample Output with Errors                                          | 5–44 |

| 5–12    | FE Utility Example                                     | 5–59              |  |
|---------|--------------------------------------------------------|-------------------|--|
| 5–13    | Running DRVTST                                         | 5–64              |  |
| 5–14    | Running DRVEXR                                         | 5–65              |  |
| 6–1     | FEPROM Update via Ethernet                             | 6–5               |  |
| 6–2     | FEPROM Update via Tape                                 | 6–7               |  |
|         |                                                        |                   |  |
| Figures |                                                        |                   |  |
| 2–1     | KA681/KA691/KA692/KA694 CPU Module Component<br>Side   | 2–3               |  |
| 2–2     | KA681/KA691/KA692/KA694 Kernel System Functional       |                   |  |
|         | Diagram                                                | 2–5               |  |
| 2–3     | KA681/KA691/KA692/KA694 CPU Module Block               |                   |  |
|         | Diagram                                                | 2–6               |  |
| 2–4     | Ratchet Handles for CPU and Memory Modules             | 2–7               |  |
| 2–5     | (Optional) DSSI Module Component Side                  | 2–8               |  |
| 2–6     | H3604 Console Module (Front)                           | 2–10              |  |
| 2–7     | H3604 Console Module (Back)                            | 2–13              |  |
| 2–8     | System Control Panel                                   | 2–16              |  |
| 2–9     | BA440 Backplane                                        | 2–19              |  |
| 2-10    | H7874 Power Supply                                     | 2–20              |  |
| 2–11    | Fans                                                   | 2–23              |  |
| 2–12    | Fan Speed Control (FSC) Jumper Location                | 2–24              |  |
| 3–1     | Memory Module Ratchet Handles                          | 3–4               |  |
| 3–2     | Storage Configuration Example                          | 3–9               |  |
| 3–3     | Sample Power Bus Configuration                         | 3–12              |  |
| 3–4     | VAX 4000 Model 500A/505A/600A/700A/705A Configuration  |                   |  |
|         | Worksheet                                              | 3–14              |  |
| 3–5     | DSSI Cabling for a Generic Two-System DSSI VAXcluster  |                   |  |
|         | Configuration                                          | 3–18              |  |
| 3–6     | Two-System DSSI VAXcluster                             | 3–22              |  |
| 3–7     | Expanded Two-System DSSI VAXcluster                    | 3–23              |  |
| 3–8     | OpenVMS Operating System Requires Unique Unit Numbers  |                   |  |
|         | for DSSI Devices                                       | 3–32              |  |
| 3–9     | Sample DSSI Buses for an Expanded VAX 4000 Model 500A  | 0.04              |  |
| 0.40    | System                                                 | 3–34              |  |
| 3–10    | Attaching a MSCP Unit Number Label to the Device Front | 3–41              |  |
|         | Panel                                                  | 3 <del>-4</del> 1 |  |

| 4–1    | Console Banner                                        | 4–5  |
|--------|-------------------------------------------------------|------|
| 4–2    | Memory Layout After Power-Up Diagnostics              | 4–21 |
| 4–3    | Memory Layout Prior to VMB Entry                      | 4–26 |
| 4–4    | Memory Layout at VMB Exit                             | 4–29 |
| 4–5    | Boot Block Format                                     | 4–31 |
| 4–6    | Locating the Restart Parameter Block                  | 4–40 |
| 5–1    | Event Log Entry Format                                | 5–9  |
| 5–2    | Machine Check Stack Frame Subpacket                   | 5–10 |
| 5–3    | Processor Register Subpacket                          | 5–11 |
| 5–4    | Memory Subpacket for ECC Memory Errors                | 5–12 |
| 5–5    | Memory SBE Reduction Subpacket (Correctable Memory    |      |
|        | Errors)                                               | 5–12 |
| 5–6    | CRD Entry Subpacket Header                            | 5–13 |
| 5–7    | Correctable Read Data (CRD) Entry                     | 5–14 |
| 5–8    | Trigger Flow for the VAXsimPLUS Monitor               | 5–35 |
| 5–9    | Five-Level VAXsimPLUS Monitor Display                 | 5–37 |
| 5–10   | H3604 Console Module Fuses                            | 5–72 |
| 6–1    | Firmware Update Utility Layout                        | 6–2  |
| 6–2    | W4 Jumper Setting for Updating Firmware               | 6–3  |
| C-1    | KA681/KA691/KA692/KA694 FEPROM Layout                 | C-2  |
| C-2    | SID: System Identification Register                   | C-3  |
| C-3    | SIE: System Identification Extension (20040004)       | C-4  |
| C-4    | Boot Information Pointers                             | C-8  |
| F-1    | KA681/KA691/KA692/KA694 SSC NVRAM Layout              | F-1  |
| F-2    | NVR0 (20140400): Console Program MailBoX (CPMBX)      | F-2  |
| F-3    | NVR1 (20140401)                                       | F-3  |
| F-4    | NVR2 (20140402)                                       | F-3  |
| Tables |                                                       |      |
| 0.4    | IZA COLUZA COLUZA COLUZA COLUCIDIA MARIA DE CARRA     | 0 4  |
| 2–1    | KA681/KA691/KA692/KA694 CPU Module Components         | 2–4  |
| 2–2    | (Optional) DSSI Bus Daughter Board Components         | 2–9  |
| 2–3    | H3604 Console Module Controls and Indicators          | 2–11 |
| 2–4    | H3604 Console Module (Back)                           | 2–14 |
| 2–5    | System Control Panel Controls and Indicators          | 2–17 |
| 2–6    | H7874 Power Supply Switches, Controls, and Indicators | 2–21 |
| 3–1    | BA440 Module Order                                    | 3–1  |

| 3–2  | Power Requirements                                      | 3–15 |
|------|---------------------------------------------------------|------|
| 3–3  | Boot Devices Supported by the                           |      |
|      | KA681/KA691/KA692/KA694                                 | 3–52 |
| 3–4  | Virtual Memory Bootstrap (VMB) Boot Flags               | 3–53 |
| 3–5  | Actions Taken on a Halt                                 | 3–55 |
| 4–1  | Language Inquiry on Power-Up or Reset                   | 4–2  |
| 4–2  | LED Codes                                               | 4–6  |
| 4–3  | Scripts Available to Customer Services                  | 4–14 |
| 4–4  | Signature Field Values                                  | 4–17 |
| 4–5  | Network Maintenance Operations Summary                  | 4–35 |
| 4–6  | Supported MOP Messages                                  | 4-36 |
| 4–7  | MOP Multicast Addresses and Protocol Specifiers         | 4-39 |
| 5–1  | Console Terminal/Console Module Problems                | 5–3  |
| 5–2  | Power Supply Status Indicators                          | 5–3  |
| 5–3  | OpenVMS Operating System Error Handler Entry Types      | 5–7  |
| 5–4  | Conditions That Trigger VAXsimPLUS Notification and     |      |
|      | Updating                                                | 5-34 |
| 5–5  | Levels of VAXsimPLUS Monitor Screen Displays            | 5–38 |
| 5–6  | Machine Check Exception During Executive                | 5–45 |
| 5–7  | Exception During Executive with No Parameters           | 5-46 |
| 5–8  | Other Exceptions with Parameters, No Machine Check      | 5-46 |
| 5–9  | KA681/KA691/KA692/KA694 Console Displays As Pointers to |      |
|      | FRUs                                                    | 5–48 |
| 5–10 | H3604 Console Module Fuses                              | 5–71 |
| 5–11 | Loopback Connectors for Common Devices                  | 5–76 |
| A-1  | Console Symbolic Addresses                              | A-3  |
| A-2  | Symbolic Addresses Used in Any Address Space            | A-8  |
| A-3  | Console Radix Specifiers                                | A-8  |
| A-4  | Console Command Qualifiers                              | A-9  |
| A-5  | Command Keywords by Type                                | A-11 |
| A-6  | Console Command Summary                                 | A-11 |
| B-1  | Processor Registers                                     | B-9  |
| B-2  | IPR Address Space Decoding                              | B-16 |
| C-1  | System Identification Register                          | C-3  |
| C-2  | System Identification Extension                         | C-4  |
| C-3  | Call-Back Entry Points                                  | C-5  |
| D-1  | Firmware State Transition Table                         | D-2  |

| D–2 | Restart Parameter Block Fields                   | D-6         |
|-----|--------------------------------------------------|-------------|
| D-3 | VMB Argument List                                | D-10        |
| F-1 | NVR0 (20140400): Console Program MailBoX (CPMBX) | F-2         |
| F-2 | NVR1 (20140401)                                  | F-3         |
| F-3 | NVR2 (20140402)                                  | F-3         |
| G–1 | MOP Counter Block                                | G-1         |
| H–1 | Preferred KFQSA Switch Settings                  | H–1         |
| I–1 | HALT Messages                                    | I-2         |
| I–2 | VMB Error Messages                               | I-3         |
| I–3 | Console Error Messages                           | <b>I</b> –4 |

### **Preface**

This guide describes the procedures and tests used to maintain and troubleshoot VAX 4000 Model 500A, 505A, 600A, 700A, and 705A systems, which use the following kernels:

| System                   | Kernel |
|--------------------------|--------|
| VAX 4000 Model 500A      | KA681  |
| VAX 4000 Model 505A/600A | KA691  |
| VAX 4000 Model 700A      | KA692  |
| VAX 4000 Model 705A      | KA694  |

#### **Intended Audience**

This guide is intended for use by Digital Equipment Corporation Service personnel and qualified self-maintenance customers.

### Warnings, Cautions, Notes

Warnings, cautions, and notes appear throughout this guide. They have the following meanings:

**WARNING** Provides information to prevent personal injury.

**CAUTION** Provides information to prevent damage to equipment or software.

**NOTE** Provides general information about the current topic.

#### **Conventions**

The following convention indicates that the user enters the command at the system prompt.

>>>SHOW DSSI

### **System Maintenance Strategy**

Any successful maintenance strategy is predicated on the proper understanding and use of information services, service tools, service support and escalation procedures, and field feedback. This chapter lists the various service tools, information services, and service delivery methods used in system maintenance.

### 1.1 Service Delivery Methodology

Before beginning any maintenance operation, you should be familiar with the following:

- The site agreement
- Your local and area geography support and escalation procedures
- Your Digital Services product delivery plan

Service delivery methods are part of the service support and escalation procedure. When appropriate, remote services should be part of the initial system installation. Methods of service delivery include the following:

- Local support
- Remote call screening
- Remote diagnosis and system initiated service requests (using DSNLink, SICL, MDS01, modem, etc.)

The recommended system installation includes:

- Hardware installation and acceptance testing. Acceptance testing (Chapter 4) includes running ROM-based diagnostics and running MDM to test Q-bus options.
- Software installation and acceptance testing. For example, using OpenVMS Factory Installed Software (FIS), and then acceptance testing with UETP.

#### System Maintenance Strategy 1.1 Service Delivery Methodology

Installation of the Symptom-Directed Diagnosis (SDD) toolkit (VAXsimPLUS and SPEAR) and remote services tools and equipment (this includes installing DSNlink, modems, etc., and enabling SICL). When the installation is complete, the system should be able to dial out using SICL, and the Digital Service Center should be able to call into the system. Refer to your remote service delivery strategy.

If your service delivery methodology is not followed, service expenses for any product could be excessive.

#### 1.2 Product Service Tools and Utilities

This section lists the array of service tools and utilities available for acceptance testing, diagnosis, and overall serviceability; and it provides recommendations as for their use.

OpenVMS Operating System Error Handling/Logging

The OpenVMS operating system provides recovery from errors, fault handling, and event logging. The Error Report Formatter (ERF) provides bit-to-text translation of the event logs for interpretation.

RECOMMENDED USE: Analysis of error logs is the primary method of diagnosis and fault isolation. If the system is up, or the customer allows the service engineer to bring the system up, this information should be looked at first. Refer to Section 5.2 for information on Product Fault Management and Symptom-Directed Diagnosis.

Symptom-Directed Diagnostic (SDD) Tools (VAXsimPLUS)

SDD tools are used primarily for notification of the existence of errors that have reached a critical threshold. SDD tools must be installed during system installation or as soon as product support is provided. SDD tools are not bundled with the OpenVMS operating system.

RECOMMENDED USE: Used primarily for onsite notification to the user via mail or to a remote Digital support center via System Initiated Call Logging (SICL). Refer to Section 5.2.9 for information on VAXsimPLUS and SICL.

#### **System Maintenance Strategy** 1.2 Product Service Tools and Utilities

#### **ROM-Based Diagnostics**

ROM-based diagnostics have significant advantages:

- Load time is virtually nonexistent.
- The boot path is more reliable.
- Diagnosis is done in a more primitive state.

RECOMMENDED USE: The CPU ROM-based diagnostic facility is the primary means of offline testing and diagnosis of the CPU, memory, Ethernet, and DSSI subsystems. The ROM-based diagnostics are used in the acceptance test procedures (Section 4.4) when installing a system, adding a memory module, or replacing the following: CPU module, memory module(s), backplane, DSSI device, or H3604 console module. Use the ROM-based diagnostic error messages in Table 5-9 to isolate FRUs.

#### Firmware Console Commands

Several commands and utilities are needed in configuring a system and setting and examining system and device parameters. For example, the CONFIGURE command is used to determine the proper CSR addresses for modules: the SHOW MEMORY, SHOW DSSI, and SHOW QBUS commands are used to examine the configuration and memory error status; and the SET HOST command is used to access the DUP driver to configure DSSI parameters.

RECOMMENDED USE: Use console commands to configure the system and in setting and examining device parameters. Refer to Section 3.8 for information on firmware commands and utilities. Appendix A provides information on all available console commands.

#### Option LEDs During Power-Up

Many options and modules have LEDs that display pass/fail self-test results.

RECOMMENDED USE: Monitor option and module LEDs during power-up to see if they pass their self-tests. Refer to Sections 4.2.2 and 4.2.3 for information on power-up tests for Q-bus and mass storage devices. For more information on individual options, refer to your Microsystems Options manual.

#### System Maintenance Strategy 1.2 Product Service Tools and Utilities

Operating System Exercisers (OpenVMS UETP)

The User Environment Test Package (UETP) is an OpenVMS software package designed to test whether the OpenVMS operating system is installed correctly.

RECOMMENDED USE: Use UETP as part of acceptance testing to ensure that the OpenVMS operating system is correctly installed. UETP is also used to stress test the user's environment and configuration by simulating system operation under heavy loads.

MicroVAX Diagnostic Monitor (MDM)

The loadable diagnostic MDM requires a minimum of Release 139 to support VAX 4000 Model 500A/505A/600A/700A/705A systems. Consult your MicroVAX Diagnostic Monitor User's Guide for instructions on running MDM.

RECOMMENDED USE: MDM is used primarily for testing Q-bus options.

#### Loopback Tests

Internal and external loopback tests can be used to isolate a failure by testing segments of a particular control or data path. The loopback tests are a subset of the ROM-based diagnostics and MDM diagnostics.

RECOMMENDED USE: Loopback tests can be used to isolate problems with the console port, DSSI adapters, Ethernet controller, and many common Q-bus options. Refer to Section 5.7 for instructions on performing loopback tests.

#### Crash Dumps

For fatal errors, the OpenVMS operating system will save the contents of memory to a crash dump file, e.g., fatal bugchecks.

RECOMMENDED USE: Crash dump file analysis should be performed by support. Saving a crash dump file for analysis requires proper system settings. Refer to your OpenVMS operating system documentation for instructions.

#### System Maintenance Strategy 1.3 Information Services

#### 1.3 Information Services

Digital Services engineers may access several information resources, including advanced database applications, online training courses, and remote diagnosis tools. A brief description of some of these resources follows:

Technical Information Management Architecture (TIMA)

TIMA is used by Digital Services to deliver technical and reference information to its service engineers. One of the main benefits of TIMA is the pooling of worldwide knowledge and expertise. Both service and customer documentation for VAX 4000 systems are available on TIMA.

**Entry Systems Service Information Kits** 

Service documentation containing information on enclosures, CPUs, and options, makes up the Entry Systems Service Information Kit. The manual you are reading is part of the kit. Refer to your Guide to Entry Systems Service Information Kits (EK-276A\*-MI) for more information.

Training

Computer Based Instruction (CBI) and lecture lab courses are available from the Digital training center:

- VAX 4000 Model 500 System Installation and Troubleshooting (CBI course, EY-I089E-EO (applicable for VAX 4000 Model 500A/505A /600A /700A/705A systems)).
- MicroVAX Installation and Troubleshooting (Lecture lab course, EY-9408E-LO)
- Digital Services Product Delivery Plan (Hardware or Software)

The Product Delivery Plan documents Digital Services delivery commitments. The plan is the communications vehicle used among the various groups responsible for ensuring consistency between Digital Services delivery strategies and engineering product strategies.

Blitzes

Technical updates are "blitzed" to the field using mail and TIMA.

#### **System Maintenance Strategy** 1.3 Information Services

Storage and Retrieval System (STARS)

Stars is a worldwide database for storing and retrieving technical information. The STARS databases, which contain more than 150,000 entries, are updated daily.

Using STARS, a service specialist can quickly retrieve the most up-to-date technical information via DSNlink or DSIN.

**VAX Notes** 

The company notes network has many conferences on the VAX. Review the list of conferences in TURRIS::EASYNET CONFERENCES.

**DSNlink** 

DSNlink software application lets the Digital Services Center communicate electronically with the customer site. DSNlink serves as the platform for the delivery of electronic services.

#### 1.4 Field Feedback

Providing the proper feedback to the corporation is essential in closing the loop on any service call. Consider the following when completing a service call:

- Repair tags should be filled out accurately and with as much symptom information as possible so that repair centers can fix a problem.
- Call closeout information for Labor Activity Reporting System (LARS) or Call-Handling and Management Planning (CHAMP) needs to be accurate.
- The site maintenance log, whether hardcopy or electronic, should provide a chronicle of the performed maintenance.

## **CPU System Overview**

This chapter provides an overview of the components that make up KA681/KA691/KA692/KA694-based systems. These components are listed below:

- CPU: KA681 (L4005-BA), KA691 (L4005-AA), KA692 (L4006-AA), or KA694 (L4006-BA)
- MS690 memory modules
- BA440 enclosure components

H3604 console module System control panel (SCP) BA440 backplanes Power supply Fans

| Caution |  |
|---------|--|
| Caution |  |

Static electricity can damage integrated circuits. Always use a grounded wrist strap (PN 29-11762-00) and grounded work surface when working with the internal parts of a computer system.

#### **CPU System Overview** 2.1 CPU Module Features

#### 2.1 CPU Module Features

The KA681/KA691/KA692/KA694 CPUs are quad-height VAX processor modules that use the Q22-bus and DSSI bus. The CPUs are used in the following systems:

| System                   | CPU   |
|--------------------------|-------|
| VAX 4000 Model 500A      | KA681 |
| VAX 4000 Model 505A/600A | KA691 |
| VAX 4000 Model 700A      | KA692 |
| VAX 4000 Model 705A      | KA694 |

The CPU module is designed for use in high-speed, real-time applications and for multiuser, multitasking environments. The KA681/KA691/KA692 /KA694 employ multiple levels of cache memory to maximize performance. See Figure 2-1 for a view of the major chips, LEDs, and connectors. Table 2-1 describes the CPU module components. See Figure 2-2 and Figure 2-3 for block diagrams of the major functions.

The CPU module and MS690 memory modules combine to form the CPU /memory subsystem that uses DSSI buses to communicate with mass storage devices, the Q22-bus to communicate with I/O devices, and the Ethernet to communicate across the network.

The CPU module and optional DSSI daughter board combine to expand the DSSI buses' capability to four ports. See Figure 2-5 for a view of the major chips and connectors.

The CPU module is configured as an arbiter CPU on the Q22-bus, where it arbitrates bus mastership and fields any on-board interrupt requests.

## **CPU System Overview 2.1 CPU Module Features**

Figure 2-1 KA681/KA691/KA692/KA694 CPU Module Component Side

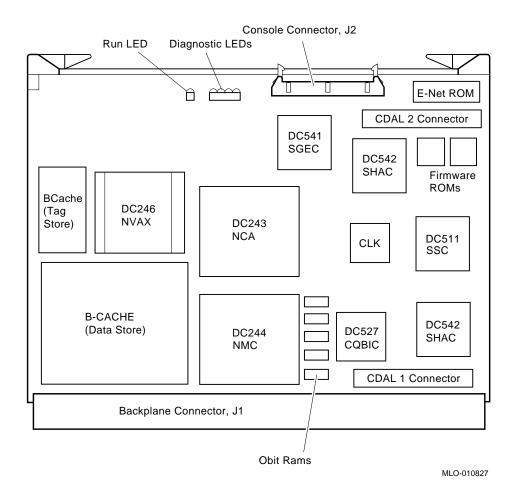

# CPU System Overview 2.1 CPU Module Features

Table 2-1 KA681/KA691/KA692/KA694 CPU Module Components

| Components                       | Function                                                                                                    |
|----------------------------------|----------------------------------------------------------------------------------------------------|
| DC246 (NVAX)                     | Central processor unit. Contains a 64-entry translation buffer integral floating-point unit, 2-KB virtual instruction stream cache (VIC), 8-KB physical instruction and data stream primary cache (P-cache), and backup cache control and error correction code (ECC). |
|                                  | KA681: Central processor unit has 14-ns cycle time.                                                                                                    |
|                                  | KA691: Central processor unit has 12-ns cycle time.                                                                                                    |
|                                  | KA692: Central processor unit has 10-ns cycle time.                                                                                                    |
| KA694: Central processor unit ha | as 9-ns cycle time.)                                                                                                    |
| Backup cache RAMs                | KA681: 128-KB backup cache (B-cache).                                                                                                    |
|                                  | KA691: 512-KB backup cache (B-cache).                                                                                                    |
|                                  | KA692: 2-MB backup cache (B-cache).                                                                                                    |
| KA694: 2-MB backup cache (B-ca   | che).)                                                                                                    |
| DC243 (NCA)                      | NDAL to CDAL I/O bus interface chip.                                                                                                    |
| DC244 (NMC)                      | Main memory controller (also provides ECC protection).                                                                                                    |
| DC527 (CQBIC)                    | Q22-bus interface.                                                                                                    |
| DC541 (SGEC)                     | Ethernet interface.                                                                                                    |
| Ethernet Station Address ROM     | Provides unique hardware address.                                                                                                    |
| DC542 (SHAC)                     | DSSI interface chips (2).                                                                                                    |
| DC511 (SSC)                      | System support chip.                                                                                                    |
| DC509 (CLK)                      | Clock.                                                                                                    |
| Firmware ROMs                    | Two resident firmware chips, each 256 K by 8 bits of FLASH programmable EPROMS for a total of 512 KB.                                                                                                    |
| Obit RAMs                        | The ECC protected ownership-bit RAMs provide coherency between backup cache and memory.                                                                                                    |
| Console connector                | 100-pin for connection to the H3604 console module (J2).                                                                                                    |
| Backplane connector              | 270-pin for connection to backplane for Q22-bus, DSSI bus, and memory interconnect (J1).                                                                                                    |
| Run LED                          | Indicates that the CPU module is receiving power.                                                                                                    |
| Diagnostic LEDs                  | A hexadecimal value displays on the four diagnostic LEDs. The values correspond to the decimal value displayed on the H3604 console module LED.                                                                                                    |

## **CPU System Overview 2.1 CPU Module Features**

Figure 2–2 KA681/KA691/KA692/KA694 Kernel System Functional Diagram

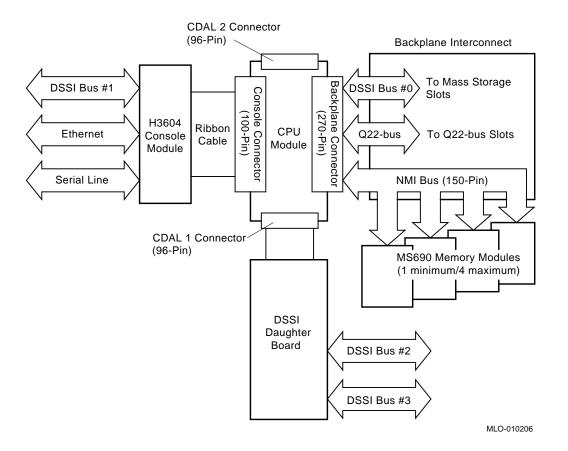

#### **CPU System Overview** 2.1 CPU Module Features

Figure 2-3 KA681/KA691/KA692/KA694 CPU Module Block Diagram

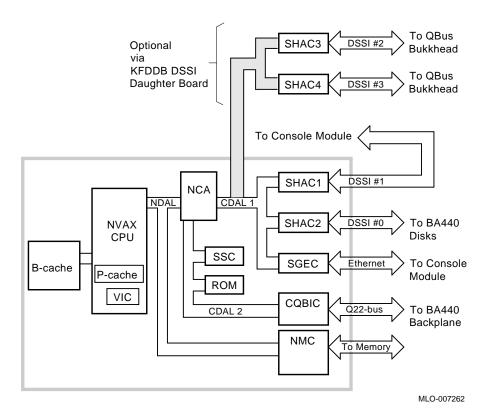

### 2.2 MS690 Memory Modules

The MS690 memory module is a double-sided, quad-height memory board that uses a 150-pin, high-density connector to communicate to the CPU module. MS690 memory modules are ECC protected via the NMC chip on the CPU module.

The MS690 memories are available in four variations:

- MS690-BA (L4004-BA) 32 MB memory (not used on KA692 or KA694)
- MS690-CA (L4004-CA) 64 MB memory
- MS690-DA (L4004-DA) 128 MB memory

#### **CPU System Overview** 2.2 MS690 Memory Modules

KA681/KA691/KA692/KA694-based systems allow for any combination of up to four MS690 memory arrays providing a memory capacity from 32 Mbytes up to 512 Mbytes, with the exception that the MS690-BA may not be used with the KA692 or KA694.

Figure 2-4 shows a sample memory module, which, like the CPU module, uses ejector handles designed to ensure proper seating of the modules in the backplane connectors.

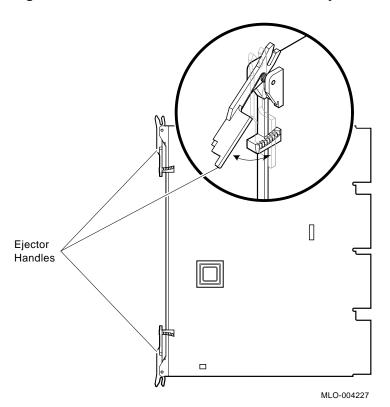

Figure 2-4 Ratchet Handles for CPU and Memory Modules

### 2.3 (Optional) DSSI Daughter Board

KA681/KA691/KA692/KA694-based systems have a connector for an optional DSSI bus daughter board. The optional DSSI daughter board contains two SHAC chips which increase the CPU's total DSSI bus capability to four ports. See Figure 2–5 for a view of the major chips and connectors. Table 2–2 describes the DSSI bus daughter board components and their functions.

# CPU System Overview 2.3 (Optional) DSSI Daughter Board

Figure 2-5 (Optional) DSSI Module Component Side

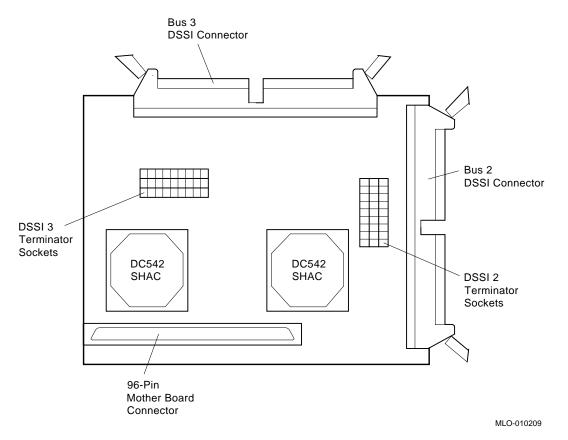

#### **CPU System Overview** 2.3 (Optional) DSSI Daughter Board

Table 2–2 (Optional) DSSI Bus Daughter Board Components

| Components                    | Function                  |
|-------------------------------|---------------------------|
| DC542 (SHAC)                  | DSSI interface chips (2). |
| Bus 2 DSSI connector          | Connect DSSI bus 2 here.  |
| Bus 3 DSSI connector          | Connect DSSI bus 3 here.  |
| DSSI Bus 2 terminator sockets | Reserved for future use.  |
| DSSI Bus 3 terminator sockets | Reserved for future use.  |
| 96-pin mother board connector | Connects to mother board. |

### 2.4 BA440 Enclosure Components

KA681/KA691/KA692/KA694-based systems use the BA440 enclosure. A brief description of the components that make up the BA440 enclosure follows. For information on FRU removal and replacement procedures refer to the BA430/BA440 Enclosure Maintenance manual.

#### 2.4.1 H3604 Console Module

The H3604 console module covers the five slots dedicated to the CPU and memory modules (one slot for the KA681/KA691/KA692/KA694, and four available slots for MS690 memory modules). Switches on the console module allow you to configure the kernel. The console module also provides the connectors for a serial line console device, an external DSSI bus, and the Ethernet. See Figures 2-6 and 2-7.

Figure 2-6 H3604 Console Module (Front)

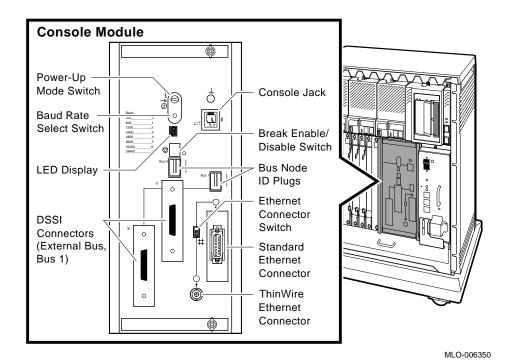

The front of the console module has the components listed in Table 2–3.

Table 2–3 H3604 Console Module Controls and Indicators

| Control/Indicator            | Function                                                                                                    |
|------------------------------|----------------------------------------------------------------------------------------------------|
| Power-Up Mode Switch         | This three-position rotary switch determines how the system responds at power-up.                                                                                                    |
|                              | Language Inquiry Mode (in the top position, indicated by a profile of a face) causes the system to display a language selection menu at power-up if the console terminal has multinational character set (MCS) support. Also, if a default boot device has not been selected, this mode causes the system to issue a list of bootable devices and prompts you to select a device from the list. Once a device is selected, the system autoboots from that device each time you turn it on. |
|                              | Run Mode (in the middle position, indicated by an arrow) is the normal operating setting.                                                                                                    |
|                              | Loopback Test Mode (in the bottom position, indicated by a T in a circle) causes the system to run loopback tests on the console serial line at power-up.                                                                                                    |
| Baud Rate Select switch      | The Baud Rate Select switch is used to set the system's baud rate to match that of the console terminal. The factory setting is position 5 (9600).                                                                                                    |
| Console serial MMJ connector | This console terminal connector provides the RS–423 interface for the console terminal.                                                                                                    |
| LED Display                  | The LED displays the testing sequence during power-up.                                                                                                    |
|                              | (continued on part page)                                                                                                    |

(continued on next page)

| Control/Indicator             | Function                                                                                                    |
|-------------------------------|----------------------------------------------------------------------------------------------------|
| Break Enable/Disable switch   | When the switch is down (position 0), breaks are disabled. When the switch is up (position 1), breaks are enabled. When breaks are enabled, pressing Break on the console terminal halts the processor and transfers control to the console program. Using the console command SET CONTROLP, you can specify the control character, Ctrl/P, rather than Break to initiate a break signal.  The Break Enable/Disable switch also controls |
|                               | what happens at power-up. When breaks are disabled (down, position 0), the system attempts to automatically boot software at power-up. When breaks are enabled (up, position 1), the system enters console mode (indicated by the >>>prompt) at power-up.                                                                                                    |
|                               | Using the console command, SET HALT REBOOT or SET HALT RESTART_REBOOT, you can set your system to automatically boot software after the system is halted due to pressing Break.                                                                                                    |
| Two DSSI bus node ID plugs    | KA681/KA691/KA692/KA694-based systems have two separate Digital Storage Systems Interconnect (DSSI) buses. Two DSSI bus node ID plugs, one for the internal DSSI bus, Bus 0, and one for the external bus, Bus 1, identify the bus nodes of the DSSI adapters, which are part of the CPU.                                                                                                    |
| Two DSSI connectors for Bus 1 | Two in/out DSSI connectors, labeled X and Y, on the console module allow you to expand the system by connecting additional mass storage devices to the second DSSI bus. You can also share mass storage devices with another system by forming a DSSI VAXcluster configuration.                                                                                                    |
|                               | (continued on next page)                                                                                                    |

(continued on next page)

Table 2–3 (Cont.) H3604 Console Module Controls and Indicators

| Control/Indicator      | Function                                                                                                    |
|------------------------|----------------------------------------------------------------------------------------------------|
| Ethernet port features | The console module has two Ethernet connectors: a BNC-type connector for ThinWire Ethernet, and a 15-pin connector for a standard Ethernet transceiver cable. The Ethernet connector switch allows you to set the type of connection. To use the standard transceiver cable connection, set the switch to the up position. To use the ThinWire cable connection, set the switch to the down position. A green indicator light (LED) for each connector indicates which connection is active. |

Figure 2-7 H3604 Console Module (Back)

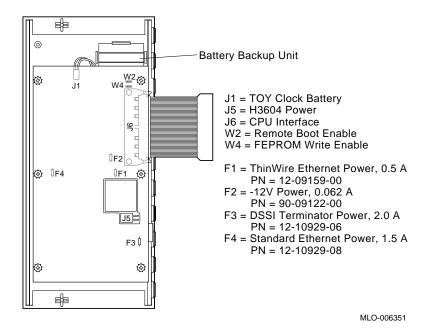

The back of the console module has the components listed in Table 2–4.

Table 2-4 H3604 Console Module (Back)

| Component                         | Function                                                                                                    |
|-----------------------------------|----------------------------------------------------------------------------------------------------|
| Battery Backup Unit               | Provides battery backup power to the SSC RAM.                                                                                             |
| TOY Clock Battery connector (J1)  | Provides the connection between the battery backup unit and the SSC RAM.                                                                  |
| H3604 power connector (J5)        | Four-pin power connector to power harness module.                                                                                         |
| CPU Interface connector (J6)      | 100-pin connector to the CPU module.                                                                                                    |
| ThinWire Ethernet Power Fuse (F1) | Protects ThinWire Ethernet.                                                                                                    |
| -12 V Power Fuse (F2)             | Protects console serial line.                                                                                                    |
| DSSI Terminator Power Fuse (F3)   | Protects against shorts from the accidental grounding of the DSSI cable power pin.                                                        |
| Standard Ethernet Power Fuse (F4) | Protects Standard Ethernet.                                                                                                    |
| Remote Boot Enable jumper (W2)    | Not used                                                                                                    |
| FEPROM Write Enable jumper (W4)   | This jumper must be in the write enable position to update FEPROMs on the CPU module. Refer to Chapter 6 for procedures on updating ROMs. |
| -9 V DC/DC converter              | Generates voltage for the Ethernet transceiver.                                                                                           |

(continued on next page)

Table 2-4 (Cont.) H3604 Console Module (Back)

| Component                                                          | Function                                                                                                    |
|--------------------------------------------------------------------|----------------------------------------------------------------------------------------------------|
| Ethernet serial transceiver chip<br>Serial Interface Adapter (SIA) | Performs Ethernet serial transactions.                                                                             |
| TOY clock oscillator                                               | Time of year oscillator. Privides TOY signal for the TOY clock in the system support chip (SSC) on the CPU module. |

### 2.4.2 System Control Panel (SCP)

The system control panel (SCP) (Figure 2–8) provides the controls to halt the processor (external halt type) and enter console mode, as well as to restart the system and return the processor state to power-up and self tests.

Figure 2–8 System Control Panel

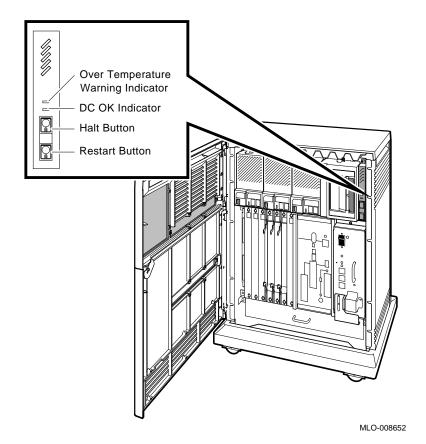

The SCP has the controls and indicators listed in Table 2–5.

Table 2–5 System Control Panel Controls and Indicators

| Control/Indicator                  | Function                                                                                                    |
|------------------------------------|----------------------------------------------------------------------------------------------------|
| Over Temperature Warning indicator | The red Over Temperature Warning indicator flashes to indicate that the system's internal temperature is approaching a level that may cause system components to overheat. In addition to the flashing Over Temperature Warning indicator, an audible alarm also provides warning of a possible over temperature condition. If the components continue to heat, the system will automatically shu down to prevent components from being damaged.                                                                            |
| DC OK indicator                    | The green DC OK indicator shows that the power supply voltages are within the correct operating range.                                                                                                    |
| Halt Button                        | The Halt button is a two-position button. When yo press the button, the system halts. A red indicator on the Halt button lights when the button is set to the in position. Before you can enter console commands, press the Halt button again to return it to the out position. When the Halt button is returned to the out position, the console mode prompt >>> is displayed on the console terminal screen. Now you can enter console commands. If you inadvertently press the Halt button, type "c Return" to continue. |
|                                    | Caution                                                                                                    |
|                                    | Pressing the Halt button halts<br>the system regardless of the<br>setting of the Break Enable<br>/Disable switch on the console<br>module.                                                                                                    |

(continued on next page)

Table 2–5 (Cont.) System Control Panel Controls and Indicators

| Control/Indicator | Function                                                                                                    |
|-------------------|----------------------------------------------------------------------------------------------------|
| Restart Button    | The Restart button has a green indicator. When you press the Restart button, the system returns to a power-up condition and self-tests are run. If you have specified a device as the boot device and if the Break/Enable Disable switch is set to disable, the system will reboot system software. |

#### 2.4.3 BA440 Backplane

KA681/KA691/KA692/KA694-based systems use the BA440 (54–19354–01) backplane, shown in Figure 2–9.

Figure 2-9 BA440 Backplane

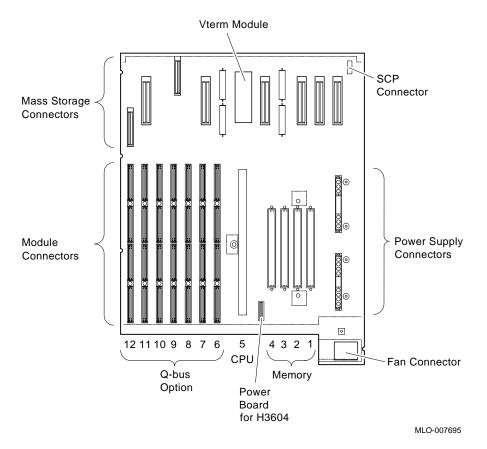

#### 2.4.4 Power Supply

The BA440 enclosure uses the H7874 power supply (Figure 2–10). Table 2–6  $\,$ describes the power supply components.

Figure 2–10 H7874 Power Supply

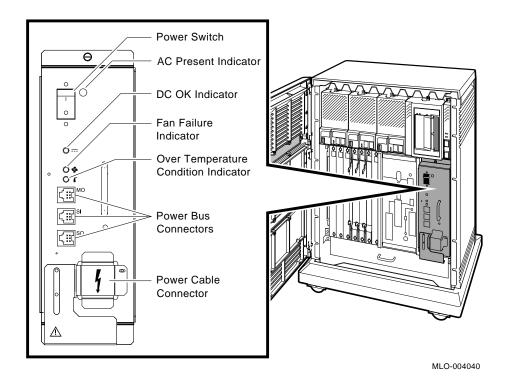

Table 2-6 H7874 Power Supply Switches, Controls, and Indicators

| Control/Indicator                  | Function                                                                                                    |
|------------------------------------|----------------------------------------------------------------------------------------------------|
| AC Present indicator (orange)      | Lights when the Power switch is set to on (1), and the ac voltage is present at the input of the power supply.                                                                                                    |
| Power switch                       | The Power switch is used to turn system power on and off. The off position is indicated by a 0; the on position is indicated by a 1.                                                                                                    |
|                                    | The Power switch also functions as the system circuit breaker. In the event of a power surge, the breaker will trip causing the power switch to return to the off position (0). Turning on the system resets the circuit breaker. If the circuit breaker trips, wait one minute before turning the system back on. |
| DC OK indicator (green)            | When the DC OK indicator is lit, the voltages are within the correct operating range. An unlit DC OK indicator shows a problem with the power supply.                                                                                                    |
| Fan Failure indicator (amber)      | The Fan Failure indicator lights if either of the two cooling fans stops working. The power supply will automatically shut down the system as a precautionary measure when a fan failure is detected.                                                                                                    |
| Over Temperature indicator (amber) | The Over Temperature indicator lights if the system has shut down due to an over temperature condition.                                                                                                    |
|                                    | (continued on next next)                                                                                                    |

(continued on next page)

Table 2-6 (Cont.) H7874 Power Supply Switches, Controls, and Indicators

| Control/Indicator    | Function                                                                                                    |
|----------------------|----------------------------------------------------------------------------------------------------|
| Power bus connectors | Three power bus connectors allow you to configure a power bus for systems expanded with a system expander. The power bus allows you to turn power on and off for the system through one power supply designated as the main power supply: this way, one power switch can control power for an expanded system. |
|                      | Note                                                                                                    |
|                      | DSSI VAXcluster systems should not be configured with a power bus. Inadvertently shutting off a host system and bringing down the cluster defeats the added reliability of a DSSI VAXcluster.                                                                                                    |
| МО                   | The main out connector sends the power control bus signal to the expander. One end of a power bus cable is connected here; the other end is connected to the SI (secondary in) connector of the expander power supply.                                                                                         |
| SI                   | The secondary in connector receives the power bus control signal from the main power supply. In a power bus with more than one expander, the power bus signal is passed along using the secondary in and out connectors.                                                                                       |
| SO                   | The secondary out connector sends the signal down<br>the power bus for configurations of more than one<br>expander.                                                                                                    |

#### 2.4.5 System Airflow

Two fans are located under the card cage (Figure 2–11). The power supply monitors the fans. If either fan stops working, the Fan Failure indicator on the power supply lights, and the system automatically shuts down as a precautionary measure.

Figure 2-11 Fans

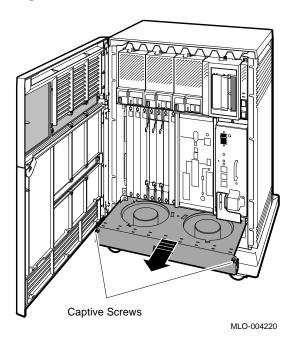

Some system managers request that the fans run at the maximum rate at all times to take advantage of a potential increase in system reliability. The system environment must not exceed the limits described in the *Site Preparation* manual. Figure 2–12 shows the location of the fan speed control (FSC) jumper on the bottom of the power supply. Setting the FSC jumper to disable causes the fans to run at the maximum rate.

Figure 2-12 Fan Speed Control (FSC) Jumper Location

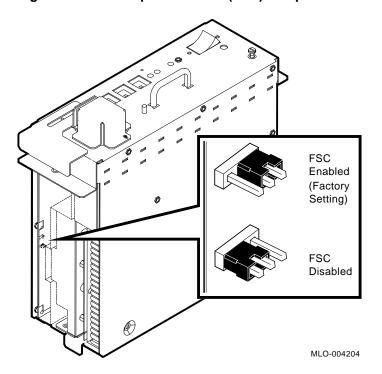

### **System Setup and Configuration**

This chapter describes the guidelines for the configuration of a KA681/KA691 /KA692/KA694-based system. Configuration issues covered in this chapter include module order, mass storage configurations, system expansion, DSSI VAXcluster configurations, and firmware commands and utilities used in system configuration.

### 3.1 CPU and Memory Module Order

The five right-most BA440 backplane slots are dedicated to CPU and memory modules. The number and type of option modules installed in slots 6 through 12 depend on your configuration. If you only have two DSSI ports, then slots 6 through 12 are available for Q-bus option modules. If your system has four CPU DSSI ports, then slots 6 through 10 are available for Q-bus option modules and slots 11 and 12 are DSSI bus bulkheads. See Table 3-1.

Table 3-1 BA440 Module Order

| Slot        | Module                                                                                                    |
|-------------|----------------------------------------------------------------------------------------------------|
| 1 through 4 | Reserved for up to four MS690 memory modules. MS690 modules are installed from left to right with no gaps: first memory module in slot 4, second memory module in slot 3, and so on. |
|             | Note                                                                                                    |
|             | Proper placement of memory modules is necessary for FRU isolation using error logs.                                                                                                  |
|             | (continued on next page)                                                                                                    |

#### **System Setup and Configuration** 3.1 CPU and Memory Module Order

Table 3-1 (Cont.) BA440 Module Order

| Slot         | Module                                                                             |
|--------------|------------------------------------------------------------------------------------|
| 5            | CPU module: KA681 (L4005–BA), KA691 (L4005-AA), KA692 (L4006-AA), KA694 (L4006–BA) |
| 6 through 12 | Q-bus options                                                                      |
| OR           |                                                                                    |
| 6 through 10 | Q-bus options                                                                      |
| 11 and 12    | DSSI ports                                                                         |
| OR           |                                                                                    |
| 6 through 9  | Q-bus options                                                                      |
| 10 and 11    | DSSI ports when M9404 is installed in slot 12                                      |

A system can have up to four memory modules. Memory modules are available in 32 MB (MS690-BA), 64 MB (MS690-CA), and 128 MB (MS690-DA), and can be used in any combination. The firmware logically configures the memory modules at power-up.

| Note                                       |                        |
|--------------------------------------------|------------------------|
| The MS690–BA may not be used with modules. | the KA692 or KA694 CPU |

### 3.1.1 Installing Add-On MS690 Memory Modules

Perform the following steps to install add-on MS690 memory module(s). You do not set any jumpers or switches on the memory module. The memory address for the memory module is mapped by the system.

| Caution                                                                                                    |
|----------------------------------------------------------------------------------------------------|
| Turn off the system before installing modules. Installing modules while this system is powered up can damage the modules. |

1. Two captive screws hold the console module (H3604) in place. To loosen, both screws should be turned counterclockwise. The console module is hinged on the left. Swing the assembly open.

# System Setup and Configuration 3.1 CPU and Memory Module Order

| Note                                                                                                    |
|----------------------------------------------------------------------------------------------------|
| Two cables connect to the H3604 console module: a ribbon cable which connects to the CPU module; and a four-pin power harness connects to a power harness module (also known as the power board H3604) which plugs into the backplane. The power harness module is located directly to the right of the CPU module.                                                                                                    |
| Install the module(s) starting with the first empty slot, which is located on the right side of the power harness module. The power harness module is located between the CPU module (slot 5) and the first memory module (slot 4).                                                                                                    |
| The memory module(s) must be installed in adjacent slots with no empty slots between. Slots 12 through 6 are Q-bus slots, or slots 10 through 6 are Q-bus slots and slots 12 and 11 are optional DSSI slots; slot 5 is the CPU slot; and slots 4 through 1 are the memory module slots.                                                                                                    |
| Make sure the ratchet handles on the memory module are on the right side of the module.                                                                                                    |
| Wearing the antistatic wrist strap, install the memory module in the first available memory slot to the right of the CPU. Ensure that the memory module is vertically aligned. Push the memory module in until the ratchet handles engage with the enclosure frame. Push the ratchet handles inward toward the rear of the cabinet until the memory module is firmly seated in the backplane. When the memory module is firmly seated, the ratchet handles will lock the module in place. |
| Note                                                                                                    |
| The CPU and MS690 memory modules are equipped with ratchet handles (Figure 3–1) which are shipped in a horizontal position. The ratchet handles are designed to ensure that the modules are properly seated in the backplane connectors.                                                                                                    |

2.

3.

- 4. Close the H3604 console module and lock the 1/4-turn captive screws.
- To identify the memory module, place the MS690 option label (supplied in the option kit) in the proper location on the H3604 panel. Indicate the revision number and memory option (BA, CA, or DA).

#### **System Setup and Configuration** 3.1 CPU and Memory Module Order

Figure 3-1 Memory Module Ratchet Handles

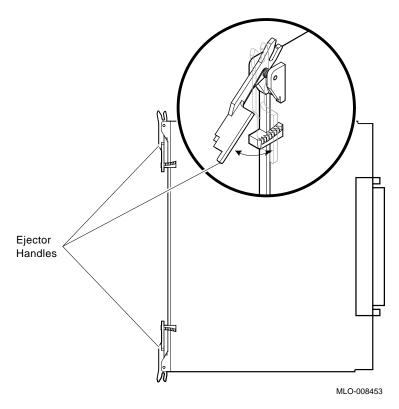

6. Refer to Chapter 4 for information on initialization and acceptance testing.

### 3.2 General Module Order for Q-Bus Options

The order of the supported Q-bus options in the backplane depends on four factors:

- Relative use of devices in the system
- Expected performance of each device relative to other devices
- The ability of a device to tolerate delays between bus requests and bus grants (called delay tolerance or interrupt latency)
- The tendency of a device to prevent other devices farther from the CPU from accessing the bus

## System Setup and Configuration 3.2 General Module Order for Q-Bus Options

The supported options arranged by type are:

#### **Communications**

CXA16–AA/AF: 16-line DEC–423 asynchronous controller CXB16–AA/AF: 16-line RS–422 asynchronous controller

CXY08-AA/AF: 8-line RS-232C asynchronous controller with modem

DEFQA—SA/SF: Q—bus FDDI adapter DEFQA—DA/DF: Q—bus FDDI adapter

DEQRA-CA: Token Ring Network Controller DESQA-SA/SF: ThinWire Ethernet adapter DFA01-AA/AF: 2400/1200 BPS modem

DIV32–SA/SF: Q-bus ISDN basic rate access interface DPV11–SA/SF: Q-bus synchronous programmable interface DRV1W–SA/SF: General purpose 16-bit parallel DMA interface

DRV1J–SA/SF: Q-bus parallel interface DSV11–SA/SF: Q-bus 2-line synchronous

KMV1A-SA/SF: Single-line programmable controller with DMA

#### General

ADQ32–SA/SF: 32-channel ADC module ADV11–SA/SF: 16-channel ADC module

AXV11-SA/SF: 16-channel ADC, 2-channel DAC module

DRQ3B–SA/SF: Q–bus parallel I/O interface DTC05–SA: Digital encoded voice, multifunction IBQ01–SA/SF: DECscan/BITBUS controller

IEQ11-SA/SF: Dual-bit DMA serial Q-bus controller

KITHA-AA: Mira AS option

KWV11-SA/SF: Programmable real-time clock

LPV11-SA/SF: Line printer controller

MRV11: Q-bus, universal socket, 32-Kbyte EPROM

VS30U-GA/G3/G4: Graphics option

#### Mass Storage, Tape, Pedestal Expansions

EF51R-AA/AF: 107-Mbyte solid state storage element with data retention EF52R-AA/AF: 205-Mbyte solid state storage element with data retention

EF53-AA/AF: 267-Mbyte solid state storage element without data retention

HSD05-JA/JF: DSSI to SCSI converter

RF35E-AA: 852-Mbyte half-height DSSI integrated storage element

RF352-AA/AF: Two RF35s for installation in one 5.25-inch storage cavity

RF36E-AA/AF: 1.6-Gbyte half-height DSSI integrated storage element

RF362-AA/AF: Two RF36s for installation in one 5.25-inch storage cavity

RF73E-AA/AF: 2.0-Gbyte full-height DSSI integrated storage element

RF72E-AA/AF: 1.0-Gbyte full-height DSSI integrated storage element

#### **System Setup and Configuration** 3.2 General Module Order for Q-Bus Options

RF71E-AA/AF: 400-Mbyte full-height DSSI integrated storage element RF31E-AA/AF: 381-Mbyte half-height DSSI integrated storage element RF31T-AA/AF: 381-Mbyte full-height DSSI integrated storage element RF74E-AA/AF: 3.75-Gbyte full-height DSSI integrated storage element TF85E-JA/JF: 2.6-Gbyte DSSI integrated storage element with 5.25-inch cartridge

TF85-TA: 3.75-Gbyte DSSI tape drive in table top enclosure

TF86E-JA/JF: 6.0-Gbyte DSSI tape driver ISE for BA400-series 5.25-inch storage cavity

TLZ04-JA/JF/GA: 1.2-Gbyte cassette (DAT) tape drive (requires KZQSA storage adapter)

TLZ06-GA: 2.0-/4.0-Gbyte tabletop 4mm DAT drive (requires KEQSA SCSI adapter)

TK70E-AA/AF/TQK70-SA/SF: 5.25-inch cartridge, 296-Mbyte tape drive, tape controller

TK50E-AA/AF/TQK50-SA/SF: 5.25-inch cartridge, 95-Mbyte tape drive, tape controller

KLESI-SA: Q-bus to LESI adapter KFQSA-SE/SG: DSSI Q-bus adapter

KZQSA-SA/SF: Storage adapter for TLZ04 tape drive and RRD42 compact disc drive

RA81/82: Storage array (separate cabinets only)

RA90/92: Storage array (separate cabinets only)

KDA50-SE/SG: SDI Q-bus adapter

KRQ50-SA/SF: Q-bus controller for RRD40-DC

TU81E-SA/SB: Magnetic tape (requires KLESI controller) TSV05-SE/SF/SH/SJ: Q-bus TS05 magnetic tape controller

B400X: Expansion box with 10 Q-bus slots and up to 4 ISEs

R400X-B9: Expansion box with up to 7 RF-series ISEs

RRD40: 600-Mbyte CDROM tabletop drive (requires KRQ50 controller)

RRD42: 600-Mbyte tabletop compact disc drive (requires KZQSA storage adapter)

RSV20–A: WORM optical drive subsystem (requires KLESI controller)

RWZ01: 594-Mbyte Magneto-Optical Disc (requires KZQSA storage adapter)

ESE20: Electronic storage element (requires KDA50 controller)

#### **System Setup and Configuration** 3.3 Recommended Module Order of Q-Bus Options

### 3.3 Recommended Module Order of Q-Bus Options

The recommended module order for placement of Q-bus options is provided in the following list:

```
MRV11 (Placement not critical)
AAV11
ADV11
AXV11
KWV11
DRV1J
KMV1A
DEQRA
DESQA
DEFQA
DPV11
DIV32
VS30U
DFA01
CXA16
CXY08
CXB16
LPV11
DRV1W
KRQ50
IEQ11
ADQ32
DRQ3B
DSV11
KLESI
IBQ01
TSV05 (M7530 controller)
KDA50-SE
KFQSA-SE
KZQSA
TQK50
TQK70
M9060-YA
```

#### **System Setup and Configuration** 3.4 (Optional) DSSI Ports Assignment

### 3.4 (Optional) DSSI Ports Assignment

The last two slots in the BA440 enclosure will contain DSSI bulkheads if ordered. Slot 11 is assigned Bus 2 and slot 12 is Bus 3.

### 3.5 Mass Storage Options (Internal)

The mass storage shelf of a BA440 enclosure provides four storage cavities for embedded mass storage options. The rightmost storage cavity can contain a tape drive (TF85/TF86, TK-series, or TLZ04); all four storage cavities can contain an EF/RF-series ISE.

Combinations of dual-disk, single-disk, or tape ISEs can be used to gain the full complement of seven DSSI devices on the internal DSSI bus (Bus 0).

VAX 4000 Model 500A/505A/600A/700A/705A systems can support the following combinations of mass storage options embedded in the system enclosure:

- One tape drive (TF85/TF86, TK-series, or TLZ04) and up to six EF /RF-series ISEs using the dual-disk RF35.
- No tape drive and up to seven RF-series ISEs using the dual-disk RF35. Note \_\_ The RF35, which has dual-disk capability, can be ordered with a single disk.

Figure 3-2 shows an example of a mass storage configuration consisting of a TF85/TF86 tape drive, two RF35s, and two RF73s.

#### **Rules for Numbering Storage Devices**

Use the rules below for numbering (bus node ID and MSCP unit numbers) storage devices:

- For each DSSI bus, do not duplicate bus node ID numbers for your storage devices/adapter. For Bus 0, you can have only one storage device identified as bus node 0, one storage device as 1, and so on; for Bus 1, you can have only one storage device identified as bus node 0, one storage device as 1, and so on.
- The previous rule also applies to DSSI VAXcluster configurations; all DSSI bus node numbers for storage devices and DSSI adapters must be unique in a shared DSSI bus.

#### **System Setup and Configuration** 3.5 Mass Storage Options (Internal)

Figure 3-2 Storage Configuration Example

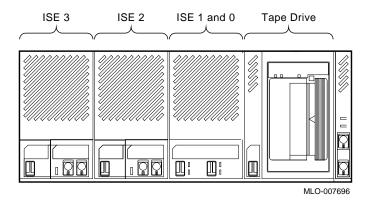

- By convention, the EF/RF-series ISEs are numbered in increasing order from right to left beginning with zero.
- DSSI adapters use the highest available bus nodes. The next highest available bus node (usually five) is reserved for the TF-series tape drive.
- When more than one DSSI bus is being used and the system is using a nonzero allocation class, you need to assign new MSCP unit numbers for devices on all but one of the DSSI buses since the unit numbers for all DSSI devices connected to a system's associated DSSI buses must be unique. Refer to Section 3.8.3 for more information on setting parameters for DSSI devices.

| Note                                                               |
|--------------------------------------------------------------------|
| If you change the bus node ID plugs, power down the system, change |
| the plugs and then power up the system.                            |

### 3.6 System Expansion

The mass storage and Q-bus capacity of VAX 4000 Model 500A/505A/600A /700A/705A systems can be increased using the following expanders.

### 3.6.1 Mass Storage Expanders

| • | The R400X mass storage expander provides space for up to seven additional |
|---|---------------------------------------------------------------------------|
|   | EF/RF-series ISEs or up to six EF/RF-series ISEs and a tape drive (TF85   |
|   | /TF86 or TLZ04). Using R400X expanders, you can fill both DSSI buses for  |
|   | a total of 14 DSSI mass storage devices.                                  |
|   |                                                                           |
|   | Note                                                                      |
|   | Using the dual-disk RF35, the R400X can accommodate up to 13 ISEs.        |
|   |                                                                           |

|     | This does not include the RF74.                                                                                                    |
|-----|----------------------------------------------------------------------------------------------------|
|     | Note                                                                                                    |
|     | Using the dual-disk RF35, you can increase the number of ISEs—up to seven ISEs per DSSI bus.                                                                                                    |
| •   | The SF100 storage array pedestal provides space for a TF857 magazine tape subsystem and one SFxx storage array building block.                                                                                                    |
| •   | The SF200 storage array subsystem provides space for up to two TF857 magazine tape subsystems and up to six SFxx storage array building blocks.                                                                                                  |
| •   | The SF12 is a desktop DSSI expander providing four 3.5-inch storage slots                                                                                                    |
| Q-E | Bus Expanders                                                                                                    |
| •   | The B400X expander provides 10 additional usable Q-bus slots for a system total of 17 usable Q-bus slots. The B400X also has space for up to four additional EF/RF-series ISEs or up to three ISEs and a tape drive (TF85/TF86, TK70, or TLZ04). |
|     | Note                                                                                                    |
|     | Using the dual-disk RF35, the B400X can accommodate up to seven ISEs. $$                                                                                                    |
| •   | The B213F expander also provides 10 additional usable Q-bus slots and provides space for up to three EF/RF-series ISEs or up to three ISEs and TK-series tape drive.                                                                             |
|     | Note                                                                                                    |
|     | Installing a B213F or R215F on a VAX 4000 system requires the H4010–AA expander cable kit.                                                                                                    |
|     | • Q-I                                                                                                    |

The R215F expander provides space for up to three EF/RF-series ISEs.

### 3.6.3 Control Power Bus for Expanders

The three power bus connectors on the H7874 power supply allow you to configure a power bus for systems expanded with R400X and B400X expanders. The power bus allows you to turn power on and off for one or more expanders through the power supply designated as the main power supply (Figure 3-3).

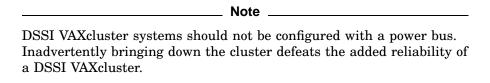

Figure 3-3 Sample Power Bus Configuration

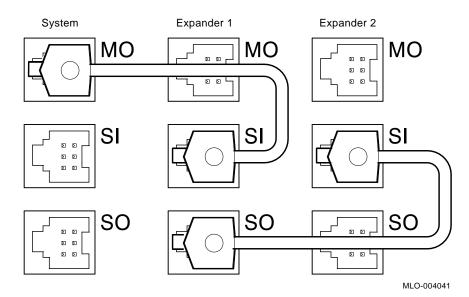

### 3.6.4 Adding Options to the System Enclosure

To determine what options you can add to the system enclosure, you must list the options currently installed and their power requirements on the VAX 4000 Model 500A/505A/600A/700A/705A Configuration Worksheet, provided in Figure 3–4.

The worksheet in Figure 3–4 is for the BA440 enclosure. All backplane slots and mass storage devices are powered by the H7874 power supply.

Use the worksheets as follows:

- In the Module column, list all options and mass storage devices currently installed in your system. The CPU module has already been entered.
   Use the label on the cover panel of each slot to identify the module installed in that slot.
- 2. List each embedded storage device.
- 3. List the options and mass storage devices you wish to add to your system.
- 4. If the system includes a TK50 or TK70 tape drive, list the TQK70 controller last.
- 5. Fill in the power requirements for each module and each mass storage device. The power requirements for the more common options are listed in Table 3–2.
- 6. Add each column and make sure the totals do not exceed the specified limit.

Figure 3-4 VAX 4000 Model 500A/505A/600A/700A/705A Configuration Worksheet

| Slot             | Module                | +5 Vdc | Currei<br> +12 Vdc | nt (Amp:<br> +3.3 Vdc | s) <sup>1</sup><br><sub> </sub> -12 Vdc | Power<br>(Watts) | Bus<br>AC | Load<br>DC |
|------------------|-----------------------|--------|--------------------|-----------------------|-----------------------------------------|------------------|-----------|------------|
| MEM 1            |                       |        |                    |                       |                                         |                  |           |            |
| MEM 2            |                       |        |                    |                       |                                         |                  |           |            |
| МЕМ 3            |                       |        |                    |                       |                                         |                  |           |            |
| MEM 4            |                       |        |                    |                       |                                         |                  |           |            |
| CPU <sup>2</sup> | L4002-nA <sup>3</sup> | 4.8    | 1.6                | 3.2                   | 0.0                                     | 53.8             | 4.0       | 1.0        |
| CPU <sup>2</sup> | L4005-nA <sup>4</sup> | 9.084  | 1.6                |                       |                                         | 64.62            | 4.0       | 1.0        |
| CPU 2            | L4006-nA <sup>5</sup> | 8.6    | 1.6                |                       |                                         | 62.2             | 4.0       | 1.0        |
| Q-bus 1          |                       |        |                    |                       |                                         |                  |           |            |
| Q-bus 2          |                       |        |                    |                       |                                         |                  |           |            |
| Q-bus 3          |                       |        |                    |                       |                                         |                  |           |            |
| Q-bus 4          |                       |        |                    |                       |                                         |                  |           |            |
| Q-bus 5          |                       |        |                    |                       |                                         |                  |           |            |
| Q-bus 6          |                       |        |                    |                       |                                         |                  |           |            |
| Q-bus 7          |                       |        |                    |                       |                                         |                  |           |            |
|                  |                       |        |                    |                       |                                         |                  |           |            |
| Mass Sto         | rage:                 |        |                    |                       |                                         |                  |           |            |
| Таре             |                       |        |                    |                       |                                         |                  |           |            |
| 1                |                       |        |                    |                       |                                         |                  |           |            |
| 2                |                       |        |                    |                       |                                         |                  |           |            |
| 3                |                       |        |                    |                       |                                         |                  |           |            |
| 4                |                       |        |                    |                       |                                         |                  |           |            |
| Total these of   | columns:              |        |                    |                       |                                         |                  |           |            |
| Must not exc     | 60.0 A                | 22.0 A | 15.0 A             | 3.0 A                 | 584.0 W                                 | 31               | 20        |            |

- 1. Total output power from +3.3 Vdc and +5 Vdc must not exceed 330 watts.
- 2. Power requirements in this line include CPU module, H3604 console module, and backplane terminator combined.
- 3. KA690(L4002-AA), KA680(L4002-BA), or KA675(L4002-CA)
- 4. KA681 (L4005-BA) or KA691 (L4005-AA)
- 5. KA692 (L4006-AA)
- 6. KA694 (L4006-BA)

MLO-005361

Table 3-2 Power Requirements

|                  |          | Current | (Amps)<br>Max | Power<br>Max | Bus | Loads |
|------------------|----------|---------|---------------|--------------|-----|-------|
| Option           | Module   | +5 V    | +12 V         | Watts        | AC  | DC    |
| AAV11–SA         | A1009–PA | 2.10    | 0.00          | 10.50        | 2.5 | 0.5   |
| ADQ32 $-SA$      | A030     | 4.45    | 0.00          | 22.25        | 2.5 | 0.5   |
| ADV11-SA         | A1008–PA | 2.00    | 0.00          | 10.00        | 2.3 | 0.5   |
| AXV11-SA         | A026–PA  | 2.00    | 0.00          | 10.00        | 1.2 | 0.3   |
| CXA16-AA         | M3118-YA | 1.60    | 0.20          | 10.40        | 3.0 | 0.5   |
| CXB16-AA         | M3118-YB | 2.00    | 0.00          | 10.00        | 3.3 | 0.5   |
| CXY08-AA         | M3119–YA | 1.64    | 0.395         | 12.94        | 3.0 | 0.5   |
| DEFQA-DA         | M7534–AD | 5.60    | 0.1           | 31.0         | 4.9 | 1.5   |
| DESQA-SA         | M3127-PA | 2.40    | 0.22          | 14.64        | 3.3 | 0.5   |
| DEQRA-CA         | M7533-AB | 4.0     | 1.0           | 21.20        | 2.2 | 0.5   |
| DFA01-AA         | M3121-PA | 1.97    | 0.04          | 10.30        | 3.0 | 1.0   |
| DIV32–SA         | M7571–PA | 5.5     | 0.00          | 35.4         | 3.5 | 1.0   |
| DPV11-SA         | M8020-PA | 1.20    | 0.30          | 9.60         | 1.0 | 1.0   |
| DRQ3B-SA         | M7658–PA | 4.50    | 0.00          | 22.50        | 2.0 | 0.5   |
| DRV1J-SA         | M8049-PA | 1.80    | 0.00          | 9.00         | 2.0 | 1.0   |
| DRV1W-SA         | M7651–PA | 1.80    | 0.00          | 9.00         | 2.0 | 1.0   |
| DSV11-SA         | M3108    | 5.43    | 0.69          | 35.43        | 3.9 | 1.0   |
| DTC05-SA         | M3136    | 4.0     | 0.0           | 15.80        | 3.6 | 0.75  |
| EF51R            | _        | 0.0     | 2.3           | 27.6         | N/A | N/A   |
| EF52R            | _        | 0.0     | 2.2           | 26.2         | N/A | N/A   |
| EF53             | _        | 3.7     | 0.1           | 18.4         | N/A | N/A   |
| ${ m H3604^{1}}$ | -        | 1.70    | 0.50          | 14.50        | _   | _     |
| IBQ01–SA         | M3125-PA | 5.00    | 0.30          | 28.60        | 4.6 | 1.0   |
| IEQ11-SA         | M8634-PA | 3.50    | 0.00          | 17.50        | 2.0 | 1.0   |
| KDA50-SE         | M7164    | 6.93    | 0.00          | 34.65        | 3.0 | 0.5   |
|                  | M7165    | 6.57    | 0.03          | 33.21        | _   | _     |

 $<sup>^1\</sup>mathrm{Also}$  include  $-12~\mathrm{Vdc}$  @ 0.25 A, 3 W.

(continued on next page)

Table 3–2 (Cont.) Power Requirements

|             |          | Current    | (Amps)<br>Max | Power<br>Max | Bus | Loads |
|-------------|----------|------------|---------------|--------------|-----|-------|
| Option      | Module   | +5 V       | +12 V         | Watts        | AC  | DC    |
| KFQSA-SA    | M7769    | 5.50       | 0.00          | 27.50        | 4.4 | 0.5   |
| KLESI-SA    | M7740-PA | 4.00       | 0.00          | 20.00        | 0.5 | 1.0   |
| KRQ50-SA    | M7552    | 2.70       | 0.00          | 13.50        | 2.7 | 1.0   |
| KWV11–SA    | M4002-PA | 2.20       | 0.013         | 11.156       | 1.0 | 0.3   |
| KXJ11-SF    | M7616    | 6.0        | 0.4           | 46.8         | 2.0 | 1.0   |
| KZQSA-SA    | M5976    | 5.4        | 0.0           | 27.0         | 4.4 | 0.5   |
| LPV11-SA    | M8086-PA | 2.80       | 0.00          | 14.00        | 1.8 | 0.5   |
| M9404-PA    | M9404    | -          | 0.00          | 0.0          | -   | _     |
| M9405-PA    | M9405    | -          | 0.00          | 0.0          | -   | _     |
| MRV11–D     | M8578    | $1.60^{2}$ | 0.00          | 8.00         | 3.0 | 0.5   |
| MS690–BA    | L4004-BA | 5.03       | 0.00          | 26.5         | -   | _     |
| MS690–CA    | L4004–CA | 4.2        | 0.00          | 21.0         | -   | _     |
| MS690–DA    | L4004-DA | 6.4        | 0.00          | 32.0         | -   | _     |
| RF312-xx    | -        | 0.86(x2)   | 2.89(x2)      | 33.2         | N/A | N/A   |
| RF31E-AA/AF | -        | 1.2        | 2.21          | 32.52        | N/A | N/A   |
| RF31F-AA/AF | -        | 1.2        | 2.21          | 32.52        | N/A | N/A   |
| RF31T-AA/AF | -        | 1.71       | 0.85          | 13.7         | N/A | N/A   |
| RF352-AA/AF | _        | 1.69       | 5.10          | 33.0         | N/A | N/A   |
| RF35E-AA/AF | -        | 0.71       | 2.29          | 31.1         | N/A | N/A   |
| RF362-AA    | -        | 0.86(x2)   | 2.89(x2)      | 16.6(x2)     | N/A | N/A   |
| RF36E-AA    | _        | 0.86       | 2.89          | 16.6         | N/A | N/A   |
| RF71E-AA/AF | _        | 1.25       | 1.64          | 25.93        | N/A | N/A   |
| RF72E-AA/AF | _        | 1.20       | 1.75          | 27.00        | N/A | N/A   |
| RF73E-AA/AF | -        | 1.20       | 1.75          | 27.00        | N/A | N/A   |
| RF74E-AA    | _        | 1.0        | 2.5           | 35.0         | N/A | N/A   |
| TF85E–JA/JF | _        | 1.50       | 2.40          | 36.30        | N/A | N/A   |
|             |          |            |               |              |     |       |

 $<sup>^2</sup>$ Value is for the unpopulated module only.

(continued on next page)

Table 3-2 (Cont.) Power Requirements

|             |                    | Current | (Amps)<br>Max | Power<br>Max | Bus | Loads |
|-------------|--------------------|---------|---------------|--------------|-----|-------|
| Option      | Module             | +5 V    | +12 V         | Watts        | AC  | DC    |
| TK50E–AA    | -                  | 1.50    | 2.40          | 36.30        | N/A | N/A   |
| TK70E-AA/AF | _                  | 1.50    | 2.40          | 36.30        | N/A | N/A   |
| TLZ04–JA/JF | _                  | 1.5     | 2.4           | 36.3         | N/A | N/A   |
| TLZ06-GA/GF | _                  | 1.2     | 1.75          | 12.0         | N/A | N/A   |
| TQK50-SA/SF | M7546              | 2.9     | 0.00          | 14.5         | 2.8 | 0.5   |
| TQK70-SA/SF | M7559              | 3.50    | 0.00          | 17.50        | 4.3 | 0.5   |
| TSV05-SA    | M7530              | 6.50    | 0.00          | 32.50        | 1.5 | 1.0   |
| VCB02–A     | M7615              | 4.60    | 0.10          | 24.2         | 3.5 | 1.0   |
| VCB02–B     | M7168<br>M7169     | 8.85    | 0.47          | 49.89        | 3.5 | 1.0   |
| VCB02–C     | (2) M7168<br>M7169 | 12.0    | 0.47          | 65.64        | 3.5 | 1.0   |

#### 3.7 DSSI VAXclusters

A DSSI VAXcluster configuration is one in which up to three systems can access the same DSSI devices. Some failures of any system can be tolerated, in which case the remaining system(s) continues to access all available DSSI devices and assure continued processing. See Figure 3–5.

If one of the CPU modules fails, all satellite nodes booted through that CPU module lose connections to the system disk. However, the DSSI VAXcluster enables each satellite node to know that the system disk is still available through a different path—that of the functioning CPU module. A connection through that CPU is then established, and the satellite nodes are able to continue operation. The entire cluster will run slower, since one CPU is now serving the satellite nodes of both systems. Processing can continue, however, until Digital Services can repair the problem.

# System Setup and Configuration 3.7 DSSI VAXclusters

Figure 3-5 DSSI Cabling for a Generic Two-System DSSI VAXcluster Configuration

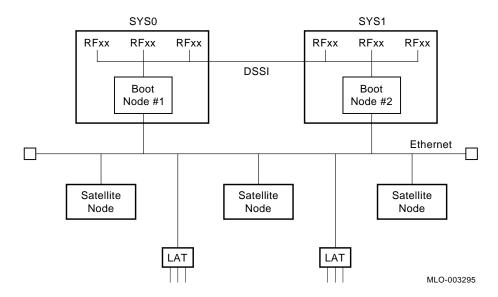

#### **System Setup and Configuration** 3.7 DSSI VAXclusters

A DSSI VAXcluster system cannot recover from the following conditions:

- System disk failure, which can be caused by such factors as a power supply failure in the enclosure containing the disk.
- DSSI cabling failure, which must be repaired to continue operation.

#### 3.7.1 DSSI VAXcluster Configuration Rules

- An Ethernet (NI)/FDDI is required on all CPU nodes.
- A DECnet license is required (at least one full function license).
- At least one common (primary) DSSI bus is required to connect with a system disk containing system critical files.
- VAXcluster and OpenVMS license is required.
- A maximum of eight nodes per DSSI bus:
  - a. Each adapter or ISE (disk/tape) counts as one node.
  - b. A DSSI bus is a collection of all DSSI cable/path segments (inside and outside of cabinets) between two end terminators.
  - c. Each node must have a unique bus node ID number (0-7).
- A maximum of three CPUs/adapters per DSSI bus is supported.
- The DSSI bus MUST be terminated at both ends.
- The DSSI bus MUST have a common ground between all elements (CPU, disks). The ground offset is a function of the total DSSI bus length (terminator to terminator).

Use a voltmeter to make sure the ground offset voltage between any two enclosures does not exceed one of the limits listed below.

|                                                    | Allowable Ground Offset Voltage |               |
|----------------------------------------------------|---------------------------------|---------------|
| Total Bus Length                                   | DC                              | AC (rms)      |
| Up to 20 meters (65 feet) (Office environment)     | 200 millivolts                  | 70 millivolts |
| 20 to 25 meters (65 to 82 feet)<br>(Computer room) | 40 millivolts                   | 14 millivolts |

Total bus length includes all DSSI cable lengths, internal and external. Refer to the DSSI VAXcluster Installation and Troubleshooting manual for instructions on calculating internal cable lengths.

#### **System Setup and Configuration** 3.7 DSSI VAXclusters

| To measure  | the ground  | offset voltage, | connect | the | voltmeter | leads | to | bare |
|-------------|-------------|-----------------|---------|-----|-----------|-------|----|------|
| (unpainted) | metal on ea | ach enclosure.  |         |     |           |       |    |      |

| Note |
|------|
|------|

The ground offset voltage may vary over time if equipment is added to the system or plugged into the power outlets. Therefore, this measurement does not guarantee that the voltage will remain within acceptable limits.

- Maximum single cable length is 15 m (50 ft) between connectors.
- Disconnecting the DSSI cables is NOT allowed while bus is operational.
- Number of DSSI buses per CPU:

| СРИ                                                   | DSSI Buses                                                               |
|-------------------------------------------------------|--------------------------------------------------------------------------|
| KA630                                                 | 2 KFQSAs on Q-bus                                                        |
| KA640 1 Embedded DSSI Adapter (EDA), 2 KFQSA on Q-bus |                                                                          |
| KA650/KA655                                           | 2 KFQSAs on Q-bus                                                        |
| KA660                                                 | 1 Embedded DSSI Adapter (EDA), 2 KFQSA on Q-bus                          |
| KA670                                                 | 2 Embedded DSSI Adapters (EDAs), 2 KFQSA on Q-bus                        |
| KA675                                                 | 2 Embedded DSSI Adapters (EDAs), 2 KFQSA on Q-bus                        |
| KA680                                                 | 2 Embedded DSSI Adapters (EDAs), 2 KFQSA on Q-bus                        |
| KA690                                                 | 2 Embedded DSSI Adapters (EDAs), 2 KFQSA on Q-bus                        |
| KA681                                                 | $2~{\rm or}~4^1$ Embedded DSSI Adapters (EDAs), $2~{\rm KFQSA}$ on Q–bus |
| KA691                                                 | $2~{\rm or}~4^1$ Embedded DSSI Adapters (EDAs), $2~{\rm KFQSA}$ on Q–bus |
| KA692                                                 | $2~{\rm or}~4^1$ Embedded DSSI Adapters (EDAs), $2~{\rm KFQSA}$ on Q–bus |
| KA694                                                 | $2~{\rm or}~4^1$ Embedded DSSI Adapters (EDAs), $2~{\rm KFQSA}$ on Q–bus |
| 6xxx                                                  | 6 KFMSAs per system                                                      |
| 9000                                                  | 6 KFMSAs per XMI                                                         |
|                                                       | 12 KFMSAs per system                                                     |

 $<sup>^{1}\</sup>mathrm{2}$  embedded DSSI adapters on the CPU module plus 2 DSSI adapters on the optional DSSI daughter card (KFDDB).

- The minimum OpenVMS revision for DSSI VAXcluster of more than two nodes with:
  - a. VAX 4000 Model 400 is OpenVMS 5.5-2

#### **System Setup and Configuration** 3.7 DSSI VAXclusters

- b. VAX 4000 Model 500 is OpenVMS 5.5
- VAX 4000 Model 500A is OpenVMS 5.5–2H4
- d. VAX 4000 Model 505A is OpenVMS 5.5-2H4
- VAX 4000 Model 600 is OpenVMS 5.5-2
- VAX 4000 Model 600A is OpenVMS 5.5-2H4
- VAX 4000 Model 700A is OpenVMS 5.5-2H4
- h. VAX 4000 Model 705A is OpenVMS 5.5-2H4
- OpenVMS 6.0 does not support any VAX 4000 platforms.
- These rules apply to Digital supplied hardware. Third party devices may not conform to DSSI electrical specification requirements. Therefore, bus length, ground offset, basic noise margining, and warm swap characteristics are at risk when using third party devices.
- Like adapters should be connected together whenever possible.
- Like CPUs should be connected together whenever possible.

For more information on DSSI VAXcluster configurations, refer to the DSSI VAXcluster Installation and Troubleshooting manual. Figure 3-6 and Figure 3-7 show two popular DSSI VAXcluster configurations using a VAX 4000 system.

# System Setup and Configuration 3.7 DSSI VAXclusters

Figure 3-6 Two-System DSSI VAXcluster

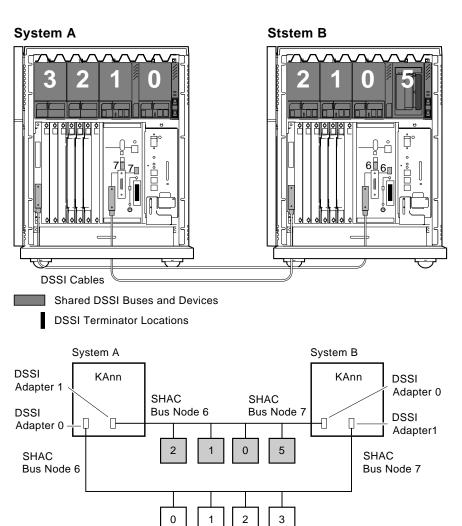

MLO-008312

DSSI Bus Nodes for Storage Devices in System B DSSI Bus Nodes for Storage Devices in System A

# System Setup and Configuration 3.7 DSSI VAXclusters

Figure 3-7 Expanded Two-System DSSI VAXcluster

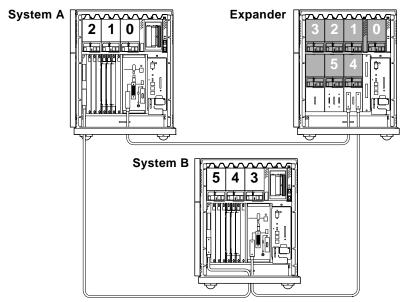

DSSI Terminator Locations

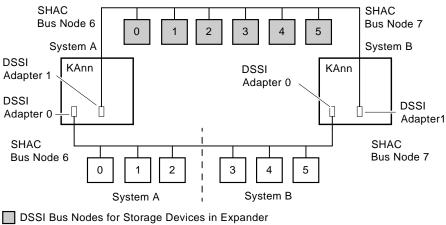

DSSI Bus Nodes for Storage Devices in System A and B

MLO-008663

#### **System Setup and Configuration** 3.8 Firmware Commands and Utilities Used in System Configuration

### 3.8 Firmware Commands and Utilities Used in System Configuration

Several commands and utilities are needed to configure a system. This section covers commands for examining and setting system parameters, DSSI parameters, and module addresses. For a complete listing of firmware commands, refer to Appendix A.

### 3.8.1 Examining System Configuration

Several variations of the SHOW command provide a display of options and key configuration information.

- SHOW DEVICE Lists devices (mass storage, Ethernet, and Q-bus) in the system. (The SHOW DEVICE command combines the information displayed using the SHOW command with DSSI, UQSSP, SCSI, and Ethernet.)
- SHOW DSSI Lists all DSSI devices and their associated DSSI parameters for embedded DSSI adapters.
- SHOW DSSI ID Lists the DSSI node ID for each adapter.
- SHOW ETHERNET Lists the hardware Ethernet address for each Ethernet adapter.
- SHOW QBUS Lists all Q-bus devices and their I/O addresses in hex, the address as it would appear in the Q-Bus I/O space in octal, as well as the word data read in hex.
- SHOW SAVED\_STATE Lists the non-volatile console parameter values stored in FEPROM.
- SHOW SCSI Lists all SCSI devices in the system.
- SHOW SCSI ID Lists the SCSI node ID for each adapter.
- SHOW UQSSP Lists all DSSI devices for KFQSA-based DSSI adapters.
- SHOW MEMORY Lists main memory configuration for each memory board.

#### **System Setup and Configuration** 3.8 Firmware Commands and Utilities Used in System Configuration

Sample displays of some of the above commands are provided below.

```
>>>SHOW DEVICE
DSSI Bus 0 Node 0 (CLYDE)
-DIA0 (RF73)
DSSI Bus 0 Node 1 (BONNIE)
-DIA1 (RF73)
DSSI Bus 0 Node 5 (TFDR1)
-MIA5 (TF85/TF86)
DSSI Bus 0 Node 6 (*)
DSSI Bus 1 Node 7 (*)
UQSSP Disk Controller 0 (772150)
-DUA20 (RF31)
UQSSP Disk Controller 1 (760334)
-DUB21 (RF31)
UQSSP Disk Controller 2 (760340)
-DUC22 (RF31)
UQSSP Disk Controller 3 (760322)
-DUD23 (RF31)
UQSSP Tape Controller 0 (774500)
-MUA0 (TK70)
SCSI Adaptor 0 (761400), SCSI ID 7
-MKA0 (DEC TLZ04 1991(c)DEC)
Ethernet Adapter
-EZA0 (08-00-2B-06-10-42)
>>>SHOW DSSI
DSSI Bus 0 Node 0 (CLYDE)
-DIA0 (RF73)
DSSI Bus 0 Node 1 (BONNIE)
-DIA1 (RF73)
DSSI Bus 0 Node 5 (TFDR1)
-MIA5 (TF85/TF86)
DSSI Bus 0 Node 6 (*)
DSSI Bus 1 Node 7 (*)
>>>
>>>SHOW ETHERNET
Ethernet Adapter
-EZA0 (08-00-2B-0B-29-14)
>>>SHOW UQSSP
UQSSP Disk Controller 0 (772150)
-DUA20 (RF31)
UQSSP Disk Controller 1 (760334)
-DUB21 (RF31)
UQSSP Disk Controller 2 (760340)
-DUC22 (RF31)
UQSSP Disk Controller 3 (760322)
-DUD23 (RF31)
UQSSP Tape Controller 0 (774500)
```

-MUA0 (TK70)

#### **System Setup and Configuration** 3.8 Firmware Commands and Utilities Used in System Configuration

```
>>SHOW QBUS
Scan of Q-bus I/O Space
-20001920 (774440) = FF08 DELQA/DESQA
-20001922 (774442) = FF00
-20001924 (774444) = FF2B
-20001926 (774446) = FF08
-20001928 (774450) = FFD7
-2000192A (774452) = FF41
-2000192C (774454) = 0000
-2000192E (774456) = 1030
-20001F40 (777500) = 0020 IPCR
Scan of Q-bus Memory Space
>>>SHOW SCSI
SCSI Adapter 0 (761300), SCSI ID 7
-MKA500 (DEC TLZ04 1991 (c) DEC)
>>>SHOW MEMORY
Memory 0: 00000000 to 01FFFFFF, 32 Mbytes, 0 bad pages
Total of 32 Mbytes, 0 bad pages, 112 reserved pages
```

#### 3.8.2 Using the CONFIGURE Command to Determine CSR Addresses for Q-Bus Modules

Each Q-bus module in a system must use a unique device address and interrupt vector. The device address is also known as the control and status register (CSR) address. Most modules have switches or jumpers for setting the CSR address values. The value of a floating address depends on what other modules are housed in the system. The CONFIGURE command is used to determine what the proper CSR addresses should be for the given configuration. You can then configure the Q-bus modules according to this information.

Note

These recommended values simplify the use of the MDM diagnostic package and are compatible with OpenVMS device drivers. You can select nonstandard addresses, but they require a special setup for use with OpenVMS drivers and MDM. See the MicroVAX Diagnostic Monitor User's Guide for information about the CONNECT and IGNORE commands, which are used to set up MDM for testing nonstandard configurations.

Determine CSR address values for a module as follows:

- 1. Use the SHOW QBUS firmware command to get a listing of the Q-bus modules currently in the system.
- Determine the correct values for the module using the CONFIGURE firmware command. The CONFIG utility eliminates the need to boot the OpenVMS operating system to determine CSRs and interrupt vectors. Enter the CONFIGURE command, then HELP for the list of supported devices. Enter the device and number of devices for all existing modules in the system, as well as for those devices you are adding.

#### >>>CONFIGURE

Enter device configuration, HELP, or EXIT Device, Number? help Devices:

| Devices: |  |
|----------|--|
| LPV11    |  |

| LPV11  | KXJ11      | DLV11J     | DZQ11  | DZV11  | DFA01  |
|--------|------------|------------|--------|--------|--------|
| RLV12  | TSV05      | RXV21      | DRV11W | DRV11B | DPV11  |
| DMV11  | DELQA      | DEQNA      | DESQA  | RQDX3  | KDA50  |
| RRD50  | RQC25      | KFQSA-DISK | TQK50  | TQK70  | TU81E  |
| RV20   | KFQSA-TAPE | KMV11      | IEQ11  | DHQ11  | DHV11  |
| CXA16  | CXB16      | CXY08      | VCB01  | QVSS   | LNV11  |
| LNV21  | QPSS       | DSV11      | ADV11C | AAV11C | AXV11C |
| KWV11C | ADV11D     | AAV11D     | VCB02  | QDSS   | DRV11J |
| DRQ3B  | VSV21      | IBQ01      | IDV11A | IDV11B | IDV11C |
| IDV11D | IAV11A     | IAV11B     | MIRA   | ADQ32  | DTC04  |
| DESNA  | IGQ11      | DIV32      | KIV32  | DTCN5  | DTC05  |
| KWV32  | KZQSA      | M7577      | LNV24  | M7576  | DEQRA  |
|        |            |            |        |        |        |

Device, Number?

Numbers:

1 to 255, default is 1 Device, Number? cxa16,1 Device, Number? desqa, 1 Device, Number? tqk70 Device, Number? qza Device, Number? kfqsa-disk

Device, Number? exit

Address/Vector Assignments -774440/120 DESQA

-772150/154 KFQSA-DISK

-774500/260 TOK70

-760440/300 CXA16

-761300/310 KZQSA

| Note                                                                                                    |
|----------------------------------------------------------------------------------------------------|
| Of the devices listed in the CONFIG display, not all are supported on the VAX 4000 Model 500A systems. See Section 3.2 for supported options.                                                                   |
| The LPV11–SA has two sets of CSR address and interrupt vectors. To determine the correct values for an LPV11–SA, enter LPV11,2 at the DEVICE prompt for one LPV11–SA or enter LPV11,4 for two LPV11–SA modules. |
| See the <i>Microsystems Options</i> manual for switch and CSR and interrupt vector jumper settings for supported options.                                                                                       |
| Note                                                                                                    |
| The CSR address for KFQSA storage adapter is programmed using firmware commands. Refer to the Appendix H for using the SET/HOST /UQSSP/MAINT command to access the Diagnostic Utility Program                   |

# 3.8.3 Setting and Examining Parameters for DSSI Devices

Two types of DSSI storage adapters are available for VAX 4000 systems: an embedded DSSI adapter, which is part of the CPU, and the KFQSA adapter. The KA681/KA691/KA692/KA694 CPU has two embedded DSSI adapters: Bus 0 and Bus 1. The optional KFDDB DSSI daughter card provides two additional embedded DSSI adapters, Bus 2 and Bus 3.

(DUP) driver utility to configure the CSRs for the KFQSA module.

Each adapter provides a separate DSSI bus that can support up to eight nodes, where the adapter and each DSSI storage devices count as one node, hence each DSSI adapter can support up to seven DSSI storage devices (six DSSI storage devices for a two-system DSSI VAXcluster; five DSSI storage devices for a three-system DSSI VAXcluster configuration). The adapters make a connection between the CPU and the requested device on their respective DSSI bus. Each DSSI device has its own controller and server that contain the intelligence and logic necessary to control data transfers over the DSSI bus.

3.

#### 3.8.3.1 DSSI Device Parameters

Six principal parameters are associated with each DSSI device:

- Bus Node ID
- **ALLCLASS**
- UNITNUM
- **FORCEUNI**
- **NODENAME**
- **SYSTEMID**

| Note                                                                                                    |
|----------------------------------------------------------------------------------------------------|
| Each of these parameters, with the exception of the bus node ID, are programmed and examined using the console-based Diagnostic and Utility Program (DUP) driver utility. The bus node ID is determined by either the bus node ID plug or by programming the ID number using the SET DSSI_ID console command. |

A brief description of each parameter follows:

The bus node ID parameter is provided by the bus node ID plug on the device's front panel or by overriding the plug by using the SET DSSI ID command at the console level. Each DSSI bus can support up to eight nodes, 0-7. Each DSSI adapter and each device count as a node. Hence, in a single-system configuration, a DSSI bus can support up to seven devices, bus nodes 0-6 (with node 7 reserved for the adapter); in a two-system DSSI VAXcluster configuration, up to six devices, 0-5 (with nodes 6 and 7 reserved for the adapters); in a three-system DSSI VAXcluster configuration, up to five devices, 0-4 (with nodes 5, 6, and 7 reserved for the adapters).

The ALLCLASS parameter determines the device allocation class. The allocation class is a numeric value from 0 to 255 that is used by the OpenVMS operating system to derive a path-independent name for multiple access paths to the same device. The ALLCLASS firmware parameter corresponds to the OpenVMS SYSGEN parameter ALLOCLASS.

DSSI devices are shipped from the factory with a default allocation class of zero. Each device to be served to a cluster must have a nonzero allocation class that matches the allocation class of the system. Refer to the OpenVMS VAXcluster manual for rules on specifying allocation class values.

The UNITNUM parameter determines the unit number of the device. By default, the device unit number is supplied by the bus node ID plug on the device's front panel. Systems with multiple DSSI buses, as described later in this section, require that the default values be replaced with unique unit numbers. To set unit numbers and override the default values, you use the console-based DUP driver utility to supply values to the UNITNUM parameter and to set a value of zero to device parameter FORCEUNI.

The FORCEUNI parameter controls the use of UNITNUM to override the default device unit number supplied by the bus node ID plug. When FORCEUNI is set to a value of 0, the operating system uses the value assigned to the UNITNUM parameter; when FORCEUNI is set to a value of 1, the operating system uses the value supplied by the bus node ID plug.

The NODENAME parameter allows each device to have an alphanumeric node name of up to eight characters. DSSI devices are shipped from the factory with a unique identifier, such as R7CZZC, R7ALUC, and so on. You can provide vour own node name.

The SYSTEMID parameter provides a number that uniquely identifies the device to the operating system. This parameter is modified when replacing a device using warmswapping procedures.

#### 3.8.3.2 How the OpenVMS Operating System Uses the DSSI Device Parameters

This section describes how the operating system uses the parameters to form unique identifiers for each device. Configurations that require you to assign new unit numbers for devices are also described.

With an allocation class of zero, the operating system can use the default parameter values to provide each device with a unique device name. The operating system uses the node name along with the device logical name in the following manner:

NODENAME\$DIAu

where:

NODENAME is a unique node name and *u* is the unit number.

With a nonzero allocation class, the operating system relies on unit number values to create a unique device name. The operating system uses the allocation class along with the device logical name in the following manner:

#### \$ALLCLASS\$DIAu

where:

ALLCLASS is the allocation class for the system and devices, and u is a unique unit number.

Using mass storage expanders, you can fill multiple DSSI buses: buses 0 and 1 supplied by the CPU module, and a third and fourth DSSI bus using two KFQSA adapters. Each bus can have up to seven DSSI devices (bus nodes 0–6). When more than one bus is being used, and your system is using a nonzero allocation class, you need to assign new unit numbers for devices on all but one of the DSSI buses, since the unit numbers for all DSSI storage devices connected to a system's associated DSSI buses must be unique.

Figure 3–8 illustrates the need to program unit numbers for a system using more than one DSSI bus and a nonzero allocation class. In the case of the nonzero allocation class, the operating system sees three of the ISEs as having duplicate device names, which is an error, as all unit numbers must be unique.

Figure 3–8 OpenVMS Operating System Requires Unique Unit Numbers for **DSSI Devices** 

| Allocation Class=0 | Nonzero Allocation Class<br>(Example: ALLCLASS=1) |
|--------------------|---------------------------------------------------|
| R7BUCC\$DIA0       | \$1\$DIA0  *Duplicate 0                           |
| R7CZZC\$DIA1       | *Duplicate 1                                      |
| R7ALUC\$DIA2       | \$1\$DIA2                                         |
| R7EB3C\$DIA3       | \$1\$DIA3  *Duplicate                             |
| TFDR1\$MIA5        | \$1\$MIA5                                         |
| R7IDFC\$DIA0       | \$1\$DIA0 <b>←</b>                                |
| R7IBZC\$DIA1       | \$1\$DIA1 <b>≺</b>                                |
| R7IKJC\$DIA2       | \$1\$DIA2 <del>◀</del>                            |
| R7ID3C\$DIA3       | \$1\$DIA3 <b>◄</b>                                |
| R7XA4C\$DIA4       | \$1\$DIA4                                         |
| R7QIYC\$DIA5       | \$1\$DIA5                                         |
| R7DA4C\$DIA6       | \$1\$DIA6                                         |

<sup>\*</sup> Nonzero allocation class examples with an asterisk indicate duplicate device names. For one of the DSSI busses, the unit numbers need to be reprogrammed to avoid this error.

MLO-007176

| Note                                                                                                    |
|----------------------------------------------------------------------------------------------------|
| Digital recommends configuring systems to have unique unit numbers even for standalone systems using an allocation class of zero. This practice will avoid problems with duplicate device names if the system is later configured in a cluster. |

The following instructions describe how to change DSSI parameters, using the DUP driver utility. In the example procedures, the allocation class will be set to 1, the devices for Bus 0 (in the VAX 4000) will be assigned new unit numbers (to avoid the problem of duplicate unit numbers), and the system disk will be assigned a new node name. To examine DSSI parameters from the OpenVMS operating system, refer to Section 3.8.3.4.

Figure 3-9 shows sample DSSI buses and bus node IDs for an expanded VAX 4000 Model 500A system.

Figure 3-9 Sample DSSI Buses for an Expanded VAX 4000 Model 500A **System** 

# **System Expander** 1 [] 1 Bus 0 **DSSI Cable** Bus 1 **Dssi Terminator Locations** MLO-008628

1. Enter the console mode.

The procedure for programming parameters for DSSI devices from console mode requires that you issue commands to those devices at the console prompt (>>>). You may enter these commands in either uppercase or lowercase letters. Unless otherwise instructed, enter each command, then press Return.

Enter console mode as follows:

- Set the Break Enable/Disable switch on the system console module to the enable position (up, position 1).
- Set the Power switch for each unit (each system in a DSSI VAXcluster configuration, and any expanders for expanded systems) to on (1).

Wait for the system to display the console prompt (>>>).

To display the DSSI devices on embedded DSSI buses, enter SHOW DSSI at the console prompt. To display the DSSI devices on KFQSA-based DSSI buses, enter SHOW UQSSP.

The firmware displays two lines of information for each device. For embedded DSSI, the firmware displays the following:

- The first line contains the bus number, node number, and node name.
- The second line contains the device name and unit number followed by the device type in parentheses.

For embedded DSSI, the device name consists of the letters DIAu or DIBu (MIAu or MIBu for the TF85/TF86 tape drive)—devices on bus 0 are listed as DIA, devices on bus 1 are listed as DIB—and u is a unique unit number. The embedded DSSI adapter for each bus is identified by an asterisk (\*).

The embedded DSSI display for Example 3-1 shows a system with four DSSI devices (unit numbers 0-3) and an R400X expander with seven DSSI devices (unit numbers 0-6).

#### Example 3-1 SHOW DSSI Display (Embedded DSSI)

```
>>>SHOW DSSI
DSSI Bus 0 Node 0 (R7ALUC)
-DIA0 (RF31)
DSSI Bus 0 Node 1 (R7EB3C)
-DIA1 (RF31)
DSSI Bus 0 Node 2 (R7EB22)
-DIA2 (RF31)
DSSI Bus 0 Node 5 (TFDR1)
-MIA5 (TF85/TF86)
DSSI Bus 0 Node 6 (*)
DSSI Bus 1 Node 0 (SNEEZY)
-DIB0 (RF31)
DSSI Bus 1 Node 1 (DOPEY)
-DIB1 (RF31)
DSSI Bus 1 Node 7 (*)
DSSI Bus 2 Node 0 (SLEEPY)
-DIC0 (RF31)
DSSI Bus 2 Node 1 (GRUMPY)
-DIC1 (RF31)
DSSI Bus 2 Node 7 (*)
DSSI Bus 3 Node 0 (BASHFUL)
-DID0 (RF31)
DSSI Bus 3 Node 1 (DOC)
-DID1 (RF31)
DSSI Bus 3 Node 7 (*)
```

For KFQSA-based DSSI, the firmware displays the following:

- The first line contains the UQSSP disk controller number and device node name.
- The second line contains the device name and unit number followed by the device type in parentheses.

For KFQSA-based DSSI, the device name consists of the letters DUcu, where c is the controller letter, and u is a unique unit number.

Example 3-2 shows a sample KFQSA-based DSSI bus.

## Example 3-2 SHOW UQSSP Display (KFQSA-Based DSSI)

#### >>>SHOW UQSSP UQSSP Disk Controller 0 (772150) -DUA0 (RF31) UQSSP Disk Controller 1 (760334) -DUB1 (RF31) UQSSP Disk Controller 2 (760340) -DUC2 (RF31) UQSSP Disk Controller 3 (760322) -DUD3 (RF31) UQSSP Tape Controller 0 (774500) -MUA0 (TK70)

For the examples in this section, each device will be assigned an allocation class of 1, and the system disk will be given a new node name. Also, devices DIA0, DIA1, and DIA2; and DUA0, DUB1, DUC2, and DUD3 will be assigned new unit numbers.

| Note                                                                 |
|----------------------------------------------------------------------|
| The DID server evenue of throughout this section one for DE series   |
| The DUP server examples throughout this section are for RF-series    |
| ISEs. The displays for the TF85/TF86 tape drive differ slightly from |
| the RF-series displays.                                              |

#### 3.8.3.3 Entering the DUP Driver Utility from Console Mode

To examine and change DSSI parameters, you must first activate the DUP driver utility by setting host to the specific device for which you want to modify or examine parameters.

Use the following command for embedded DSSI:

SET HOST/DUP/DSSI/BUS:<bus number> <node number> PARAMS

#### where:

<bus\_number> is the DSSI bus number (0 or 1), and <node\_number> is the bus node ID (0-6) for the device on the bus.

Use the following command for KFQSA-based DSSI:

SET HOST/DUP/UQSSP/DISK <controller\_number> PARAMS

#### where:

<controller\_number> is the controller number (provided by the SHOW UQSSP display) for the device on the bus.

In Example 3-3, SET HOST/DUP/DSSI/BUS:1 0 PARAMS is entered to start the DUP server for the ISE at node 0 of embedded DSSI bus 1. In Example 3-4, SET HOST/DUP/UQSSP/DISK 0 PARAMS is entered to start the DUP server for the ISE at controller 0 of a KFQSA-based DSSI bus.

#### Example 3-3 Accessing the DUP Driver Utility from Console Mode (Embedded DSSI)

```
>>>SET HOST/DUP/DSSI/BUS:1 0 PARAMS
Starting DUP server...
Copyright (c) 1991 Digital Equipment Corporation
PARAMS>
```

#### Example 3-4 Accessing the DUP Driver Utility from Console Mode (KFQSA-**Based DSSI)**

```
>>>SET HOST/DUP/UQSSP/DISK 0 PARAMS
Starting DUP server..
Copyright (c) 1991 Digital Equipment Corporation
PARAMS>
```

#### 3.8.3.4 Entering the DUP Driver Utility from the OpenVMS Operating System

To examine and change DSSI parameters, you must first access the DUP driver utility by setting host to the specific device for which you want to modify or examine parameters.

To access the DUP driver from the OpenVMS operating system:

a. Connect to the Diagnostic and Utility Program (DUP) and load its driver using the OpenVMS System Generation Utility (SYSGEN) as shown below:

```
$ MCR SYSGEN
SYSGEN> CONNECT/NOADAPTER FYA0
SYSGEN> EXIT
```

b. Access the DUP driver by setting host to the specific device you want to write protect. Use the following command:

```
SET HOST/DUP/SERVER=MSCP$DUP/TASK=PARAMS < node name>
where:
```

<node\_name> is the device node name (the node name, in parentheses, is listed using the OpenVMS DCL command SHOW DEVICE DI).

In Example 3-5, SET HOST/DUP/SERVER-MSCP\$DUP/TASK=PARAMS R35F3C is entered to start the DUP server for the ISE with a nodename of R35F3C.

#### Example 3-5 Accessing the DUP Driver Utility from the OpenVMS Operating **System**

```
$ MCR SYSGEN
SYSGEN> CONNECT/NOADAPTER FYA0
SYSGEN> EXIT
$ SET HOST/DUP/SERVER=MSCP$DUP/TASK=PARAMS R35F3C
Starting DUP server...
Copyright (c) 1992 Digital Equipment Corporation
PARAMS>
```

#### 3.8.3.5 Setting Allocation Class

After entering the DUP driver utility for a specified device, you can examine and set the allocation class for the device as follows:

| Note                                                                                                    |
|----------------------------------------------------------------------------------------------------|
| The ALLCLASS parameter should only be set through console mode. Setting the ALLCLASS parameter from the OpenVMS operating system is not recommended. |

- 1. At the PARAMS> prompt, enter SHOW ALLCLASS to check the allocation class of the ISE to which you are currently connected.
- 2. Enter SET ALLCLASS 1 (or enter the allocation class you desire).
- 3. Enter SHOW ALLCLASS to verify the new allocation class.

Example 3-6 shows the steps for examining and changing the allocation class for a specified device. In the example, the allocation class is changed from an allocation class of 0 to an allocation class of 1.

#### Example 3-6 Setting Allocation Class for a Specified Device

| PARAMS> <b>SHOW</b> Parameter | ALLCLASS<br>Current |       | Default |      | Туре | Radix |   |
|-------------------------------|---------------------|-------|---------|------|------|-------|---|
| ALLCLASS                      |                     | 0     |         | 0    | Byte | Dec   | В |
| PARAMS>SET A<br>PARAMS>SHOW   |                     |       |         |      |      |       |   |
| Parameter                     | Current             |       | Default |      | Туре | Radix |   |
| AT.T.CT.ASS                   |                     | <br>1 |         | <br> | Byte | Dec   | В |

#### 3.8.3.6 Setting Unit Number

After entering the DUP driver utility for a specified device, you can examine and set the unit number for the device as follows:

- 1. At the PARAMS> prompt, enter SHOW UNITNUM to check the unit number of the ISE to which you are currently connected.
- 2. Enter SET UNITNUM 10 (or enter the unit number you desire).

- 3. Enter SET FORCEUNI 0 to override the default unit number value supplied by the bus node ID plug.
- 4. Enter SHOW UNITNUM to verify the new unit number.
- 5. Enter SHOW FORCEUNI to verify that the current value for the FORCEUNI parameter is 0.
  - Example 3-7 shows the steps for changing the unit number of a specified device from unit number 0 to unit number 10.
- 6. Label the device with its unit number, using the unit number labels shipped with your system. Figure 3-10 shows where to affix a unit number label on the device front panel.

Example 3-7 Setting a Unit Number for a Specified Device

| PARAMS> <b>SHOW UNITNUM</b> Parameter Currer                       | nt             | Default            |   | Туре             | Radix            |   |
|--------------------------------------------------------------------|----------------|--------------------|---|------------------|------------------|---|
| UNITNUM                                                            | 0              |                    | 0 | Word             | Dec              | U |
| PARAMS>SET UNITNUM 1<br>PARAMS>SET FORCEUNI<br>PARAMS>SHOW UNITNUM |                |                    |   |                  |                  |   |
|                                                                    |                |                    |   |                  |                  |   |
| Parameter Currer                                                   | nt             | Default            |   | Type             | Radix            |   |
| Parameter Currer<br>UNITNUM                                        | nt<br>         | Default<br>        | 0 | Type<br><br>Word | Radix<br><br>Dec | Ū |
|                                                                    | 10<br><b>I</b> | Default<br>Default | 0 |                  |                  | Ū |

Figure 3-10 Attaching a MSCP Unit Number Label to the Device Front Panel

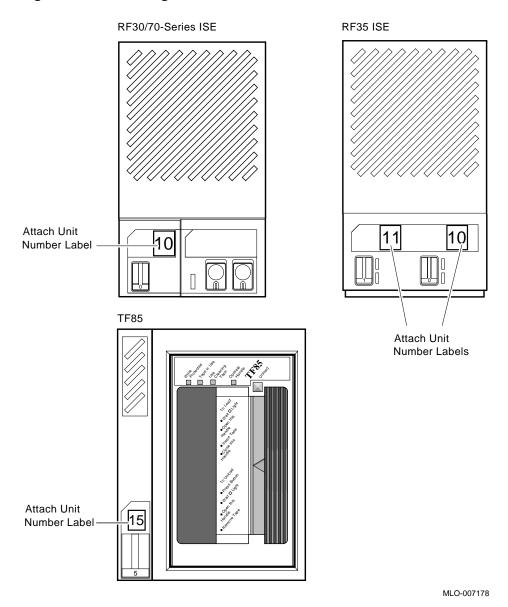

#### 3.8.3.7 Setting Node Name

After entering the DUP driver utility for a specified device, you can examine and set the node name for the device as follows:

- 1. At the PARAMS> prompt, enter SHOW NODENAME to check the node name of the ISE to which you are currently connected.
- 2. Enter SET NODENAME SYSDSK (or enter the desired alphanumeric node name of up to eight characters).
- 3. Enter SHOW NODENAME to verify the new node name.

Example 3-8 shows the steps for changing the node name of a specified device from the factory-supplied name to SYSDSK.

#### Example 3-8 Changing a Node Name for a Specified Device

| PARAMS>SHOW  | NODENAME        |         |        |       |   |
|--------------|-----------------|---------|--------|-------|---|
| Parameter    | Current         | Default | Type   | Radix |   |
| NODENAME     | R7CZZC          | RF31    | String | Ascii | В |
| PARAMS>SET 1 | NODENAME SYSDSK |         |        |       |   |
| PARAMS>SHOW  | NODENAME        |         |        |       |   |
| Parameter    | Current         | Default | Туре   | Radix |   |
| NODENAME     | SYSDSK          | RF31    | String | Ascii | В |

#### 3.8.3.8 Setting System ID

Note

This parameter is modified only when warm swapping a device. All parameters for the replacement device should be programmed to match those of the original device. Refer to the DSSI Warm Swapping Guide for BA400-Series Enclosures and KFQSA Adapters.

After entering the DUP driver utility for a specified device, you can examine and set the system ID for the device as follows:

1. At the PARAMS> prompt, enter SHOW SYSTEMID to check the system ID of the device to which you are currently connected.

- 2. Enter SET SYSTEMID System ID (enter the desired serial number-based system ID).
- 3. Enter SHOW SYSTEMID to verify the new system ID.

Example 3-9 shows the steps for changing the system ID of a specified device from the factory-supplied system ID to 1402193310841 (the system ID for the replacement device is programmed to match that of the original).

#### Example 3-9 Changing a System ID for a Specified Device

| PARAMS>SHOW        | SYSTEMID         |               |          |       |   |
|--------------------|------------------|---------------|----------|-------|---|
| Parameter          | Current          | Default       | Type     | Radix |   |
| SYSTEMID           | 0402193310841    | 0000000000000 | Quadword | Hex   | В |
| PARAMS> <b>SET</b> | SYSTEMID 1402193 | 310841        |          |       |   |
| PARAMS>SHOW        | SYSTEMID         |               |          |       |   |
| Parameter          | Current          | Default       | Type     | Radix |   |
| SYSTEMID           | 1402193310841    | 0000000000000 | Ouadword | Hex   | В |

#### 3.8.3.9 Exiting the DUP Driver Utility

After you have completed setting and examining DSSI device parameters, enter the WRITE command at the PARAMS> prompt to save the device parameters you have changed using the SET command. The changes are recorded to nonvolatile memory.

If you have changed the allocation class or node name of a device, the DUP driver utility will ask you to initialize the controller. Answer Yes (Y) to allow the changes to be recorded and to exit the DUP driver utility.

If you have not changed the allocation class or node name, enter the EXIT command at the PARAMS prompt to exit the DUP driver utility for the specified device. Example 3-10 shows the procedure for saving parameter changes. In the example, the controller is initialized.

# Example 3-10 Exiting the DUP Driver Utility for a Specified Device

| PARAMS>WRITE Changes require controller initialization, ok? [Y/(N)] Y                                   |
|----------------------------------------------------------------------------------------------------|
| Stopping DUP server                                                                                     |
| You must repeat the procedures in this section for each device for which you want to change parameters. |

Example 3-11 shows the DSSI buses for the embedded DSSI adapters after the unit numbers for the disk devices on bus 0 have been changed from 0, 1, and 2 to 10, 11, and 12 (by adding 10 to the bus node ID number, the unit number's least significant digit will still correspond to the number on the bus node ID plug). Note that the bus 0 device names are now DIA10, DIA11, and DIA12.

# Example 3-11 SHOW DSSI Display

```
>>>SHOW DSSI
DSSI Bus 0 Node 0 (SYSDSK)
-DIA10 (RF31)
DSSI Bus 0 Node 1 (R7EB3C)
-DIA11 (RF31)
DSSI Bus 0 Node 2 (R7EB22)
-DIA12 (RF31)
DSSI Bus 0 Node 5 (TFDR1)
-MIA5 (TF85/TF86)
DSSI Bus 0 Node 6 (*)
DSSI Bus 1 Node 0 (SNEEZY)
-DIB0 (RF31)
DSSI Bus 1 Node 1 (DOPEY)
-DIB1 (RF31)
DSSI Bus 1 Node 2 (SLEEPY)
-DIB2 (RF31)
DSSI Bus 1 Node 3 (GRUMPY)
-DIB3 (RF31)
DSSI Bus 1 Node 4 (BASHFUL)
-DIB4 (RF31)
DSSI Bus 1 Node 5 (HAPPY)
-DIB5 (RF31)
DSSI Bus 1 Node 6 (DOC)
-DIB6 (RF31)
DSSI Bus 1 Node 7 (*)
```

Example 3-12 shows the sample KFQSA-based DSSI bus after the unit numbers have been changed from 0, 1, 2, and 3 to 20, 21, 22, and 23. Note that the device names are now DUA20, DUB21, DUC22, and DUD23.

### Example 3-12 SHOW UQSSP Display (KFQSA-Based DSSI)

```
>>>SHOW UQSSP
UQSSP Disk Controller 0 (772150)
-DUA20 (RF31)
UOSSP Disk Controller 1 (760334)
-DUB21 (RF31)
UQSSP Disk Controller 2 (760340)
-DUC22 (RF31)
UQSSP Disk Controller 3 (760322)
-DUD23 (RF31)
UQSSP Tape Controller 0 (774500)
-MUA0 (TK70)
```

#### 3.8.4 Write-Protecting an EF/RF ISE

You may want to write-protect an ISE containing sensitive data you do not want changed or accidentally erased.

The system disk (the ISE containing system software) and ISEs containing work areas for users should be write-enabled, the normal operating setting.

For the EF/RF ISE, which has no Write-Protect button, you set write-protection through OpenVMS commands or through firmware commands in console mode.

#### 3.8.4.1 Software Write-Protect for EF/RF-Series ISEs

Since the EF/RF does not have a Write-Protect button, the software writeprotect is the primary method for write-protecting an EF/RF.

The software write-protect is available through the OpenVMS operating system using the MOUNT utility with the /NOWRITE qualifier.

To software write-protect an ISE, enter the following DCL command from the OpenVMS operating system.

```
MOUNT <device_name> <volume_label>/SYSTEM/NOWRITE
```

#### where:

<device name> is the device name, as shown using the OpenVMS DCL command SHOW DEVICE DI, and <volume label> is the volume label for the device. For example,

#### \$ MOUNT \$1\$DIA1 OMEGA/SYSTEM/NOWRITE

will software write-protect device \$1\$DIA1.

Dismounting, and then remounting the device (without using the /NOWRITE qualifier), will write-enable the device.

Use the OpenVMS DCL command SHOW DEVICE DI to check the protection status of the drive. A write-protected drive will show a device status of "Mounted wrtlck". Refer to your OpenVMS documentation for more information on using the MOUNT Utility.

| Caution                                                                              |
|--------------------------------------------------------------------------------------|
| When you dismount then mount the device again, it will no longer be write-protected. |

#### 3.8.4.2 Hardware Write-Protect for EF/RF ISEs

The hardware write-protect provides a more permanent write-protection than the software write-protect in that, once you hardware write-protect an EF/RF, it remains write-protected, regardless of the availability of the operating system or if the system is powered-down. In addition, a hardware write-protect cannot be removed using the MOUNT command. The hardware write-protect simply provides the same degree of write-protection available to EF/RF-series ISEs that have a Write-Protect button.

You should consider hardware write-protecting an EF/RF in the following situations:

- If you want to write-protect an EF/RF ISE when the OpenVMS operating system is not available, such as before running the MicroVAX Diagnostic Monitor (MDM).
- If you want to ensure that an EF/RF remains write-protected, since the hardware write-protect cannot be removed using the OpenVMS command MOUNT and will remain in effect even if the operating system is brought down.

You can hardware write-protect an EF/RF from the OpenVMS operating system or through firmware commands entered at the console prompt (>>>). Use the following instructions:

- 1. Access the Diagnostic and Utility Program (DUP) driver for the device you want to write-protect.
  - To access the DUP driver from console mode:
    - a. Enter console mode by pressing the Halt Button or powering up the system with the Break Enable/Disable switch set to enable (up, position 1).

| Caution                                                               |
|-----------------------------------------------------------------------|
|                                                                       |
| Halting your system without following the shutdown procedure          |
| described in your system software manuals may result in loss of data. |

b. Access the DUP driver by setting host to the specific device you want to write protect.

Use the following command for embedded DSSI:

SET HOST/DUP/DSSI/BUS:<bus number> <node number> PARAMS where:

<bus\_number> is the DSSI bus number (0 or 1), and <node\_</pre> number> is the bus node ID (0-6) for the device on the bus (bus number and node number are listed in the SHOW DSSI display).

Use the following command for KFQSA-based DSSI:

SET HOST/DUP/UQSSP/DISK <controller\_number> PARAMS

where:

<controller number> is the controller number (listed in the SHOW UQSSP display) for the device on the bus.

- To access the DUP driver from the OpenVMS operating system:
  - Connect to the Diagnostic and Utility Program (DUP) and load its driver using the OpenVMS System Generation Utility (SYSGEN) as shown below:

```
$ MCR SYSGEN
SYSGEN> CONNECT/NOADAPTER FYA0
SYSGEN> EXIT
```

b. Access the DUP driver by setting host to the specific device you want to write protect. Use the following command:

SET HOST/DUP/SERVER=MSCP\$DUP/TASK=PARAMS <node\_name>

where:

<node\_name> is the device node name (the node name, in parentheses, is listed in the SHOW DEVICE DI display).

2. At the PARAMS> prompt, enter SET WRT PROT 1 to write-protect the ISE to which you are currently connected.

| Note                                                                                                    |
|----------------------------------------------------------------------------------------------------|
| To verify that you have set host to the intended drive, you can enter the command LOCATE at the PARAMS> prompt. The LOCATE command causes the drive's Fault indicator to blink momentarily. |

- 3. Enter SHOW WRT\_PROT to verify that the WRT\_PROT parameter is set to 1.
- 4. After you have completed setting and examining the WRT\_PROT device parameter, enter the WRITE command at the PARAMS> prompt to save the device parameter. The change is recorded to nonvolatile memory.
- 5. Enter the EXIT command at the PARAMS> prompt to exit the DUP driver utility for the specified device.

Example 3–13 provides an example of setting a hardware write-protect through firmware; Example 3-14 provides an example of setting a hardware writeprotect through the OpenVMS operating system.

#### Example 3-13 Setting Hardware Write-Protection Through Firmware

```
>>>SET HOST/DUP/DSSI/BUS:0 1 PARAMS
Starting DUP server...
Copyright (c) 1992 Digital Equipment Corporation
PARAMS>SET WRT PROT 1
PARAMS>WRITE
PARAMS>SHOW WRT_PROT
Parameter Current Default Type Radix
PARAMS>EXIT
Exiting...
Stopping DUP server...
>>>
```

#### Example 3-14 Setting Hardware Write-Protection Through the OpenVMS **Operating System**

```
$ MCR SYSGEN
SYSGEN> CONNECT/NOADAPTER FYA0
SYSGEN> EXIT
$ SET HOST/DUP/SERVER=MSCP$DUP/TASK=PARAMS R35F3C
Starting DUP server...
Copyright (c) 1992 Digital Equipment Corporation
PARAMS>SET WRT PROT 1
PARAMS>WRITE
PARAMS>SHOW WRT PROT
Parameter Current Default Type Radix
Parameter Current
WRT PROT 1 0 Boolean 0/1
PARAMS>EXIT
Exiting...
Stopping DUP server...
```

To remove the hardware write-protection, repeat the above procedure, only set the WRT\_PROT value to 0.

You can verify that the device is write-protected while running the OpenVMS operating system—when you issue the OpenVMS DCL command SHOW DEVICE DI, a write-protected drive will show a device status of "Mounted wrtlck". If you issue the OpenVMS command SHOW DEVICE/FULL, a writeprotected drive will be listed as "software write-locked".

| Note                                                                         |
|------------------------------------------------------------------------------|
| You cannot remove hardware write-protection using the OpenVMS MOUNT utility. |

# 3.8.5 Setting System Parameters: Boot Defaults, Bootflags, Halt and **Restart Action**

Several firmware commands are used to set and examine system parameters.

#### 3.8.5.1 Setting the Boot Default

To direct the system to boot automatically from a specific device or to change the setting of the default boot device, put the system into console mode and at the >>> prompt, enter "SET BOOT device-name". For example,

#### >>>SET BOOT EZA0

sets the system default boot device to be the Ethernet controller.

Once you have selected a boot device, the system autoboots from that device each time you turn it on (provided the Break Enable/Disable switch is set to disable or that a halt action of REBOOT or RESTART REBOOT has been defined).

Using "SET BOOT device-name, device-name, device-name", you can also specify a string of default boot devices (up to 32 characters, with devices separated by commas and no spaces) for which the system will check for bootable software. The system checks the devices in the order specified and boots from the first one that contains bootable software. For example,

#### >>>SET BOOT DUA0, DIA0, MIA5, EZA0

directs the system to use DUA0, DIA0, MIA5, and EZA0 as the default boot devices. When the system autoboots, or if the BOOT command is used without specifying a device, the system will boot from the first default boot device that contains bootable software.

| Note                                                                                                    |
|----------------------------------------------------------------------------------------------------|
| If included in a string of boot devices, the Ethernet device, EZA0, should only be placed as the last device of the string. The system will continuously attempt to boot from EZA0. |

Refer to Appendix A for examples.

### **Supported Boot Devices**

Table 3–3 lists the boot devices supported by the CPU. The table correlates the boot device names expected in a BOOT command with the corresponding supported devices. The device name used for the bootstrap operation is one of three:

- EZAO, if no default boot device has been specified
- The default boot device specified at initial power-up or through SET BOOT
- Name explicitly specified in a BOOT command line

Boot device names consist of a device code of at least two letters (A through Z) in length, followed by a single-character controller letter (A through Z), and ending in a device unit number (0 through 16,383).

Table 3-3 Boot Devices Supported by the KA681/KA691/KA692/KA694

|       | <b>Boot Name</b> | Controller Type | Device Type(s) |  |
|-------|------------------|-----------------|----------------|--|
| Disk  |                  |                 |                |  |
|       | [node\$]DImu     | On-board DSSI   | RFxx           |  |
|       | DUcu             | KFQSA DSSI      | RFxx           |  |
|       |                  | KDA50 MSCP      | RAxx           |  |
|       |                  | RDX3 MSCP       | RDxx           |  |
| Compa | ct Disc          |                 |                |  |
|       | [node\$]DKAu     | KZQSA SCSI      | RRD4x          |  |
|       | DUcu             | KRQ50 MSCP      | RRD40          |  |
| Таре  |                  |                 |                |  |
|       | [node\$]MImu     | On-board DSSI   | TF85/TF86      |  |
|       | MUcu             | TQK50 MSCP      | TK50           |  |
|       |                  | TQK70 MSCP      | TK70           |  |
|       |                  | KLESI           | TU81E          |  |
|       | MKAu             | KZQSA SCSI      | TLZ04          |  |
|       |                  |                 |                |  |

(continued on next page)

Table 3-3 (Cont.) Boot Devices Supported by the KA681/KA691/KA692/KA694

|        | <b>Boot Name</b> | Controller Type      | Device Type(s) |  |
|--------|------------------|----------------------|----------------|--|
| Networ | k                |                      |                |  |
|        | EZA0             | On-board Ethernet    | _              |  |
|        | XQcu             | DESQA                | -              |  |
| PROM   |                  |                      |                |  |
|        | PRAu             | MRV11                | _              |  |
|        | PRB0             | Customer EPROM space | -              |  |

For diskless and tapeless systems that boot software over the network, select only the Ethernet adapter. All other boot devices are inappropriate.

Note \_

#### 3.8.5.2 Setting Boot Flags

The Virtual Memory Boot (VMB) action is qualified by the value passed to it in R5. R5 contains boot flags that specify conditions of the bootstrap. The firmware passes to VMB either the R5 value specified in the BOOT command or the default boot flag value specified with a SET BFLG command. The VMB boot flags are listed in Table 3-4.

Refer to Appendix A for examples.

Table 3-4 Virtual Memory Bootstrap (VMB) Boot Flags

| Bit | Name         | Description                                                                                                    |
|-----|--------------|----------------------------------------------------------------------------------------------------|
| 0   | RPB\$V_CONV  | Conversational boot. At various points in the system boot procedure, the bootstrap code solicits parameters and other input from the console terminal. |
| 1   | RPB\$V_DEBUG | Debug. If this flag is set, the OpenVMS operating system maps the code for the XDELTA debugger into the system page tables of the running system.      |
|     |              | (continued on next nece)                                                                                                    |

Table 3-4 (Cont.) Virtual Memory Bootstrap (VMB) Boot Flags

| Bit   | Name          | Description                                                                                                    |  |
|-------|---------------|----------------------------------------------------------------------------------------------------|--|
| 2     | RPB\$V_INIBPT | Initial breakpoint. If RPB\$V_DEBUG is set, the OpenVMS operating system executes a BPT instruction in module INIT immediately after enabling mapping.                                                                                                    |  |
| 3     | RPB\$V_BBLOCK | Secondary bootstrap from bootblock. When set, VMB reads logical block number 0 of the boot device and tests it for conformance with the bootblock format. If in conformance, the block is executed to continue the bootstrap. No attempt is made to perform a Files–11 bootstrap. |  |
| 4     | RPB\$V_DIAG   | Diagnostic bootstrap. When set, the load image requested is [SYS0.SYSMAINT]DIAGBOOT.EXE.                                                                                                    |  |
| 5     | RPB\$V_BOOBPT | Bootstrap breakpoint. When set, a breakpoint instruction is executed in VMB and control is transferred to XDELTA before booting.                                                                                                    |  |
| 6     | RPB\$V_HEADER | Image header. When set, VMB transfers control to the address specified by the file's image header. When not set, VMB transfers control to the first location of the load image.                                                                                                   |  |
| 8     | RPB\$V_SOLICT | File name solicit. When set, VMB prompts the operator for the name of the application image file. A maximum 39 character file specification is allocated at RPB\$T_FILE. Only 16 characters are utilized in both tape boot and network MOP V3 booting.                            |  |
| 9     | RPB\$V_HALT   | Halt before transfer. When set, VMB halts before transferring control to the application image.                                                                                                    |  |
| 31:28 | RPB\$V_TOPSYS | This field can be any value from 0 through F. This flag changes the top-level directory name for system disks with multiple operating systems. For example, if TOPSYS is 1, the top-level directory name is [SYS1]. This does not apply to network bootstraps.                    |  |

#### 3.8.5.3 Setting the Halt Action

The user-defined halt action feature allows users to determine what action should be taken on error halts and at power-up. The halt action is defined using the SET HALT command and overrides the setting of the Break Enable /Disable switch.

Table 3-5 summarizes the action taken on all halt conditions (excluding external halts). The user-defined halt is used when the O/S Mailbox halt action field is 0 and on power-up if breaks are enabled. Refer to Appendix A for an example of the SET HALT command.

For external halts caused by pressing the Halt button on the SCP or pressing BREAK/CTRL-P (if breaks are enabled), the firmware enters console mode.

| Note                                                                                                    |
|----------------------------------------------------------------------------------------------------|
| Using the console command SET CONTROLP, you can specify the control character, Ctrl/P, rather than Break to initiate a break signal. |

Table 3-5 Actions Taken on a Halt

| Reset/<br>Power-<br>Up<br>or Halt | Break<br>Enable<br>Switch | User-<br>Defined<br>Halt Action | O/S<br>Mailbox<br>Halt Action | Action(s)                                                                                           |
|-----------------------------------|---------------------------|---------------------------------|-------------------------------|----------------------------------------------------------------------------------------------------|
| T                                 | 1                         | 0,1,3                           | X                             | Run diagnostics; return to console mode                                                             |
| Т                                 | 1                         | 2,4                             | x                             | Run diagnostics; if run is<br>successful = boot; if run and<br>boot fail, return to console<br>mode |
| Т                                 | 0                         | x                               | x                             | Run diagnostics; if run is<br>successful = boot; if run and<br>boot fail, return to console<br>mode |
| F                                 | 1                         | 0                               | 0                             | Console mode                                                                                        |
| F                                 | 0                         | 0                               | 0                             | Restart system; if restart fails, boot system; if boot fails, return to console mode                |
| F                                 | X                         | 1                               | 0                             | Restart system; if restart fails, return to console mode                                            |
| F                                 | X                         | 2                               | 0                             | Boot system; if boot fails, return to console mode                                                  |
| F                                 | X                         | 3                               | 0                             | Console mode                                                                                        |
| F                                 | X                         | 4                               | 0                             | Restart system; if restart fails, boot system; if boot fails, return to console mode                |
| F                                 | X                         | X                               | 1                             | Restart system; if restart fails, return to console mode                                            |
|                                   |                           |                                 |                               | (continued on next page)                                                                            |

Table 3–5 (Cont.) Actions Taken on a Halt

| Reset/<br>Power-<br>Up<br>or Halt | Break<br>Enable<br>Switch | User-<br>Defined<br>Halt Action | O/S<br>Mailbox<br>Halt Action | Action(s)                                          |
|-----------------------------------|---------------------------|---------------------------------|-------------------------------|----------------------------------------------------|
| F                                 | x                         | x                               | 2                             | Boot system; if boot fails, return to console mode |
| F                                 | X                         | X                               | 3                             | Console mode                                       |

<sup>&</sup>quot;T" indicates that the condition is true.
"F" indicates that the condition is false.
"X" indicates that the condition is "don't care".
Halt Action 0 = DEFAULT
Halt Action 1 = RESTART
Halt Action 2 = REBOOT
Halt Action 3 = HALT
Halt Action 4 = RESTART\_REBOOT

# **System Initialization and Acceptance Testing (Normal Operation)**

This chapter describes the system initialization, testing, and bootstrap processes that occur at power-up. In addition, the acceptance test procedure to be performed when installing a system or whenever adding or replacing FRUs is described.

#### 4.1 Basic Initialization Flow

On power-up, the firmware identifies the console device, optionally performs a language inquiry, and runs the diagnostics.

Power-up actions differ, depending on the state of the Power-Up Mode switch on the console module. The mode switch has three settings: loopback test, language inquiry, and run. The differences are described below.

The firmware waits for power to stabilize by monitoring SCR<15>(POK). Once power is stable, the firmware verifies that the console battery backup RAM (BBU RAM) is valid (backup battery is charged) by checking SSCCR<31>(BLO). If it is invalid or zero (battery is discharged), BBU RAM is initialized.

After the battery check, the firmware tries to determine the type of terminal attached to the console serial line. It uses this information to determine if multinational support is appropriate.

#### Power-Up Mode Switch Set to Test

Use the test position on the H3604 to verify a proper connection between the CPU and the console terminal. During the test, the firmware toggles between the active and passive states. Refer to Chapter 5 for instructions on performing loopback tests.

#### System Initialization and Acceptance Testing (Normal Operation) 4.1 Basic Initialization Flow

#### Power-Up Mode Switch Set to Language Inquiry

If the Power-Up Mode switch is set to language inquiry mode, or the firmware detects that the contents of BBU RAM are invalid, the firmware prompts you for the language to be used for displaying the following system messages (if the console terminal supports the multinational character set).

Loading system software. Failure. Restarting system software. Performing normal system tests. Tests completed. Normal operation not possible. Bootfile. Memory configuration error. No default boot device has been specified. Available devices. Device? Retrying network bootstrap.

The language selection menu appears under the conditions listed in Table 4–1. The position of the Break Enable/Disable switch has no effect on these conditions. The firmware will not prompt for a language if the console terminal, such as the VT100, does not support the multinational character set (MCS).

Table 4-1 Language Inquiry on Power-Up or Reset

| Mode             | Language Not<br>Previously Set <sup>1</sup> | Language<br>Previously Set |
|------------------|---------------------------------------------|----------------------------|
| Language Inquiry | $Prompt^2$                                  | Prompt                     |
| Run              | Prompt                                      | No Prompt                  |

<sup>&</sup>lt;sup>1</sup>Action if contents of BBU RAM invalid same as Language Not Previously Set.

The language selection menu is shown in Example 4-1. If no response is received within 30 seconds, the firmware defaults to English (5).

<sup>&</sup>lt;sup>2</sup>Prompt = Language selection menu displayed.

#### System Initialization and Acceptance Testing (Normal Operation) 4.1 Basic Initialization Flow

### Example 4-1 Language Selection Menu

KA6nn-A Vn.n VMB n.n

- 1) Dansk
- 2) Deutsch (Deutschland/Österreich)
- 3) Deutsch (Schweiz)
- 4) English (United Kingdom)
- 5) English (United States/Canada)
- 6) Español
- 7) Français (Canada)
- 8) Français (France/Belgique)
- 9) Français (Suisse)

keyboard variant.

- 10) Italiano
- 11) Nederlands
- 12) Norsk
- 13) Português
- 14) Suomi
- 15) Svenska
- (1..15):

Note \_ The information contained within the parentheses indicates the specific

In addition, the console may prompt you for a default boot device following a successful diagnostic countdown.

After the language inquiry, the firmware continues as if on a normal power-up.

#### Power-Up Mode Switch Set to Run

The console displays the language selection menu if the Power-Up Mode switch is set to run mode and the contents of BBU RAM are invalid or a language has not yet been selected. The next step in the power-up sequence is to execute the bulk of ROM-based diagnostics. In addition to message text, a countdown is displayed in Example 4-2.

#### System Initialization and Acceptance Testing (Normal Operation) 4.1 Basic Initialization Flow

### Example 4-2 Normal Diagnostic Countdown

```
KA6nn-A Vn.n VMB n.n
Performing normal system tests.
66..65..64..63..62..61..60..59..58..57..56..55..54..53..52..51..
50..49..48..47..46..45..44..43..42..41..40..39..38..37..36..35..
34..33..32..31..30..29..28..27..26..25..24..23..22..21..20..19..
18..17..16..15..14..13..12..11..10..09..08..07..06..05..04..03..
Tests completed.
```

The console uses the saved console language if the mode switch is set to run mode and the contents of BBU RAM are valid.

# 4.2 Power-On Self-Tests (POST)

Power-on self-tests provide core testing of the system kernel. The CPU, memory, DSSI bus, and Q-bus are tested, certain registers are flushed, and data structures are set up to initialize and set the system to a known state for the operating system.

#### 4.2.1 Power-Up Tests for Kernel

In a nonmanufacturing environment where the intended console device is the serial line unit (SLU), the console program performs the following actions at power-up:

- 1. Checks for POK.
- 2. Establishes SLU as console device.
- 3. Prints banner message.

The banner message contains the processor name, the version of the firmware, and the version of VMB. The letter code in the firmware version indicates if the firmware is pre-field test, field test, or official release. The first digit indicates the major release number and the trailing digit indicates the minor release number (Figure 4-1).

#### **System Initialization and Acceptance Testing (Normal Operation)** 4.2 Power-On Self-Tests (POST)

Figure 4-1 Console Banner

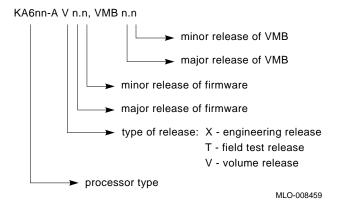

- 4. Displays language inquiry menu on console if console supports multinational character set (MCS) and any of the following are true:
  - Battery is dead.
  - Power-Up Mode switch is set to language inquiry mode.
  - Contents of SSC RAM are invalid.
- 5. Calls the diagnostic executive (DE) with Test Code = 0.
  - a. DE determines environment is nonmanufacturing from H3604.
  - b. DE executes script A1 (Tests CPU, Floating Point Accelerator (FPA), and memory).
    - While the diagnostics are running, the LEDs on the H3604 display a hexadecimal test code ranging from F to 3 before booting the operating system, and 2 to 0 while booting the operating system. A different countdown appears on the console terminal. Refer to Table 5-9 for a complete explanation of the power-up test display. Table 4-2 lists the LED codes and the associated actions performed at power-up. Example 4–3 shows a successful power-up to a list of bootable devices.
  - DE passes control back to the console program.
- 6. Issues end message and >>> prompt.

# System Initialization and Acceptance Testing (Normal Operation) 4.2 Power-On Self-Tests (POST)

Table 4-2 LED Codes

| LED<br>Value | Actions  Initial state on power-up, no code has executed |  |  |
|--------------|----------------------------------------------------------|--|--|
| F            |                                                          |  |  |
| E            | Entered ROM space, some instructions have executed       |  |  |
| D            | Waiting for power to stabilize (POK)                     |  |  |
| $\mathbf{C}$ | SSC RAM, SSC registers, and ROM checksum tests           |  |  |
| В            | O-bit memory, interval timer, and virtual mode tests     |  |  |
| A            | FPA tests                                                |  |  |
| 9            | Backup cache, primary cache, and memory tests            |  |  |
| 8            | NMC, NCA, memory, and I/O interaction tests              |  |  |
| 7            | CQBIC (Q22-bus) tests                                    |  |  |
| 6            | Console loopback tests                                   |  |  |
| 5            | SHAC DSSI subsystem tests                                |  |  |
| 4            | SGEC Ethernet subsystem tests                            |  |  |
| 3            | "Console I/O" mode                                       |  |  |
| 2            | Control passed to VMB                                    |  |  |
| 1            | Control passed to secondary bootstrap                    |  |  |
| 0            | "Program I/O" mode, control passed to operating system   |  |  |

## System Initialization and Acceptance Testing (Normal Operation) 4.2 Power-On Self-Tests (POST)

## Example 4-3 Successful Power-Up to List of Bootable Devices

```
KA6nn-A Vn.n VMB n.n
Performing normal system tests.
66..65..64..63..62..61..60..59..58..57..56..55..54..53..52..51..
50..49..48..47..46..45..44..43..42..41..40..39..38..37..36..35..
34..33..32..31..30..29..28..27..26..25..24..23..22..21..20..19..
18..17..16..15..14..13..12..11..10..09..08..07..06..05..04..03..
Tests completed.
Loading system software.
No default boot device has been specified.
Available devices.
-DIA0 (RF73)
-DIA1 (RF73)
-MIA5 (TF85/TF86)
-EZA0 (08-00-2B-06-10-42)
Device? [EZA0]:
```

## 4.2.2 Power-Up Tests for Q-Bus Options

Module self-tests run when you power up the system. A module self-test can detect hard or repeatable errors, but usually not intermittent errors.

Module LEDs display pass/fail test results:

- A pass by a module self-test does not guarantee that the module is good, because the test usually checks only the controller logic.
- A fail by a module self-test is accurate, because the test does not require any other part of the system to be working.

The following modules do not have LED self-test indicators:

DFA01 DPV11 DRQ3B **KLESI** LPV11 TSV05

The following modules have one green LED, which indicates that the module is receiving +5 and +12 Vdc and has passed self-tests:

CXA16 CXB16 CXY08

## System Initialization and Acceptance Testing (Normal Operation) 4.2 Power-On Self-Tests (POST)

## 4.2.3 Power-Up Tests for Mass Storage Devices

An EF/RF-series ISE may fail either during initial power-up or during normal operation. In both cases, the failure is indicated by the lighting of the red fault LED on the drive's front panel. The ISE also has a red fault LED, but it is not visible from the outside of the system enclosure.

If the drive is unable to execute the Power-On Self-Test (POST) successfully, the red fault LED remains lit and the ready LED does not come on, or both LEDs remain on.

POST is also used to handle two types of error conditions in the drive:

- Controller errors are caused by the hardware associated with the controller function of the drive module. A controller error is fatal to the operation of the drive, since the controller cannot establish a logical connection to the host. The red fault LED lights. If this occurs, replace the drive module.
- Drive errors are caused by the hardware associated with the drive control function of the drive module. These errors are not fatal to the drive, since the drive can establish a logical connection and report the error to the host. Both LEDs go out for about 1 second, then the red fault LED lights.

## 4.3 CPU ROM-Based Diagnostics

The KA681/KA691/KA692/KA694 ROM-based diagnostic facility is the primary diagnostic tool for troubleshooting and testing of the CPU, memory, Ethernet, and DSSI subsystems. ROM-based diagnostics have significant advantages:

- Load time is virtually nonexistent.
- The boot path is more reliable.
- Diagnosis is done in a more primitive state.

The ROM-based diagnostics can detect failures in field-replaceable units (FRUs) other than the CPU module. For example, they can isolate one of up to four memory modules as FRUs. (Table 5-9 lists the FRUs indicated by ROM-based diagnostic error messages.)

The diagnostics run automatically on power-up. While the diagnostics are running, the LED on the H3604 displays a hexadecimal number; while booting the operating system, 2 through 0 display.

The ROM-based diagnostics are a collection of individual tests with parameters that you can specify. A data structure called a *script* points to the tests (see Section 4.3.2). There are several field and manufacturing scripts.

A program called the diagnostic executive determines which of the available scripts to invoke. The script sequence varies if the system is in the manufacturing environment. The diagnostic executive interprets the script to determine what tests to run, the correct order to run the tests, and the correct parameters to use for each test.

The diagnostic executive also controls tests so that errors can be detected and reported. It ensures that when the tests are run, the machine is left in a consistent and well-defined state.

## 4.3.1 Diagnostic Tests

| Example 4–4 shows a list of the ROM-based tests and utilities. To get this     |
|--------------------------------------------------------------------------------|
| listing, enter T 9E at the console prompt (T is the abbreviation of TEST). The |
| column headings have the following meanings:                                   |

| Note                                                                                                    |
|----------------------------------------------------------------------------------------------------|
| Base addresses shown in this document may not be the same as the addresses you see when you run T 9E. Run T 9E to get a list of actual addresses. See Example 4–4. |

#### Example 4-4 Test 9E

```
>>>T 9E
Test.
   Address
             Name
                                 Parameters
   20053E00 SCB
    20054E14 De_executive
30 20063A20 Memory_Init_Bitmap *** mark_Hard_SBEs *****
31 200641BC Memory_Setup_CSRs ********
                                 *******
32
   20064CB0 NMC_registers
   20064E4C NMC_powerup
33
34 2005B730 SSC_ROM
35
   20067AEC B_Cache_diag_mode bypass_test_mask *******
             Cache_w_Memory bypass_test_mask *******
37
   2006868C
3F 2006443C Mem_FDM_Addr_shorts *** cont_on_err ******
40 20062608 Memory_count_pages First_board Last_bd Soft_errs_allowed *******
41
   2005650C Board_Reset
42 2005A3CC Chk_for_Interrupts *****
46 2006782C P_Cache_diag_mode bypass_test_mask ********
47
   20063F48 Memory_Refresh start_a end incr cont_on_err time_seconds *****
48 20061878 Memory_Addr_shorts start_add end_add * cont_on_err pat2 pat3 ****
                            *** cont_on_err ******
s start_add end_add add_incr cont_on_err ******
49 2006342C Memory_FDM
4A
   20063138 Memory_ECC_SBEs start_add end_add add_incr cont_on_err ******
20061EDC Memory_Byte_Errors start_add end_add add_incr cont_on_err ******
4B
4C 20062AC8 Memory_ECC_Logic start_add end_add add_incr cont_on_err ******
   200616F8 Memory_Address start_add end_add add_incr cont_on_err ******
4D
   20061CEO Memory_Byte start_add end_add add_incr cont_on_err ******
20062CEO Memory_Byte start_add end_add add_incr cont_on_err ******
                                start_add end_add add_incr cont_on_err ******
4E
4F
51
   2005A88C FPA
52
   2005ABCC
             SSC_Prog_timers
                               which_timer wait_time_us ***
                                 repeat_test_250ms_ea Tolerance ***
53
   2005AE9C
             SSC_TOY_Clock
   2005A4A2 Virtual_Mode
                                ****
55
   2005B052
             Interval_Timer
                                ******
             SHAC_LPBCK
56
   2005FF38
58 200607B4 SHAC_RESET
                                dssi_bus port_number time_secs
59 2005F080
             SGEC_LPBCK_ASSIST time_secs **
5C 2005F5E8
                                 shac_number ******
             SHAC
5F 2005E36C SGEC
                                loopback_type no_ram_tests *****
60 2005DD67 SSC_Console_SLU start_BAUD end_BAUD ******
63
   2005B5D4 QDSS_any
                                 input_csr selftest_r0 selftest_r1 ******
                             input_csr serrecse_10 2_1
bypass_test_mask *********
80 20065280 CQBIC_memory
                             IP_csr *****
81 2005B236 Qbus_MSCP
82
   2005B3FB Qbus_DELQA
                               device_num_addr ****
                                controller_number ******
83
   200577FA QZA_Intlpbck1
                               controller_number *******
84 20058EB4 QZA_Intlpbck2
   20056A34 QZA_memory
                                incr test_pattern controller_number ******
85
                                 Controller_number main_mem_buf *******
86
   20056EF0
             QZA_DMA
                                 controller_number ****
   2005A0F8 OZA EXTLPBCK
90 2005AB4A CQBIC_registers
91
   2005AAE0
             CQBIC_powerup
99
   20065048 Flush_Ena_Caches dis_flush_virtual dis_flush_backup dis_flush_primary
9A 2005D080 INTERACTION
                                 pass_count disable_device ****
```

### Example 4-4 (Cont.) Test 9E

```
20064ECC Init_memory_16MB
   2005B7FA List_CPU_registers *
9D 2005E138 Utility
                           Expnd_err_msg get_mode init_LEDs clr_ps_cnt
9E 2005B208 List_diagnostics *
20060D4C Create AO Script *********
C1 200566E0 SSC_RAM_Data
C2 200568B6 SSC_RAM_Data_Addr *
   2005E25A SSC_registers
C5
                               ******
C6 20056624 SSC_powerup
D0 20067400 V_Cache_diag_mode bypass_test_mask ********
D2 20065A1C O_Bit_diag_mode bypass_test_mask ********
   200684B4 PB_Flush_Cache
                               *******
                              print_speed ******
DB 200661B0 Speed
DC 200643E0 NO_Memory_present *******
   2006691C B_Cache_Data_debug start_add end_add add_incr ******
DD
DE 200664D4 B_Cache_Tag_Debug start_add end_add add_incr ******
                          start_add end_add add_incr seg_incr *****
DF 20065DF0 O BIT DEBUG
Scripts
# Description
A0 User defined scripts
Al Powerup tests, Functional Verify, continue on error, numeric countdown
A3 Functional Verify, stop on error, test # announcements
A4 Loop on A3 Functional Verify
A5 Address shorts test, run fastest way possible
A6 Memory tests, mark only multiple bit errors
A7 Memory tests
A8 Memory acceptance tests, mark single and multi-bit errors, call A7
A9 Memory tests, stop on error
>>>
```

- Test is the test number or utility code.
- Address is the base address of where the test or utility starts in ROM. If a
  test fails, entering T FE displays diagnostic state to the console. You can
  subtract the base address of the failing test from the last\_exception\_pc to
  find the index into the failing test's diagnostic listing.
- Name is a brief description of the test or utility.
- Parameters shows the parameters for each diagnostic test or utility. These parameters are encoded in ROM and are provided by the diagnostic executive. Tests accept up to 10 parameters. The asterisks (\*) represent parameters that are used by the tests but that you cannot specify individually. These parameters are displayed in error messages, each one preceded by identifiers P1 through P10.

Parameters that you can specify are written out, as shown in the following examples:

```
30 2005C33C Memory_Init_Bitmap *** mark_Hard_SBEs ******
54 20055181 Virtual Mode
```

For example, the virtual mode test contains several parameters, but you cannot specify any that appear in the table as asterisks. To run this test individually, enter:

```
>>>T 54
```

The MEM bitmap test, for example, accepts 10 parameters, but you can only specify mark\_hard\_SBEs because the rest are asterisks. To map out solid, single-bit ECC memory errors, type:

```
>>>T 30 0 0 0 1
```

Even though you cannot change the first three parameters, you need to enter either zeros (0) or ones (1) as placeholders. Zeros are more common and are shown in this example. The zeros are placeholders for parameters 1 through 3, which allows the program to parse the command line correctly. The diagnostic executive then provides the proper value for the test.

You enter 1 for parameter 4 to indicate that the test should map out solid, single-bit as well as multibit ECC memory errors. You then terminate the command line by pressing RETURN. You do not need to specify parameters 5 through 10; placeholders are needed only for parameters that precede the user-definable parameter.

For the most part tests and scripts can be run without any special setup. If a test or script is run interactively without an intervening power up, such as after a system crash or shutdown, enter the UNJAM and INIT commands before running the tests or script. This will ensure that the CPU is in a well known state. If the commands are not entered, misleading errors may occur.

Other considerations to be aware of when running individual tests or scripts interactively:

- When using the TEST or REPEAT TEST commands, you must specify a test number, test code or script number following the TEST command before pressing RETURN.
- The memory bitmap and Q-bus scatter-gather map are created in main memory and the memory tests are run with these data structures left intact. Therefore, the upper portion of memory should not be accessed to avoid corrupting these data structures. The location of the maps is displayed using the SHOW MEMORY/FULL command.

## 4.3.2 Scripts

Most of the tests shown by utility 9E are arranged into scripts. A script is a data structure that points to various tests and defines the order in which they are run. Scripts should be thought of as diagnostic tables—these tables do not contain the actual diagnostic tests themselves, instead scripts simply define what tests or scripts should be run, the order in which the tests or scripts should be run, and any input parameters to be parsed by the Diagnostic Executive.

Different scripts can run the same set of tests, but in a different order and or with different parameters and flags. A script also contains the following information:

- The parameters and flags that need to be passed to the test.
- The location from where the tests can be run. For example, certain tests can be run only from the FEPROM. Other tests are program-independent code, and can be run from FEPROM or main memory to enhance execution speed.
- What is to be shown, if anything, on the console.
- What is to be shown, if anything, in the LED display.
- What action to take on errors (halt, repeat, continue).

The power-up script runs every time the system is powered on. You can also invoke the power-up script at any time by entering T 0.

Additional scripts are included in the ROMs for use in manufacturing and engineering environments. Customer Services personnel can run these scripts and tests individually, using the T command. When doing so, note that certain tests may be dependent upon a state set up from a previous test. For this reason, use the UNJAM and INITIALIZE commands before running an individual test. You do not need these commands on system power-up because the system power-up leaves the machine in a defined state.

Customer Services Engineers (CSE) with a detailed knowledge of the system hardware and firmware can also create their own scripts by using the 9F User Script Utility. Table 4–3 lists the scripts available to Customer Services.

Table 4–3 Scripts Available to Customer Services

|                     | Enter with<br>TEST |                                                                                                    |
|---------------------|--------------------|----------------------------------------------------------------------------------------------------|
| Script <sup>1</sup> | Command            | Description                                                                                                    |
| A0                  | A0                 | Runs user-defined script. Enter T 9F to create.                                                                                                    |
| A1                  | A1, 0              | Primary power-up script; builds memory bitmap; marks hard single-bit errors and multibit errors. Continues on error.                                                                                                    |
| A5                  | A5                 | Runs address shorts test from RAM; invokes tests 3F and 48; runs test 48 the fastest way possible using fast mode and running cached from RAM.                                                                                                    |
| A6                  | A6                 | Memory test script; initializes memory bitmap and marks only multiple bit errors.                                                                                                    |
| A7                  | A7, A8             | Memory test portion invoked by script A8. Reruns the memory tests without rebuilding and reinitializing the bitmap. Run script A8 once before running script A7 separately to allow mapping out of both single-bit and double-bit main memory ECC errors. |
| A8                  | A8                 | Memory acceptance. Running script A8 with script A7 tests main memory more extensively. It enables hard single-bit and multibit main memory ECC errors to be marked bad in the bitmap. Invokes script A7 when it has completed its tests.                 |
| A9                  | A9                 | Memory tests. Halts and reports the first error. Does not<br>reset the bitmap or busmap. It is a quick way to specify<br>which test caused a failure when a hard error is present.                                                                        |
| AD                  | AD                 | Console program. Runs memory tests, marks bitmap, resets busmap, and resets caches. Calls script AE.                                                                                                    |
| AE                  | AE, AD             | Console program. Resets memory CSRs and resets caches. Also called by the INIT command.                                                                                                    |
| AF                  | AF                 | Console program. Resets busmap and resets caches.                                                                                                    |

<sup>&</sup>lt;sup>1</sup>Scripts AD, AE, and AF exist primarily for console program; error displays and progress messages are suppressed (not recommended for CSE use).

In most cases, the service engineer needs only the scripts shown below for effective troubleshooting and acceptance testing.

```
Scripts
# Description
A0 User defined scripts
Al Powerup tests, Functional Verify, continue on error, numeric
   countdown
A3 Functional Verify, stop on error, test # announcements
A4 Loop on A3 Functional Verify
A5 Address shorts test, run fastest way possible
A6 Memory tests, mark only multiple bit errors
A7 Memory tests
A8 Memory acceptance tests, mark single and multibit errors,
   call A7
A9 Memory tests, stop on error
>>>
```

## 4.4 Basic Acceptance Test Procedure

Perform the acceptance testing procedure listed below, after installing a system, or whenever adding or replacing the following:

CPU module MS690 memory module Backplane DSSI device H3604 console module

1. While monitoring the test display on the console terminal, run five error-free passes of the power-up scripts by entering the following command:

```
>>>R T 0
```

If you cannot monitor the console terminal during this step, use the following command.

```
>>>T A4
```

Script A4 will halt on an error so that the error message will not scroll off the screen.

Press CTRL/C to terminate the scripts. Refer to Chapter 5 if failures occur.

2. Double-check the memory configuration, since test 31 can check for only a few invalid configurations. For example, test 31 cannot report that a memory board is missing from the configuration, since it has no way of knowing if the board should be there or not.

To check the memory configuration and to ensure there are no bad pages, enter the following command line:

```
>>>SHOW MEMORY/FULL
Memory 0: 00000000 to 01FFFFFF, 32 Mbytes, 0 bad pages
Total of 32 Mbytes, 0 bad pages, 112 reserved pages
Memory Bitmap
-01FF2000 to 01FF3FFF, 16 pages
Console Scratch Area
-01FF4000 to 01FF7FFF, 32 pages
O-bus Map
-01FF8000 to 01FFFFFF, 64 pages
Scan of Bad Pages
>>>
```

Memories 0 through 3 are the MS690 memory modules. The Q22-bus map always spans the top 32 Kbytes of good memory. The memory bitmap always spans two pages (1 Kbyte) for each 4 Mbytes of memory configured. Each bit within the memory bit map represents a page of memory.

Use utility 9C to examine the contents of configuration registers MEMCON 0–7 to verify the memory configuration:

```
>>>T 9C
  SBR=07FB8000
                 SLR=00002021 SAVPC=20047F58 SAVPSL=20047F58 BCETSTS=00000000
 SCBB=20053E00
                P0BR=80000000
                                P01-R=00100A80
                                               P1BR=00800000 BCETTDX=00000000
 P1LR=00600000
                 SID=13000202
                                TODR=00000000
                                                ICCS=00000000 BCEDSTS=00000700
 ECR=000000CA MAPEN=00000000 BDMTR=20084000 BDMKR=0000007C BCEDIDX=0000010
 TCR0=00000005
                TIR0=0112BD68 TNIR0=00000000 TIVR0=00000078 BCEDECC=00000000
 TCR1=00000001
                                               TIVR1=0000007C NEDATHI=00000000
                TIR1=0117BFA9
                               TNIR1=0000000F
                               TXCS=00000000
 RXCS=000000000
                                               TXDB=00000030 NEDATLO=00000000
                RXDB=0000000D
  SCR=0000D000
                DSER=00000000 QBEAR=0000000F
                                               DEAR=00000000
                                                                 CESR=00000000
OBMBR=07FF8000
                 BDR=3CFD08AB DLEDR=000000C
                                              SSCCR=00D55570 CMCDSR=0000C108
                              CSEAR1=00000000 CSEAR2=00000000 CIOEAR1=00000000
CBTCR=00004000 IPCR0=0000
PCSTS=FFFFF800 PCADR=FFFFFF8
                              PCCTL=FFFFFE13
                                               ICSR=00000001 CIOEAR2=00000300
 CCTL=00000007 BCETAG=00000000
                                                VMAR=000007E0
                                                               CNEAR=00000000
NESTS=00000000 CEFSTS=00019200 NEOADR=E005BFD8 NEOCMD=8000FF04 NEICMD=00000000
DSSI_1=03 (BUS_1)
                      PQBBR_1=03060022
                                         PMCSR_1=00000000
                                                             SSHMA_1=00008A20
                                          PFAR_1=00000000
    PSR 1=00000000
                       PESR_1=00000000
                                                               PPR_1=00000000
DSSI_2=02 (BUS_0)
                      PQBBR_2=03060022
                                          PMCSR_2=00000000
                                                             SSHMA_2=0000CA20
                                                               PPR_2=00000000
    PSR 2=00000000
                      PESR_2=00000000
                                           PFAR 2=00000000
NICSR0=1FFF0003 3=00004030
                             4=00004050
                                           5=8039FF00
                                                       6=83E0F000 7=00000000
NICSR9=04E204E2 10=00040000 11=00000000
                                          12=00000000
                                                       13=00000000 15=0000FFFF
NTSA=08-00-2B-26-A5-53
                                  MEAR=18406010_ADD=21018040
                                                                MESR=00006000
MEMCON_0:3; 0=80000005, 1=84000005, 2=00000007, 3=00000007
                                                               MMCDSR=01111000
MEMCON_4:7; 4=00000007, 5=00000007, 6=00000007, 7=00000007
                                                               MOAMR=00000000
```

To identify registers and register bit fields, see the KA680 CPU Module Technical Manual and its Addendum.

Examine MEMCON 0-7 to verify the memory configuration. Each pair of MEMCONs maps one MS690 memory module as follows:

| MEMCON0-1 | First MS690; slot 4, closest to CPU     |
|-----------|-----------------------------------------|
| MEMCON2-3 | Second MS690; slot 3                    |
| MEMCON4-5 | Third MS690; slot 2                     |
| MEMCON6-7 | Fourth MS690; slot 1, farthest from CPU |

#### Verify the following:

- The bank enable bit (<31>) in both MEMCONs for each memory module is set to (8xxx xxxh), which indicates that the base address for the banks contained on the module is valid.
- MEMCON bits <2:1> are the signature field and contain the following value (Table 4-4), in relation to the size of the array.

Table 4-4 Signature Field Values

| MCSR 0-15<br><2:1> | Hex<br>Equiv | Configuration    |
|--------------------|--------------|------------------|
| 00                 | 0            | Unassigned       |
| 01                 | 2            | RAM size 1 Mbit  |
| 10                 | 4            | RAM size 4 Mbits |
| 11                 | 6            | Bank no response |

- MEMCON bits <28:24> indicate the base address for each memory bank. The first valid bank starts at 0. The memory subsystem can mix the different sized memory modules (32 MB, 64 MB, and 128 MB). The largest sized memory module will be configured first, no matter where it is in the system. After all modules of the largest size are configured, the next largest size will be configured.
- MEMCONs display 0000 0007 if no memory module is present; there should be no gaps in the memory configuration.
- 3. Check the Q22-bus and the Q22-bus logic in the KA681/KA691/KA692 /KA694 CQBIC chip and the configuration of the Q22-bus, as follows:

```
>>>SHOW QBUS
Scan of Q-bus I/O Space
-200000DC (760334)=0000 RQDX3/KDA50/RRD50/RQC25/KFQSA-DISK
-200000DE (760336)=0AA0
-20001468 (772150)=0000 RQDX3/KDA50/RRD50/RQC25/KFQSA-DISK
-2000146A (772152)=0AA0
-20001920 (774440)=FF08 DESQA
-20001922 (774442)=FF00
-20001924 (774444)=FF2B
-20001926 (774446)=FF09
-20001928 (774450)=FFA3
-2000192A (774452)=FF96
-2000192C (774454) = 0050
-2000192E (774456)=1030
-20001940 (774500)=0000 TQK50/TQK70/TU81E/RV20/KFQSA-TAPE
-20001942 (774502)=0BC0
-20001F40 (777500)=0020 IPCR
Scan of Q-bus Memory Space
```

The columns are described below. The examples listed are from the last line of the example above.

First column = the VAX I/O address of the CSR, in hex (20001F40). Second column = the Q22-bus address of the CSR, in octal (777500). Third column = the data, contained at the CSR address, in hex (0020). Fourth column = the speculated device name (IPCR, the CPU interprocessor communications register).

Additional lines for the device are displayed if more than one CSR exists.

The last line, Scan of Q-bus Memory Space, displays memory residing on the Q22-bus, if present. VAX memory mapped by the Q22-bus map is not displayed under SHOW QBUS, but is displayed using SHOW MEMORY /FULL.

If the system contains an MSCP or TMSCP controller, run test 81. This test performs the following functions:

Performs step one of the UQ port initialization sequence Performs the SA wraparound test Checks the Q22-bus interrupt logic

If you do not specify the CSR address, the test searches for and runs on the first MSCP device by default. To test the first TMSCP device, you must specify the first parameter:

```
>>>T 81 20001940
```

You can specify other addresses if you have multiple MSCP or TMSCP devices. This action may be useful to isolate a problem with a controller, the CPU module, or the backplane. Use the VAX I/O address provided by the SHOW QBUS command to determine the CSR value. If you do not specify a value, the MSCP device at address 20001468 is tested by default.

4. Check that all UQSSP, MSCP, TMSCP, and Ethernet controllers and devices are visible by typing the following command line:

#### >>>SHOW DEVICE

```
DSSI Bus 0 Node 0 (ALPHA)
-DIA0 (RF72)
DSSI Bus 0 Node 1 (BETA)
-DIA1 (RF72)
DSSI Bus 0 Node 2 (GAMMA)
-DIA2 (RF72)
DSSI Bus 0 Node 5 (ZETA)
-MIA5 (TF85/TF86)
DSSI Bus 0 Node 6 (*)
DSSI Bus 1 Node 7 (*)
Ethernet Adapter
-EZA0 (08-00-2B-08-E8-6E)
Ethernet Adapter 0 (774440)
-XQA0 (08-00-2B-06-16-F2)
```

In the example, the console displays the node numbers of disk and tape ISEs it recognizes. The line below each node name and number is the logical device name DIA0, DIA1, DIA2, and MIA5 in this case.

The two lines marked by an asterisk (\*) are for the embedded DSSI adapters. DSSI node names and node numbers must be unique.

The next two lines show the logical name and station address for the embedded Ethernet adapter. The last two lines refer to a DESQA Ethernet controller, its Q22-bus CSR address, its logical name (XQA0), and its station address.

5. Run one pass of the DSSI internal drive tests (DRVTST and DRVEXR) using the Diagnostic Utility Protocol (DUP) driver as described in Section 5.4.

- 6. If the above steps have completed successfully and you have time to test the Q-bus options, load MDM (minimum release of MDM 136 is required for VAX 4000 Model 500 systems). Run the system tests from the Main Menu. If they run successfully, the system has gone through its basic checkout and the operating system software can be loaded.
- 7. Bring up the operating system.
- 8. Bringing up the OpenVMS operating system completes the installation procedures. Run the OpenVMS User Environment Test Package (UETP) to test that the OpenVMS operating system is correctly installed. Refer to the VAX 3520, 3540 OpenVMS Installation and Operations (ZKS166) manual for instructions on running UETP.

## 4.5 Machine State on Power-Up

This section describes the state of the kernel after a power-up halt.

The descriptions in this section assume the system has just powered up and the power-up diagnostics have successfully completed. The state of the machine is not defined if individual diagnostics are run or for any other halts other than a power-up halt (SAVPSL<13:8>(RESTART\_CODE) = 3). Refer to Appendix E for a description of the normal state of CPU configurable bits following completion of power-up tests.

# 4.6 Main Memory Layout and State

Main memory is tested and initialized by the firmware on power-up. Figure 4–2 is a diagram of how main memory is partitioned after diagnostics.

# System Initialization and Acceptance Testing (Normal Operation) 4.6 Main Memory Layout and State

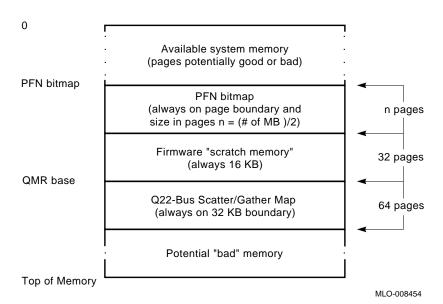

Figure 4-2 Memory Layout After Power-Up Diagnostics

### 4.6.1 Reserved Main Memory

In order to build the scatter/gather map and the bitmap, the firmware attempts to find a physically contiguous page-aligned 176-KB block of memory at the highest possible address that has no multiple bit errors. Single-bit errors are tolerated in this section.

Of the 176 KB, the upper 32 KB is dedicated to the Q22-bus scatter/gather map, as shown in Figure 4–2. Of the lower portion, up to 128 Kb at the bottom of the block is allocated to the Page Frame Number (PFN) bitmap. The size of the PFN bitmap is dependent on the extent of physical memory, each bit in the bitmap maps one page (512 bytes) of memory. The remainder of the block between the bitmap and scatter/gather map (minimally 16 KB) is allocated for the firmware.

## 4.6.1.1 PFN Bitmap

The PFN bitmap is a data structure that indicates which pages in memory are deemed usable by operating systems. The bitmap is built by the diagnostics as a side effect of the memory tests on power-up. The bitmap always starts on a page boundary. The bitmap requires 1 KB for every 4 MB of main memory, hence, an 8 MB system requires 2 KB, 16 MB requires 4 KB, 32 MB requires 8 KB, and a 64 MB requires 16 KB. The bitmap does not map itself or anything

## System Initialization and Acceptance Testing (Normal Operation) 4.6 Main Memory Layout and State

above it. There may be memory above the bitmap which has both good and bad pages.

Each bit in the PFN bitmap corresponds to a page in main memory. There is a one to one correspondence between a page frame number (origin 0) and a bit index in the bitmap. A one in the bitmap indicates that the page is "good" and can be used. A zero indicates that the page is "bad" and should not be used. By default, a page is flagged "bad", if a multiple bit error occurs when referencing the page. Single bit errors, regardless of frequency, will not cause a page to be flagged "bad".

The PFN bitmap is protected by a checksum stored in the NVRAM. The checksum is a simple byte wide, two's complement checksum. The sum of all bytes in the bitmap and the bitmap checksum should result in zero.

#### 4.6.1.2 Scatter/Gather Map

On power-up, the scatter/gather map is initialized by the firmware to map to the first 4 MB of main memory. Main memory pages will not be mapped if there is a corresponding page in Q22-bus memory, or if the page is marked bad by the PFN bitmap.

On a processor halt other than power-up, the contents of the scatter/gather map are undefined, and are dependent on operating system usage.

Operating systems should not move the location of the scatter/gather map, and should access the map only on aligned longwords through the local I/O space of 20088000 to 2008FFFC, inclusive. The Q22-bus map base register (QMBR), is set up by the firmware to point to this area, and should not be changed by software.

#### 4.6.1.3 Firmware "Scratch Memory"

This section of memory is reserved for the firmware. However, it is only used after successful execution of the memory diagnostics and initialization of the PFN bitmap and scatter/gather map. This memory is primarily used for diagnostic purposes.

#### 4.6.2 Contents of Main Memory

The contents of main memory are undefined after the diagnostics have run. Typically, nonzero test patterns will be left in memory.

The diagnostics will "scrub" all of main memory, so that no power-up induced errors remain in the memory system. On the KA681/KA691/KA692/KA694 memory subsystem, the state of the ECC bits and the data bits are undefined on initial power-up. This can result in single and multiple bit errors if the locations are read before written, because the ECC bits are not in agreement

## System Initialization and Acceptance Testing (Normal Operation) 4.6 Main Memory Layout and State

with their corresponding data bits. An aligned longword write to every location (done by diagnostics) eliminates all power-up induced errors.

## 4.6.3 Memory Controller Registers

The CPU firmware assigns bank numbers to the MEMCONn registers in ascending order, without attempting to disable physical banks that contain errors. High order unused banks are set to zero. Error loggers should capture the following bits from each MEMCONn register:

- MEMCONn <31> (bank enable bit). As the firmware always assigns banks in ascending order, knowing which banks are enabled is sufficient information to derive the bank numbers.
- MEMCONn <1:0> (bank usage). This field determines the size of the banks on the particular memory board.

Additional information should be captured from the NMCDSR, MOAMR, MSER, and MEAR as needed.

#### 4.6.4 On-Chip Cache

The CPU on-chip cache is tested during the power-up diagnostics, flushed, and then turned on. The cache is also turned on by the BOOT and the INIT command.

#### 4.6.5 Translation Buffer

The CPU translation buffer is tested by diagnostics on power-up, but not used by the firmware because it runs in physical mode. The translation buffer can be invalidated by using PR\$\_TBIA, IPR 57.

#### 4.6.6 Halt-Protected Space

On the KA681/KA691/KA692/KA694 halt-protected space spans the 512-KB FEPROM from 20040000 to 2007FFFF.

The firmware always runs in halt-protected space. When passing control to the bootstrap, the firmware exits the halt-protected space, so if halts are enabled, and the halt line is asserted, the processor will then halt before booting.

## 4.7 Operating System Bootstrap

Bootstrapping is the process by which an operating system loads and assumes control of the system. The KA681/KA691/KA692/KA694 support bootstrap of the VAX/OpenVMS and VAXELN operating systems. Additionally, the KA681 /KA691/KA692/KA694 will boot MDM diagnostics and any user application image which conforms to the boot formats described herein.

On the KA681/KA691/KA692/KA694 a bootstrap occurs whenever a BOOT command is issued at the console or whenever the processor halts and the conditions specified in Table 3-5 for automatic bootstrap are satisfied.

## 4.7.1 Preparing for the Bootstrap

Prior to dispatching to the primary bootstrap (VMB), the firmware initializes the system to a known state. The initialization sequence follows:

- 1. Check the console program mailbox "bootstrap in progress" bit (CPMBX<2>(BIP)). If it is set, bootstrap fails.
- 2. If this is an automatic bootstrap, display the message "Loading system software." on the console terminal.
- 3. Set CPMBX<2>(BIP).
- 4. Validate the Page Frame Number (PFN) bitmap. If PFN bitmap checksum is invalid, then:
  - a. Perform an UNJAM.
  - b. Perform an INIT.
  - c. Retest memory and rebuild PFN bitmap.
- 5. Validate the boot device name. If none exists, supply a list of available devices and prompt user for a device. If no device is entered within 30 seconds, use EZA0.
- 6. Write a form of this BOOT request including the active boot flags and boot device on the console, for example "(BOOT/R5:0 DUA0)".
- 7. Initialize the Q22-bus scatter/gather map.
  - a. Set IPCR<8>(AUX HLT).
  - b. Clear IPCR<5>(LMEAE).
  - c. Perform an UNJAM.
  - d. Perform an INIT.
  - e. If an arbiter, map all vacant Q22-bus pages to the corresponding page in local memory and validate each entry if that page is "good".
  - Set IPCR<5>(LMEAE).
- 8. Search for a 128 KB contiguous block of good memory as defined by the PFN bitmap. If 128 KB cannot be found, the bootstrap fails.

9. Initialize the general purpose registers as follows:

| _                         |                                                                |
|---------------------------|----------------------------------------------------------------|
| R0                        | Address of descriptor of boot device name; 0 if none specified |
| R2                        | Length of PFN bitmap in bytes                                  |
| R3                        | Address of PFN bitmap                                          |
| R4                        | Time-of-day of bootstrap from PR\$_TODR                        |
| R5                        | Boot flags                                                     |
| R10                       | Halt PC value                                                  |
| R11                       | Halt PSL value (without halt code and map enable)              |
| AP                        | Halt code                                                      |
| SP                        | Base of 128-Kbyte good memory block + 512                      |
| PC                        | Base of 128-Kbyte good memory block + 512                      |
| R1, R6, R7, R8,<br>R9, FP | 0                                                              |

- 10. Copy the VMB image from FEPROM to local memory beginning at the base of the 128 KB good memory block + 512.
- 11. Exit from the firmware to memory resident VMB.

On entry to VMB the processor is running at IPL 31 on the interrupt stack with memory management disabled. Also, local memory is partitioned as shown in Figure 4–3.

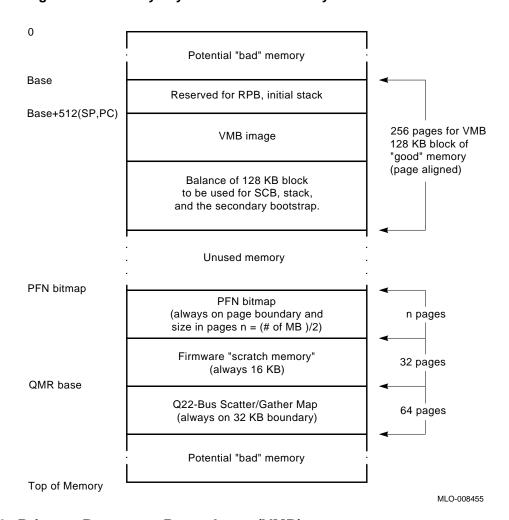

Figure 4-3 Memory Layout Prior to VMB Entry

## 4.7.2 Primary Bootstrap Procedures (VMB)

Virtual Memory Boot (VMB) is the primary bootstrap for booting VAX processors. On the KA681/KA691/KA692/KA694 module, VMB is resident in the firmware and is copied into main memory before control is transferred to it. VMB then loads the secondary bootstrap image and transfers control to it.

In certain cases, such as VAXELN, VMB actually loads the operating system directly. However, for the purpose of this discussion "secondary bootstrap" refers to any VMB loadable image.

VMB inherits a well defined environment and is responsible for further initialization. The following summarizes the operation of VMB.

- 1. Initialize a two page SCB on the first page boundary above VMB.
- 2. Allocate a three page stack above the SCB.
- 3. Initialize the Restart Parameter Block (RPB).
- 4. Initialize the secondary bootstrap argument list.
- 5. If not a PROM boot, locate a minimum of three consecutive valid QMRs.
- 6. Write "2" to the diagnostic LEDs and display "2.." on the console to indicate that VMB is searching for the device.
- 7. Optionally, solicit from the console a "Bootfile: " name.
- 8. Write the name of the boot device from which VMB will attempt to boot on the console, for example, "-DUA0".
- 9. Copy the secondary bootstrap from the boot device into local memory above the stack. If this fails, the bootstrap fails.
- 10. Write "1" to the diagnostic LEDs and display "1.." on the console to indicate that VMB has found the secondary bootstrap image on the boot device and has loaded the image into local memory.
- 11. Clear CPMBX<2>(BIP) and CPMBX<3>(RIP).
- 12. Write "0" to the diagnostic LEDs and display "0.." on the console to indicate that VMB is now transferring control to the loaded image.
- 13. Transfer control to the loaded image with the following register usage.

| R5  | Transfer address in secondary bootstrap image  |
|-----|------------------------------------------------|
| R10 | Base address of secondary bootstrap memory     |
| R11 | Base address of RPB                            |
| AP  | Base address of secondary boot parameter block |
| SP  | Base address of secondary boot parameter block |

If the bootstrap operation fails, VMB relinquishes control to the console by halting with a HALT instruction. VMB makes no assumptions about the location of Q22–bus memory. However, VMB searches through the Q22–bus Map Registers (QMRs) for the first QMR marked "valid". VMB requires minimally 3 and maximally 129 contiguous "valid" maps to complete a bootstrap operation. If the search exhausts all map registers or there are fewer than the required number of "valid" maps, a bootstrap cannot be performed.

It is recommended that a suitable block of Q22-bus memory address space be available (unmapped to other devices) for proper operation.

After a successful bootstrap operation, control is passed to the secondary bootstrap image with the memory layout as shown in Figure 4-4.

0 Potential "bad" memory Base Reserved for RPB, initial stack Base+512(SP,PC) VMB image Next page SCB (2 pages) Next page+1024 256 pages for VMB 128 KB block of Stack (3 pages) "good" memory Next page+2560 (page aligned) Secondary bootstrap image (potentially exceeds block) Unused memory PFN bitmap PFN bitmap (always on page boundary and n pages size in pages n = (# of MB )/2)Firmware "scratch memory" 32 pages (always 16 KB) QMR base Q22-Bus Scatter/Gather Map 64 pages (always on 32 KB boundary) Potential "bad" memory Top of Memory

Figure 4-4 Memory Layout at VMB Exit

In the event that an operating system has an extraordinarily large secondary bootstrap which overflows the 128 KB of "good" memory, VMB loads the remainder of the image in memory above the "good" block. However, if there are not enough contiguous "good" pages above the block to load the remainder of the image, the bootstrap fails.

MLO-008456

## 4.7.3 Device Dependent Secondary Bootstrap Procedures

The following sections describe the various device dependent boot procedures.

#### 4.7.3.1 Disk and Tape Bootstrap Procedure

The disk and tape bootstrap supports Files-11 lookup (supporting only the ODS level 2 file structure) or the boot block mechanism (used in PROM boot also). Of the standard DEC operating systems, OpenVMS and ELN use the Files-11 bootstrap procedure and Ultrix-32 uses the boot block mechanism.

VMB first attempts a Files-11 lookup, unless the RPB\$V\_BBLOCK boot flag is set. If VMB determines that the designated boot disk is a Files-11 volume, it searches the volume for the designated boot program, usually [SYS0.SYSEXE]SYSBOOT.EXE. However, VMB can request a diagnostic image or prompt the user for an alternate file specification. If the boot image can't be found, VMB fails.

If the volume is not a Files-11 volume or the RPB\$V BBLOCK boot flag was set, the boot block mechanism proceeds as follows:

- 1. Read logical block 0 of the selected boot device (this is the boot block).
- 2. Validate that the contents of the boot block conform to the boot block format (see below).
- 3. Use the boot block to find and read in the secondary bootstrap.
- Transfer control to the secondary bootstrap image, just as for a Files-11

The format of the boot block must conform to that shown in Figure 4–5.

Figure 4-5 Boot Block Format

|       | 31 24 | 23 16 | 15 0      |
|-------|-------|-------|-----------|
| BB-0: | 1     | n     | any value |
|       | low   | LBN   | high LBN  |

(The next segment is also used as a PROM "signature block.")

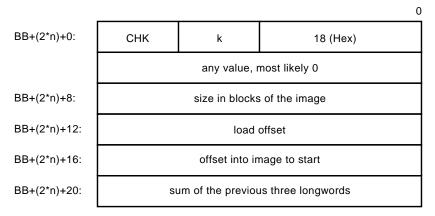

Where: 1) the 18 (hex) indicates this is a VAX instruction set 2) 18 (hex) + "k" = the one's complement if "CHK" MLO-008457

#### 4.7.3.2 PROM Bootstrap Procedure

The PROM bootstrap uses a variant of the boot block mechanism. VMB searches for a valid PROM "signature block", the second segment of the boot block defined in Figure 4-5. If PRA0 is the selected "device", then VMB searches through Q22-bus memory on 16 KB boundaries. If the selected "device" is PRB0, VMB checks the top 4096 byte block of the FEPROM.

At each boundary, VMB:

- 1. Validates the readability of that Q22-bus memory page.
- 2. If readable, checks to see if it contains a valid PROM signature block.

If verification passes, the PROM image will be copied into main memory and VMB will transfer control to that image at the offset specified in the PROM bootblock. If not, the next page will be tested.

Note that it is not necessary that the boot image actually reside in PROM. Any boot image in Q22-bus memory space with a valid signature block on a 16 KB boundary is a candidate. Indeed, auxiliary bootstrap assumes that the image is in shared memory.

The PROM image is copied into main memory in 127 page "chunks" until the entire PROM is moved. All destination pages beyond the primary 128 KB block are verified to make sure they are marked good in the PFN bitmap. The PROM must be copied contiguously and if all required pages cannot fit into the memory immediately following the VMB image, the boot fails.

#### 4.7.3.3 MOP Ethernet Functions and Network Bootstrap Procedure

Whenever a network bootstrap is selected on KA681/KA691/KA692/KA694, the VMB code makes continuous attempts to boot from the network. VMB uses the DNA Maintenance Operations Protocol (MOP) as the transport protocol for network bootstraps and other network operations. Once a network boot has been invoked, VMB turns on the designated network link and repeats load attempt, until either a successful boot occurs, a fatal controller error occurs, or VMB is halted from the operator console.

The KA681/KA691/KA692/KA694 support the load of a standard operating system, a diagnostic image, or a user-designated program via network bootstraps. The default image is the standard operating system, however, a user may select an alternate image by setting either the RPB\$V DIAG bit or in the RPB\$V SOLICT bit in the boot flag longword R5. Note that the RPB\$V SOLICT bit has precedence over the RPB\$V DIAG bit. Hence, if both bits are set, then the solicited file is requested.

VMB accepts a maximum 39 characters for a file specification for solicited boots. However, MOP V3 only supports a 16-character file name. If the network server is running the OpenVMS operating system, the following defaults apply to the file specification: the directory MOM\$LOAD:, and the extension .SYS. Therefore, the file specification need only consist of the filename if the default directory and extension attributes are used.

The KA681/KA691/KA692/KA694 VMB uses the MOP program load sequence for bootstrapping the module and the MOP "dump/load" protocol type for load related message exchanges. The types of MOP message used in the exchange are listed in Table 4-5 and Table 4-6.

VMB, the requester, starts by sending a REQ\_PROGRAM message to the MOP 'dump/load' multicast address. It then waits for a response in the form of a VOLUNTEER message from another node on the network, the MOP server. If a response is received, then the destination address is changed from the multicast address to the node address of the server and the same REQ\_ PROGRAM message is retransmitted to the server as an Acknowledge.

Next, VMB begins sending REQ\_MEM\_LOAD messages to the server. The server responds with either:

- MEM\_LOAD message, while there is still more to load.
- MEM LOAD w XFER, if it is the end of the image.
- PARAM\_LOAD\_w\_XFER, if it is the end of the image and operating system parameters are required.

The "load number" field in the load messages is used to synchronize the load sequence. At the beginning of the exchange, both the requester and server initialize the load number. The requester only increments the load number if a load packet has been successfully received and loaded. This forms the Acknowledge to each exchange. The server will resend a packet with a specific load number, until it sees the load number incremented. The final Acknowledge is sent by the requester and has a load number equivalent to the load number of the appropriate LOAD\_w\_XFER message + 1.

Because the request for load assistance is a MOP "must transact" operation, the network bootstrap continues indefinitely until a volunteer is found. The REQ PROGRAM message is sent out in bursts of eight at four-second intervals, the first four in MOP Version four IEEE 802.3 format and the last four in MOP Version 3 Ethernet format. The backoff period between bursts doubles each cycle from an initial value of four seconds, to eight seconds,... up to a maximum of five minutes. However, to reduce the likelihood of many nodes posting requests in lock-step, a random "jitter" is applied to the backoff period. The actual backoff time is computed as (.75+(.5\*RND(x)))\*BACKOFF, where  $0 \le x \le 1$ .

#### 4.7.3.4 Network "Listening"

While the CPU module is waiting for a load volunteer during bootstrap, it "listens" on the network for other maintenance messages directed to the node and periodically identifies itself at the end of each 8- to 12-minute interval before a bootstrap retry. In particular, this "listener" supplements the Maintenance Operation Protocol (MOP) functions of the VMB load requester typically found in bootstrap firmware and supports.

- A remote console server that generates COUNTERS messages in response to REQ COUNTERS messages, unsolicited SYSTEM ID messages every 8 to 12 minutes, and solicited SYSTEM\_ID messages in response to REQUEST ID messages, as well as recognition of BOOT messages.
- A loopback server that responds to Ethernet loopback messages by echoing the message to the requester.
- An IEEE 802.2 responder that replies to both XID and TEST messages.

During network bootstrap operation, the KA681/KA691/KA692/KA694 complies with the requirements defined in the "NI Node Architecture Specification" for a primitive node. The firmware listens only to MOP "Load/Dump", MOP "Remote Console", Ethernet "Loopback Assistance", and IEEE 802.3 XID/TEST messages (listed in Table 4-7) directed to the Ethernet physical address of the node. All other Ethernet protocols are filtered by the network device driver.

The MOP functions and message types, that are supported by the KA681 /KA691/KA692/KA694 are summarized in Tables 4-5 and 4-7.

**Table 4–5 Network Maintenance Operations Summary** 

| Function                                          | Role      | Transmit                                                  |                  | Receive                   |  |  |  |  |
|---------------------------------------------------|-----------|-----------------------------------------------------------|------------------|---------------------------|--|--|--|--|
| MOP Ethernet and IEEE 802.3 Messages <sup>1</sup> |           |                                                           |                  |                           |  |  |  |  |
| Dump                                              | Requester |                                                           |                  |                           |  |  |  |  |
|                                                   | Server    |                                                           |                  |                           |  |  |  |  |
| Load                                              | Requester | $egin{aligned} 	ext{REQ} \ 	ext{PROGRAM}^2 \end{aligned}$ | to solicit       | VOLUNTEER                 |  |  |  |  |
|                                                   |           | REQ_MEM_<br>LOAD                                          | to solicit & ACK | MEM_LOAD                  |  |  |  |  |
|                                                   |           |                                                           | or               | MEM_LOAD_<br>w_XFER       |  |  |  |  |
|                                                   |           |                                                           | or               | PARAM_<br>LOAD_w_<br>XFER |  |  |  |  |
|                                                   | Server    |                                                           |                  |                           |  |  |  |  |
| Console                                           | Requester |                                                           |                  | _                         |  |  |  |  |
|                                                   | Server    | COUNTERS                                                  | in response to   | REQ_<br>COUNTERS          |  |  |  |  |
|                                                   |           | ${ m SYSTEM\_ID^3}$                                       | in response to   | REQUEST_ID                |  |  |  |  |
|                                                   |           |                                                           |                  | BOOT                      |  |  |  |  |
| Loopback                                          | Requester |                                                           |                  |                           |  |  |  |  |
|                                                   | Server    | LOOPED_<br>DATA <sup>4</sup>                              | in response to   | LOOP_DATA                 |  |  |  |  |

 $<sup>^1</sup>$ All unsolicited messages are sent in Ethernet (MOP V3) and IEEE 802.2 (MOP V4), until the MOP version of the server is known. All solicited messages are sent in the format used for the request.

 $<sup>^2\</sup>mathrm{The}$  initial REQ\_PROGRAM message is sent to the dumpload multicast address. If an assistance VOLUNTEER message is received, then the responder's address is used as the destination to repeat the REQ\_PROGRAM message and for all subsequent REQ\_MEM\_LOAD messages.

 $<sup>^3</sup> SYSTEM\_ID$  messages are sent out every 8 to 12 minutes to the remote console multicast address and, on receipt of a REQUEST\_ID message, they are sent to the initiator.

<sup>&</sup>lt;sup>4</sup>LOOPED\_DATA messages are sent out in response to LOOP\_DATA messages. These messages are actually in Ethernet LOOP TEST format, not in MOP format, and when sent in Ethernet frames, omit the additional length field (padding is disabled).

Table 4–5 (Cont.) Network Maintenance Operations Summary

| Function       | Role      | Transmit | <b>Fransmit</b>           |                    |  |  |
|----------------|-----------|----------|---------------------------|--------------------|--|--|
|                |           | IEEE 802 | 2.3 Messages <sup>5</sup> | sages <sup>5</sup> |  |  |
| Exchange<br>ID | Requester |          | _                         |                    |  |  |
|                | Server    | XID_RSP  | in response to            | XID_CMD            |  |  |
| Test           | Requester |          |                           |                    |  |  |
|                | Server    | TEST_RSP | in response to            | TEST_CMD           |  |  |

Table 4-6 Supported MOP Messages

| Message Type        |            |                                |                          | Message Fi           | elds                                                                                            |                              |                                |
|---------------------|------------|--------------------------------|--------------------------|----------------------|-------------------------------------------------------------------------------------------------|------------------------------|--------------------------------|
|                     |            |                                | DUMP/LO                  | AD                   |                                                                                                 |                              |                                |
| MEM_LOAD_w_<br>XFER |            |                                |                          | Image data<br>None   |                                                                                                 | Xfer addr<br>aa-aa-aa-<br>aa |                                |
| MEM_LOAD            | Code<br>02 | Load #<br>nn                   | Load addr<br>aa-aa-aa-aa |                      | Image data<br>dd                                                                                |                              |                                |
| REQ_PROGRAM         | Code<br>08 | Device<br>25 LQA<br>49<br>SGEC | Format<br>01 V3<br>04 V4 | Program<br>02<br>Sys | SW ID <sup>3</sup> C-17 <sup>1</sup> C-128 <sup>2</sup> If C[1] >00 Len 00 No ID FF OS FE Maint | Procesr<br>00 Sys            | Info<br>(see<br>SYSTEM_<br>ID) |

 $<sup>^{1}\</sup>mathrm{MOP}$  V3.0 only.

 $<sup>^2\</sup>mathrm{MOP}$  x4.0 only.

<sup>&</sup>lt;sup>3</sup>Software ID field is load from the string stored in the 40 byte field, RPB\$T\_FILE, of the RPB on a solicited

Table 4-6 (Cont.) Supported MOP Messages

| Message Type         | Message Fields |                  |                                                       |                                                     |                                                                        |                                                       |                                                                               |  |
|----------------------|----------------|------------------|-------------------------------------------------------|-----------------------------------------------------|------------------------------------------------------------------------|-------------------------------------------------------|-------------------------------------------------------------------------------|--|
|                      | DUMP/LOAD      |                  |                                                       |                                                     |                                                                        |                                                       |                                                                               |  |
| REQ_MEM_LOAD         | Code<br>0A     | Load #<br>nn     | Error<br>ee                                           |                                                     |                                                                        |                                                       |                                                                               |  |
| PARM_LOAD_w_<br>XFER | Code<br>14     | Load #<br>nn     | Prm typ<br>01<br>02<br>03<br>04<br>05<br>06<br>00 End | Prm len<br>I-16<br>I-06<br>I-16<br>I-06<br>0A<br>08 | Prm val<br>Target na<br>Target ad<br>Host nam<br>Host add<br>Host time | ldr <sup>1</sup><br>ne <sup>1</sup><br>r <sup>1</sup> | Xfer addr<br>aa-aa-aa-<br>aa                                                  |  |
| VOLUNTEER            | Code<br>03     |                  |                                                       |                                                     |                                                                        |                                                       |                                                                               |  |
|                      |                | RE               | MOTE CON                                              | ISOLE                                               |                                                                        |                                                       |                                                                               |  |
| REQUEST_ID           | Code<br>05     | Rsrvd<br>xx      | Recpt #<br>nn-nn                                      |                                                     |                                                                        |                                                       |                                                                               |  |
| SYSTEM_ID            | Code<br>07     | Rsrvd<br>xx      | Recpt #<br>nn-nn<br>or<br>00-00                       | Info type                                           |                                                                        | 02<br>06<br>01<br>01                                  | Info value<br>04-00-00<br>00-59<br>ee-ee-ee-<br>ee-ee 25 or 49<br>01<br>06-04 |  |
| REQ_COUNTERS         | Code<br>09     | Recpt #<br>nn-nn |                                                       |                                                     |                                                                        |                                                       |                                                                               |  |

<sup>&</sup>lt;sup>1</sup>MOP V3.0 only.

 $<sup>^2\</sup>mathrm{MOP}$  x4.0 only.

Table 4-6 (Cont.) Supported MOP Messages

| Message Type      | Message Fields  |                                             |                     |                                   |                |                                              |                                       |  |
|-------------------|-----------------|---------------------------------------------|---------------------|-----------------------------------|----------------|----------------------------------------------|---------------------------------------|--|
| REMOTE CONSOLE    |                 |                                             |                     |                                   |                |                                              |                                       |  |
| COUNTERS          | Code<br>0B      | Recpt #<br>nn-nn                            | _                   |                                   |                |                                              |                                       |  |
| $\mathrm{BOOT}^4$ | Code<br>06      | Verification vv- vv-vv- vv-vv- vv-vv- vv-vv | onProcesr<br>00 Sys | Control xx                        | Dev ID<br>C-17 | SW ID <sup>3</sup><br>(see<br>REQ_<br>PROGRA | Script ID <sup>2</sup><br>C-128<br>M) |  |
|                   |                 |                                             | LOOPBA              | CK                                |                |                                              |                                       |  |
| LOOP_DATA         | Skpcnt<br>nn-nn | Skipped b<br>bb                             | ytes                | Function<br>00-02 Forward<br>data |                | Forward<br>addr<br>ee-ee-<br>ee-ee-<br>ee-ee | Data<br>dd                            |  |
| LOOPED_DATA       | Skpent<br>nn-nn | Skipped bytes<br>bb                         |                     | Function<br>00-01 Reply           |                | Recpt #<br>nn-nn                             | Data<br>dd                            |  |
|                   |                 |                                             | IEEE 802            | 2.2                               |                |                                              |                                       |  |
| XID_CMD/RSP       | Form<br>81      | Class<br>01                                 | Rx windo            | ow size (K)                       |                |                                              |                                       |  |
| TEST_CMD/RSP      | Optiona         | l data.                                     |                     |                                   |                |                                              |                                       |  |

 $<sup>^2</sup>$ MOP x4.0 only.

<sup>&</sup>lt;sup>3</sup>Software ID field is load from the string stored in the 40 byte field, RPB\$T\_FILE, of the RPB on a solicited

 $<sup>^4</sup>$ A BOOT message is not verified, because in this context, a boot is already in progress. However, a received BOOT message will cause the boot backoff timer to be reset to it's minimum value.

Table 4–7 MOP Multicast Addresses and Protocol Specifiers

| Function            | Address           | IEEE<br>Prefix <sup>1</sup> | Protocol | Owner   |
|---------------------|-------------------|-----------------------------|----------|---------|
| Dump/Load           | AB-00-00-01-00-00 | 08-00-2B                    | 60-01    | Digital |
| Remote Console      | AB-00-00-02-00-00 | 08-00-2B                    | 60-02    | Digital |
| Loopback Assistance | CF-00-00-00-00-   | 08-00-2B                    | 90-00    | Digital |

<sup>&</sup>lt;sup>1</sup>MOP V4.0 only.

## 4.8 Operating System Restart

An operating system restart is the process of bringing up the operating system from a known initialization state following a processor halt. This procedure is often called restart or warmstart, and should not be confused with a processor restart which results in firmware entry.

On the KA681/KA691/KA692/KA694 a restart occurs if the conditions specified in Table 3-5 are satisfied.

To restart a halted operating system, the firmware searches system memory for the Restart Parameter Block (RPB), a data structure constructed for this purpose by VMB. (Refer to Table D-2 in Appendix D for a detailed description of this data structure.) If a valid RPB is found, the firmware passes control to the operating system at an address specified in the RPB.

The firmware keeps a "restart in progress" (RIP) flag in CPMBX that it uses to avoid repeated attempts to restart a failing operating system. An additional "restart in progress" flag is maintained by the operating system in the RPB.

The firmware uses the following algorithm to restart the operating system:

- 1. Check CPMBX<3>(RIP). If it is set, restart fails.
- 2. Print the message "Restarting system software." on the console terminal.
- 3. Set CPMBX<3>(RIP).
- 4. Search for a valid RPB. If none is found, restart fails.
- 5. Check the operating system RPB\$L\_RSTRTFLG<0>(RIP) flag. If it is set, restart fails.
- 6. Write "0" on the diagnostic LEDs.

<sup>&</sup>lt;sup>2</sup>Not used.

7. Dispatch to the restart address, RPB\$L\_RESTART, with:

SPPhysical address of the RPB plus 512

AP Halt code **PSL** 041F0000

PR\$ MAPEN

If the restart is successful, the operating system must clear CPMBX<3>(RIP).

If restart fails, the firmware prints "Restart failure." on the system console.

## 4.8.1 Locating the RPB

The RPB is a page-aligned control block which can be identified by the first three longwords. The format of the RPB "signature" is shown in Figure 4-6. (Refer to Table D–2 in Appendix D for a complete description of the RPB.)

Figure 4–6 Locating the Restart Parameter Block

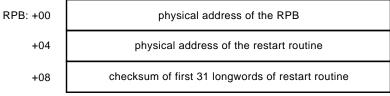

MLO-008458

The firmware uses the following algorithm to find a valid RPB:

- 1. Search for a page of memory that contains its address in the first longword. If none is found, the search for a valid RPB has failed.
- 2. Read the second longword in the page (the physical address of the restart routine). If it is not a valid physical address, or if it is zero, return to step 1. The check for zero is necessary to ensure that a page of zeros does not pass the test for a valid RPB.
- 3. Calculate the 32 bit twos-complement sum (ignoring overflows) of the first 31 longwords of the restart routine. If the sum does not match the third longword of the RPB, return to step 1.
- 4. A valid RPB has been found.

# **System Troubleshooting and Diagnostics**

This chapter provides troubleshooting information for the two primary diagnostic methods: online, interpreting error logs to isolate the FRU; and offline, interpreting ROM-based diagnostic messages to isolate the FRU.

In addition, the chapter provides information on testing DSSI storage devices, using MOP Ethernet functions to isolate errors, and interpreting UETP failures.

The chapter concludes with a section on running loopback tests to test the console port, embedded Ethernet ports, Embedded DSSI buses, and Q-bus modules.

## 5.1 Basic Troubleshooting Flow

Before troubleshooting any system problem, check the site maintenance log for the system's service history. Be sure to ask the system manager the following questions:

- Has the system been used before and did it work correctly?
- Have changes (changes to hardware, updates to firmware or software) been made to the system recently?
- What is the state of the system—is it online or offline? If the system is offline and you are not able to bring it up, use the offline diagnostic tools, such as RBDs, MDM, and LEDs.
  - If the system is online, use the online diagnostic tools, such as error logs, crash dumps, UETP, and other log files.

Four common problems occur when you make a change to the system:

- 1. Incorrect cabling
- Module configuration errors (incorrect CSR addresses and interrupt
- 3. Incorrect grant continuity

## **System Troubleshooting and Diagnostics** 5.1 Basic Troubleshooting Flow

4. Incorrect bus node ID plugs

In addition, check the following:

- If you have received error notification using VAXsimPLUS, check the mail messages and error logs as described in Section 5.2.
- If the operating system fails to boot (or appears to fail), check the console terminal screen for an error message. If the terminal displays an error message, see Section 5.3.
- Check the LEDs on the device you suspect is bad. If no errors are indicated by the device LEDs, run the ROM-based diagnostics described in this chapter.
- If the system boots successfully, but a device seems to fail or an intermittent failure occurs, check the error log ([SYSERR]ERRLOG.SYS) as described in Section 5.2.
- For fatal errors, check that the crash dump file exists for further analysis ([SYSEXE]SYSDUMP.DMP).
- Check other log files, such as OPERATOR.LOG, OPCOM.LOG, SETHOST.LOG, etc. Many of these can be found in the [SYSMGR] account. SETHOST.LOG is useful in comparing the console output with event logs and crash dumps in order to see what the system was doing at the time of the error.

Use the following command to create SETHOST.LOG files, then log into the system account.

\$ SET HOST/LOG 0

After you log out, this file will reside in the [SYSMGR] account.

If the system is failing in the boot or start-up phase, it may be useful to include the command SET VERIFY in the front of various start-up .COM files to obtain a trace of the start-up commands and procedures.

When troubleshooting, note the status of cables and connectors before you perform each step. Label cables before you disconnect them. This step saves you time and prevents you from introducing new problems.

Most communications modules use floating CSR addresses and interrupt vectors. If you remove a module from the system, you may have to change the addresses and vectors of other modules.

### **System Troubleshooting and Diagnostics** 5.1 Basic Troubleshooting Flow

If you change the system configuration, run the CONFIGURE utility at the console I/O prompt (>>>) to determine the CSR addresses and interrupt vectors recommended by Digital. These recommended values simplify the use of the MDM diagnostic package and are compatible with OpenVMS device drivers. You can select nonstandard addresses, but they require a special setup for use with OpenVMS drivers and MDM. See the MicroVAX Diagnostic Monitor User's Guide for information about the CONNECT and IGNORE commands, which are used to set up MDM for testing nonstandard configurations.

In addition, see Table 5–1 and Table 5–2 for possible problems and power supply status indicators.

Table 5-1 Console Terminal/Console Module Problems

| Problem              | First Steps                                                                                                    |
|----------------------|----------------------------------------------------------------------------------------------------|
| No Console Message   | Check the Power switch on both the console terminal and the system. If the terminal has a DC OK LED, be sure it is lit. |
|                      | Check the cabling to the console terminal.                                                                              |
|                      | Check the terminal setup.                                                                                               |
|                      | Check the power supply status indicators. See Table 5–2.                                                                |
|                      | Check fuse F2 on the console model. See Section 5.7.                                                                    |
| H3604 Display Off    | Check the CPU module LEDs and the H3604 cabling.                                                                        |
| H3604 Displays Error | See Table 5–9 to determine error status.                                                                                |

Table 5–2 Power Supply Status Indicators

| AC<br>Present | DC<br>OK | Over<br>Temp | Fan<br>Failure | Probable Cause                                                                   |
|---------------|----------|--------------|----------------|----------------------------------------------------------------------------------|
| Off           | Off      | Off          | Off            | System not plugged in, ac source not present, or system circuit breaker tripped. |
| On            | Off      | Off          | Off            | Overcurrent or overvoltage protection circuits activated.                        |
| On            | Off      | On           | Off            | Excessive ambient temp; air vents blocked                                        |
| On            | Off      | Off          | On             | Failure of one or both system fans                                               |
| On            | On       | Off          | Off            | Normal operation                                                                 |
|               |          |              |                |                                                                                  |

## 5.2 Product Fault Management and Symptom-Directed **Diagnosis**

This section describes how errors are handled by the microcode and software, how the errors are logged, and how, through the Symptom-Directed Diagnosis (SDD) tool, VAXsimPLUS, errors are brought to the attention of the user. This section also provides the service theory used to interpret error logs to isolate the FRU. Interpreting error logs to isolate the FRU is the primary method of diagnosis.

### 5.2.1 General Exception and Interrupt Handling

This section describes the first step of error notification: the errors are first handled by the microcode and then are dispatched to the OpenVMS error handler.

The kernel uses the NVAX core chipset: NVAX CPU, NVAX Memory Controller (NMC), and NDAL to CDAL adapter (NCA).

Internal errors within the NVAX CPU result in machine check exceptions, through System Control Block (SCB) vector 004, or soft error interrupts at Interrupt Priority Level (IPL) 1A, SCB vector 054 hex.

External errors to the NVAX CPU, which are detected by the NMC or NDAL to CDAL adapter (NCA), usually result in these chips posting an error condition to the NVAX CPU. The NVAX CPU will then generate a machine check exception through SCB vector 004, hard error interrupt, IPL 1D, through SCB vector 060 (hex), or a soft error interrupt through SCB vector 054.

External errors to the NMC and NCA, which are detected by chips on the CDAL buses for transactions that originated on the NVAX CPU, are typically signaled back to the NCA adapter. The NCA adapter will post an error signal back to the NVAX CPU, which generates a machine check or high level interrupt.

In the case of Direct Memory Access (DMA) transactions where the NCA or NMC detects the error, the errors are typically signaled back to the CDAL-Bus device, but not posted to the NVAX CPU. In these cases the CDAL-Bus device typically posts a device level interrupt to the NVAX CPU via the NCA. In almost all cases, error state is latched by the NMC and NCA. Although these errors won't result in a machine check exception or high level interrupt (i.e., results in device level IPL 14-17 versus error level IPL 1A, 1D), the OpenVMS machine check handler has a polling routine that will search for this state at one-second intervals. This will result in the host's logging a polled error entry.

These conditions cover all of the cases which will eventually be handled by the OpenVMS error handler. The OpenVMS error handler will generate entries that correspond to the machine check exception, hard or soft error interrupt type, or polled error.

### 5.2.2 OpenVMS Operating System Error Handling

Upon detection of a machine check exception, hard error interrupt, soft error interrupt or polled error, the OpenVMS operating system will perform the following actions:

- Snapshot the state of the kernel.
- In most entry points, disable the caches.
- If it is a machine check and if the machine check is recoverable, determine if instruction retry is possible.

Instruction retry is possible if one of the following conditions is true:

- 1. If PCSTS <10>PTE ER = 0: Check that (ISTATE2 <07>VR = 1) or (PSL <27>FPD = 1) Otherwise crash the system or process depending on PSL <25:24> Current Mode.
- 2. If PCSTS  $<10>PTE_ER = 1$ :

Check that (ISTATE2 <07>VR = 1) and (PSL <27>FPD = 0) and  $(PCSTS < 09 > PTE_ER_WR = 0)$ 

Otherwise crash the system.

ISTATE2 is a longword in the machine check stack frame at offset (SP)+24; PSL is a longword in the machine check stack frame at offset (SP)+32; VR is the VAX Restart flag; and FPD is the First Part Done flag.

- Check to see if the threshold has been exceeded for various errors (typically the threshold is exceeded if 3 errors occur within a 10 minute interval).
- If the threshold has been exceeded for a particular type of cache error, mark a flag that will signify that this resource is to be disabled (the cache will be disabled in most, but not all, cases).
- Update the SYSTAT software register with results of error/fault handling.
- For memory uncorrectable Error Correction Code (ECC) errors:
  - If machine check, mark page bad and attempt to replace page.
  - Fill in MEMCON software register with memory configuration and error status for use in FRU isolation.

- For memory single-bit correctable ECC errors:
  - Fill in Corrected Read Data (CRD) entry FOOTPRINT with set, bank, and syndrome information for use in FRU isolation.
  - Update the CRD entry for time, address range, and count; fill the MEMCON software register with memory configuration information.
  - Scrub memory location for first occurrence of error within a particular footprint. If second or more occurrence within a footprint, mark page bad in hopes that page will be replaced later. Disable soft error logging for 10 minutes if threshold is exceeded.
  - Signify that CRD buffer be logged for the following events: system shutdown (operator shutdown or crash), hard single-cell address within footprint, multiple addresses within footprint, memory uncorrectable ECC error, or CRD buffer full.
- For ownership memory correctable ECC error, scrub location.
- Log error.
- Crash process or system, dependent upon PSL (Current Mode) with a fatal bugcheck for the following situations:
  - Retry is not possible.
  - Memory page could not be replaced for uncorrectable ECC memory error.
  - Uncorrectable tag store ECC errors present in writeback cache.
  - Uncorrectable data store ECC errors present in writeback cache for locations marked as OWNED.
  - Most INT60 errors.
  - Threshold is exceeded (except for cache errors).
  - A few other errors of the sort considered nonrecoverable are present.
- Disable cache(s) permanently if error threshold is exceeded.
- Flush and re-enable those caches which have been marked as good.
- Clear the error flags.

- Perform Return from Exception or Interrupt (REI) to recover and restart or continue the instruction stream for the following situations:
  - Most INT54 errors.
  - Those INT60 and INT54 errors which result in bad ECC written to a memory location. (These errors can provide clues that the problem is not memory related.)
  - Machine check conditions where instruction retry is possible.
  - Memory uncorrectable ECC error where page replacement is possible and instruction retry is possible.
  - Threshold exceeded (for cache errors only).
  - Return from Subroutine (RSB) and return from all polled errors.

| Note |  |
|------|--|
|      |  |

The results of the OpenVMS error handler may be preserved within the operating system session (for example, disabling a cache) but not across reboots.

Although the system can recover with cache disabled, the system performance will be degraded, since access time increases as available cache decreases.

## 5.2.3 OpenVMS Error Logging and Event Log Entry Format

The OpenVMS error handler for the kernel can generate six different entry types, as shown in Table 5-3. All error entry types, with the exception of correctable ECC memory errors, are logged immediately.

Table 5–3 OpenVMS Operating System Error Handler Entry Types

| OpenVMS Entry Type | Code   | Description                                                                   |
|--------------------|--------|-------------------------------------------------------------------------------|
| EMB\$C_MC          | (002.) | Machine Check Exception<br>SCB Vector 4, IPL 1F                               |
| EMB\$C_SE          | (006.) | Soft Error Interrupt<br>Correctable ECC Memory Error<br>SCB Vector 54, IPL 1A |
|                    |        | (continued on next page)                                                      |

Table 5-3 (Cont.) OpenVMS Operating System Error Handler Entry Types

| OpenVMS Entry Type | Code   | Description                                                                         |
|--------------------|--------|-------------------------------------------------------------------------------------|
| EMB\$C_INT54       | (026.) | Soft Error Interrupt<br>SCB Vector 54, IPL 1A                                       |
| EMB\$C_INT60       | (027.) | Hard Error Interrupt 60<br>SCB Vector 60, IPL 1D                                    |
| EMB\$C_POLLED      | (044.) | Polled Errors  No exception or interrupt generated by hardware.                     |
| EMB\$C_BUGCHECK    |        | Fatal bugcheck Bugcheck Types: MACHINECHK ASYNCWRTER BADMCKCOD INCONSTATE UNXINTEXC |

Each entry consists of an OpenVMS header, a packet header, and one or more subpackets (Figure 5-1). Entries can be of variable length based on the number of subpackets within the entry. The FLAGS software register in the packet header shows which subpackets are included within a given entry.

Refer to Section 5.2.4 for actual examples of the error and event logs described throughout this section.

Figure 5–1 Event Log Entry Format

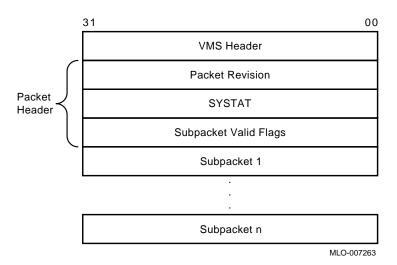

Machine check exception entries contain, at a minimum, a Machine Check Stack Frame subpacket (Figure 5-2).

Figure 5-2 Machine Check Stack Frame Subpacket

| 31         |                                           | 24      | 23 16                 | 15 0                | 8 07    | (       | 00          |
|------------|-------------------------------------------|---------|-----------------------|---------------------|---------|---------|-------------|
| 0          | 00000                                     | )18 (he | x) byte count (not in | cluding this longwo | ord, PC | or PSL) | 0.          |
| AST<br>LVL |                                           |         |                       |                     |         |         | 4. ISTATE1  |
|            |                                           |         | INT. SYS              | S register          |         |         | 8.          |
|            | SAVEPC register                           |         |                       |                     |         |         | 12.         |
|            | VA register                               |         |                       |                     |         |         |             |
|            | Q register                                |         |                       |                     |         |         | 20.         |
| RN         | RN xx Mo- de Opcode xxxxxxxx V R xxxxxxxx |         |                       |                     |         |         | 24. ISTATE2 |
|            |                                           |         | Р                     | С                   |         |         | 28.         |
|            | PSL                                       |         |                       |                     |         | 32.     |             |
|            |                                           |         |                       |                     |         |         | MI 0-007264 |

MLO-007264

INT54, INT60, Polled, and some Machine Check entries contain a processor Register subpacket (Figure 5–3), which consists of some 40 plus hardware registers.

Figure 5-3 Processor Register Subpacket

| 31      | 0           | 0   | 31      | 0                 | 0    |
|---------|-------------|-----|---------|-------------------|------|
| BPCR    | (IPR D4)    | 0.  | MMEADR  | (IPR E8)          | 92.  |
| PAMODE  | (IPR E7)    | 4.  | VMAR    | (IPR D0)          | 96.  |
| MMEPTE  | (IPR E9)    | 8.  | TBADR   | (IPR EC)          | 100. |
| MMESTS  | (IPR EA)    | 12. | PCADR   | (IPR F2)          | 104. |
| PCSCR   | (IPR 7C)    | 16. | BCEDIDX | (IPR A7)          | 108. |
| ICSR    | (IPR D3)    | 20. | BCEDECC | (IPR A8)          | 112. |
| ECR     | (IPR 7D)    | 24. | BCETIDX | (IPR A4)          | 116. |
| TBSTS   | (IPR ED)    | 28. | BCETAG  | (IPR A5)          | 120. |
| PCCTL   | (IPR F8)    | 32. | MEAR    | (2101.8040)       | 124. |
| PCSTS   | (IPR F4)    | 36. | MOAMR   | (2101.804C)       | 128. |
| CCTL    | (IPR A0)    | 40. | CSEAR1  | (2102.0008)       | 132. |
| BCEDSTS | (IPR A6)    | 44. | CSEAR2  | (2102.000C)       | 136. |
| BCETSTS | (IPR A3)    | 48. | CIOEAR1 | (2102.0010)       | 140. |
| MESR    | (2101.8044) | 52. | CIOEAR2 | (2102.0014)       | 144. |
| MMCDSR  | (2101.8048) | 56. | CNEAR   | (2102.0018)       | 148. |
| CESR    | (2102.0000) | 60. | CEFDAR  | (IPR AB)          | 152. |
| CMCDSR  | (2102.0004) | 64. | NEOADR  | (IPR B0)          | 156. |
| CEFSTS  | (IPR AC)    | 68. | NEDATHI | (IPR B4)          | 160. |
| NESTS   | (IPR AE)    | 72. | NEDATLO | (IPR B6)          | 164. |
| NEOCMD  | (IPR B2)    | 76. | QBEAR   | (2008.0008)       | 168. |
| NEICMD  | (IPR B8)    | 80. | DEAR    | (2008.000C)       | 172. |
| DSER    | (2008.0004) | 84. |         | IPCR0 (2000.1F40) | 176. |
| CBTCR   | (2014.0020) | 88. |         |                   |      |

MLO-007265

| <br>Note |
|----------|
|          |

The byte count, although part of the stack frame, is not included in the error log entry itself.

Bugcheck entries generated by the OpenVMS kernel error handler include the first 23 registers from the processor Register subpacket along with the Time of Day Register (TODR) and other software context state.

Uncorrectable ECC memory error entries include a Memory subpacket (Figure 5-4). The memory subpacket consists of MEMCON, which is a software register containing the memory configuration and error status used for FRU isolation, and MEMCONn, the hardware register that matched the error address in MEAR.

Figure 5-4 Memory Subpacket for ECC Memory Errors

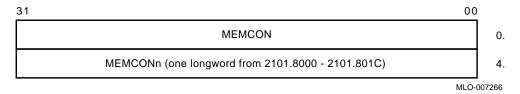

Correctable Memory Error entries have a Memory (Single-Bit Error) SBE Reduction subpacket (Figure 5–5). This subpacket, unlike all others, is of variable length. It consists solely of software registers from state maintained by the error handler, as well as hardware state transformed into a more usable format.

Figure 5–5 Memory SBE Reduction Subpacket (Correctable Memory Errors)

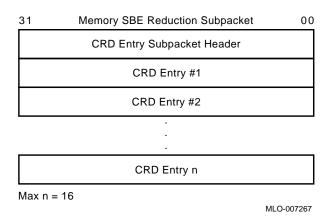

The OpenVMS error handler maintains a Correctable Read Data (CRD) buffer internally within memory that is flushed asynchronously for high-level events to the error log file. The CRD buffer and resultant error log entry are maintained and organized as follows:

Each entry has a subpacket header (Figure 5-6) consisting of LOGGING REASON, PAGE MAPOUT CNT, MEMCON, VALID ENTRY CNT, and CURRENT ENTRY. MEMCON contains memory configuration information, but no error status as is done for the Memory subpacket.

Figure 5-6 CRD Entry Subpacket Header

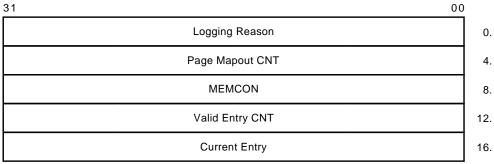

MLO-007268

Following the subpacket header are 1 to 16 fixed-length Memory CRD Entries (Figure 5-7). The number of Memory CRD entries is shown in VALID ENTRY CNT. The entry which caused the report to be generated is in CURRENT ENTRY.

Figure 5-7 Correctable Read Data (CRD) Entry

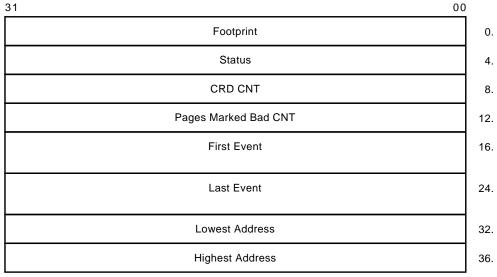

MLO-007269

Each Memory CRD Entry represents one unique DRAM within the memory subsystem. A unique set, bank, and syndrome are stored in footprint to construct a unique ID for the DRAM.

Rather than logging an error for each occurrence of a single symbol correctable ECC memory error, the OpenVMS error handler maintains the CRD buffer—it creates a Memory CRD Entry for new footprints and updates an existing Memory CRD Entry for errors that occur within the range specified by the ID in FOOTPRINT. This reduces the amount of data logged overall without losing important information—errors are logged per unique failure mode rather than on a per error basis.

Each Memory CRD entry consists of a FOOTPRINT, STATUS, CRD CNT, PAGE MAPOUT CNT, FIRST EVENT, LAST EVENT, LOWEST ADDRESS and HIGHEST ADDRESS.

FIRST EVENT, LAST EVENT, LOWEST ADDRESS and HIGHEST ADDRESS are updated to show the range of time and addresses of errors which have occurred for a DRAM. CRD CNT is simply the total count per footprint. PAGE MAPOUT CNT is the number of pages that have been marked bad for a particular DRAM.

STATUS contains a record of the failure mode status of a particular DRAM over time. This in turn determines whether or not the CRD buffer is logged. For the first occurrence of an error within a particular DRAM, the memory location will be scrubbed (corrected read data is read, then written back to the memory location) and CRD CNT will be set to 1. Since most memory single-bit errors are transient due to alpha particles, logging of the CRD buffer will not be done immediately for the first occurrence of an error within a DRAM. The CRD buffer will, however, be logged at the time of system shutdown (operator or crash induced), or when a more severe memory subsystem error occurs.

If the FOOTPRINT/DRAM experiences another error (CRD CNT > 1), the OpenVMS operating system will set HARD SINGLE ADDRESS or MULTIPLE ADDRESSES along with SCRUBBED in STATUS. Scrubbing is no longer performed; instead, pages are marked bad. In this case, the OpenVMS operating system will log the CRD buffer immediately. The CRD Buffer will also be logged immediately if PAGE MAPOUT THRESHOLD EXCEEDED is set in SYSTAT as a result of pages being marked bad. The threshold is reached if more than one page per Mbyte of system memory is marked bad.

| Note                                                                                                    |
|----------------------------------------------------------------------------------------------------|
| CURRENT ENTRY will be zero in the Memory SBE Reduction subpacket header if the CRD buffer was logged, not as a result of a HARD SINGLE ADDRESS or MULTIPLE ADDRESSES error in STATUS, but as a result of a memory uncorrectable ECC error shown as RELATED ERROR, or as a result of CRD BUFFER FULL or SYSTEM SHUTDOWN, all of which are shown under LOGGING REASON. |
|                                                                                                    |

### 5.2.4 OpenVMS Operating System Event Record Translation

The kernel error log entries are translated from binary to ASCII using the ANALYZE/ERROR command. To invoke the error log utility, enter the DCL command ANALYZE/ERROR LOG.

Format:

ANALYZE\_ERROR\_LOG [/qualifier(s)] [file-spec] [,...]

Example:

\$ ANALYZE/ERROR LOG/INCLUDE=(CPU.MEMORY)/SINCE=TODAY

The error log utility translates the entry into the traditional three-column format. The first column shows the register mnemonics, the second column depicts the data in hex, and the last column shows the actual English translations.

As in the above example, the OpenVMS error handler also provides support for the /INCLUDE qualifier, such that CPU and MEMORY error entries can be selectively translated.

Since most kernel errors are bounded to either the processor module/system board or memory modules, the individual error flags and fields are not covered by the service theory. Although these flags are generally not required to diagnose a system to the FRU (Field Replaceable Unit), this information can be useful for component isolation.

ERF bit to text translation highlights all error flags that are set, and other significant state—these are displayed in capital letters in the third column. Otherwise, nothing is shown in the translation column. The translation rules also have qualifiers such that if the setting of an error flag causes other registers to be latched, the other registers will be translated as well. For example, if a memory ECC error occurs, the syndrome and error address fields will be latched as well. If such a field is valid, the translation will be shown (e.g., MEMORY ERROR ADDRESS); otherwise, no translation is provided.

### 5.2.5 Interpreting CPU Faults Using ANALYZE/ERROR

If the following three conditions are satisfied, the most likely FRU is the CPU module. Example 5-1 shows an abbreviated error log with numbers to highlight the key registers.

- **1** No memory subpacket is listed in the third column of the FLAGS register.
- 2 CESR register bit <09>, CP2 IO Error, is equal to zero in the KA681/KA691 /KA692/KA694 Register Subpacket.
- 3 DSER register bits <07>, Q22–Bus NXM, <05>, Q22–Bus Device Parity Error, or <02>, Q-22 Bus No Grant, are equal to zero in the KA681/KA691 /KA692/KA694 Register Subpacket.

The FLAGS register is located in the packet header, which immediately follows the system identification header; the CESR and DSER registers are listed under the KA681/KA691/KA692/KA694 Register Subpacket.

CPU errors will increment an OpenVMS global counter, which can be viewed using the DCL command SHOW ERROR, as shown in Example 5-2.

To determine if any resources have been disabled, for example, if cache has been disabled for the duration of the OpenVMS session, examine the flags for the SYSTAT register in the packet header.

In Example 5-1, a translation buffer data parity error latched in the TBSTS register caused a machine check exception error.

### Example 5-1 Error Log Entry Indicating CPU Error

```
VAX/VMS
                   SYSTEM ERROR REPORT
                                            COMPILED 12-JUN-1993 18:55:52
                                                             PAGE 1.
                                       1 ***************
****** FNTRY
                                           LOGGED ON: SID 13000202
ERROR SEQUENCE 11.
DATE/TIME 06-JUN-1993 14:40:10.85
                                                      SYS_TYPE 01390601
SYSTEM UPTIME: 0 DAYS 00:12:12
SCS NODE: OMEGA1
                                                          VAX/OpenVMS V5.5-2HW
MACHINE CHECK KA692-A CPU FW REV# 2. CONSOLE FW REV# 3.9
     REVISION 00000000
     SYSTAT
                   00000001
                                  ATTEMPTING RECOVERY
                   00000003
     FLAGS
                                  machine check stack frame KA692 subpacket
                                  KA692 subpacket
STACK FRAME SUBPACKET
     ISTATE_1
                  80050000
                                  MACHINE CHECK FAULT CODE = 05(x)
                                  Current AST level = 4(X)
                                  ASYNCHRONOUS HARDWARE ERROR
                   04140001
     PSL
                                  c-bit
                                  executing on interrupt stack
                                  PSL previous mode = kernel
                                  PSL current mode = kernel
                                  first part done set
KA692 REGISTER SUBPACKET
```

(continued on next page)

### Example 5-1 (Cont.) Error Log Entry Indicating CPU Error

| BPCR      | ECC80024       |                                                                                                    |
|-----------|----------------|----------------------------------------------------------------------------------------------------|
|           |                |                                                                                                    |
| TBSTS     | 800001D3       | LOCK SET TRANSLATION BUFFER DATA PARITY ERROR em_latch invalid s5 command = 1D(X) valid Ibox specifier ref. error stored |
|           |                |                                                                                                    |
| CESR      | 00000000 2     |                                                                                                    |
| DSER      | 00000000 3     |                                                                                                    |
| IPCRO     | 00000020       | LOCAL MEMORY EXTERNAL ACCESS ENABLED                                                                                     |
|           |                | Note                                                                                                    |
| Ownorshin | (O-bit) momory | correctable or fatal errors (MESR <04> or                                                                                |

Ownership (O-bit) memory correctable or fatal errors (MESR <04> or MESR <03> of the processor Register Subpacket set equal to 1) are processor module errors, NOT memory errors.

### Example 5-2 SHOW ERROR Display Using the OpenVMS Operating System

| \$ SHOW ERROR |             |
|---------------|-------------|
| Device        | Error Count |
| CPU           | 1           |
| MEMORY        | 1           |
| PAB0:         | 1           |
| PAA0:         | 1           |
| PTA0:         | 1           |
| RTA2:         | 1           |
| ė             |             |

### 5.2.6 Interpreting Memory Faults Using ANALYZE/ERROR

If "memory subpacket" or "memory she reduction subpacket" is listed in the third column of the FLAGS register, there is a problem with one or more of the memory modules, CPU module, or backplane.

- The "memory subpacket" message indicates an uncorrectable ECC error. Refer to Section 5.2.6.1 for instructions in isolating uncorrectable ECC error problems.
- The "memory sbe reduction subpacket" message indicates correctable ECC errors. Refer to Section 5.2.6.2 for instructions in isolating correctable ECC error problems.

| Note                                                                                                    |
|----------------------------------------------------------------------------------------------------|
| The memory fault interpretation procedures work only if the memory modules have been properly installed and configured. For example, memory modules should start in backplane slot 4 (next to the processor module in slot 5) and proceed to slot 1 with no gaps. |
| Note                                                                                                    |
| Although the OpenVMS error handler has built-in features to aid                                                                                                    |

Services in memory repair, good judgment is needed by the Service Engineer. It is essential to understand that in many, if not most cases, correctable ECC errors are transient in nature. No amount of repair will fix them, as generally there is nothing to be fixed.

Memory modules can represent a great expense to the Corporation when they are sent back to Repair with no errors. If one disagrees with the strategy in this section or has questions or suggestions, please contact Corporate Support.

### 5.2.6.1 Uncorrectable ECC Errors

Refer to Example 5-3, which provides an abbreviated error log for uncorrectable ECC errors.

For uncorrectable ECC errors, a memory subpacket will be logged as indicated by "memory subpacket" listed in the third column of the FLAGS software register (1). Also, the hardware register MESR <11> (2) of the processor Register Subpacket will be set equal to 1, and MEAR will latch the error address (6).

Examine the MEMCON software register (3) under the memory subpacket. The MEMCON register provides memory configuration information and a MEMORY ERROR STATUS buffer (4) that points to the memory module(s) that is the most likely FRU.

Replace the indicated memory module. In Example 5-3 the most likely FRU is indicated as memory module #2, slot 3.

The OpenVMS error handler will mark each page bad and attempt page replacement, indicated in SYSTAT (6). The DCL command SHOW MEMORY (Example 5-4) will also indicate the result of the OpenVMS operating system page replacement.

Uncorrectable memory errors will increment the OpenVMS global counter, which can be viewed using the DCL command SHOW ERROR.

| Note                                                                                                    |
|----------------------------------------------------------------------------------------------------|
| If register MESR <11> was set equal to 1, but MESR <19:12> syndrome equals 07, no memory subpacket will be logged as a result of incorrect check bits written to memory because of an NDAL bus parity error detected by the NMC. In short, this indicates a problem with the CPU module, not memory. There should be a previous entry with MESR <22>, NDAL Data Parity Error set equal to 1. |
| Note                                                                                                    |
| One type of uncorrectable ECC error, that due to a "disown write", will result in a CRD entry like those for correctable ECC errors. The FOOTPRINT longword for this entry contains the message "Uncorrectable ECC errors due to disown write". The failing module should be replaced for this error.                                                                                        |

## Example 5–3 Error Log Entry Indicating Uncorrectable ECC Error

| V A X / V M S                                                | SYSTEM ERROR REP                       | ORT COMPILED 7-JUN-1993 10:16:49 PAGE 25.                                                                                                    |
|--------------------------------------------------------------|----------------------------------------|----------------------------------------------------------------------------------------------------|
| *******                                                      | ******** ENTRY                         | 13. ************************************                                                                                                    |
| ERROR SEQUENCE 2. DATE/TIME 4-JUN-1993 SYSTEM UPTIME: 0 DAYS | 09:14:29.86                            | LOGGED ON: SID 13000202<br>SYS_TYPE 01390601                                                                                                    |
| SCS NODE: OMEGA1                                             | , 00 101 135                           | VAX/OpenVMS V5.5-2HW                                                                                                    |
| INT54 ERROR KA692-A<br>REVISION<br>SYSTAT                    | CPU FW REV# 2.<br>00000000<br>00000601 | CONSOLE FW REV# 3.9                                                                                                    |
|                                                              | 0000000                                | ATTEMPTING RECOVERY PAGE MARKED BAD PAGE REPLACED <b>5</b>                                                                                                    |
| FLAGS                                                        | 00000006                               | memory subpacket <b>1</b> KA680 subpacket                                                                                                    |
| KA692 REGISTER SUBPAC                                        | CKET                                   |                                                                                                    |
| BPCR<br>·                                                    | ECC80000                               |                                                                                                    |
| MESR                                                         | 80006800                               |                                                                                                    |
| PIBOR                                                        | 0000000                                | UNCORRECTABLE MEMORY ECC ERROR ERROR SUMMARY MEMORY ERROR SYNDROME = 06(X)                                                                                                    |
| ·<br>·                                                       |                                        |                                                                                                    |
| MEAR                                                         | 02FFDC00                               |                                                                                                    |
|                                                              |                                        | main memory error address = OBFF7000 <b>6</b> ndal commander id = OO(X)                                                                                                    |
|                                                              |                                        |                                                                                                    |
| iPCR0                                                        | 00000020                               | LOCAL MEMORY EXTERNAL ACCESS ENABLED                                                                                                    |
| MEMORY SUBPACKET                                             |                                        |                                                                                                    |
| MEMCON                                                       | 0357E53F                               | MEMORY CONFIGURATION: _sets enabled = 00111111 MS690-BA MEMORY MODULE # 1. 32MB SLOT 4 MS690-BA MEMORY MODULE # 2. 32MB SLOT 3 MS690-DA MEMORY MODULE # 3. 128MB SLOT 2 _total memory = 192MB |

(continued on next page)

### Example 5-3 (Cont.) Error Log Entry Indicating Uncorrectable ECC Error

MEMORY ERROR STATUS: 4 MEMORY MODULE #2 SLOT 3 Bank = 00(X)Set = 03(X)8B000003 MEMCON3 64 bit mode Base address valid RAM size = 1MBbase address = OB(X)

### Example 5-4 SHOW MEMORY Display Under the OpenVMS Operating System

### \$ SHOW MEMORY System Memory Resources on 05-JUN-1993 05:58:52.58 Physical Memory Usage (pages): Total Free In Use Modified Main Memory (128.00Mb) 262144 224527 28759 8858 Total Dynamic I/O Errors Bad Pages Static 1 1 Slot Usage (slots): Total Free Resident Swapped Process Entry Slots 360 347 13 0 Balance Set Slots 313 0 324 11 Fixed-Size Pool Areas (packets): Total Free In Use Size Small Packet (SRP) List 3067 2724 343 128 I/O Request Packet (IRP) List 2263 2070 193 176 Large Packet (LRP) List 87 61 26 1856 Dynamic Memory Usage (bytes): Total Free In Use Largest Nonpaged Dynamic Memory 1037824 503920 533904 473184 Paged Dynamic Memory 1468416 561584 906832 560624 Paging File Usage (pages): Free Reservable Total DISK\$VMS054-0:[SYS0.SYSEXE]PAGEFILE.SYS 300000 266070 300000 Of the physical pages in use, 24120 pages are permanently allocated to OpenVMS.

Using the OpenVMS command ANALYZE/SYSTEM, you can associate a page that had been replaced (Bad Pages in SHOW MEMORY display) with the physical address in memory.

In Example 5-5, 5ffb8 (under the Page Frame Number (PFN) column) is identified as the single page that has been replaced. The command EVAL 5ffb8 \* 200 converts the PFN to a physical page address. The result is 0bff7000, which is the MEAR address translated in Example 5-3. (Bits <8:0> of the

addresses may differ since the page address from EVAL always shows bits <8:0> as 0.

### Example 5-5 Using ANALYZE/SYSTEM to Check the Physical Address in Memory for a Replaced Page

```
$ ANALYZE/SYSTEM
VAX/OpenVMS System analyzer
SDA> SHOW PFN /BAD
Bad page list
Count:
                    1
Lolimit:
                    -1
High limit: 1073741824
 PFN
     PTE ADDRESS BAK
                             REFCNT FLINK
                                             BLINK
                                                                  STATE
0005FFB8 0000000 0000000 0 0000000 20 PROCESS
                                                                02 BADLIST
SDA> EVAL 5ffb8 * 200
Hex = OBFF7000 Decimal = 201289728
SDA> EXIT
```

### 5.2.6.2 Correctable ECC Errors

Refer to Example 5-6, which provides an error log showing correctable ECC errors.

For correctable ECC errors, a Single-Bit Error (SBE) Memory Subpacket will be logged as indicated by "memory sbe reduction subpacket" listed in the third column of the FLAGS software register (1).

The Memory SBE Reduction Subpacket header contains a CURRENT ENTRY register (2) that displays the number of the Memory CRD Entry that caused the error notification. If CURRENT ENTRY > 0, examine which bits are set in the STATUS register (3) for this entry—GENERATE REPORT should be set.

| Note                                                                 |
|----------------------------------------------------------------------|
| If CURRENT ENTRY = 0, then the entry was logged for something        |
| other than a single-bit memory correctable error Footprint. You will |
| need to examine all of the Memory CRD Entries and Footprints to try  |
| to determine the likely FRU.                                         |

Check for the following:

problem.

- SCRUBBED (4)—If SCRUBBED is the only bit set in the STATUS register, memory modules should NOT generally be replaced. The kernel performs memory scrubbing of DRAM memory cells that may flip due to transient alpha particles. Scrubbing simply reads the corrected data and writes it back to the memory location. Returning memory modules that only have SCRUBBED set in STATUS will cost the corporation money, since the repair centers will generally not find a
- HARD SINGLE ADDRESS (6)—If the second occurrence of an error within a footprint is at the same address (LOWEST ADDRESS = HIGHEST ADDRESS (6)), then HARD SINGLE ADDRESS will be set in STATUS along with SCRUBBED. Scrubbing will not be tried after the first occurrence of any error within a particular footprint. The page will be marked bad by the OpenVMS Operating system.

Unlike uncorrectable ECC errors, the error handling code cannot indicate if the page has been replaced. To get some idea, use DCL command, SHOW MEMORY. If the page mapout threshold has not been reached ("PAGE MAPOUT THRESHOLD EXCEEDED" is not set in SYSTAT packet header register (**7**)), the system should be restarted at a convenient time to allow the power-up self-test and ROM-based diagnostics to map out these pages. This can be done by entering TEST 0 at the console prompt, running an extended script TEST A9, or by powering down then powering up the system. In all cases, the diagnostic code will mark the page bad for hard single address errors, as well as any uncorrectable ECC error by default.

If there are many locations affected by hard single-cell errors, on the order of one or more pages per MB of system memory, the memory module should be replaced. The console command SHOW MEMORY will indicate the number of bad pages per module. For example, if the system contains 64 MB of main memory and there are 64 or more bad pages, the affected memory should be replaced.

| Note                                                                                                    |   |
|----------------------------------------------------------------------------------------------------|---|
| Under the OpenVMS operating system, the page mapout threshold is calculated automatically. If "PAGE MAPOUT THRESHOLD EXCEEDED" is set in SYSTAT (?), the failing memory module should be replaced. | d |

In cases of a new memory module used for repair or as part of system installation, one may elect to replace the module rather than having diagnostics map them out, even if the threshold has not been reached for hard single-address errors.

MULTIPLE ADDRESSES (3)—If the second occurrence of an error within a footprint is at a different address (LOWEST ADDRESS not equal to HIGHEST ADDRESS (9), MULTIPLE ADDRESSES will be set in STATUS along with SCRUBBED. Scrubbing will not be attempted for this situation. In most cases, the failing memory module should be replaced regardless of the page mapout threshold.

If CRD BUFFER FULL is set in LOGGING REASON (10) (located in the subpacket header) or PAGE MAPOUT THRESHOLD EXCEEDED is set in SYSTAT (**?**), the failing memory module should be replaced regardless of any thresholds.

For all cases (except when SCRUBBED is the only flag set in STATUS) isolate the offending memory by examining the translation in FOOTPRINT called MEMORY ERROR STATUS (1): The memory module is identified by its backplane position. In Example 5-6, memory module #3, slot 2, is identified as the failing module.

The Memory SBE Reduction Subpacket header translates the MEMCON register (**Q**) for memory subsystem configuration information.

Unlike uncorrectable memory and CPU errors, the OpenVMS global counter, as shown by the DCL command SHOW ERROR, is not incremented for correctable ECC errors unless it results in an error log entry for reasons other than system shutdown.

| Note                                                                                                    |
|----------------------------------------------------------------------------------------------------|
| If footprints are being generated for more than one memory module, especially if they all have the same bit in error, the processor module, backplane, or other component may be the cause. |

| N. | _ | 4 | _ |
|----|---|---|---|
| N  | n | т | 0 |

One type of uncorrectable ECC error, that due to a "disown write", will result in a CRD entry like those for correctable ECC errors. The FOOTPRINT longword for this entry contains the message "Uncorrectable ECC errors due to disown write". The failing module should be replaced for this error.

### Example 5–6 Error Log Entry Indicating Correctable ECC Error

```
VAX/VMS
                  SYSTEM ERROR REPORT
                                          COMPILED 12-JUN-1993 16:55:58
                                                           PAGE 1.
LOGGED ON: SID 13001401
ERROR SEQUENCE 2.
DATE/TIME 06-JUN-1993 09:51:13.98
                                                     SYS_TYPE 01390601
SYSTEM UPTIME: 0 DAYS 00:05:06
SCS NODE: OMEGA1
                                                       VAX/OpenVMS V5.5-2HW
CORRECTABLE MEMORY ERROR KA680-A CPU FW REV# 1. CONSOLE FW REV# 3.9
    REVISION 00000000
                  00000040 7
     SYSTAT
                                MEMORY SOFT ERROR LOGGING DISABLED
                   80000000
     FLAGS
                                 memory sbe reduction subpacket
MEMORY SBE REDUCTION SUBPACKET
     LOGGING REASON 00000001 1
                                 NORMAL REPORT
     PAGE MAPOUT CNT 00000003
     MEMCON
                  0357E53F
                                 MEMORY CONFIGURATION:
                                 sets enabled = 00111111
                                 MS690-BA MEMORY MODULE # 1. 32MB SLOT 4
                                 MS690-BA MEMORY MODULE # 2. 32MB SLOT 3
                                MS690-DA MEMORY MODULE # 3. 128MB SLOT 2
                                 _total memory = 192MB
     VALID ENTRY CNT 00000003
     CURRENT ENTRY 00000003
                                 3. 2
MEMORY CRD ENTRY 1.
     FOOTPRINT 00000373
```

(continued on next page)

## Example 5-6 (Cont.) Error Log Entry Indicating Correctable ECC Error

|                                   |                      | MEMORY ERROR STATUS: _MEMORY MODULE #2 SLOT 3 _set = 3bank = 0. ECC SYNDROME = 73(X) CORRECTED DATA BIT = 0. |
|-----------------------------------|----------------------|----------------------------------------------------------------------------------------------------|
| STATUS                            | 00000010             | CORRECTED DATA BIT = 0.                                                                                      |
| CRD CNT                           | 00000001             |                                                                                                    |
| PAGE MAPOUT CNT                   | 00000000             | 1.                                                                                                    |
| FIRST EVENT                       | 0D3E26E0<br>0094F438 | 0.                                                                                                    |
| LAST EVENT                        | 0D3E26E0<br>0094F438 | 01-JUN-1993 09:50:13.07                                                                                      |
| LOWEST ADDRESS<br>HIGHEST ADDRESS |                      | 01-JUN-1993 09:50:13.07                                                                                      |
| MEMORY CRD ENTRY 2.               |                      |                                                                                                    |
| FOOTPRINT                         | 0000001C             | MEMORY ERROR STATUS: _MEMORY MODULE #1 SLOT 4 _set = 0bank = 0. ECC SYNDROME = 1C(X) CORRECTED DATA BIT = 4. |
| STATUS                            | 00000019             | PAGE MARKED BAD HARD SINGLE ADDRESS 5                                                                        |
| CRD CNT                           | 00000002             |                                                                                                    |
| PAGE MAPOUT CNT                   | 00000001             | 2.                                                                                                    |
| FIRST EVENT                       | 0FFF1BA0<br>0094F438 | 1.                                                                                                    |
| LAST EVENT                        | 0FFF1BA0<br>0094F438 | 01-JUN-1993 09:50:17.69                                                                                      |
| LOWEST ADDRESS<br>HIGHEST ADDRESS |                      | 01-JUN-1993 09:50:17.69                                                                                      |
| MEMORY CRD ENTRY 3.               |                      |                                                                                                    |

(continued on next page)

### Example 5-6 (Cont.) Error Log Entry Indicating Correctable ECC Error

| FOOTPRINT                                                  | 0000050D             | _                                                               |
|------------------------------------------------------------|----------------------|-----------------------------------------------------------------|
|                                                            |                      | MEMORY ERROR STATUS: 1 _MEMORY MODULE #3 SLOT 2 _set = 5.       |
| STATUS                                                     | 00000055             | _bank = 0.<br>ECC SYNDROME = OD(X)<br>_CORRECTED DATA BIT = 15. |
| 0                                                          |                      | PAGE MARKED BAD MULTIPLE ADDRESSES scrubbed GENERATE REPORT 3   |
| CRD CNT                                                    | 00000003             | GENERATE REPORT                                                 |
| PAGE MAPOUT CNT                                            | 00000002             | 3.                                                              |
| FIRST EVENT                                                | 122F1B00<br>0094F438 | 2.                                                              |
| LAST EVENT                                                 | 122F1B00<br>0094F438 | 01-JUN-1993 09:50:21.36                                         |
| LOWEST ADDRESS<br>HIGHEST ADDRESS<br>ANAL/ERR/OUT=CRD CRD. | 08E43B28             | 01-JUN-1993 09:50:21.36                                         |

Note \_\_\_\_\_

Ownership (O-bit) memory correctable or fatal errors (MESR <04> or MESR <03> of the processor Register Subpacket set equal to 1) are processor module errors, NOT memory errors.

### 5.2.7 Interpreting System Bus Faults Using ANALYZE/ERROR

If hardware register CESR <09> (1) and/or CQBIC hardware register DSER <07>, <05>, or <02> (2) is set equal to 1, there may be a problem with the Q-bus or Q-bus option.

When CESR <09> is set equal to 1, examine the hardware register CIOEAR2 (3) to determine the address of the offending option.

Example 5-7 provides an error log showing a faulty Q-bus option. The CIOEAR2 error register indicates the first UQSSP controller as the offending address.

### Example 5-7 Error Log Entry Indicating Q-Bus Error

```
VAX/VMS
                   SYSTEM ERROR REPORT
                                             COMPILED 12-JUN-1993 14:28:13
                                                              PAGE 1.
****** ENTRY
                                                           *****
                                                         SID 13000202
ERROR SEQUENCE 1852.
                                           LOGGED ON:
                                                       SYS_TYPE 01410601
DATE/TIME 06-JUN-1993 14:26:11.14
SYSTEM UPTIME: 12 DAYS 20:04:19
SCS NODE:
                                                          VAX/OpenVMS V5.5-2HW
MACHINE CHECK KA692-A CPU FW REV# 2. CONSOLE FW REV# 4.1
     REVISION 00000000
                   00000001
     SYSTAT
                                  ATTEMPTING RECOVERY
     FLAGS
                   00000003
                                  machine check stack frame
                                  KA692 subpacket
STACK FRAME SUBPACKET
     ISTATE_1
                  80060000
     PSL
                    03C00000
                                  PSL previous mode = user
                                  PSL current mode = user
                                  first part done set
KA692 REGISTER SUBPACKET
     BPCR
                   ECC80024
                    80000200
     CESR
                                   CP2 IO ERROR
                                   ERROR SUMMARY
                    00000080 2
     DSER
                                   Q-22 BUS NXM
     CIOEAR2
                   00001468
                                                       0
                                   cp2 IO error address = 20001468
                                  NDAL commander id (cp2 transac) = 0(X)
     IPCR0
                    00000020
                                  LOCAL MEMORY EXTERNAL ACCESS ENABLED
ANAL/ERR/OUT=QBUS QBUS.ZPD
```

### 5.2.8 Interpreting DMA ↔ Host Transaction Faults Using ANALYZE/ERROR

Some kernel errors may result in two or more entries being logged. If the SHAC DSSI adapters or the SGEC Ethernet controller or other CDAL device (residing on the processor module) encounter host main memory uncorrectable ECC errors, main memory NXMs or CDAL parity errors or timeouts, more than one entry results. Usually there will be one Polled Error entry logged by the host, and one or more Device Attention and other assorted entries logged by the device drivers.

In these cases the processor module or one of the four memory modules are the most likely cause of the errors. Therefore, it is essential to analyze Polled Error entries, since a polled entry usually represents the source of the error versus other entries, which are simply aftereffects of the original error.

Example 5–8 provides an abbreviated error log for a polled error. Example 5–9 provides an example of a device attention entry.

### Example 5-8 Error Log Entry Indicating Polled Error

```
VAX/VMS
                 SYSTEM ERROR REPORT
                                         COMPILED 12-JUN-1993 05:32:21
                                                        PAGE 1.
****** ENTRY
                                     2. *******************
                                     LOGGED ON: SID 13000202
ERROR SEQUENCE 15.
DATE/TIME 12-JUN-1993 05:22:00.90
                                                   SYS_TYPE 01430701
SYSTEM UPTIME: 0 DAYS 00:27:48
SCS NODE:
                                                      VAX/OpenVMS V5.5-2HW
POLLED ERROR KA692-A CPU FW REV# 2. CONSOLE FW REV# 4.3
    REVISION 00000000
                 00000001
     SYSTAT
                                ATTEMPTING RECOVERY
                 00000006
     FLAGS
                                memory subpacket
                 KA692 subpacket
KA692 REGISTER SUBPACKET
```

(continued on next page)

## Example 5-8 (Cont.) Error Log Entry Indicating Polled Error

| BPCR .           | ECC80024 |                                                                                                    |
|------------------|----------|----------------------------------------------------------------------------------------------------|
| MESR             | 8001B800 | UNCORRECTABLE MEMORY ECC ERROR<br>ERROR SUMMARY<br>MEMORY ERROR SYNDROME = 1B(X)                                                                                                    |
| MEAR             | 50000410 | <pre>main memory error address = 00001040 ndal commander id = 05(X)</pre>                                                                                                    |
| . IPCRO          | 00000020 | LOCAL MEMORY EXTERNAL ACCESS ENABLED                                                                                                    |
| MEMORY SUBPACKET | 00578528 |                                                                                                    |
| MEMCON           | 0057E53F | MEMORY CONFIGURATION: _sets enabled = 00111111 MS690-BA MEMORY MODULE # 1. 32MB SLOT 4 MS690-BA MEMORY MODULE # 2. 32MB SLOT 3 MS690-DA MEMORY MODULE # 3. 128MB SLOT 2 _total memory = 192MB |
|                  |          | MEMORY ERROR STATUS: MEMORY MODULE #3 SLOT 2 Bank = 00(X) Set = 00(X)                                                                                                    |
| MEMCON0          | 8000003  | 64 bit mode Base address valid RAM size = 1MB base address = 00(X)                                                                                                    |
| ANAL/ERR/OUT=TB1 | TB1.ZPD  |                                                                                                    |

### Example 5-9 Device Attention Entry

| V A X / V M S                                                                          | SYSTEM ERROR REF     | OORT COMPILED 12-JUN-1993 05:32:21                                           |
|----------------------------------------------------------------------------------------|----------------------|------------------------------------------------------------------------------|
| ************************* ERROR SEQUENCE 15. DATE/TIME 06-JUN-199 SYSTEM UPTIME: 0 DAY | 3 05:22:00.90        | PAGE 1. 2. ***********************************                               |
| SCS NODE:                                                                              |                      | VAX/OpenVMS V5.5-2HW                                                         |
| DEVICE ATTENTION KA                                                                    | 692-A CPU FW REV     | 7# 2. CONSOLE FW REV# 4.3                                                    |
| DSSI SUB-SYSTEM, PAB                                                                   | 0: - PORT WILL BE    | RE-STARTED                                                                   |
| PORT TIMEOUT,                                                                          | DRIVER RESETTING     | PORT                                                                         |
| CNF                                                                                    | 03060022             |                                                                              |
| PMCSR<br>PSR                                                                           | 00000000<br>80010000 | MAINTENANCE ID = 0022(X) FIRMWARE REVISION = 06(X) HARDWARE REVISION = 03(X) |
|                                                                                        |                      | MAINTENANCE ERROR<br>SHARED HOST MEMORY ERROR                                |
| PFAR                                                                                   | 40001044             | APPROX HOST ADDR 40001044(X)                                                 |
| PESR                                                                                   | 00010000             | . ,                                                                          |
| PPR                                                                                    | 0000000              | CPDAL BUS ERROR                                                              |
|                                                                                        |                      | NODE #0.<br>0. BYTE INTERNAL BUFFER<br>16. NODES MAXIMUM                     |
| UCB\$B_ERTCNT                                                                          | 2C                   |                                                                              |
| UCB\$B_ERTMAX                                                                          | 32                   | 44. RETRIES REMAINING                                                        |
| UCB\$L_CHAR                                                                            | 0C450000             | 50. RETRIES ALLOWABLE                                                        |
|                                                                                        |                      | SHARABLE AVAILABLE ERROR LOGGING CAPABLE OF INPUT CAPABLE OF OUTPUT          |
| UCB\$W_STS                                                                             | 0010                 |                                                                              |
| UCB\$W_ERRCNT                                                                          | 0007                 | ONLINE 7. ERRORS THIS UNIT                                                   |

## 5.2.9 VAXsimPLUS and System-Initiated Call Logging (SICL) Support

Symptom-Directed Diagnostic (SDD) toolkit support for KA681/KA691/KA692 /KA694 kernels is provided in version 2.0 of the toolkit. If version 2.0 is not available, you should install the previous version, as it provides support for many existing options.

ANAL/ERR/ENTRY=(ST:2,END:3)/OUT=POLL\_SHM

VAX 4000 systems use Symptom-Directed Diagnosis tools primarily for notification. The VAX System Integrity Monitor Plus (VAXsimPLUS) interactive reporting tool triggers notification for high-level events recorded in SYSTAT and LOGGING REASON.

The VAXsimPLUS monitor simply parses for a handful of SYSTAT flags and LOGGING reason codes. The VAXsimPLUS monitor display is updated and triggering occurs if the threshold has been reached. Some flags have a threshold of one; for example, SYSTAT <08> ERROR THRESHOLD EXCEEDED will trigger VAXsimPLUS upon the first occurrence, since at least three errors would have already occurred and been handled by the OpenVMS operating system.

All lower level errors will ultimately set one of the conditions shown in Table 5-4. VAXsimPLUS will examine the conditions within a 24-hour period—thresholds are typically one or two flags or logging reason codes within that period.

Table 5-4 lists the conditions that will trigger VAXsimPLUS notification and updating. Figure 5-8 shows the flow for the VAXsimPLUS monitor trigger (for decision blocks with only one branch, the alternative is treated as an ignore condition). An OpenVMS entry typy (as shown in Table 5-3) starts the trigger flow for the VAXsimPLUS monitor. The entries ultimately are classified as either hard or soft. Errors that require corrective maintenance are classified as hard; while errors potentially requiring corrective maintenance are classified as soft.

Table 5-4 Conditions That Trigger VAXsimPLUS Notification and Updating

| Condition                                                                              | Description                                                                                |
|----------------------------------------------------------------------------------------|--------------------------------------------------------------------------------------------|
| SYSTAT <00> = 1                                                                        | "Attempting recovery"                                                                      |
| SYSTAT < 00 > = 0                                                                      | "Full recovery or retry not possible"                                                      |
| SYSTAT < 08 > = 1                                                                      | "Error threshold exceeded"                                                                 |
| SYSTAT <09> = 1                                                                        | "Page marked bad for uncorrectable ECC error in main memory"                               |
| SYSTAT <11> = 1                                                                        | "Page mapout threshold for single bit ECC errors in main memory exceeded"                  |
| ${\rm LOGGING\ REASON} < 3:0 > = 1$                                                    | "Memory CRD buffer full"                                                                   |
| LOGGING REASON <3:0> = 2                                                               | "Generate report as a result of hard single address or multiple address DRAM memory fault" |
| $ \begin{array}{l} \text{LOGGING REASON} < 3:0 > = 0, \\ 3, 5 - \text{F} \end{array} $ | "Illegal LOGGING REASON"                                                                   |

Entry type received as in Table 5-3 Υ EMB\$C\_SE? (Soft Error Interrupt) LOGGING REASON SYSTAT<09>=1? <03:00>=2? Ν Ν Hard Trigger SYSTAT<09>=1? SYSTAT<08>=1? Ν SICL Service Ν Request Υ LOGGING REASON Soft Trigger SYSTAT<00>=0? <03:00>=1? Ν Ν Ν LOGGING REASON SYSTAT<00>=1? <03:00>=4? MLO-008656

Figure 5–8 Trigger Flow for the VAXsimPLUS Monitor

VAXsimPLUS triggering notifies the customer and Services using three message types: HARD, SOFT, and SICL Service Request. Each message contains the single STARS article theory number, as well as the SYSTAT or LOGGING REASON state. In addition, the SICL Service Request will have a Merged Error Log (MEL) datafile appended. Both hard and soft triggers will generate SICL Service Request messages.

Figure 5-9 shows the five VAXsimPLUS monitor screen displays. Table 5-5provides a brief explanation of the five levels of screen displays.

Figure 5–9 Five-Level VAXsimPLUS Monitor Display

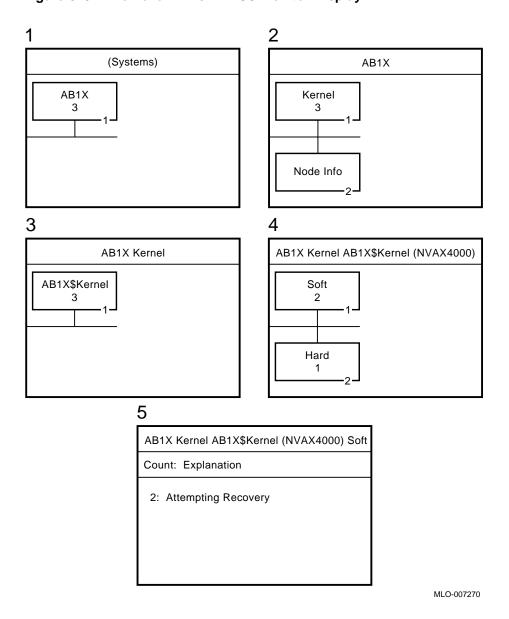

Table 5-5 Levels of VAXsimPLUS Monitor Screen Displays

| Level | Name         | Explanation                                                                                                    |
|-------|--------------|----------------------------------------------------------------------------------------------------|
| 1.    | System       | The system level screen provides one box for each system being analyzed (in Figure 5–9 a single system is being analyzed). As with each screen level, the number of reported errors is displayed in the box. The boxes blink when the hard error thresholds are reached; the boxes are highlighted when the soft error thresholds are reached. |
| 2.    | Subsystem    | The subsystem level screen provides separate boxes for the kernel and node information. Other boxes that may be displayed are bus, disk, tape, etc.                                                                                                    |
| 3.    | Unit         | The unit level screen provides a box for the kernel. If the subsystem has more than one unit or device with errors, those will be displayed as well.                                                                                                    |
| 4.    | Error Class  | The error class level screen provides a box for both hard and soft errors.                                                                                                    |
| 5.    | Error Detail | Two error detail level screens (hard and soft) provide the number of reported errors along with a brief error description.                                                                                                    |

Once notification occurs, the service engineer should examine the error log file (after using the ANALYZE/ERROR command) or read the appended Merged Error Log (MEL) file in the SICL service request message. (The MEL file is encrypted, refer to Section 5.2.9.1 for instructions converting these files.) Using the theory of interpretation provided in the previous sections, you can manually interpret the error logs.

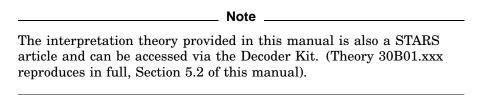

In summary, a service engineer should use VAXsimPLUS notification as follows:

- 1. Make sure all four message types are sent to the Field and System accounts.
- 2. Log into the Field or System account.

- 3. Read mail (look for the SICL service request message with its appended MEL file).
- 4. Convert the encrypted MEL file and use the theory provided in this manual to interpret the error log file.

#### 5.2.9.1 Converting the SICL Service Request MEL File

Use the following procedure to convert the encrypted MEL file that is appended to the SICL service request message (MEL files can be converted on site or at a support center). Example 5-10 shows a sample SICL service request message and appended MEL file.

- 1. Extract the SICL mail message from mail.
- 2. Edit the extracted file to obtain the appended MEL file. The MEL file is the encrypted code that appears between the rows of asterisks and includes the words "SICL" and "end."
- Convert the encrypted code to a binary file using the VAXsimPLUS decode command file as follows:
  - \$ MCR SDD\$EXE:FMGR\$SICL\_DECODE [MEL filename] [binary filenamel
- 4. Use the ANALYZE/ERROR command to produce an error log entry.
  - \$ ANALYZE/ERROR [binary filename]

#### Example 5-10 SICL Service Request with Appended MEL File

```
From: AB1X::SDD$MANAGER
                       "VAXsimPLUS Message" 15-APR-1993 10:29:21.05
To: SYSTEM
cc:
Subj: SDD T2.0 Service Request - Analysis:[30B01.200]
*******************
                VAXsimPLUS Notification Message
   VAXsimPLUS has detected that the following device needs attention:
      DEVICE:
                          AB1X$KERNEL (NVAX4000)
      NODE:
                          AB1X
      SYSTEM SERIAL NUMBER:
                          KA136H1520
                          VAX 4000-700A
      SYSTEM TYPE:
                VAXsimPLUS Diagnosis Information
Attn:
            Field Service
            AB1X$KERNEL (NVAX4000)
Device:
Count:
Theory:
            [30B01.200]
Evidence: Urgent action required - AB1X$KERNEL Hard error(s):
         SYSTAT <9> = 1 - Page Marked Bad For Uncorrectable ECC Error In
                     Main Memory
*****************************
%% SDD$PROFILE is defined to be NONE, no Customer Profile included in message %%
SICL
134
'@U@. ' @%.^!0
M"A( %\ [P
M ($+<]P,12 PP
                  0
FO@4
                         ?Y#P(% "!_D/@4 (
end
```

#### 5.2.9.2 VAXsimPLUS Installation Tips

When installing VAXsimPLUS, the system will prompt you for information. You will need to know the serial number and system model number for the system on which you are installing VAXsimPLUS. The serial number is located on the front of the chassis at the bottom and to the left (the front door must be open). The system model number is attached to the outside of the door.

Also, if the system does not have dialout capability, you should answer no when asked if you want to enable SICL—if you enter yes, the system will attempt to send mail via DSNLink resulting in error messages. After VAXsimPLUS is installed you can activate SICL and customize the VAXsimPLUS mailing lists so that SICL messages are sent to an appropriate destination(s) on site. This way, SICL messages are received onsite without incurring error messages regarding remote link failures.

#### 5.2.9.3 VAXsimPLUS Postinstallation Tips

Once VAXsimPLUS is installed, you can set up mailing lists to direct VAXsimPLUS messages to the appropriate destinations. If the system has no dialout capability, SICL messages should be directed to the System and/or Field account—this is good practice for systems with dialout and service center support as well.

In the example that follows, the four types of mailing lists are displayed and System and Field accounts are added to all four mailing lists using VAXSIM /FAULT MANAGER commands.

| Note                                                                                  |
|---------------------------------------------------------------------------------------|
| The commands can be abbreviated.                                                      |
| DSN%SICL appears under the SICL mailing list if you enabled SICL during installation. |

```
$ VAXSIM/FAULT SHOW MAIL
-- FSE mailing list --
    FIELD
-- CUSTOMER mailing list --
    SYSTEM
-- MONITOR mailing list is empty --
-- SICL mailing list --
    DSN%SICL
$ VAXSIM/FAULT ADD SYSTEM ALL
$ VAXSIM/FAULT ADD FIELD ALL
$ VAXSIM/FAULT SHOW MAIL
-- FSE mailing list --
    FIELD
    SYSTEM
-- CUSTOMER mailing list --
    FIELD
    SYSTEM
-- MONITOR mailing list --
    FIELD
    SYSTEM
-- SICL mailing list --
    DSN%SICL
    FIELD
    SYSTEM
```

To activate SICL after installation, use the following command:

#### \$ VAXSIM/FAULT SET SICL ON

VAXsimPLUS customer notification messages should display a phone number for the customer to call in the event the system needs service. Use the following commands to examine and set the phone number parameter:

#### \$ VAXSIM/FAULT SHOW PARAMETER

(SET parameter) (Parameter settings)

PHONE NUMBER Customer Service Phone Number is unknown

COPY Automatic copying is OFF

SICL System Initiated Call Logging is ON

SYSTEM\_INFO System info for AB1X

Serial number KA136H1520 System type VAX 4000-700A

#### S VAXSIM/FAULT SET PHONE 1-800-DIGITAL

Finally, the VAXSIMPLUS/MERGE command is useful in examining how a device is functioning in a cluster. The merge command collects the messages that are being sent to the other CPUs in the cluster.

### 5.2.10 Repair Data for Returning FRUs

When sending back an FRU for repair, include as much of the error log information as possible. If one or more error flags are set in a particular entry, record the mnemonic(s) of the register(s), the hex data, and error flag translation(s) on the repair tag. If an error address is valid, include the mnemonic, hex data, and translation on the repair tag as well. For memory and cache errors, include the syndrome and corrected-bit/bit-in-error information, along with the register mnemonic and hex data. Other registers which should be recorded for any entry type are SYSTAT, MEMCON and FOOTPRINT.

## 5.3 Interpreting Power-On Self-Test and ROM-Based **Diagnostic Failures**

If any of the tests fail, the test code displays on the console LED and, if specified in the firmware script, a diagnostic console printout displays in the format shown in Example 5–11.

#### Example 5-11 Sample Output with Errors

```
0 28 4 6
                 6 6
?40 2 06 FF 0000 0010 00
                              ; SUBTEST_40_06, DE_Memory_count_pages.LIS
P1=00000001 P2=00000004 P3=FFFFFFF P4=0000000 P5=00000004
P6=00010000 P7=00000004
                        P8=00000000 P9=00000000 P10=00000000
r0=01FF4000 r1=00000004
                        r2=00000003 r3=FFFFFFF
                                                 r4=00000070
r5=00000000 r6=00000000 r7=00000000 r8=00000000 EPC=00000000
   SCBB=20053C00
                    TODR=9FEBF5E9
                                     ECR=0000008A
   SCR=0000D000
                    DSER=00000000
                                   OBEAR=0000000F
                                                      DEAR=00000000
  OBMBR=01FF8000
                    BDR=B9F808AF
                                                     IPCR0=0000
                                   SSCCR=00D55570
   CESR=00000000 CMCDSR=0000C308 CSEAR1=00000000
                                                    CSEAR2=00000000
CIOEAR1=00000000 CIOEAR2=10000000 CNEAR=00000000
                                                    MAPEN=00000000
  PCSTS=FFFFF800
                  PCADR=FFFFFF8
                                   PCCTL=FFFFFE00
  TCSR=00000001
                    VMAR=000007E0
                                    VTAG=0004008D
                                                     VDATA=AC31024E
   CCTL=00000007 BCETSTS=00000000 BCETTDX=00000000
                                                   BCETAG=00000000
BCEDSTS=00000700 BCEDIDX=00000008 CEFSTS=00000200
                                                   BCEDECC=00000000
 CEFADR=00000008
                  NESTS=00000000 NEOADR=E005C9E8
                                                   NEOCMD=8000FF04
 NEICMD=00000000 NEDATHI=00000000 NEDATLO=00000000
                                                     MOAMR=00000000
                    MEAR=08406010_
                                                     MESR=00080000
MMCDSR=01111000
                                     ADD=21018040
MEMCON_0:7; 0=80000003, 1=81000003
2=00000007, 3=00000007, 4=00000007, 5=00000007, 6=00000007, 7=00000007
Normal operation not possible.
```

Several lines are printed in the error display. The first line has eight column

- Test identifies the diagnostic test, test ?40 in Example 5–11. Using Table 5–9, you can use the test number to point to possible problems in field-replaceable units (FRUs).
- Severity is the severity level of a test failure, as dictated by the script. Failure of a severity level 2 test causes the display of this error printout and halts an autoboot. An error of severity level 1 causes a display of the first line of the error printout but does not interrupt an autoboot. Most tests have a severity level of 2.
- **3** Error is two hex digits identifying, usually within 10 instructions, where in the diagnostic the error occurred. This field is also called the subtestlog.
- De\_error (diagnostic executive error) signals the diagnostic's state and any illegal behavior. This field indicates a condition that the diagnostic expects on detecting a failure. FE or EF in this field means that an unexpected exception or interrupt was detected. FF indicates an error as a result of normal testing, such as a miscompare. The possible codes are:

| Error Code | Description                       |
|------------|-----------------------------------|
| FF         | Normal error exit from diagnostic |
| FE         | Unexpected interrupt              |
| FD         | Interrupt in cleanup routine      |
| FC         | Interrupt in interrupt handler    |
| FB         | Script requirements not met       |
| FA         | No such diagnostic                |
| EF         | Unexpected exception in executive |

- **6** Vector identifies the SCB vector through which the unexpected exception or interrupt trapped, when the de\_error field detects an unexpected exception or interrupt (FE or EF).
- **6** *Count* is four hex digits. It shows the number of previous errors that have occurred (16 in Example 5–11).
- Loop\_subtest\_log is an additional log generated out of the current test specified by the current test number and subtestlog. Usually these logs occur in common subroutines called from a diagnostic test.
- **3** ASCII messages contain unique symbols that are terminated by the comma in the ASCII field. These symbols identify the most recent subtestlog entry in the listing file. The characters to the right of the comma give the name of the listing file that contains the failed diagnostic.

Lines 2 and 3 of the error printout are parameters 1 through 10. When the diagnostics are running normally, these parameters are the same parameters listed in Example 4–4.

When an unexpected machine check exception or other type of exception occurs during the executive (de\_error is EF), the stack is saved in the parameters on lines 2 and 3, as listed in Table 5–6, Table 5–7, and Table 5–8.

Table 5-6 Machine Check Exception During Executive

| Parameter | Value                                             |
|-----------|---------------------------------------------------|
| P1        | Contents of stack pointer, points to vector in P2 |
| P2        | Vector = 004, machine check                       |
| P3        | Machine check code                                |
|           | (continued on next page)                          |

Table 5-6 (Cont.) Machine Check Exception During Executive

| Parameter | Value                                 |  |  |  |  |
|-----------|---------------------------------------|--|--|--|--|
| P4        | Contents of VA register               |  |  |  |  |
| P5        | Contents of VIBA register             |  |  |  |  |
| P6        | ICCS register bit <6> and SISR <15:0> |  |  |  |  |
| P7        | Internal state information            |  |  |  |  |
| P8        | Contents of shift count (SC) register |  |  |  |  |
| P9        | PC                                    |  |  |  |  |
| P10       | PSL                                   |  |  |  |  |

Table 5–7 Exception During Executive with No Parameters

| Parameter | Value                                             |
|-----------|---------------------------------------------------|
| P1        | Contents of stack pointer, points to vector in P2 |
| P2        | Vector = nnn (000-3FC), 200-3FC = Q-bus           |
| P3        | PC                                                |
| P4        | PSL                                               |
| P5        | Contents of stack                                 |
| P6        | Contents of stack                                 |
| P7        | Contents of stack                                 |
| P8        | Contents of stack                                 |
| P9        | Contents of stack                                 |
| P10       | Contents of stack                                 |

Table 5-8 Other Exceptions with Parameters, No Machine Check

| Parameter | Value                                                       |
|-----------|-------------------------------------------------------------|
| P1        | Contents of stack pointer, points to vector in P2           |
| P2        | Vector = nnn (20, 24, 34, 40, 44, 48, 4C, C8)               |
| P3        | Optional parameters, could be more than one LW (20, 24, C8) |
| P4        | PC                                                          |
|           |                                                             |

Table 5-8 (Cont.) Other Exceptions with Parameters, No Machine Check

| Parameter | Value             |
|-----------|-------------------|
| P5        | PSL               |
| P6        | Contents of stack |
| P7        | Contents of stack |
| P8        | Contents of stack |
| P9        | Contents of stack |
| P10       | Contents of stack |

Lines 4 and 5 of the error printout are General Purpose Registers (GPRs) R0 through R8 and the error program counter.

In general, the machine check exceptions can provide a clue to the cause of the problem. Machine check codes 01–05, 08–10, 13, 0A, 0B, 0C, and 0D are probably due to CPU fault. Machine check codes 11 and 12 could be a memory problem or a CPU problem. In the case of exceptions with or without parameters (Table 5–7 and Table 5–8) the vector can provide a clue to the fault.

When returning a module for repair, record the first line of the error printout and the version of the ROMs on the module repair tag.

Table 5–9 lists the hex LED display, the default action on errors, and the most likely unit that needs replacing.

The Default on Error column refers to the action taken by the diagnostic executive under the following circumstances:

- The diagnostic executive detects an unexpected exception or interrupt.
- A test fails and that failure is reported to the diagnostic executive.

The Default on Error column does not refer to the action taken by the memory tests. The diagnostic executive either halts the script or continues execution at the next test in the script.

Most memory tests have a continue on error parameter (labeled cont\_on\_error). If you explicitly set cont\_on\_error, using parameter 4 in a memory test, the test marks bad pages in the bitmap and continues without notifying the diagnostic executive of the error. In this case, a halt on error does not occur even if you specify halt on error in the diagnostic executive (by answering Yes to Stop script on error? in Utility 9F), since the memory test does not notify the diagnostic executive that an error has occurred.

Table 5-9 shows the various LED values and console terminal displays as they point to problems in field-replaceable units (FRUs).

Table 5-9 KA681/KA691/KA692/KA694 Console Displays As Pointers to FRUs

| On<br>Error<br>Hex<br>LED | Normal<br>Console<br>Display | Default<br>Action on<br>Error | On Error<br>Console<br>Display | Test Description      | FRU <sup>1</sup> |
|---------------------------|------------------------------|-------------------------------|--------------------------------|-----------------------|------------------|
| Power-I                   | Up Tests (Scr                | ript A1)                      |                                |                       |                  |
| F                         | None                         | Loop                          | None                           | Power up              | 5, 1             |
| E                         | None                         | Loop                          | None                           | Wait for power        | 5, 1             |
| D                         | None                         | Loop                          | None                           | _                     | _                |
| $\mathbf{C}$              | 66                           | Cont                          | ?9D                            | Utility               | 1                |
| В                         | 65                           | Cont                          | ?42                            | Check for interrupts  | 1, 4             |
| 9                         | 64                           | Cont                          | ?35                            | B_Cache diag_mode     | 1                |
| 8                         | 63                           | Cont                          | ?33                            | NMC_powerup           | 1                |
| 8                         | 62                           | Cont                          | ?32                            | NMC_registers         | 1, 2             |
| В                         | 61                           | Cont                          | ?D0                            | V_Cache_diag_mode     | 1                |
| В                         | 60                           | Cont                          | ?D2                            | O_Bit_Diag_mode       | 1                |
| В                         | 59                           | Cont                          | ?DF                            | O_BIT_DEBUG           | 1                |
| В                         | 58                           | Halt                          | ?DC                            | No_memory_present     | 1, 2, 3          |
| 8                         | 57                           | Cont                          | ?31                            | $Memory\_Setup\_CSRs$ | 1, 2, 3          |
| 8                         | 56                           | Halt                          | ?30                            | Memory_Init_Bitmap    | 2, 1             |
| В                         | 55                           | Cont                          | ?46                            | P_Cache_diag_mode     | 1                |
| 9                         | 54                           | Cont                          | ?35                            | B_Cache_diag_mode     | 1                |
| 9                         | 53                           | Cont                          | ?DE                            | B_Cache_tag_debug     | 1                |
| 9                         | 52                           | Cont                          | ?DD                            | B_Cache_data_debug    | 1                |

<sup>&</sup>lt;sup>1</sup>Field-replaceable unit key:

<sup>1 =</sup> KA681/KA691/KA692/KA694 2 = MS690 3 = Backplane 4 = Q22-bus device

<sup>5 =</sup> System power supply 6 = H3604 console module

<sup>7 =</sup> Battery

Table 5-9 (Cont.) KA681/KA691/KA692/KA694 Console Displays As Pointers to FRUs

| On<br>Error | Normal             | Default            | On Error           |                                 |                  |
|-------------|--------------------|--------------------|--------------------|---------------------------------|------------------|
| Hex<br>LED  | Console<br>Display | Action on<br>Error | Console<br>Display | Test Description                | FRU <sup>1</sup> |
| Power-      | Up Tests (Scr      | ript A1)           |                    |                                 |                  |
| 9           | 51                 | Cont               | ?DA                | PB_Flush_cache                  | 1                |
| В           | 50                 | Cont               | ?54                | Virtual_Mode                    | 1                |
| 6           | 49                 | Cont               | ?60                | $SSC\_Console\_SLU$             | 1, 6             |
| 7           | 48                 | Cont               | ?91                | $\operatorname{CQBIC\_powerup}$ | 1, 4, 3          |
| 7           | 47                 | Cont               | ?90                | CQBIC_registers                 | 1, 4, 3          |
| C           | 46                 | Cont               | ?C6                | SSC_powerup                     | 1, 6             |
| C           | 45                 | Cont               | ?52                | SSC_Prog_timers                 | 1                |
| C           | 44                 | Cont               | ?52                | SSC_Prog_timers                 | 1                |
| C           | 43                 | Cont               | ?53                | $SSC\_TOY\_Clock$               | 7, 1             |
| C           | 42                 | Cont               | ?C1                | SSC_RAM_Data                    | 1                |
| C           | 41                 | Cont               | ?34                | $SSC_ROM$                       | 1                |
| C           | 40                 | Cont               | ?C5                | SSC_registers                   | 1                |
| 8           | 39                 | Cont               | ?55                | Interval_Timer                  | 1                |
| 8           | 38                 | Cont               | ?49                | Memory_FDM                      | 1                |
| 8           | 37                 | Cont               | ?4F                | Memory_Data                     | 2, 1, 3          |
| 8           | 36                 | Cont               | ?4E                | Memory_Byte                     | 2, 1, 3          |
| 8           | 35                 | Cont               | ?4B                | Memory_Byte_Errors              | 2, 1, 3          |
| 8           | 34                 | Cont               | ?4A                | Memory_ECC_SBEs                 | 2, 1, 3          |
| 8           | 33                 | Cont               | ?4C                | Memory_ECC_Logic                | 2, 1, 3          |
| 8           | 32                 | Cont               | ?3F                | Mem_FDM_Addr_shorts             | 2, 1, 3          |

<sup>&</sup>lt;sup>1</sup>Field-replaceable unit key:

<sup>1 =</sup> KA681/KA691/KA692/KA694 2 = MS690 3 = Backplane 4 = Q22-bus device 5 = System power supply 6 = H3604 console module 7 = Battery

Table 5-9 (Cont.) KA681/KA691/KA692/KA694 Console Displays As Pointers to FRUs

|                           | • •                          |                               |                                |                     |                  |
|---------------------------|------------------------------|-------------------------------|--------------------------------|---------------------|------------------|
| On<br>Error<br>Hex<br>LED | Normal<br>Console<br>Display | Default<br>Action on<br>Error | On Error<br>Console<br>Display | Test Description    | FRU <sup>1</sup> |
| Power-                    | Up Tests (Scr                | ript A1)                      |                                |                     |                  |
| 8                         | 31                           | Cont                          | ?3F                            | Mem_FDM_Addr_shorts | 2, 1, 3          |
| 8                         | 30                           | Cont                          | ?48                            | Memory_Addr_shorts  | 2, 1, 3          |
| 8                         | 29                           | Cont                          | ?48                            | Memory_Addr_shorts  | 2, 1, 3          |
| 8                         | 28                           | Cont                          | ?48                            | Memory_Addr_shorts  | 2, 1, 3          |
| 8                         | 27                           | Cont                          | ?48                            | Memory_Addr_shorts  | 2, 1, 3          |
| 8                         | 26                           | Cont                          | ?48                            | Memory_Addr_shorts  | 2, 1, 3          |
| 8                         | 25                           | Cont                          | ?48                            | Memory_Addr_shorts  | 2, 1, 3          |
| 8                         | 24                           | Cont                          | ?48                            | Memory_Addr_shorts  | 2, 1, 3          |
| 8                         | 23                           | Cont                          | ?48                            | Memory_Addr_shorts  | 2, 1, 3          |
| 8                         | 22                           | Cont                          | ?48                            | Memory_Addr_shorts  | 2, 1, 3          |
| 8                         | 21                           | Cont                          | ?4D                            | Memory_Address      | 2, 1, 3          |
| 8                         | 20                           | Cont                          | ?47                            | Memory_Refresh      | 2, 1, 3          |
| 9                         | 19                           | Cont                          | ?40                            | Memory_count_pages  | 2, 1, 3          |
| 8                         | 18                           | Cont                          | ?40                            | Memory_count_pages  | 2, 1, 3          |
| 9                         | 17                           | Cont                          | ?37                            | Cache_w_Memory      | 1, 2             |
| $\mathbf{C}$              | 16                           | Cont                          | ?C2                            | $SSC_RAM_Data_Addr$ | 1                |
| 7                         | 15                           | Cont                          | ?80                            | CQBIC_memory        | 1, 2             |
| 9                         | 14                           | Cont                          | ?37                            | Cache_w_Memory      | 1, 2             |
| A                         | 13                           | Cont                          | ?51                            | FPA                 | 1                |
| 4                         | 12                           | Cont                          | ?5F                            | SGEC                | 1, 6             |

<sup>&</sup>lt;sup>1</sup>Field-replaceable unit key:

<sup>1 =</sup> KA681/KA691/KA692/KA694 2 = MS690 3 = Backplane 4 = Q22-bus device 5 = System power supply 6 = H3604 console module 7 = Battery

Table 5-9 (Cont.) KA681/KA691/KA692/KA694 Console Displays As Pointers to FRUs

| On<br>Error<br>Hex<br>LED | Normal<br>Console<br>Display | Default<br>Action on<br>Error | On Error<br>Console<br>Display | Test Description       | FRU <sup>1</sup> |
|---------------------------|------------------------------|-------------------------------|--------------------------------|------------------------|------------------|
| Power                     | -Up Tests (Scr               | ript A1)                      |                                |                        |                  |
| 5                         | 11                           | Cont                          | ?5C                            | SHAC (Bus 1)           | 1, 3             |
| 5                         | 10                           | Cont                          | ?5C                            | SHAC (Bus 0)           | 1, 6             |
| 8                         | 9                            | Cont                          | ?9A                            | INTERACTION            | 1, 6             |
| 7                         | 8                            | Cont                          | ?83                            | QZA_loopback1          | 4                |
| 7                         | 7                            | Cont                          | ?84                            | QZA_loopback2          | 4                |
| 7                         | 6                            | Cont                          | ?85                            | QZA_memory             | 4                |
| 7                         | 5                            | Cont                          | ?86                            | QZA_DMA                | 4                |
| В                         | 4                            | Cont                          | ?DB                            | Speed                  | 1                |
| C                         | 3                            | Cont                          | ?41                            | Board_Reset            | 1, 4             |
| Script                    | A3                           |                               |                                |                        |                  |
| C                         | 9D                           | Halt                          | ?9D                            | Utility                | 1                |
| В                         | 42                           | Halt                          | ?42                            | $Chk\_for\_Interrupts$ | 1, 4             |
| 9                         | 35                           | Halt                          | ?35                            | B_Cache_diag_mode      | 1                |
| 8                         | 33                           | Halt                          | ?33                            | NMC_powerup            | 1                |
| 8                         | 32                           | Halt                          | ?32                            | NMC_registers          | 1, 2             |
| В                         | D0                           | Halt                          | ?D0                            | V_Cache_diag_mode      | 1                |
| В                         | D2                           | Halt                          | ?D2                            | O_Bit_Diag_mode        | 1                |
| В                         | DF                           | Halt                          | ?DF                            | O_BIT_DEBUG            | 1                |
| 8                         | $\mathbf{DC}$                | Halt                          | ?DC                            | No_memory_present      | 1, 2,            |

<sup>&</sup>lt;sup>1</sup>Field-replaceable unit key:

<sup>1 =</sup> KA681/KA691/KA692/KA694 2 = MS690 3 = Backplane 4 = Q22-bus device 5 = System power supply 6 = H3604 console module 7 = Battery

Table 5-9 (Cont.) KA681/KA691/KA692/KA694 Console Displays As Pointers to FRUs

| ,                         |                              |                               |                                | . ,                 |                  |  |
|---------------------------|------------------------------|-------------------------------|--------------------------------|---------------------|------------------|--|
| On<br>Error<br>Hex<br>LED | Normal<br>Console<br>Display | Default<br>Action on<br>Error | On Error<br>Console<br>Display | Test Description    | FRU <sup>1</sup> |  |
| Script A                  | /3                           |                               |                                |                     |                  |  |
| 8                         | 31                           | Halt                          | ?31                            | Memory_Setup_CSRs   | 1, 2, 3          |  |
| 8                         | 30                           | Halt                          | ?30                            | Memory_Init_Bitmap  | 2, 1             |  |
| В                         | 46                           | Halt                          | ?46                            | P_Cache_diag_mode   | 1                |  |
| 9                         | 35                           | Halt                          | ?35                            | B_Cache_diag_mode   | 1                |  |
| 9                         | DE                           | Halt                          | ?DE                            | B_Cache_tag_debug   | 1                |  |
| 9                         | DD                           | Halt                          | ?DD                            | B_Cache_data_debug  | 1                |  |
| 9                         | DA                           | Halt                          | ?DA                            | PB_Flush_cache      | 1                |  |
| В                         | 54                           | Halt                          | ?54                            | Virtual_Mode        | 1                |  |
| 6                         | 60                           | Halt                          | ?60                            | $SSC\_Console\_SLU$ | 1, 6             |  |
| 7                         | 91                           | Halt                          | ?91                            | CQBIC_powerup       | 1, 4, 3          |  |
| 7                         | 90                           | Halt                          | ?90                            | CQBIC_registers     | 1, 4, 3          |  |
| C                         | C6                           | Halt                          | ?C6                            | SSC_powerup         | 1, 6             |  |
| C                         | 52                           | Halt                          | ?52                            | SSC_Prog_timers     | 1                |  |
| C                         | 52                           | Halt                          | ?52                            | SSC_Prog_timers     | 1                |  |
| C                         | 53                           | Halt                          | ?53                            | SSC_TOY_Clock       | 7, 1             |  |
| C                         | C1                           | Halt                          | ?C1                            | SSC_RAM_Data        | 1                |  |
| $\mathbf{C}$              | 34                           | Halt                          | ?34                            | $SSC_ROM$           | 1                |  |
| C                         | C5                           | Halt                          | ?C5                            | SSC_registers       | 1                |  |
| В                         | 55                           | Halt                          | ?55                            | Interval_Timer      | 1                |  |
| 8                         | 49                           | Halt                          | ?49                            | Memory_FDM          | 2, 1, 3          |  |

<sup>&</sup>lt;sup>1</sup>Field-replaceable unit key:

<sup>1 =</sup> KA681/KA691/KA692/KA694 2 = MS690 3 = Backplane 4 = Q22-bus device 5 = System power supply 6 = H3604 console module 7 = Battery

Table 5-9 (Cont.) KA681/KA691/KA692/KA694 Console Displays As Pointers to FRUs

| On<br>Error<br>Hex       | Normal<br>Console | Default<br>Action on | On Error<br>Console |                             |         |
|--------------------------|-------------------|----------------------|---------------------|-----------------------------|---------|
| LED Display Error Displa |                   | Display              | Test Description    | FRU <sup>1</sup>            |         |
| Script A                 | 3                 |                      |                     |                             |         |
| 8                        | 4F                | Halt                 | ?4F                 | Memory_Data                 | 2, 1, 3 |
| 8                        | 4E                | Halt                 | ?4E                 | Memory_Byte                 | 2, 1, 3 |
| 8                        | 4B                | Halt                 | ?4B                 | Memory_Byte_Errors          | 2, 1, 3 |
| 8                        | 4A                | Halt                 | ?4A                 | Memory_ECC_SBEs             | 2, 1, 3 |
| 8                        | 4C                | Halt                 | ?4C                 | Memory_ECC_Logic            | 2, 1, 3 |
| 8                        | 3F                | Halt                 | ?3F                 | $Memory\_FDM\_Addr\_shorts$ | 2, 1, 3 |
| 8                        | 3F                | Halt                 | ?3F                 | $Memory\_FDM\_Addr\_shorts$ | 2, 1, 3 |
| 8                        | 48                | Halt                 | ?48                 | Memory_Addr_shorts          | 2, 1, 3 |
| 8                        | 48                | Halt                 | ?48                 | Memory_Addr_shorts          | 2, 1, 3 |
| 8                        | 48                | Halt                 | ?48                 | Memory_Addr_shorts          | 2, 1, 3 |
| 8                        | 48                | Halt                 | ?48                 | Memory_Addr_shorts          | 2, 1, 3 |
| 8                        | 48                | Halt                 | ?48                 | Memory_Addr_shorts          | 2, 1, 3 |
| 8                        | 48                | Halt                 | ?48                 | Memory_Addr_shorts          | 2, 1, 3 |
| 8                        | 48                | Halt                 | ?48                 | Memory_Addr_shorts          | 2, 1, 3 |
| 8                        | 48                | Halt                 | ?48                 | Memory_Addr_shorts          | 2, 1, 3 |
| 8                        | 48                | Halt                 | ?48                 | Memory_Addr_shorts          | 2, 1, 3 |
| 8                        | 4D                | Halt                 | ?4D                 | Memory_Address              | 2, 1, 3 |
| 8                        | 47                | Halt                 | ?47                 | Memory_Refresh              | 2, 1, 3 |
| 8                        | 40                | Halt                 | ?40                 | Memory_count_pages          | 2, 1, 3 |
| 8                        | 40                | Halt                 | ?40                 | Memory_count_pages          | 2, 1, 3 |

<sup>&</sup>lt;sup>1</sup>Field-replaceable unit key:

<sup>1 =</sup> KA681/KA691/KA692/KA694 2 = MS690 3 = Backplane 4 = Q22-bus device 5 = System power supply 6 = H3604 console module 7 = Battery

Table 5-9 (Cont.) KA681/KA691/KA692/KA694 Console Displays As Pointers to FRUs

| On<br>Error<br>Hex<br>LED | Normal<br>Console<br>Display | Default<br>Action on<br>Error | On Error<br>Console<br>Display | Test Description    | FRU <sup>1</sup> |
|---------------------------|------------------------------|-------------------------------|--------------------------------|---------------------|------------------|
| Script                    | A3                           |                               |                                |                     |                  |
| 9                         | 37                           | Halt                          | ?37                            | Cache_w_Memory      | 1, 2             |
| C                         | C2                           | Halt                          | ?C2                            | $SSC_RAM_Data_Addr$ | 1                |
| 7                         | 80                           | Halt                          | ?80                            | CQBIC_memory        | 1, 2             |
| 9                         | 37                           | Halt                          | ?37                            | Cache_w_Memory      | 1, 2             |
| A                         | 51                           | Halt                          | ?51                            | FPA                 | 1                |
| 4                         | 5F                           | Halt                          | ?5F                            | SGEC                | 1, 6             |
| 5                         | 5C                           | Halt                          | ?5C                            | SHAC                | 1, 3             |
| 5                         | 5C                           | Halt                          | ?5C                            | SHAC                | 1, 6             |
| 8                         | 9A                           | Halt                          | ?9A                            | INTERACTION         | 1,2,3,4          |
| 7                         | 83                           | Halt                          | ?83                            | QZA_LPBCK1          | 4                |
| 7                         | 84                           | Halt                          | ?84                            | QZA_LPBCK2          | 4                |
| 7                         | 85                           | Halt                          | ?85                            | QZA_memory          | 4                |
| 7                         | 86                           | Halt                          | ?86                            | QZA_DMA             | 4                |
| В                         | DB                           | Halt                          | ?DB                            | Speed               | 1                |
| C                         | 41                           | Halt                          | ?41                            | Board_Reset         | 1, 4             |

#### Script A4

Invoke script A3 (Loop on A3)

 $<sup>^1</sup>$ Field-replaceable unit key:

<sup>1 =</sup> KA681/KA691/KA692/KA694 2 = MS690 3 = Backplane 4 = Q22-bus device 5 = System power supply 6 = H3604 console module 7 = Battery

Table 5-9 (Cont.) KA681/KA691/KA692/KA694 Console Displays As Pointers to FRUs

|                           | ` '                       |      |                  | • •                      |         |
|---------------------------|---------------------------|------|------------------|--------------------------|---------|
| On<br>Error<br>Hex<br>LED | Console Action on Console |      | Test Description | FRU <sup>1</sup>         |         |
| Script A                  | A5                        |      |                  |                          |         |
| 8                         | 3F                        | Cont | ?3F              | Mem_FDM_Addr_Shorts      | 2, 1, 3 |
| 8                         | 3F                        | Cont | ?3F              | $Mem\_FDM\_Addr\_Shorts$ | 2, 1, 3 |
| 8                         | 48                        | Halt | ?48              | Memory_Addr_shorts       | 2, 1, 3 |
| 8                         | 48                        | Halt | ?48              | Memory_Addr_shorts       | 2, 1, 3 |
| 8                         | 48                        | Halt | ?48              | Memory_Addr_shorts       | 2, 1, 3 |
| 8                         | 48                        | Halt | ?48              | Memory_Addr_shorts       | 2, 1, 3 |
| 8                         | 48                        | Halt | ?48              | Memory_Addr_shorts       | 2, 1, 3 |
| 8                         | 48                        | Halt | ?48              | Memory_Addr_shorts       | 2, 1, 3 |
| 8                         | 48                        | Halt | ?48              | Memory_Addr_shorts       | 2, 1, 3 |
| 8                         | 48                        | Halt | ?48              | Memory_Addr_shorts       | 2, 1, 3 |
| Script A                  | A6                        |      |                  |                          |         |
| 8                         | 30                        | Halt | ?30              | Memory_Init_Bitmap       | 2, 1, 3 |
| 8                         | 4F                        | Halt | ?4F              | Memory_Data              | 2, 1, 3 |
| 8                         | 4E                        | Halt | ?4E              | Memory_Byte              | 2, 1, 3 |
| 8                         | 4D                        | Halt | ?4D              | Memory_Address           | 2, 1, 3 |
| 8                         | 4C                        | Halt | ?4C              | Memory_ECC_Logic         | 2, 1, 3 |
| 8                         | 4B                        | Halt | ?4B              | Memory_Byte_Errors       | 2, 1, 3 |
| 8                         | 4A                        | Halt | ?4A              | Memory_ECC_SBEs          | 2, 1, 3 |
| 8                         | 3F                        | Halt | ?3F              | $Mem_FDM_Addr_Shorts$    | 2, 1, 3 |

 $<sup>^1</sup>$ Field-replaceable unit key:

<sup>1 =</sup> KA681/KA691/KA692/KA694 2 = MS690 3 = Backplane 4 = Q22-bus device 5 = System power supply 6 = H3604 console module 7 = Battery

Table 5-9 (Cont.) KA681/KA691/KA692/KA694 Console Displays As Pointers to FRUs

| On<br>Error<br>Hex<br>LED | Normal<br>Console<br>Display | Default<br>Action on<br>Error | On Error<br>Console<br>Display | Test Description   | FRU <sup>1</sup> |  |
|---------------------------|------------------------------|-------------------------------|--------------------------------|--------------------|------------------|--|
| Script A                  | A6                           |                               |                                |                    |                  |  |
| 8                         | 48                           | Halt                          | ?48                            | Mem_Addr_Shorts    | 2, 1, 3          |  |
| 8                         | 48                           | Halt                          | ?48                            | Mem_Addr_Shorts    | 2, 1, 3          |  |
| 8                         | 48                           | Halt                          | ?48                            | Mem_Addr_Shorts    | 2, 1, 3          |  |
| 8                         | 48                           | Halt                          | ?48                            | Mem_Addr_Shorts    | 2, 1, 3          |  |
| 8                         | 48                           | Halt                          | ?48                            | Mem_Addr_Shorts    | 2, 1, 3          |  |
| 8                         | 48                           | Halt                          | ?48                            | Mem_Addr_Shorts    | 2, 1, 3          |  |
| 8                         | 48                           | Halt                          | ?48                            | Mem_Addr_Shorts    | 2, 1, 3          |  |
| 8                         | 48                           | Halt                          | ?48                            | Mem_Addr_Shorts    | 2, 1, 3          |  |
| 8                         | 47                           | Halt                          | ?47                            | Memory_Refresh     | 2, 1, 3          |  |
| 8                         | 40                           | Halt                          | ?40                            | Memory_count_pages | 2, 1, 3          |  |
| 7                         | 80                           | Halt                          | ?80                            | CQBIC_memory       | 2, 1, 3          |  |
| Script A                  | A8                           |                               |                                |                    |                  |  |
| 8                         | 31                           | Halt                          | ?31                            | Memory_Setup_CSRs  | 2, 1, 3          |  |
| 8                         | 30                           | Halt                          | ?30                            | Memory_Init_Bitmap | 2, 1, 3          |  |
| 8                         | 49                           | Halt                          | ?49                            | $Memory\_FDM$      | 2, 1, 3          |  |
| Invoke                    | script A7.                   |                               |                                |                    |                  |  |
| Script A                  | A7                           |                               |                                |                    |                  |  |
| 8                         | 4F                           | Halt                          | ?4F                            | Memory_Data        | 2, 1, 3          |  |

 $<sup>^1\</sup>mathrm{Field}\text{-replaceable}$  unit key:

<sup>1 =</sup> KA681/KA691/KA692/KA694 2 = MS690 3 = Backplane 4 = Q22-bus device 5 = System power supply 6 = H3604 console module 7 = Battery

Table 5–9 (Cont.) KA681/KA691/KA692/KA694 Console Displays As Pointers to FRUs

| On<br>Error<br>Hex<br>LED | Normal<br>Console<br>Display | Default<br>Action on<br>Error | On Error<br>Console<br>Display | Test Description    | FRU <sup>1</sup> |
|---------------------------|------------------------------|-------------------------------|--------------------------------|---------------------|------------------|
| Script A                  | <b>A</b> 7                   |                               |                                |                     |                  |
| 8                         | 4E                           | Halt                          | ?4E                            | Memory_Byte         | 2, 1, 3          |
| 8                         | 4D                           | Halt                          | ?4D                            | Memory_Address      | 2, 1, 3          |
| 8                         | 4C                           | Halt                          | ?4C                            | Memory_ECC_Logic    | 2, 1, 3          |
| 8                         | 4B                           | Halt                          | ?4B                            | Memory_Byte_Errors  | 2, 1, 3          |
| 8                         | 4A                           | Halt                          | ?4A                            | Memory_ECC_SBEs     | 2, 1, 3          |
| 8                         | 3F                           | Halt                          | ?3F                            | Mem_FDM_Addr_shorts | 2, 1, 3          |
| 8                         | 48                           | Halt                          | ?48                            | Memory_Addr_shorts  | 2, 1, 3          |
| 8                         | 48                           | Halt                          | ?48                            | Memory_Addr_shorts  | 2, 1, 3          |
| 8                         | 48                           | Halt                          | ?48                            | Memory_Addr_shorts  | 2, 1, 3          |
| 8                         | 48                           | Halt                          | ?48                            | Memory_Addr_shorts  | 2, 1, 3          |
| 8                         | 48                           | Halt                          | ?48                            | Memory_Addr_shorts  | 2, 1, 3          |
| 8                         | 48                           | Halt                          | ?48                            | Memory_Addr_shorts  | 2, 1, 3          |
| 8                         | 48                           | Halt                          | ?48                            | Memory_Addr_shorts  | 2, 1, 3          |
| 8                         | 48                           | Halt                          | ?48                            | Memory_Addr_shorts  | 2, 1, 3          |
| 8                         | 47                           | Halt                          | ?47                            | Memory_Refresh      | 2, 1, 3          |
| 8                         | 40                           | Cont                          | ?40                            | Memory_count_pages  | 2, 1, 3          |
| 7                         | 80                           | Cont                          | ?80                            | CQBIC_memory        | 2, 1, 3          |
| C                         | 41                           | Halt                          | ?41                            | Board_Reset         | 2, 1, 3          |

#### Script A9

<sup>&</sup>lt;sup>1</sup>Field-replaceable unit key:

<sup>1 =</sup> KA681/KA691/KA692/KA694 2 = MS690 3 = Backplane 4 = Q22-bus device 5 = System power supply 6 = H3604 console module 7 = Battery

Table 5-9 (Cont.) KA681/KA691/KA692/KA694 Console Displays As Pointers to FRUs

| On<br>Error<br>Hex<br>LED | Normal<br>Console<br>Display | Default<br>Action on<br>Error | On Error<br>Console<br>Display | Test Description   | FRU <sup>1</sup> |
|---------------------------|------------------------------|-------------------------------|--------------------------------|--------------------|------------------|
| Script A9                 |                              |                               |                                |                    |                  |
| 8                         | 4F                           | Halt                          | ?4F                            | Memory_Data        | 2, 1, 3          |
| 8                         | 4E                           | Halt                          | ?4E                            | Memory_Byte        | 2, 1, 3          |
| 8                         | 4D                           | Halt                          | ?4D                            | Memory_Address     | 2, 1, 3          |
| 8                         | 4C                           | Halt                          | ?4C                            | Memory_ECC_Logic   | 2, 1, 3          |
| 8                         | 4B                           | Halt                          | ?4B                            | Memory_Byte_Errors | 2, 1, 3          |
| 8                         | 4A                           | Halt                          | ?4A                            | Memory_ECC_SBEs    | 2, 1, 3          |
| Invoke sci                | ript A5.                     |                               |                                |                    |                  |
| 8                         | 4D                           | Halt                          | ?4D                            | Memory_Address     | 2, 1, 3          |
| 8                         | 47                           | Halt                          | ?47                            | Memory_Refresh     | 2, 1, 3          |
| 8                         | 40                           | Cont                          | ?40                            | Memory_count_pages | 2, 1, 3          |
| $\mathbf{C}$              | 41                           | Cont                          | ?41                            | Board_Reset        | 2, 1, 3          |
| End of scr                | ript.                        |                               |                                |                    |                  |

<sup>&</sup>lt;sup>1</sup>Field-replaceable unit key:

### 5.3.1 FE Utility

In addition to the diagnostic console display and the LED code, the FE utility dumps diagnostic state to the console (Example 5-12). This state indicates the major and minor test code of the test that failed, the 10 parameters associated with the test, and the hardware error summary register.

Running the FE utility is useful if the message Normal operation not possible is displayed after the tests have completed and there is no other error indication, or if you need more information than what is provided in the error display.

 $<sup>\</sup>begin{array}{l} 1 = \text{KA681/KA691/KA692/KA694} \\ 2 = \text{MS690} \end{array}$ 

<sup>3 =</sup> Backplane 4 = Q22-bus device

<sup>5 =</sup> System power supply 6 = H3604 console module

<sup>7 =</sup> Battery

#### Example 5-12 FE Utility Example

The most useful fields displayed above are as follows:

- Error\_vector, which is the SCB vector through which the unexpected interrupt or exception trapped if de error equals FE or EF.
- Total\_error\_count. Four hex digits showing the number of previous errors that have occurred.
- Parameters 1 through 10. Valid only if the test halts on error.
- Previous\_error. Contains the history of the last four errors. Each longword contains four bytes of information. From left to right these are the de\_error, subtest log, test, and subtest number (00=FF in the de error).
- Save machine check code (save\_mchk\_code). Valid only if the test halts
  on error. This field has the same format as the hardware error summary
  register.

#### 5.3.2 Overriding Halt Protection

The ROM-based diagnostics run in halt-protected space. When you want to halt diagnostic execution, if the diagnostic program hangs during execution or if the run time of the diagnostic program is so long you want to suspend it, enter the following commands:

```
>>>E 20140010 !Examine the SSCCR
P 20140010 00D55570
>>>D * 00D05570 !Clear halt-protected space
>>>T 0 !Tests can now be halted
```

This state is in effect only until the first break or a restart.

#### 5.3.3 Isolating Memory Failures

This section describes procedures for isolating memory subsystem failures, particularly when the system contains more than one MS690 memory module.

#### 1. SHOW MEMORY/FULL

Use the SHOW MEMORY/FULL command to examine failures detected by the memory tests. Use this command if test 40 fails, which indicates that pages have been marked bad in the bitmap.

You can also use SHOW MEMORY/FULL after terminating a script that is taking an unusually long time to run. After terminating the script, enter SHOW MEMORY/FULL to see if the tests have marked any pages bad up to that point. The following is an example using this command.

```
>>>SHOW MEMORY/FULL
Memory 0: 00000000 to 01FFFFFF, 32MB, 37 bad pages
Total of 32MB, 37 bad pages, 112 reserved pages
Memory Bitmap
-01FF2000 to 01FF3FFF, 16 pages
Console Scratch Area
-01FF4000 to 01FF7FFF, 32 pages
Obus Map
-01FF8000 to 01FFFFFF, 64 pages
Scan of Bad Pages
-0000C000 to 0000CFFF, 8 pages
-0000E000 to 0000EFFF, 8 pages
-00724200 to 007247FF, 3 pages
-00724A00 to 007251FF, 4 pages
-00725400 to 00725BFF, 4 pages
-00726400 to 00726DFF, 5 pages
-00727400 to 00727DFF, 5 pages
>>>
```

#### 2. TA9

#### >>>T [memory test] starting board number ending board number adr\_incr

Script A9 runs only the memory tests and halts on the first error detected. Unlike the power-up script, it does not continue. Since the script does not rerun the test, it detects memory-related failures that are not hard errors. You should then run the individual test that failed on each memory module one MS690 module at a time. You can input parameters 1 and 2 of tests 40, 47, 48, and 4A through 4F as the starting and ending address for

testing. It is easier, however, to input the memory module numbers 1–4. For example, if test 4F fails, test the second memory module as follows:

#### >>>T 4F 2 2

You should run this test for each memory module; if a failure is detected on MS690 number 2, for example, and there are four memory modules in the system, continue testing the rest of the modules to isolate the FRU using the process of elimination.

You can also specify the address increment. For example, to test the third memory module on each page boundary, type:

#### >>>T 4F 3 3 200

By default, the memory tests increment by 1 Mbyte, testing one longword in each 1 Mbyte block. If an error is detected, the tests start testing on a page boundary. Test 48 (address shorts test) is an exception: it checks every location in memory since it can do so in a reasonable amount of time. Other tests, such as 4F (floating ones and zeros test), can take up to one hour, depending on the amount of memory, if each location were to be tested. If you do specify an address increment, do not input less than 200 (testing on a page boundary), since almost all hard memory failures span at least one page. For normal servicing, do not specify the address increment, since it adds unnecessary repair time; most memory subsystem failures can be found using the default parameter.

All memory tests, except for 40, save the MMCDSR, MESR, MEAR in parameters 7, 8, and 9, respectively.

#### 3. T9C

The utility 9C is useful if test 31 or some other memory test failed because memory was not configured correctly. Refer to Section 4.4 to see an example of the test 9C output.

To help in isolating an FRU, examine registers MEMCON 0–7 by entering T 9C at the console I/O mode prompt.

#### 4 T 40

Although the SHOW MEMORY/FULL command displays pages that are marked bad by the memory test and is easier to interpret than test 40, there is one instance in which test 40 reports information that SHOW MEMORY/FULL does not report. You can use test 40 as an alternative to running script A9 to detect soft memory errors. Specify the third parameter in test 40 (see Table 5–9) to be the threshold for soft errors. To allow zero errors, enter the following:

>>>T 40 1 4 0

This command tests the memory on four memory modules. Use it after running memory tests individually or within a script. If test 40 fails with subtestlog = 6, examine R5-R8 to determine how many errors have been detected.

#### Additional Troubleshooting Suggestions

If more than one memory module is failing, the CPU module, or backplane, as well as other MS690 modules may be the cause of failure.

Always check the seating of the module before replacing it. If the seating appears to be improper, rerun the tests.

If you are rotating MS690 modules to verify that a particular memory module is causing the failure, be aware that a module may fail in a different way when in a different slot. Be sure that you map out both solid single-bit and multibit ECC failures as shown in step 2 of acceptance testing (Section 4.4), since in one slot a board may fail most frequently with multibit ECC failures, and in another slot with single-bit ECC failures.

Be sure to put the modules back in their original positions when you are finished.

If memory errors are found in the operating system error log, use the CPU ROM-based diagnostics to verify if it is an MS690 problem or if it is related to the CPU or backplane. Follow steps 1-3 of Section 4.4 and step 4 above to aid in isolating the failure.

## 5.4 Testing DSSI Storage Devices

A DSSI storage device (ISE) may fail either during initial power-up or during normal operation. In both cases, the failure is indicated by the lighting of the red Fault indicator on the drive's front panel.

If the drive is unable to execute the Power-On Self-Test (POST) successfully, the red Fault indicator remains lit and the Run/Ready indicator does not come on, or both indicators remain on.

POST is also used to handle two types of error conditions in the drive:

Controller errors are caused by the hardware associated with the controller function of the drive module. A controller error is fatal to the operation of the drive, since the controller cannot establish a logical connection to the host. The red Fault indicator lights. If this occurs, replace the drive module.

#### **System Troubleshooting and Diagnostics** 5.4 Testing DSSI Storage Devices

Drive errors are caused by the hardware associated with the drive control function of the drive module. These errors are not fatal to the drive, since the drive can establish a logical connection and report the error to the host. Both indicators go out for about 1 second, then the red Fault indicator lights. In this case, run either DRVTST, DRVEXR, or PARAMS (described in drive's service documentation) to determine the error code.

Three configuration errors also commonly occur:

- More than one node with the same bus node ID number
- Identical node names

**PARAMS** 

Identical MSCP unit numbers

The first error cannot be detected by software. Use the SHOW DSSI command to display the second and third types of errors. This command lists each device connected to the DSSI bus by node name and unit number.

If the ISE is connected to its front panel, you must install a bus node ID plug in the corresponding socket on the front panel. If the ISE is not connected to its front panel, it reads the bus node ID from the three-switch DIP switch on the side of the drive. DSSI storage devices contain the following local programs:

| DIRECT | A directory, in DUP specified format, of available local programs                          |
|--------|--------------------------------------------------------------------------------------------|
| BATTST | A battery test for optical disks                                                           |
| DRVTST | A comprehensive drive functionality verification test                                      |
| DRVEXR | A utility that exercises the ISE                                                           |
| HISTRY | A utility that saves information retained by the drive, including the internal error log   |
| ERASE  | A utility that erases all user data from the disk                                          |
| VERIFY | A utility that is used to determine the amount of "margin" remaining in on-disk structures |
| DKUTIL | A utility that displays disk structures and disk data                                      |

Use the SET HOST/DUP command (described in Section 3.8.3.3) to access the local programs listed above. Example 5-13 provides an abbreviated example of running DRVTST for an ISE (Bus node 2 on Bus 0).

parameters, and the internal error log

A utility that allows you to look at or change drive status, history,

### **System Troubleshooting and Diagnostics** 5.4 Testing DSSI Storage Devices

When running internal drive tests, always use the default  $(0 = N_0)$ in responding to the "Write/read anywere on medium?" prompt. Answering yes could destroy data.

#### Example 5-13 Running DRVTST

```
>>>SET HOST/DUP/DSSI/BUS:0 2 DRVTST
Starting DUP server...
Copyright (C) 1992 Digital Equipment Corporation
Write/read anywhere on medium? [1=Yes/(0=No)] Return
 5 minutes to complete.
GAMMA::MSCP$DUP 17-MAY-1991 12:51:20 DRVTST CPU= 0 00:00:09.29 PI=160
GAMMA::MSCPSDUP 17-MAY-1991 12:51:40 DRVTST CPU= 0 00:00:18.75 PI=332
GAMMA::MSCP$DUP 17-MAY-1991 12:52:00 DRVTST CPU= 0 00:00:28.40 PI=503
GAMMA::MSCP$DUP 17-MAY-1991 12:55:42 DRVTST CPU= 0 00:02:13.41 PI=2388
Test passed.
Stopping DUP server...
>>>
```

Example 5-14 provides an abbreviated example of running DRVEXR for an ISE (Bus node 2 on Bus 0).

| Caution |  |
|---------|--|
|         |  |

When running internal drive tests, always use the default  $(0 = N_0)$ in responding to the "Write/read anywere on medium?" prompt. Answering yes could destroy data.

#### **System Troubleshooting and Diagnostics** 5.4 Testing DSSI Storage Devices

#### Example 5-14 Running DRVEXR

```
>>>SET HOST/DUP/DSSI/BUS:0 2 DRVEXR
Starting DUP server..
Copyright (C) 1992 Digital Equipment Corporation
Write/read anywhere on medium? [1=Yes/(0=No)] Return
Test time in minutes? [(10)-100] Return
Number of sectors to transfer at a time? [0 - 50] 5
Compare after each transfer? [1=Yes/(0=No)]: Return
Test the DBN area? [2=DBN only/(1=DBN and LBN)/0=LBN only]: Return
10 minutes to complete.
GAMMA::MSCP$DUP 17-MAY-1991 13:02:40 DRVEXR CPU= 0 00:00:25.37 PI=1168
GAMMA::MSCP$DUP 17-MAY-1991 13:03:00 DRVEXR CPU= 0 00:00:29.53 PI=2503
GAMMA::MSCP$DUP 17-MAY-1991 13:03:20 DRVEXR CPU= 0 00:00:33.89 PI=3835
GAMMA::MSCP$DUP 17-MAY-1991 13:12:24 DRVEXR CPU= 0 00:02:24.19 PI=40028
   13332 operations completed.
   33240 LBN blocks (512 bytes) read.
      0 LBN blocks (512 bytes) written.
   33420 DBN blocks (512 bytes) read.
      0 DBN blocks (512 bytes) written.
       0 bytes in error (soft).
      0 uncorrectable ECC errors.
Complete.
Stopping DUP server...
```

Refer to the RF-Series Integrated Storage Element Service Guide for instructions on running these programs.

# 5.5 Using MOP Ethernet Functions to Isolate Failures

The console requester can receive LOOPED\_DATA messages from the server by sending out a LOOP\_DATA message using NCP to set this up. An example follows.

Identify the Ethernet adapter address for the system under test (system 1) and attempt to boot over the network.

#### **System Troubleshooting and Diagnostics** 5.5 Using MOP Ethernet Functions to Isolate Failures

```
***system 1 (system under test)***
>>>SHOW ETHERNET
Ethernet Adapter
-EZA0 (08-00-2B-28-18-2C)
>>>BOOT EZA0
(BOOT/R5:2 EZA0)
-EZA0
Retrying network bootstrap.
```

Unless the system is able to boot, the "Retrying network bootstrap" message will display every 8-12 minutes.

Identify the system's Ethernet circuit and circuit state, enter the SHOW KNOWN CIRCUITS command from the system conducting the test (system 2).

```
***system 2 (system conducting test)***
$ MCR NCP
NCP>SHOW KNOWN CIRCUITS
Known Circuit Volatile Summary as of 14-NOV-1991 16:01:53
   Circuit
                   State
                                           Loopback
                                                        Adjacent
                                             Name
                                                     Routing Node
 ISA-0
                                                    25.1023 (LAR25)
                   on
NCP>SET CIRCUIT ISA-0 STATE OFF
NCP>SET CIRCUIT ISA-0 SERVICE ENABLED
NCP>SET CIRCUIT ISA-0 STATE ON
NCP>LOOP CIRCUIT ISA-0 PHYSICAL ADDRESS 08-00-2B-28-18-2C
WITH ZEROES
NCP>EXIT
```

If the loopback message was received successfully, the NCP prompt will reappear with no messages.

The following two examples show how to perform the Loopback Assist Function using another node on the network as an assistant (system 3) and the system under test as the destination. Both assistant and system under test are attempting to boot from the network. We will also need the physical address of the assistant node.

#### **System Troubleshooting and Diagnostics** 5.5 Using MOP Ethernet Functions to Isolate Failures

```
>>>b eza0
(BOOT/R5:2 EZAO)
  2..
-EZAO
Retrying network bootstrap.
***system 2***
NCP>LOOP CIRCUIT ISA-0 PHYSICAL ADDRESS 08-00-2b-28-18-2C ASSISTANT PHYSICAL
ADDRESS 08-00-2B-1E-76-9E WITH MIXED COUNT 20 LENGTH 200 HELP FULL
Instead of using the physical address, you could use the assistant node's area
address. When using the area address, system 3 is running the OpenVMS
operating system.
***system 3***
$MCR NCP
NCP>SHOW NODE KLATCH
Node Volatile Summary as of 27-FEB-1992 21:04:11
Executor node = 25.900 (KLATCH)
State
Identification
                        = DECnet-VAX V5.4-1, OpenVMS V5.4-2
                        = 2
Active links
NCP>SHOW KNOWN LINES CHARACTERISTICS
Known Line Volatile Characteristics as of 27-FEB-1992 11:20:50
Line = ISA-0
Receive buffers
                        = 6
Controller
                       = normal
Protocol
                       = Ethernet
Service timer = 4000
Hardware address = 08-00-2B-1E-76-9E
Device buffer size
                       = 1498
NCP>SET CIRCUIT ISA-0 STATE OFF
NCP>SET CIRCUIT ISA-0 SERVICE ENABLED
NCP>SET CIRCUIT ISA-0 STATE ON
NCP>EXIT
$
***system 2***
$ MCR NCP
NCP>LOOP CIRCUIT ISA-0 PHYSICAL ADDRESS 08-00-2B-28-18-2C ASSISTANT NODE 25.900
WITH MIXED COUNT 20 LENGTH 200 HELP FULL
NCP>EXIT
```

\*\*\*system #3 (loopback assistant)\*\*\*

>>>SHOW ETHERNET Ethernet Adapter

-EZA0 (08-00-2B-1E-76-9E)

#### **System Troubleshooting and Diagnostics** 5.5 Using MOP Ethernet Functions to Isolate Failures

| Note                                                                                                    |
|----------------------------------------------------------------------------------------------------|
| The kernel's Ethernet buffer is 1024 bytes deep for the LOOP functions and will not support the maximum 1500-byte transfer length. |

In order to verify that the address is reaching this node, a remote node can examine the status of the periodic SYSTEM IDs sent by the KA681/KA691 /KA692/KA694 Ethernet server. The SYSTEM ID is sent every 8-12 minutes using NCP as in the following example:

```
***system 2***
$ MCR NCP
NCP>SET MODULE CONFIGURATOR CIRCUIT ISA-0 SURVEILLANCE ENABLED
NCP>SHOW MODULE CONFIGURATOR KNOWN CIRCUITS STATUS TO ETHER.LIS
$ TYPE ETHER.LIS
Circuit name
                          = ISA-0
Surveillance flag
                         = enabled
Elapsed time
Physical address
                         = 00:09:37
Physical address = 08-00-2B-28-18-2C
Time of last report = 27-Feb 11:50:34
Maintenance version
                        = V4.0.0
Function list
                         = Loop, Multi-block loader, Boot, Data link counters
Hardware address
                          = 08-00-2B-28-18-2C
Device type
                          = ISA
```

Depending on your network, the file used to receive the output from the SHOW MODULE CONFIGURATOR command may contain many entries, most of which do not apply to the system you are testing. It is helpful to use an editor to search the file for the Ethernet hardware address of the system under test. Existence of the hardware address verifies that you are able to receive the address from the system under test.

# 5.6 Interpreting User Environmental Test Package (UETP) **OpenVMS Failures**

When UETP encounters an error, it reacts like a user program. It either returns an error message and continues, or it reports a fatal error and terminates the image or phase. In either case, UETP assumes the hardware is operating properly and it does not attempt to diagnose the error.

# System Troubleshooting and Diagnostics 5.6 Interpreting User Environmental Test Package (UETP) OpenVMS Failures

If the cause of an error is not readily apparent, use the following methods to diagnose the error:

- OpenVMS Error Log Utility—Run the Error Log Utility to obtain a
  detailed report of hardware and system errors. Error log reports provide
  information about the state of the hardware device and I/O request at the
  time of each error. For information about running the Error Log Utility,
  refer to the OpenVMS Error Log Utility Manual and Section 5.2 of this
  manual.
- *Diagnostic facilities*—Use the diagnostic facilities to test exhaustively a device or medium to isolate the source of the error.

#### 5.6.1 Interpreting UETP Output

You can monitor the progress of UETP tests at the terminal from which they were started. This terminal always displays status information, such as messages that announce the beginning and end of each phase and messages that signal an error.

The tests send other types of output to various log files, depending on how you started the tests. The log files contain output generated by the test procedures. Even if UETP completes successfully, with no errors displayed at the terminal, it is good practice to check these log files for errors. Furthermore, when errors are displayed at the terminal, check the log files for more information about their origin and nature.

#### 5.6.1.1 UETP Log Files

UETP stores all information generated by all UETP tests and phases from its current run in one or more UETP.LOG files, and it stores the information from the previous run in one or more OLDUETP.LOG files. If a run of UETP involves multiple passes, there will be one UETP.LOG or one OLDUETP.LOG file for each pass.

At the beginning of a run, UETP deletes all OLDUETP.LOG files, and renames any UETP.LOG files to OLDUETP.LOG. Then UETP creates a new UETP.LOG file and stores the information from the current pass in the new file. Subsequent passes of UETP create higher versions of UETP.LOG. Thus, at the end of a run of UETP that involves multiple passes, there is one UETP.LOG file for each pass. In producing the files UETP.LOG and OLDUETP.LOG, UETP provides the output from the two most recent runs.

If the run involves multiple passes, UETP.LOG contains information from all the passes. However, only information from the latest run is stored in this file. Information from the previous run is stored in a file named OLDUETP.LOG.

### **System Troubleshooting and Diagnostics** 5.6 Interpreting User Environmental Test Package (UETP) OpenVMS Failures

Using these two files, UETP provides the output from its tests and phases from the two most recent runs.

The cluster test creates a NETSERVER.LOG file in SYS\$TEST for each pass on each system included in the run. If the test is unable to report errors (for example, if the connection to another node is lost), the NETSERVER.LOG file on that node contains the result of the test run on that node. UETP does not purge or delete NETSERVER.LOG files; therefore, you must delete them occasionally to recover disk space.

If a UETP run does not complete normally, SYS\$TEST might contain other log files. Ordinarily these log files are concatenated and placed within UETP.LOG. You can use any log files that appear on the system disk for error checking, but you must delete these log files before you run any new tests. You may delete these log files yourself or rerun the entire UETP, which checks for old UETP.LOG files and deletes them.

#### 5.6.1.2 Possible UETP Errors

This section is intended to help you identify problems you might encounter running UETP.

The following are the most common failures encountered while running UETP:

- Wrong quotas, privileges, or account
- **UETINIT01** failure
- Ethernet device allocated or in use by another application
- Insufficient disk space
- Incorrect VAXcluster setup
- Problems during the load test
- DECnet-VAX error
- Lack of default access for the FAL object
- Errors logged but not displayed
- No PCB or swap slots
- Hangs
- Bug checks and machine checks

For more information refer to the VAX 3520, 3540 OpenVMS Installation and Operations (ZKS166) manual.

## 5.7 Using Loopback Tests to Isolate Failures

You can use external loopback tests to isolate problems with the console port, DSSI adapters (SHAC chips), Ethernet controller (SGEC chip), and many common Q-bus options.

If one or more of these tests fail, check that the DC power and Pico fuses on the H3604 are OK. There are four Pico fuses located on the back of the H3604 console module. One fuse (F3) is on the outside, the other three are on the component side. If a fuse is bad, replace the fuse-not the H3604.

Table 5-10 lists symptoms associated with faulty fuses. Figure 5-10 shows the location of the H3604 fuses.

Table 5-10 H3604 Console Module Fuses

| Fuse               | Part Number | Symptom                                                                                                    |
|--------------------|-------------|----------------------------------------------------------------------------------------------------|
| F1 (+12 V, 1/2 A)  | 12-09159-00 | ThinWire Ethernet LED on H3604 is not lit.                                                                                                    |
|                    |             | Ethernet external loopback test 5F fails if the Ethernet connector switch is set to ThinWire.                                                          |
| F2 (-12 V, 1/16 A) | 90-09122-00 | No console display                                                                                                    |
| F3 (+5 V, 2 A)     | 12–10929–06 | LEDs on both DSSI terminators (Bus 1) on the H3604 console module are not lit; the DSSI terminator for Bus 0 is lit.                                   |
|                    |             | SHOW DSSI or SHOW DEVICE commands show DSSI bus 0, but console displays message indicating that DSSI bus 1 terminators are missing or not functioning. |
|                    |             | DSSI SHAC (Bus 1) test 5C fails (countdown number 11).                                                                                                 |
| F4 (+12 V, 1.5 A)  | 12-10929-08 | The LED on the loopback connector (12-22196-02) for standard Ethernet is not lit.                                                                      |
|                    |             | External loopback test 5F for the standard Ethernet passes, however.                                                                                   |

Figure 5-10 H3604 Console Module Fuses

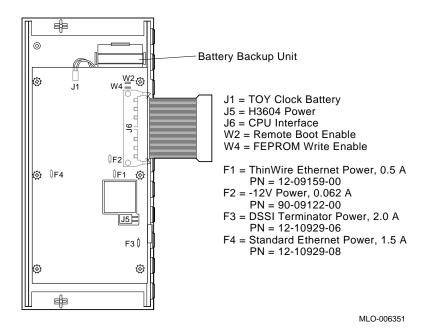

5.7.1 Testing the Console Port

To test the console port at power-up, set the Power-Up Mode switch on the H3604 console module to the Loop Back Test Mode position (bottom) and install an H3103 loopback connector into the MMJ of the H3604. The H3103 connects the console port transmit and receive lines. At power-up, the SLU EXT\_LOOPBACK test then runs a continuous loopback test.

While the test is running, the LED display on the H3604 console module should alternate between 6 and 3. A value of 6 latched in the display indicates a test failure. If the test fails, one of the following parts is faulty: the KA681 /KA691/KA692/KA694, the H3604, or the cabling.

To test out to the end of the console terminal cable:

- 1. Plug the MMJ end of the console terminal cable into the H3604.
- Disconnect the other end of the cable from the terminal.
- 3. Place an H8572 adapter into the disconnected end of the cable.
- 4. Connect the H3103 to the H8572.
- 5. Cycle power and observe the LED.

| 5.7.2 E | Embedded | DSSI | Loo | pback | Testing |
|---------|----------|------|-----|-------|---------|
|---------|----------|------|-----|-------|---------|

| <br>Note |
|----------|
|          |

Loopback tests do not test for termination power. Use the following procedure to check termination power:

Remove the external DSSI cable and terminate Buses 0 and 1. Check the terminator LEDs to see if termination power is present.

- No termination power at Bus 0 indicates a possible problem with the internal cable (PN 17-02502-01) that connects DSSI Bus 0 from the backplane.
- No termination power at Bus 1 indicates a possible problem with the Pico fuse (F3, PN 12-10929-06) on the H3604 console module or the power harness module (PN 54-19789-01) for the console module. Refer to Table 5-10 for symptoms of bad fuses.)

Power for DSSI Bus 0 is supplied by the Vterm regulator module. which plugs into the BA440 backplane. There are no fuses on this module. Refer to Figure 2–9.

Test 56 tests both SHAC chips (the DSSI adapters). This test can be used to check both or all four SHAC chips, the internal DSSI (Bus 0) connectivity, external DSSI cables, and the H3604 DSSI bus interconnect. You must tell Test 56 what buses to test. You can test either buses 0 and 1 or buses 2 and 3. Complete the following procedures before running test 56.

| 1. | Make sure the system is powered down, then connect DSSI Bus 0 to DSSI    |
|----|--------------------------------------------------------------------------|
|    | Bus 1 with a standard external DSSI cable (BC21M-09). Place a DSSI       |
|    | terminator on the remaining DSSI connector for Bus 1. It is not critical |
|    | which Bus 1 connector is used in connecting the cable.                   |
|    | -                                                                        |

| Note                                                                   |
|------------------------------------------------------------------------|
| The DSSI bus must be terminated for the tests to execute successfully. |

- 2. Remove all DSSI bus node ID plugs from storage devices on the two buses to be tested.
- 3. Install bus node ID plugs on the console module (H3604) so that Bus 0 and Bus 1 do not have the same bus node ID. For example, assign bus node ID 6 to Bus 0 and bus node ID 7 to Bus 1. Do a SHOW DSSI\_ID and verify that the buses to be tested have unique IDs.

| 4. | Power up the system.    | Note that the red Fault indicator on the ISE front |
|----|-------------------------|----------------------------------------------------|
|    | panels will remain lit. | This is normal when the bus node ID plugs have     |
|    | been removed.           |                                                    |

| •  | Run test 56. When tests have successfully completed, the console prompt i displayed.                                                  |
|----|----------------------------------------------------------------------------------------------------|
|    | Note                                                                                                    |
|    | The sequence of the bus id is <i>from</i> and <i>to</i> . The following example reads: run test 56 <i>from</i> bus 0 <i>to</i> bus 1. |
| >> | T 56 0 1                                                                                                    |
|    | Note                                                                                                    |
|    | It is recommended that you run Test 56 both ways. Using the above example, you should also run test 56 from bus 1 to bus 0.           |

This loopback test is useful for isolating DSSI problems. A list of FRUs in order of probability follows:

- 1. The external BC21M-09 cable
- 2. The Vterm dual regulator module (PN 54-20404-01)
- 3. The internal cable that connects DSSI Bus 0 from the backplane to the edge of the enclosure (PN 17-02502-01)
- 4. The internal cable that connects the CPU to the H3604 (PN 17-02353-01)
- The 2.0 A Pico fuse (F3) on the H3604 (PN 12-10929-06)
- 6. The KA681/KA691/KA692/KA694 module

Test 58 is a SHAC and ISE reset and can be used to verify that ISEs can be accessed on the DSSI storage bus. Test 58 causes data packets to be passed between the ISEs and the adapters, verifying that the ISEs are accessible.

Enter T 58 and specify DSSI bus (0 or 1) and the DSSI node ID of the ISE to be tested.

>>>**T** 58 0 5

In the example above, Bus 0 node 5 was tested. (Each ISE has to be tested separately.)

#### **System Troubleshooting and Diagnostics** 5.7 Using Loopback Tests to Isolate Failures

|  | 5.7.3 | <b>Embedded</b> | <b>Ethernet</b> | Loop | back | Testing |
|--|-------|-----------------|-----------------|------|------|---------|
|--|-------|-----------------|-----------------|------|------|---------|

T 59 polls other nodes on Ethernet to verify SGEC functionality. The Ethernet cable must be connected to a functioning Ethernet. A series of MOP messages are generated; look for response messages from other nodes.

Make sure the Ethernet Connector Switch is set for the correct

```
>>>T 59
```

Ethernet port.

```
Reply received from node: AA-00-04-00-FC-64
Total responses: 1
Reply received from node: AA-00-04-00-47-16
Total responses: 2
Reply received from node: 08-00-2B-15-48-70
Total responses: 3
Reply received from node: AA-00-04-00-17-14
Total responses: 25
>>>
```

#### **System Troubleshooting and Diagnostics** 5.7 Using Loopback Tests to Isolate Failures

#### 5.7.4 Q-Bus Option Loopback Testing

Module self-tests run when you power up the system. A module self-test can detect hard or repeatable errors, but usually not intermittent errors.

A pass by a module self-test does not guarantee that the module is good, because the test usually checks only the controller logic.

Table 5-11 lists loopback connectors for common devices. Refer to the Microsystems Options manual for a description of specific module self-tests.

Table 5–11 Loopback Connectors for Common Devices

| Device       | Module Loopback            | Cable Loopback                      |
|--------------|----------------------------|-------------------------------------|
| CXA16/CXB16  | H3103 + H8572 <sup>1</sup> | -                                   |
| CXY08        | H3046 (50-pin)             | H3197 (25-pin)                      |
| DEFQA        | 12–3200S–01                | _                                   |
| DIV32        | H3072                      | _                                   |
| DPV11        | 12–15336–10 or H325        | H329 (12–27351–01)                  |
| DRQB3        | -                          | 17-01481-01 (from port 1 to port 2) |
| DRV1J        | _                          | BC06R                               |
| DRV1W        | 70-24767-01                | _                                   |
| $Ethernet^2$ | _                          | _                                   |
| IBQ01        | IBQ01–TA                   |                                     |
| IEQ11        | 17-01988-01                | _                                   |
| KA6nn/H3604  | H3103                      | H3103 + H8572                       |
| KFQSA        | DSSI terminators           | _                                   |
| KMV1A        | H3255                      | H3251                               |
| KZQSA        | 12-30552-01                | _                                   |
| LPV11        | 12–15336–11                | _                                   |

<sup>&</sup>lt;sup>1</sup>Use the appropriate cable to connect transmit-to-receive lines. H3101 and H3103 are doubleended cable connectors.

 $<sup>^2\</sup>mathrm{For}$  ThinWire, use H8223–00 plus two H8225–00 terminators. For standard Ethernet, use 12-22196-02.

### **FEPROM Firmware Update**

KA681/KA691/KA692/KA694 firmware is located on two chips, each 256 K by 8 bits of FLASH programmable EPROMs, for a total of 512 Kbytes of ROM. (A FLASH EPROM (FEPROM) is a programmable read-only memory that uses electrical [bulk] erasure rather than ultraviolet erasure.)

FEPROMs provide nonvolatile storage of the CPU power-up diagnostics, console interface, and operating system primary bootstrap (VMB). An advantage of this technology is that the entire image in the FEPROMs may be erased, reprogrammed, and verified in place without removing the CPU module or replacing components.

A slight disadvantage to the FEPROM technology is that the entire part must be erased before reprogramming. Hence, there is a small "window of vulnerability" when the CPU has inoperable firmware. Normally, this window is less than 30 seconds. Nonetheless, an update should be allowed to execute undisturbed.

Firmware updates are provided through a package called the Firmware Update Utility. A Firmware Update Utility contains a bootable image, which can be booted from tape or Ethernet, that performs the FEPROM update. Firmware update packages, like software, are distributed through Digital's Software Support Business (SSB). Service engineers are notified of updates through a service blitz or Engineering Change Order (ECO)/Field Change Order (FCO) notification.

| Note                                                                                                    |
|----------------------------------------------------------------------------------------------------|
| The NVAX CPU chip has an area called the Patchable Control Store (PCS), which can be used to update the microcode for the CPU chip.  Updates to the PCS require a new version of the firmware. |
| op                                                                                                    |

#### **FEPROM Firmware Update**

A Firmware Update Utility image consists of two parts, the update program and the new firmware, as shown in Figure 6-1. The update program uniformly programs, erases, reprograms, and verifies the entire FEPROM.

Figure 6-1 Firmware Update Utility Layout

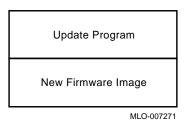

Once the update has completed successfully, normal operation of the system may continue. The operator may then either halt or reset the system and reboot the operating system.

#### 6.1 Preparing the Processor for a FEPROM Update

Complete the following steps to prepare the processor for a FEPROM update:

- 1. The system manager should perform operating system shutdown.
- 2. Enter console mode by pressing the Halt button twice—in to halt the system, and out to enter console mode (>>>). If the Break Enable/Disable switch on the console module is set to enable (indicated by 1), you can halt the system by pressing the Break key on the console terminal.
- 3. In order to update the firmware, jumper W4 on the inside of the H3604 console module must be in the "write enable mode," as shown in Figure 6–2. (Write enable is the factory setting.)
  - To access the jumper you must open the H3604 console module by unlocking the two half-turn screws that hold it closed.

#### **FEPROM Firmware Update** 6.1 Preparing the Processor for a FEPROM Update

Figure 6-2 W4 Jumper Setting for Updating Firmware

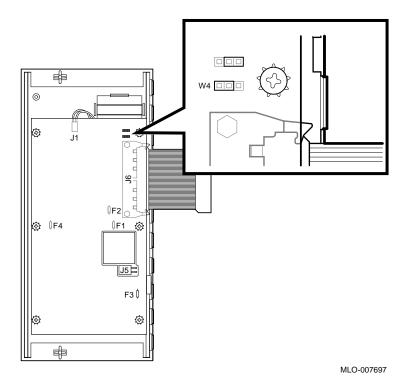

#### 6.2 Updating Firmware via Ethernet

To update firmware via the Ethernet, the "client" system (the target system to be updated) and the "server" system (the system that serves boot requests) must be on the same Ethernet segment. The Maintenance Operation Protocol (MOP) is the transport used to copy the network image.

Use the following procedure to update firmware via the Ethernet:

- 1. Be sure H3604 jumper W4 is in the correct ("write enable mode") position (Section 6.1).
- 2. Enable the server system's NCP circuit using the following OpenVMS commands:

```
$ MCR NCP
NCP>SET CIRCUIT <circuit> STATE OFF
NCP>SET CIRCUIT <circuit> SERVICE ENABLED
NCP>SET CIRCUIT <circuit> STATE ON
```

# FEPROM Firmware Update 6.2 Updating Firmware via Ethernet

| Where <circuit> is the system Ethernet circuit. Use the SHOW KNOWN CIRCUITS command to find the name of the circuit.</circuit>                                                                                                    |
|----------------------------------------------------------------------------------------------------|
| Note                                                                                                    |
| The SET CIRCUIT STATE OFF command will bring down the system's network.                                                                                                    |
| From the tape provided, copy the file containing the updated code to the MOM\$LOAD area on the server (this procedure may require system privileges). Refer to the <i>Firmware Update Utility Release Notes</i> for the Ethernet bootable filename. Use the following command to copy the file |
| \$ COPY <filename>.SYS MOM\$LOAD:*.*</filename>                                                                                                    |
| Where <filename> is the Ethernet bootable filename provided in the release notes.</filename>                                                                                                    |
| On the client system, enter the command BOOT/100 EZ at the console prompt (>>>).                                                                                                    |
| The system then prompts you for the name of the file.                                                                                                    |
| Note                                                                                                    |
| Do NOT type the ".SYS" suffix when entering the Ethernet bootfile name. The MOP load protocol only supports 15 character filenames.                                                                                                    |
| After the FEPROM upgrade program is loaded, simply type "Y" at the prompt to start the FEPROM blast. Example 6–1 provides a console display of the FEPROM update program.                                                                                                    |
| Caution                                                                                                    |
| Once you enter the bootfile name, do not interrupt the FEPROM blasting program, as this can damage the CPU module. The program takes, at most, several minutes to complete.                                                                                                    |
| Note                                                                                                    |
| On systems with a VCB02 terminal, you will see an abbreviated form of the following example.                                                                                                    |

#### **FEPROM Firmware Update** 6.2 Updating Firmware via Ethernet

#### Example 6-1 FEPROM Update via Ethernet

```
***** On Server System *****
$ MCR NCP
NCP>SET CIRCUIT ISA-0 STATE OFF
NCP>SET CIRCUIT ISA-0 SERVICE ENABLED
NCP>SET CIRCUIT ISA-0 STATE ON
NCP>EXIT
$ COPY KA6xx_Vxx_EZ.SYS MOM$LOAD:*.*
***** On Client System *****
>>> BOOT/100 EZA0
(BOOT/R5:100 EZA0)
Bootfile: KA6xx_Vxx_EZ
-EZA0
 1..0..
FEPROM BLASTING PROGRAM
blasting in Vx.x...
FEPROM update program
                       ---CAUTION---
--- Executing this program will change your current FEPROM ---
Do you really want to continue [Y/N] ? : Y
Blasting in Vx.x. The program will take at most several minutes.
DO NOT ATTEMPT TO INTERRUPT PROGRAM EXECUTION!
Doing so may result in loss of operable state!
10...9...8...7...6...5...4...3...2...1...0
FEPROM Programming successful
?06 HLT INST
       PC=0000xxxx
>>>show version
KA6xx-A Vx.x, VMB x.xx
```

- 6. Press the Restart button on the SCP or enter "T 0" at the console prompt (>>>).
- 7. If the customer requires, return jumper W4 on the inside of the H3604 console module to the "write disable mode" setting and close and secure the console module by locking the half-turn screws.

#### **FEPROM Firmware Update** 6.3 Updating Firmware via Tape

#### 6.3 Updating Firmware via Tape

To update firmware via tape, the system must have a TF85/TF86, TK70, or TK50 tape drive.

If you need to make a bootable tape, copy the bootable image file to a tape as shown in the following example. Refer to the release notes for the name of the file.

```
$ INIT MIA5:"VOLUME_NAME"
$ MOUNT/BLOCK_SIZE = 512 MIA5: "VOLUME_NAME"
$ COPY/CONTIG <file name> MIA5:<file name>
$ DISMOUNT MIA5
```

Use the following procedure to update firmware via tape:

- 1. Be sure H3604 jumper W4 is in the correct ("write enable mode") position (Section 6.1).
- 2. At the console prompt (>>>), enter the BOOT/100 command for the tape device, for example: BOOT/100 MIA5.

Use the SHOW DEVICE command if you are not sure of the device name for the tape drive.

The system prompts you for the name of the file. Enter the bootfile name.

3. After the FEPROM upgrade program is loaded, simply type "Y" at the prompt to start the FEPROM blast. Example 6-2 provides a console display of the FEPROM update program.

4. Press the Restart button on the SCP or enter "T 0" at the console prompt (>>>).

#### **FEPROM Firmware Update** 6.3 Updating Firmware via Tape

5. If the customer requires, return jumper W4 on the inside of the H3604 console module to the "write disable mode" setting and close and secure the console module by locking the half-turn screws.

#### Example 6-2 FEPROM Update via Tape

```
>>> BOOT/100 MIA5
(BOOT/R5:100 MIA5)
Bootfile: KA6xx_Vxx.EXE
-MIA5
 1..0..
 FEPROM update program
 blasting in V4.1...
                       ---CAUTION---
 --- Executing this program will change your current FEPROM ---
 Do you really want to continue [Y/N] ? : Y
Blasting in Vx.x
                      The program will take at most several minutes.
 DO NOT ATTEMPT TO INTERRUPT PROGRAM EXECUTION!
 Doing so may result in loss of operable state!
 10...9...8...7...6...5...4...3...2...1...0
 FEPROM Programming successful
 ?06 HLT INST
        PC = 0000xxxx
>>>show version
KA6xx Vx.x, VMB x.xx
```

#### 6.4 FEPROM Update Error Messages

The following is a list of error messages generated by the FEPROM update program and actions to take if the errors occur.

#### MESSAGE:

update enable jumper is disconnected unable to blast ROMs...

ACTION:

Reposition update enable jumper (Section 6.1).

#### **FEPROM Firmware Update** 6.4 FEPROM Update Error Messages

MESSAGE:

ROM programming error-expected byte: xx actual byte: xx

at address: xxxxxxxx

ACTION:

Replace the CPU module.

MESSAGE:

ROM uniform pgming error-expected byte: 00 actual byte: xx

at address: xxxxxxxx

ACTION:

Turn off the system, then turn it on. If you see the banner message as expected, reenter console mode and try booting the update program again. If you do not see the usual banner message, replace the CPU module.

MESSAGE:

ROM erase error-expected byte: ff actual byte: xx

at address: xxxxxxxx

ACTION:

Replace the CPU module.

#### Patchable Control Store (PCS) Loading Error Messages

The following is a list of error messages that may appear if there is a problem with the PCS. The PCS is loaded as part of the power-up stream (before ROM-based diagnostics are executed).

MESSAGE:

CPU is not an NVAX

COMMENT:

CPU\_TYPE as read in NVAX SID is not = 19 (decimal), as iy should be for an NVAX processor.

MESSAGE:

Microcode patch/CPU rev mismatch

COMMENT:

Header in microcode patch does not match MICROCODE\_REV as read in NVAX SID.

MESSAGE:

PCS Diagnostic failed

COMMENT:

Something is wrong with the PCS. Replace the NVAX chip (or CPU module).

# FEPROM Firmware Update 6.4 FEPROM Update Error Messages

MESSAGE: Unexpected SIE COMMENT:

SYS\_TYPE as read in the ROM SIE does not reflect that an NVAX CPU is present.

# A

# KA681/KA691/KA692/KA694 Firmware Commands

This appendix provides information on console mode control characters and firware commands for the CPU module.

#### A.1 Console I/O Mode Control Characters

In console I/O mode, several characters have special meaning:

RETURN

Also <CR>. The carriage return ends a command line. No action is taken on a command until after it is terminated by a carriage return. A null line terminated by a carriage return is treated as a valid, null command. No action is taken, and the console prompts for input. Carriage return is echoed as carriage return, line feed (<CR><LF>).

RUBOUT

When you press RUBOUT, the console deletes the previously typed character. The resulting display differs, depending on whether the console is a video or a hardcopy terminal.

For hardcopy terminals, the console echoes a backslash (\), followed by the deletion of the character. If you press additional rubouts, the additional deleted characters are echoed. If you type a nonrubout character, the console echoes another backslash, followed by the character typed. The result is to echo the characters deleted, surrounding them with backslashes. For example:

EXAMI;E RUBOUT RUBOUT NE<CR>

The console echoes:  $EXAMI;E\setminus E;\setminus NE<CR>$ 

The console sees the command line: EXAMINE<CR>

For video terminals, the previous character is erased and the cursor is restored to its previous position.

The console does not delete characters past the beginning of a command line. If you press more rubouts than there are characters on the line, the extra rubouts are ignored. A rubout entered on a blank line is ignored.

CTRL/A and Toggle insertion/overstrike mode for command line editing. By

F14 default, the console powers up to overstrike mode.

CTRL/B or up\_ Recalls previous command(s). Command recall is only operable if sufficient memory is available. This function may then be enabled arrow (or down\_

arrow) and disabled using the SET RECALL command.

CTRL/D and left Move cursor left one position.

arrow CTRL/E Moves cursor to the end of the line.

CTRL/F and Move cursor right one position. right arrow

CTRL/H, Move cursor to the beginning of the line.

backspace, and F12

CTRL/U Echoes ^U<CR> and deletes the entire line. Entered but otherwise ignored if typed on an empty line.

CTRL/S Stops output to the console terminal until CTRL/Q is typed. Not

echoed.

CTRL/Q Resumes output to the console terminal. Not echoed.

CTRL/R Echoes <CR><LF>, followed by the current command line. Can be

used to improve the readability of a command line that has been

heavily edited.

CTRL/C Echoes ^C<CR> and aborts processing of a command. When entered

as part of a command line, deletes the line.

Ignores transmissions to the console terminal until the next CTRL/O CTRL/O

> is entered. Echoes 'O when disabling output, not echoed when it reenables output. Output is reenabled if the console prints an error message, or if it prompts for a command from the terminal. Output is also enabled by entering console I/O mode, by pressing the

BREAK key, and by pressing CTRL/C

#### A.1.1 Command Syntax

The console accepts commands up to 80 characters long. Longer commands produce error messages. The character count does not include rubouts, rubbed-out characters, or the RETURN at the end of the command.

You can abbreviate a command by entering only as many characters as are required to make the command unique. Most commands can be recognized from their first character. See Table A-5.

The console treats two or more consecutive spaces and tabs as a single space. Leading and trailing spaces and tabs are ignored. You can place command qualifiers after the command keyword or after any symbol or number in the command.

All numbers (addresses, data, counts) are hexadecimal (hex), but symbolic register names contain decimal register numbers. The hex digits are 0 through 9 and A through F. You can use uppercase and lowercase letters in hex numbers (A through F) and commands.

The following symbols are qualifier and argument conventions:

- [] An optional qualifier or argument
- { } A required qualifier or argument

#### A.1.2 Address Specifiers

Several commands take one or more addresses as arguments. An address defines the address space and the offset into that space. The console supports five address spaces:

Physical memory Virtual memory General purpose registers (GPRs) Internal processor registers (IPRs) The PSL

The address space that the console references is inherited from the previous console reference, unless you explicitly specify another address space. The initial address space is physical memory.

#### A.1.3 Symbolic Addresses

The console supports symbolic references to addresses. A symbolic reference defines the address space and the offset into that space. Table A–1 lists symbolic references supported by the console, grouped according to address space. You do not have to use an address space qualifier when using a symbolic address.

Table A-1 Console Symbolic Addresses

| Symb | Addr                  | Symb | Addr       | Symb        | Addr   | Symb     | Addr |
|------|-----------------------|------|------------|-------------|--------|----------|------|
|      |                       |      | /G—General | Purpose Reg | isters |          |      |
| R0   | 00                    | R4   | 04         | R8          | 08     | R12 (AP) | 0C   |
| R1   | 01                    | R5   | 05         | R9          | 09     | R13 (FP) | 0D   |
| R2   | 02                    | R6   | 06         | R10         | 0A     | R14 (SP) | 0E   |
|      | (continued on next pa |      |            |             |        |          |      |

Table A-1 (Cont.) Console Symbolic Addresses

| Symb                         | Addr | Symb            | Addr        | Symb            | Addr | Symb         | Addr          |  |  |  |
|------------------------------|------|-----------------|-------------|-----------------|------|--------------|---------------|--|--|--|
| /G—General Purpose Registers |      |                 |             |                 |      |              |               |  |  |  |
| R3                           | 03   | R7              | 07          | R11             | 0B   | R15 (PC)     | 0F            |  |  |  |
|                              |      | /M              | —Processo   | or Status Longw | ord  |              |               |  |  |  |
| PSL                          | _    |                 |             |                 |      |              |               |  |  |  |
|                              |      | /I-             | -Internal P | rocessor Regist | ers  |              |               |  |  |  |
| pr\$_ksp                     | 00   | pr\$_pcbb       | 10          | pr\$_rxcs       | 20   | _            | 30            |  |  |  |
| pr\$_esp                     | 01   | $pr\$\_scbb$    | 11          | pr\$_rxdb       | 21   | _            | 31            |  |  |  |
| pr\$_ssp                     | 02   | pr\$_ipl        | 12          | pr\$_txcs       | 22   | _            | 32            |  |  |  |
| pr\$_usp                     | 03   | pr\$_astlv      | 13          | $pr\$\_txdb$    | 23   | _            | 33            |  |  |  |
| pr\$_isp                     | 04   | pr\$_sirr       | 14          | _               | 24   | _            | 34            |  |  |  |
| _                            | 05   | pr\$_sisr       | 15          | _               | 25   | _            | 35            |  |  |  |
| _                            | 06   | _               | 16          | pr\$_mcesr      | 26   | _            | 36            |  |  |  |
| _                            | 07   | _               | 17          | _               | 27   | pr\$_ioreset | 37            |  |  |  |
| pr\$_p0br                    | 08   | pr\$_iccs       | 18          | _               | 28   | pr\$_mapen   | 38            |  |  |  |
| pr\$_p0lr                    | 09   | pr\$_nicr       | 19          | _               | 29   | pr\$_tbia    | 39            |  |  |  |
| pr\$_p1br                    | 0A   | pr\$_icr        | 1A          | pr\$_savpc      | 2A   | pr\$_tbis    | 3A            |  |  |  |
| pr\$_p1lr                    | 0B   | pr\$_todr       | 1B          | pr\$_savpsl     | 2B   | _            | 3B            |  |  |  |
| pr\$_sbr                     | 0C   | _               | 1C          | _               | 2C   | _            | 3C            |  |  |  |
| pr\$_slr                     | 0D   | _               | 1D          | _               | 2D   | _            | 3D            |  |  |  |
| _                            | 0E   | _               | 1E          | _               | 2E   | pr\$_sid     | 3E            |  |  |  |
| _                            | 0F   | _               | 1F          | _               | 2F   | pr\$_tbchk   | 3F            |  |  |  |
| pr\$_ecr                     | 7D   |                 |             |                 |      |              |               |  |  |  |
| pr\$_cctl                    | A0   | pr\$_neoadr     | В0          | pr\$_vmar       | D0   | _            | $\mathbf{F0}$ |  |  |  |
|                              | A1   | _               | B1          | pr\$_vtag       | D1   | _            | F1            |  |  |  |
| pr\$_bcdecc                  | A2   | pr\$_<br>neocmd | B2          | pr\$_vdata      | D2   | pr\$_pcadr   | F2            |  |  |  |

 $\boldsymbol{Note:}$  All symbolic values in this table are in hexadecimal.

Table A-1 (Cont.) Console Symbolic Addresses

| Symb             | Addr     | Symb             | Addr          | Symb            | Addr     | Symb           | Addr     |
|------------------|----------|------------------|---------------|-----------------|----------|----------------|----------|
|                  |          | /1-              | -Internal Pro | cessor Registe  | ers      |                |          |
| pr\$_bcetsts     | A3       | _                | В3            | pr\$_icsr       | D3       | _              | F3       |
| pr\$_bcetidx     | A4       | pr\$_<br>nedathi | B4            | _               | D4       | pr\$_pcsts     | F4       |
| pr\$_bcetag      | A5       | _                | B5            | _               | D5       | _              | F5       |
| pr\$_<br>bcedsts | A6       | pr\$_<br>nedatlo | В6            | _               | D6       | _              | F6       |
| pr\$_<br>bcedidx | A7       | _                | В7            | pr\$_<br>pamode | E7       | _              | F7       |
| pr\$_<br>bcedecc | A8       | pr\$_neicmd      | B8            | _               | E8       | pr\$_pcctl     | F8       |
| pr\$_cefadr      | AB       | _                | B9            | _               | E9       | _              | F9       |
| pr\$_cefsts      | AC       | _                | BA            | pr\$_tbadr      | EC       | _              | FA       |
| pr\$_nests       | AE       | _                | BB            | $pr$\_tbsts$    | ED       | _              | FB       |
| pr\$_bctag       | 01000000 | pr\$_bcflush     | 01400000      | pr\$_pctag      | 01800000 | pr\$_pcdap     | 01C00000 |
|                  |          | 1                | P—Physical    | (VAX I/O Space  | e)       |                |          |
| qbio             | 20000000 | qbmem            | 30000000      | qbmbr           | 20080010 | _              | _        |
| rom              | 20040000 | _                | _             | bdr             | 20084004 | _              | _        |
| scr              | 20080000 | dser             | 20080004      | qbear           | 20080008 | dear           | 2008000C |
| ipcr0            | 20001f40 | ipcr1            | 20001f42      | ipcr2           | 20001f44 | ipcr3          | 20001f46 |
| ssc_ram          | 20140400 | ssc_cr           | 20140010      | $ssc\_cbtcr$    | 20140020 | $ssc\_dledr$   | 20140030 |
| ssc_ad0mat       | 20140130 | ssc_<br>ad0msk   | 20140134      | ssc_ad1mat      | 20140140 | ssc_<br>ad1msk | 20140144 |
| ssc_tcr0         | 20140100 | $ssc\_tir0$      | 20140104      | $ssc\_tnir0$    | 20140108 | $ssc\_tivr0$   | 2014010c |
| ssc_tcr1         | 20140110 | ssc_tir1         | 20140114      | ssc_tnir1       | 20140118 | ssc_tivr1      | 2014011c |
| nicsr0           | 20008000 | nicsr1           | 20008004      | nicsr2          | 20008008 | nicsr3         | 2000800C |
| nicsr4           | 20008010 | nicsr5           | 20008014      | nicsr6          | 20008018 | nicsr7         | 2000801C |
| _                | 20008020 | nicsr9           | 20008024      | nicsr10         | 20008028 | nicsr11        | 2000802C |
| nicsr12          | 20008030 | nicsr13          | 20008034      | nicsr14         | 20008038 | nicsr15        | 20008030 |

Table A-1 (Cont.) Console Symbolic Addresses

| Symb             | Addr     | Symb             | Addr       | Symb             | Addr     | Symb             | Addr                |
|------------------|----------|------------------|------------|------------------|----------|------------------|---------------------|
|                  |          | 1                | P—Physical | (VAX I/O Space   | e)       |                  |                     |
| sgec_setup       | 20008000 | sgec_txpoll      | 20008004   | sgec_rxpoll      | 20008008 | sgec_rba         | 2000800C            |
| sgec_tba         | 20008010 | sgec_status      | 20008014   | sgec_mode        | 20008018 | $sgec\_sbr$      | 2000801C            |
| _                | 20008020 | $sgec\_wdt$      | 20008024   | sgec_mfc         | 20008028 | sgec_verlo       | 2000802C            |
| sgec_verhi       | 20008030 | sgec_proc        | 20008034   | $sgec\_bpt$      | 20008038 | sgec_cmd         | 2000803C            |
| shac1_<br>sswcr  | 20004030 | shac1_<br>sshma  | 20004044   | shac1_<br>pqbbr  | 20004048 | shac1_psr        | 2000404c            |
| shac1_pesr       | 20004050 | shac1_pfar       | 20004054   | shac1_ppr        | 20004058 | shac1_<br>pmcsr  | 2000405C            |
| shac1_<br>pcq0cr | 20004080 | shac1_<br>pcq1cr | 20004084   | shac1_<br>pcq2cr | 20004088 | shac1_<br>pcq3cr | 2000408C            |
| shac1_<br>pdfqcr | 20004090 | shac1_<br>pmfqcr | 20004094   | shac1_<br>psrcr  | 20004098 | shac1_pecr       | 2000409C            |
| shac1_pdcr       | 200040A0 | shac1_picr       | 200040A4   | shac1_<br>pmtcr  | 200040A8 | shac1_<br>pmtecr | 200040AC            |
| shac2_<br>sswcr  | 20004230 | shac2_<br>sshma  | 20004244   | shac2_<br>pqbbr  | 20004248 | shac2_psr        | 2000424c            |
| shac2_pesr       | 20004250 | shac2_pfar       | 20004254   | shac2_ppr        | 20004258 | shac2_<br>pmcsr  | 2000425C            |
| shac2_<br>pcq0cr | 20004280 | shac2_<br>pcq1cr | 20004284   | shac2_<br>pcq2cr | 20004288 | shac2_<br>pcq3cr | 2000428C            |
| shac2_<br>pdfqcr | 20004290 | shac2_<br>pmfqcr | 20004294   | shac2_<br>psrcr  | 20004298 | shac2_pecr       | 2000429C            |
| shac2_pdcr       | 200042A0 | shac2_picr       | 200042A4   | shac2_<br>pmtcr  | 200042A8 | shac2_<br>pmtecr | 200042AC            |
| shac_sswcr       | 20004230 | shac_<br>sshma   | 20004244   | shac_pqbbr       | 20004248 | shac_psr         | 2000424c            |
| shac_pesr        | 20004250 | shac_pfar        | 20004254   | shac_ppr         | 20004258 | shac_pmcsr       | $2000425\mathrm{C}$ |
| shac_<br>pcq0cr  | 20004280 | shac_<br>pcq1cr  | 20004284   | shac_<br>pcq2cr  | 20004288 | shac_<br>pcq3cr  | 2000428C            |

Table A-1 (Cont.) Console Symbolic Addresses

| Symb                        | Addr     | Symb            | Addr     | Symb       | Addr     | Symb            | Addr     |  |  |  |
|-----------------------------|----------|-----------------|----------|------------|----------|-----------------|----------|--|--|--|
| /P—Physical (VAX I/O Space) |          |                 |          |            |          |                 |          |  |  |  |
| shac_<br>pdfqcr             | 20004290 | shac_<br>pmfqcr | 20004294 | shac_psrcr | 20004298 | shac_pecr       | 2000429C |  |  |  |
| shac_pdcr                   | 200042A0 | shac_picr       | 200042A4 | shac_pmtcr | 200042A8 | shac_<br>pmtecr | 200042AC |  |  |  |
| nmccwb                      | 21000110 | _               | _        | _          | _        | _               | _        |  |  |  |
| memcon0                     | 21018000 | memcon1         | 21018004 | memcon2    | 21018008 | memcon3         | 2101800с |  |  |  |
| memcon4                     | 21018010 | memcon5         | 21018014 | memcon6    | 21018018 | memcon7         | 2101801c |  |  |  |
| memsig8                     | 21018020 | memsig9         | 21018024 | memsig10   | 21018028 | memsig11        | 2101802c |  |  |  |
| memsig12                    | 21018030 | memsig13        | 21018034 | memsig14   | 21018038 | memsig15        | 2101803c |  |  |  |
| mear                        | 21018040 | mser            | 21018044 | nmcdsr     | 21018048 | moamr           | 2101804C |  |  |  |
| cear                        | 21020000 | ncadsr          | 21020004 | csear1     | 21020008 | csear2          | 2102000с |  |  |  |
| cpioea1                     | 21020010 | cpioar2         | 21020014 | ndear      | 21020018 | _               | _        |  |  |  |

Table A-2 lists symbolic addresses that you can use in any address space.

Table A-2 Symbolic Addresses Used in Any Address Space

|        | · · · · · · · · · · · · · · · · · · ·                                                                                                    |
|--------|----------------------------------------------------------------------------------------------------|
| Symbol | Description                                                                                                    |
| *      | The location last referenced in an EXAMINE or DEPOSIT command.                                                                                                    |
| +      | The location immediately following the last location referenced in an EXAMINE or DEPOSIT command. For references to physical or virtual memory spaces, the location referenced is the last address, plus the size of the last reference (1 for byte, 2 for word, 4 for longword, 8 for quadword). For other address spaces, the address is the last address referenced plus one. |
| -      | The location immediately preceding the last location referenced in an EXAMINE or DEPOSIT command. For references to physical or virtual memory spaces, the location referenced is the last address minus the size of this reference (1 for byte, 2 for word, 4 for longword, 8 for quadword). For other address spaces, the address is the last address referenced minus one.    |
| @      | The location addressed by the last location referenced in an EXAMINE or DEPOSIT command.                                                                                                    |

#### A.1.4 Console Numeric Expression Radix Specifiers

By default, the console treats any numeric expression used as an address or a datum as a hexadecimal integer. The user may override the default radix by using one of the specifiers listed in Table A-3.

Table A-3 Console Radix Specifiers

| Form 1 | Form 2          | Radix                |
|--------|-----------------|----------------------|
| %b     | ^b              | Binary               |
| %o     | ^0              | Octal                |
| %d     | ^d              | Decimal              |
| %X     | $^{\wedge}_{X}$ | Hexadecimal, default |

For instance, the value 19 is by default hexadecimal, but it may also be represented as %b11001, %o31, %d25, and %x19 (or in the alternate form as ^b11001, ^o31, ^d25, and ^x19).

#### A.1.5 Console Command Qualifiers

You can enter console command qualifiers in any order on the command line after the command keyword. The three types of qualifiers are data control, address space control, and command specific. Table A–4 lists and describes the data control and address space control qualifiers. Command specific qualifiers are listed in the descriptions of individual commands.

Table A-4 Console Command Qualifiers

| Qualifier    | Description                                                                                                    |
|--------------|----------------------------------------------------------------------------------------------------|
| Data Control |                                                                                                    |
| /B           | The data size is byte.                                                                                                    |
| /W           | The data size is word.                                                                                                    |
| /L           | The data size is longword.                                                                                                    |
| /Q           | The data size is quadword.                                                                                                    |
| /N:{count}   | An unsigned hexadecimal integer that is evaluated into a longword. This qualifier determines the number of additional operations that are to take place on EXAMINE, DEPOSIT, MOVE, and SEARCH commands. An error message appears if the number overflows 32 bits. |
| /STEP:{size} | Step. Overrides the default increment of the console current reference. Commands that manipulate memory, such as EXAMINE, DEPOSIT, MOVE, and SEARCH, normally increment the console current reference by the size of the data being used.                         |
| /WRONG       | Wrong. On writes, 3 is used as the value of the ECC bits, which always generates double bit errors. Ignores ECC errors on main memory reads.                                                                                                    |
|              | (continued on next page)                                                                                                    |

Table A-4 (Cont.) Console Command Qualifiers

| Qualifier  | Description                                                                                                    |
|------------|----------------------------------------------------------------------------------------------------|
| Address Sp | ace Control                                                                                                    |
| /G         | General purpose register (GPR) address space, R0–R15. The data size is always longword.                                                                                                    |
| /I         | Internal processor register (IPR) address space. Accessible only by the MTPR and MFPR instructions. The data size is always longword.                                                                                                    |
| /V         | Virtual memory address space. All access and protection checking occur. If access to a program running with the current PSL is not allowed, the console issues an error message. Deposits to virtual space cause the PTE <m> bit to be set. If memory mapping is not enabled, virtual addresses are equal to physical addresses. Note that when you examine virtual memory, the address space and address in the response is the physical address of the virtual address.</m> |
| /P         | Physical memory address space.                                                                                                    |
| /M         | Processor status longword (PSL) address space. The data size is always longword.                                                                                                    |
| /U         | Access to console private memory is allowed. This qualifier also disables virtual address protection checks. On virtual address writes, the PTE <m> bit is not set if the /U qualifier is present. This qualifier is not inherited; it must be respecified on each command.</m>                                                                                                    |

#### A.1.6 Console Command Keywords

Table A-5 lists command keywords by type. Table A-6 lists the parameters, qualifiers, and arguments for each console command. Parameters, used with the SET and SHOW commands only, are listed in the first column along with the command.

You should not use abbreviations in programs. Although it is possible to abbreviate by using the minimum number of characters required to uniquely identify a command or parameter, these abbreviations may become ambiguous at a later time if an updated version of the firmware contains new commands or parameters.

Table A-5 Command Keywords by Type

| Processor Control | Data Transfer | Console Control |  |
|-------------------|---------------|-----------------|--|
| BOOT              | DEPOSIT       | CONFIGURE       |  |
| CONTINUE          | EXAMINE       | FIND            |  |
| HALT              | MOVE          | REPEAT          |  |
| INITIALIZE        | SEARCH        | SET             |  |
| NEXT              | X             | SHOW            |  |
| START             |               | TEST            |  |
| UNJAM             |               | !               |  |
|                   |               |                 |  |

Table A-6 Console Command Summary

| Command    | Qualifiers                                                                        | Argument                        | Other(s)              |
|------------|-----------------------------------------------------------------------------------|---------------------------------|-----------------------|
| BOOT       | /R5:{boot_flags} /{boot_flags}                                                    | [{boot_device}[,{boot_device}]] | _                     |
| CONFIGURE  | _                                                                                 | _                               | _                     |
| CONTINUE   | _                                                                                 | _                               | _                     |
| DEPOSIT    | /B /W /L /Q — /G /I /V /P /M /U /N:{count} /STEP:{size} /WRONG                    | {address}                       | {data} [{data}]       |
| EXAMINE    | /B /W /L /Q — /G /I /V /P /M /U<br>/N:{count} /STEP:{size} /WRONG<br>/INSTRUCTION | [{address}]                     | _                     |
| FIND       | /MEM /RPB                                                                         | _                               | _                     |
| HALT       | _                                                                                 | _                               | _                     |
| HELP       | _                                                                                 | _                               | _                     |
| INITIALIZE | _                                                                                 | _                               | _                     |
| MOVE       | /B /W /L /Q — /V /P /U /N:{count} /STEP:{size} /WRONG                             | {src_address}                   | $\{dest\_address\}$   |
| NEXT       | _                                                                                 | [{count}]                       | _                     |
| REPEAT     | _                                                                                 | {command}                       | _                     |
| SEARCH     | /B /W /L /Q — /V /P /U<br>/N:{count} /STEP:{size} /WRONG<br>/NOT                  | {start_address}                 | {pattern}<br>[{mask}] |
| SET BFLAG  | _                                                                                 | {bitmap}                        | _                     |

Table A-6 (Cont.) Console Command Summary

| Command              | Qualifiers                                             | Argument                             | Other(s)              |
|----------------------|--------------------------------------------------------|--------------------------------------|-----------------------|
| SET BOOT             | _                                                      | [{boot_device}[,{boot_device}]       | _                     |
| SET CONTROLP         | _                                                      | {0/1}                                | _                     |
| SET DSSI_ID          |                                                        | {bus_number}<br>{0-3} or {A-D}       | [{id}]<br>[{ID or F}] |
| SET HALT             | _                                                      | {halt_action}                        | _                     |
| SET HOST             | /DUP /DSSI /BUS:{0/1}                                  | {node_number}                        | [{task}]              |
| SET HOST             | /DUP /UQSSP {/DISK ! /TAPE }<br>/DUP /UQSSP            | {controller_number}<br>{csr_address} | [{task}]<br>[{task}]  |
| SET HOST             | /MAINTENANCE /UQSSP<br>/SERVICE<br>/MAINTENANCE /UQSSP | {controller_number}<br>{csr_address} |                       |
| SET LANGUAGE         | _                                                      | {language_type}                      | _                     |
| SET PSE              | _                                                      | {0/1}                                | _                     |
| SET PSWD             | _                                                      | _                                    | _                     |
| SET RECALL           | _                                                      | {0/1}                                | _                     |
| SHOW BFL(A)G         | _                                                      | _                                    | _                     |
| SHOW BOOT            | _                                                      | _                                    | _                     |
| SHOW CONTROLP        | _                                                      | _                                    | _                     |
| SHOW DSSI            | _                                                      | _                                    | _                     |
| SHOW DSSI_ID         | _                                                      | _                                    | _                     |
| SHOW HALT            | _                                                      | _                                    | _                     |
| SHOW LANGUAGE        | _                                                      | _                                    | _                     |
| SHOW MEMORY          | /FULL                                                  | _                                    | _                     |
| SHOW QBUS            | _                                                      | _                                    | _                     |
| SHOW RECALL          | _                                                      | _                                    | _                     |
| SHOW RLV12           | _                                                      | _                                    | _                     |
| SHOW SAVED_<br>STATE | _                                                      | _                                    | _                     |
| SHOW SCSI            | _                                                      | _                                    | _                     |
| SHOW TRANSLATION     | T —                                                    | {phys_address}                       | _                     |
| SHOW UQSSP           | _                                                      | _                                    | _                     |

Table A-6 (Cont.) Console Command Summary

| Command      | Qualifiers | Argument      | Other(s)       |
|--------------|------------|---------------|----------------|
| SHOW VERSION | _          | _             | _              |
| START        | _          | {address}     | _              |
| TEST         | _          | {test_number} | [{parameters}] |
| UNJAM        | _          | _             | _              |
| X            | _          | {address}     | {count}        |

#### A.2 Console Commands

This section describes the console I/O mode commands. Enter the commands at the console I/O mode prompt (>>>).

#### **A.2.1 BOOT**

The BOOT command initializes the processor and transfers execution to VMB. VMB attempts to boot the operating system from the specified device or list of devices, or from the default boot device if none is specified. The console qualifies the bootstrap operation by passing a boot flags bitmap to VMB in R5.

Format:

#### BOOT [qualifier-list] [{boot\_device},{boot\_device},...]

If you do not enter either the qualifier or the device name, the default value is used. Explicitly stating the boot flags or the boot device overrides, but does not permanently change, the corresponding default value.

When specifying a list of boot devices (up to 32 characters, with devices separated by commas and no spaces), the system checks the devices in the order specified and boots from the first one that contains bootable software.

| Note                                                                                                    |
|----------------------------------------------------------------------------------------------------|
| If included in a string of boot devices, the Ethernet device, EZAO, should be placed only as the last device of the string. The system will continuously attempt to boot from EZAO. |

Set the default boot device and boot flags with the SET BOOT and SET BFLAG commands. If you do not set a default boot device, the processor times out after 30 seconds and attempts to boot from the Ethernet port, EZAO.

#### Qualifiers:

#### Command specific:

/R5:{boot flags}

A 32-bit hex value passed to VMB in R5. The console does not interpret this value. Use the SET BFLAG command to specify a default boot flags longword. Use the SHOW BFLAG command to display the longword. Table 3-4 lists the supported R5 boot flags.

/{boot\_flags}

Same as /R5:{boot\_flags}

[device\_ name]

A character string of up to 32 characters. Longer strings cause a VAL TOO BIG error message. When specifying a list of boot devices, the device names should be separated by commas and no spaces. Apart from checking the length, the console does not interpret or validate the device name. The console converts the string to uppercase, then passes VMB a string descriptor to this device name in R0. Use the SET BOOT command to specify a default boot device or list of devices. Use the SHOW BOOT command to display the default boot device. The factory default device is the Ethernet port, EZAO. Table 3-3 lists the boot devices supported by the KA681/KA691/KA692/KA694.

#### Examples:

```
>>>SHOW BOOT
DUA0
>>>SHOW BFLAG
00000000
      !Boot using default boot flags and device.
>>>B
(BOOT/R5:0 DUAO)
  2..
-DUA0
>>>BO XQAO !Boot using default boot flags and
(BOOT/R5:0 XQA0)
                            !specified device.
  2..
-XQA0
>>>BOOT I/O !Boot using specified boot flags and
(BOOT/R5:10 DUAO)
                           !default device.
  2..
-DUAO
>>>BOOT /R5:220 XQAO !Boot using specified boot
(BOOT/R5:220 XOA0)
                                      ! flags and device.
-XQA0
```

#### A.2.2 CONFIGURE

The CONFIGURE command invokes an interactive mode that permits you to enter Q22-bus device names, then generates a table of Q22-bus I/O page device CSR addresses and interrupt vectors. CONFIGURE is similar to the OpenVMS SYSGEN CONFIG utility. This command simplifies field configuration by providing information that is typically available only with a running operating system. Refer to the example below and use the CONFIGURE command as follows:

- 1. Enter CONFIGURE at the console I/O prompt.
- 2. Enter HELP at the Device, Number? prompt to see a list of devices whose CSR addresses and interrupt vectors can be determined.
- 3. Enter the device names and number of devices.
- 4. Enter EXIT to obtain the CSR address and interrupt vector assignments.

The devices listed in the HELP display are not necessarily supported by the CPU.

#### Format:

#### **CONFIGURE**

#### Example:

#### >>>CONFIGURE

Enter device configuration, HELP, or EXIT

Device, Number? help

Devices:

| LPV11  | KXJ11      | DLV11J     | DZQ11  | DZV11  | DFA01  |
|--------|------------|------------|--------|--------|--------|
| RLV12  | TSV05      | RXV21      | DRV11W | DRV11B | DPV11  |
| DMV11  | DELQA      | DEQNA      | DESQA  | RQDX3  | KDA50  |
| RRD50  | RQC25      | KFQSA-DISK | TQK50  | TQK70  | TU81E  |
| RV20   | KFQSA-TAPE | KMV11      | IEQ11  | DHQ11  | DHV11  |
| CXA16  | CXB16      | CXY08      | VCB01  | QVSS   | LNV11  |
| LNV21  | QPSS       | DSV11      | ADV11C | AAV11C | AXV11C |
| KWV11C | ADV11D     | AAV11D     | VCB02  | QDSS   | DRV11J |
| DRQ3B  | VSV21      | IBQ01      | IDV11A | IDV11B | IDV11C |
| IDV11D | IAV11A     | IAV11B     | MIRA   | ADQ32  | DTC04  |
| DESNA  | IGQ11      | DIV32      | KIV32  | DTCN5  | DTC05  |
| KWV32  | KZQSA      |            |        |        |        |
|        |            |            |        |        |        |

Numbers:

1 to 255, default is 1

Device, Number? rqdx3,2

Device, Number? dhv11,2

Device, Number? deqna

Device, Number? kfqsa-tape

Device, Number? cxy08

Device, Number? mira

Device, Number? tqk50

Device, Number? tqk70

Device, Number? dhq11

Device, Number? lnv11

Device, Number? exit

#### Address/Vector Assignments

-774440/120 DEQNA

-772150/154 RQDX3

-760334/300 RQDX3

-774500/260 KFQSA-TAPE

-760444/304 TQK50

-760450/310 TQK70

-760500/320 DHV11

-760520/330 DHV11

-760540/340 CXY08

-760560/350 DHQ11

-776200/360 LNV11 -761260/370 MIRA

>>>

#### A.2.3 CONTINUE

The CONTINUE command causes the processor to begin instruction execution at the address currently contained in the PC. It does not perform a processor initialization. The console enters program I/O mode.

Format:

#### **CONTINUE**

Example:

>>>CONTINUE

\$ !OpenVMS DCL prompt

#### A.2.4 DEPOSIT

The DEPOSIT command deposits data into the address specified. If you do not specify an address space or data size qualifier, the console uses the last address space and data size used in a DEPOSIT, EXAMINE, MOVE, or SEARCH command. After processor initialization, the default address space is physical memory, the default data size is longword, and the default address is zero. If you specify conflicting address space or data sizes, the console ignores the command and issues an error message.

Format:

#### DEPOSIT [qualifier-list] {address} {data} [data...]

Qualifiers:

Data control: /B, /W, /L, /Q, /N:{count}, /STEP:{size}, /WRONG

Address space control: /G, /I, /M, /P, /V, /U

Arguments:

{address} A longword address that specifies the first location into which data is

deposited. The address can be an actual address or a symbolic address.

{data} The data to be deposited. If the specified data is larger than the deposit

data size, the firmware ignores the command and issues an error response. If the specified data is smaller than the deposit data size, it is extended on

the left with zeros.

[{data}] Additional data to be deposited (as many as can fit on the command line).

#### Examples:

>>>D/P/B/N:1FF 0 0 ! Clear first 512 bytes of

! physical memory.

>>>D/V/L/N:3 1234 5 ! Deposit 5 into four longwords

! starting at virtual memory address

! 1234.

>>>D/N:8 R0 FFFFFFF ! Loads GPRs R0 through R8 with -1.

>>>D/L/P/N:10/ST:200 0 8 ! Deposit 8 in the first longword of

! the first 17 pages in physical

! memory.

>>>D/N:200 - 0 ! Starting at previous address, clear

! 513 longwords or 2052 bytes.

#### A.2.5 EXAMINE

The EXAMINE command examines the contents of the memory location or register specified by the address. If no address is specified, + is assumed. The display line consists of a single character address specifier, the physical address to be examined, and the examined data.

EXAMINE uses the same qualifiers as DEPOSIT. However, the /WRONG qualifier causes EXAMINE to ignore ECC errors on reads from physical memory. The EXAMINE command also supports an /INSTRUCTION qualifier, which will disassemble the instructions at the current address.

Format:

#### **EXAMINE** [qualifier-list] [address]

Qualifiers:

Data control: /B, /W, /L, /Q, /N:{count}, /STEP:{size}, /WRONG

Address space control: /G, /I, /M, /P, /V, /U

Command specific:

Disassembles and displays the VAX MACRO-32 instruction at the /INSTRUCTION

specified address.

Arguments:

[{address}] A longword address that specifies the first location to be examined.

The address can be an actual or a symbolic address. If no address is

specified, + is assumed.

#### Examples:

```
>>>EX PC
                                 ! Examine the PC.
 G 0000000F FFFFFFC
>>>EX SP
                                 ! Examine the SP.
 G 0000000E 00000200
                                 ! Examine the PSL.
>>>EX PSL
 M 00000000 041F0000
>>>E/M
                                 ! Examine PSL another way.
 M 00000000 041F0000
>>>E R4/N:5
                                 ! Examine R4 through R9.
 G 00000004 00000000
 G 00000005 00000000
 G 00000006 00000000
 G 00000007 00000000
 G 00000008 00000000
 G 00000009 801D9000
>>>EX PR$ SCBB
                                 !Examine the SCBB, IPR 17
 I 00000011 2004A000
                                ! (decimal).
>>>E/P 0
                                 ! Examine local memory 0.
 P 00000000 00000000
>>>EX /INS 20040000
                                 ! Examine 1st byte of ROM.
 P 20040000 11 BRB
                         20040019
>>>EX /INS/N:5 20040019
                                ! Disassemble from branch.
 P 20040019 D0 MOVL
                         I^#20140000,@#20140000
             D2 MCOML
 P 20040024
                         @#20140030,@#20140502
 P 2004002F
              D2 MCOML
                         S^#0E,@#20140030
 P 20040036
              7D MOVQ
                         R0,@#201404B2
 P 2004003D D0 MOVL
                         I^#201404B2,R1
 P 20040044 DB MFPR
                         S^#2A,B^44(R1)
>>>E/INS
                                 ! Look at next instruction.
 P 20040048 DB MFPR
                         S^#2B,B^48(R1)
>>>
```

#### A.2.6 FIND

The FIND command searches main memory, starting at address zero for a page-aligned 128-Kbyte segment of good memory, or a restart parameter block (RPB). If the command finds the segment or RPB, its address plus 512 is left in SP (R14). If it does not find the segment or RPB, the console issues an error message and preserves the contents of SP. If you do not specify a qualifier, /RPB is assumed.

Format:

#### FIND [qualifier-list]

Qualifiers:

Command specific:

Searches memory for a page-aligned block of good memory, 128 Kbytes in /MEMORY length. The search looks only at memory that is deemed usable by the

bitmap. This command leaves the contents of memory unchanged.

/RPB Searches all physical memory for an RPB. The search does not use the bitmap to qualify which pages are looked at. The command leaves the

contents of memory unchanged.

#### Examples:

```
>>>EX SP
                            ! Check the SP.
 G 0000000E 00000000
>>>FIND /MEM
                            ! Look for a valid 128 Kbytes.
>>>EX SP
                            ! Note where it was found.
 G 0000000E 00000200
>>>FIND /RPB
                            ! Check for valid RPB.
?2C FND ERR 00C00004
                            ! None to be found here.
>>>
```

#### A.2.7 HALT

The HALT command has no effect. It is included for compatibility with other VAX consoles.

Format:

#### **HALT**

Example:

```
>>>HALT
           ! Pretend to halt.
>>>
```

#### A.2.8 HELP

The HELP command provides information about command syntax and usage.

Format:

#### **HELP**

#### Example:

```
Following is a brief summary of all the commands supported by the
console:
UPPERCASE denotes a keyword that you must type in
           denotes an OR condition
[]
           denotes optional parameters
           denotes a field specifying a syntactically correct value
<>
           denotes one of an inclusive range of integers
           denotes that the previous item may be repeated
Valid qualifiers:
    /B /W /L /Q /INSTRUCTION
    /G /I /V /P /M
    /STEP: /N: /NOT
    /WRONG /U
Valid commands:
    BOOT [[/R5:]<boot_flags>] [<boot_device>]
    CONFIGURE
    CONTINUE
    DEPOSIT [<qualifiers>] <address> <datum> [<datum>...]
    EXAMINE [ <qualifiers > ] [ <address > ]
    FIND [/MEMORY | /RPB]
    HALT
    HELP
    INITIALIZE
    LOGIN
    MOVE [<qualifiers>] <address> <address>
    NEXT [<count>]
    REPEAT <command>
    SEARCH [<qualifiers>] <address> <pattern> [<mask>]
    SET BFLG <boot_flags>
    SET BOOT <boot_device>
    SET CONTROLP < 0...1 | DISABLED | ENABLED >
    SET HALT <0..4 | DEFAULT | RESTART | REBOOT | HALT | RESTART_REBOOT >
    SET HOST/DUP/DSSI/BUS:<0..1> <node_number> [<task>]
    SET HOST/DUP/UQSSP </DISK|/TAPE> <controller_number>[<task>]
    SET HOST/DUP/UQSSP <physical_CSR_address> [<task>]
    SET HOST/MAINTENANCE/UQSSP/SERVICE <controller_number>
    SET HOST/MAINTENANCE/UQSSP <physical_CSR_address>
    SET LANGUAGE <1..15>
    SET PSE < 0...1 | DISABLED | ENABLED>
    SET PSWD <password>
```

```
SET RECALL < 0...1 | DISABLED | ENABLED>
    SET SCSI_ID <0..7>
    SHOW BFLG
    SHOW BOOT
   SHOW CONFIG
   SHOW CONTROLP
   SHOW DEVICE
   SHOW DSSI
   SHOW DSSI_ID
   SHOW ERRORS
   SHOW ETHERNET
   SHOW HALT
    SHOW LANGUAGE
   SHOW MEMORY [/FULL]
   SHOW PSE
   SHOW QBUS
    SHOW RECALL
    SHOW RLV12
    SHOW SAVED_STATE
   SHOW SCSI
    SHOW SCSI_ID
    SHOW TESTS
    SHOW TRANSLATION <physical_address>
   SHOW UQSSP
   SHOW VERSION
    START <address>
   TEST [<test_code> [<parameters>]]
   UNJAM
   X <address> <count>
>>>
```

#### A.2.9 INITIALIZE

The INITIALIZE command performs a processor initialization.

Format:

#### **INITIALIZE**

The following registers are initialized:

| Register | State at Initialization |
|----------|-------------------------|
| PSL      | 041F0000                |
| IPL      | 1F                      |
| ASTLVL   | 4                       |
| SISR     | 0                       |

| Register                          | State at Initialization                            |
|-----------------------------------|----------------------------------------------------|
| ICCS                              | Bits <6> and <0> clear; the rest are unpredictable |
| RXCS                              | 0                                                  |
| TXCS                              | 80                                                 |
| MAPEN                             | 0                                                  |
| Caches                            | Flushed                                            |
| Instruction buffer                | Unaffected                                         |
| Console previous reference        | Longword, physical, address 0                      |
| TODR                              | Unaffected                                         |
| Main memory                       | Unaffected                                         |
| General registers                 | Unaffected                                         |
| Halt code                         | Unaffected                                         |
| Bootstrap-in-progress flag        | Unaffected                                         |
| Internal restart-in-progress flag | Unaffected                                         |

The firmware clears all error status bits and initializes the following:

CDAL bus timer Address decode and match registers Programmable timer interrupt vectors SSCCR

#### Example:

>>>INIT >>>

#### **A.2.10 MOVE**

The MOVE command copies the block of memory starting at the source address to a block beginning at the destination address. Typically, this command has an /N qualifier so that more than one datum is transferred. The destination correctly reflects the contents of the source, regardless of the overlap between the source and the data.

The MOVE command actually performs byte, word, longword, and quadword reads and writes as needed in the process of moving the data. Moves are supported only for the physical and virtual address spaces.

#### Format:

#### MOVE [qualifier-list] {src\_address} {dest\_address}

#### Qualifiers:

Data control: /B, /W, /L, /Q, /N:{count}, /STEP:{size}, /WRONG

Address space control: /V, /U, /P

#### Arguments:

 $\{src\_address\} \qquad A \ longword \ address \ that \ specifies \ the \ first \ location \ of \ the \ source \ data$ 

to be copied.

{dest\_address} A longword address that specifies the destination of the first byte

of data. These addresses may be an actual address or a symbolic

address. If no address is specified, + is assumed.

#### Examples:

```
>>>EX/N:4 0
                      ! Observe destination.
P 00000000 00000000
P 00000004 00000000
P 00000008 00000000
P 000000C 0000000
P 00000010 00000000
>>>EX/N:4 200
                          ! Observe source data.
P 00000200 58DD0520
P 00000204 585E04C1
P 00000208 00FF8FBB
P 0000020C 5208A8D0
P 00000210 540CA8DE
>>>MOV/N:4 200 0
                          ! Move the data.
                          ! Observe moved data.
>>>EX/N:4 0
P 00000000 58DD0520
P 00000004 585E04C1
P 00000008 00FF8FBB
P 0000000C 5208A8D0
P 00000010 540CA8DE
```

#### **A.2.11 NEXT**

The NEXT command executes the specified number of macro instructions. If no count is specified, 1 is assumed.

After the last macro instruction is executed, the console reenters console I/O mode.

#### Format:

### NEXT {count}

The console implements the NEXT command, using the trace trap enable and trace pending bits in the PSL and the trace pending vector in the SCB.

The console enters the "Spacebar Step Mode". In this mode, subsequent spacebar strokes initiate single steps and a carriage return forces a return to the console prompt.

The following restrictions apply:

- If memory management is enabled, the NEXT command works only if the first page in SSC RAM is mapped in S0 (system) space.
- Overhead associated with the NEXT command affects execution time of an instruction.
- The NEXT command elevates the IPL to 31 for long periods of time (milliseconds) while single-stepping over several commands.
- Unpredictable results occur if the macro instruction being stepped over modifies either the SCBB or the trace trap entry. This means that you cannot use the NEXT command in conjunction with other debuggers.

### Arguments:

{count} A value representing the number of macro instructions to execute.

#### Examples:

```
>>>DEP 1000 50D650D4
                               ! Create a simple program.
>>>DEP 1004 125005D1
>>>DEP 1008 00FE11F9
>>>EX /INSTRUCTION /N:5 1000
                               ! List it.
 P 00001000 D4 CLRL
                       R0
 P 00001002
             D6 INCL
                        R0
            D1 CMPL
 P 00001004
                        S^#05,R0
 P 00001007 12 BNEQ
                       00001002
 P 00001009 11 BRB
                        00001009
 P 0000100B 00 HALT
>>>DEP PR$_SCBB 200
                               ! Set up a user SCBB...
>>>DEP PC 1000
                                 ! ...and the PC.
>>>
                  ! Single step...
>>>N
 P 00001002 D6 INCL R0
                                  ! SPACEBAR
 P 00001004 D1 CMPL
                        S^#05,R0 ! SPACEBAR
 P 00001007 12 BNEQ
                      00001002 ! SPACEBAR
 P 00001002 D6 INCL
                       R0
                                 ! CR
```

```
>>>N 5
                     ! ...or multiple step the program.
 P 00001004 D1 CMPL
                      S^#05,R0
            12 BNEQ
 P 00001007
                        00001002
 P 00001002
             D6 INCL
                        R0
                        S^#05,R0
 P 00001004
             D1 CMPL
 P 00001007
             12 BNEQ
                        00001002
>>>N 7
 P 00001002
             D6 INCL
 P 00001004 D1 CMPL
                        S^#05,R0
 P 00001007
             12 BNEQ
                        00001002
 P 00001002 D6 INCL
                        R0
 P 00001004 D1 CMPL
                        S^#05,R0
 P 00001007
             12 BNEO
                        00001002
             11 BRB
 P 00001009
                        00001009
>>>N
 P 00001009
             11 BRB
                        00001009
>>>
```

### A.2.12 REPEAT

The REPEAT command repeatedly displays and executes the specified command. Press CTRL/C to stop the command. You can specify any valid console command except the REPEAT command.

Format:

### **REPEAT {command}**

Arguments:

{command} A valid console command other than REPEAT.

### Examples:

```
>>>REPEAT EX PR$ TODR !Watch the clock.
 I 0000001B 5AFE78CE
 I 0000001B 5AFE78D1
 I 0000001B 5AFE78FD
 I 0000001B 5AFE7900
 I 0000001B 5AFE7903
 I 0000001B 5AFE7907
 I 0000001B 5AFE790A
 I 0000001B 5AFE790D
 I 0000001B 5AFE7910
 I 000001B 5AFE793C
 I 0000001B 5AFE793F
 I 0000001B 5AFE7942
 I 0000001B 5AFE7946
 I 0000001B 5AFE7949
 I 0000001B 5AFE794C
 I 0000001B 5AFE794F
 I 0000001B 5°C
>>>
```

#### A.2.13 SEARCH

The SEARCH command finds all occurrences of a pattern and reports the addresses where the pattern was found. If the /NOT qualifier is present, the command reports all addresses in which the pattern did not match.

Format:

#### SEARCH [qualifier-list] {address} {pattern} [{mask}]

SEARCH accepts an optional mask that indicates bits to be ignored (*don't care* bits). For example, to ignore bit 0 in the comparison, specify a mask of 1. The mask, if not present, defaults to 0.

A match occurs if (pattern and not mask) = (data and not mask), where:

Pattern is the target data Mask is the optional don't care bitmask (which defaults to 0) Data is the data at the current address

SEARCH reports the address under the following conditions:

| /NOT Qualifier | Match Condition | Action         |  |
|----------------|-----------------|----------------|--|
| Absent         | True            | Report address |  |
| Absent         | False           | No report      |  |
| Present        | True            | No report      |  |
| Present        | False           | Report address |  |

The address is advanced by the size of the pattern (byte, word, longword, or quadword), unless overridden by the /STEP qualifier.

Qualifiers:

Data control: /B, /W, /L, /Q, /N:{count}, /STEP:{size}, /WRONG

Address space control: /P, /V, /U

Command specific:

/NOT Inverts the sense of the match.

Arguments:

A longword address that specifies the first location subject to the {start\_ search. This address can be an actual address or a symbolic address. If address}

no address is specified, + is assumed.

{pattern} The target data.

[{mask}] A mask of the bits desired in the comparison.

### Examples:

```
>>>DEP /P/L/N:1000 0 0
                                     ! Clear some memory.
>>>
>>>DEP 300 12345678
                                      ! Deposit some search data.
>>>DEP 401 12345678
>>>DEP 502 87654321
>>>
>>>SEARCH /N:1000 /ST:1 0 12345678 ! Search for all occurrences
 P 00000300 12345678
                                     ! of 12345678 on any byte
 P 00000401 12345678
                                     ! boundary. Then try on
                                    ! longword boundaries.
>>>SEARCH /N:1000 0 12345678
 P 00000300 12345678
                                     ! Search for all non-zero
>>>SEARCH /N:1000 /NOT 0 0
                                      ! longwords.
 P 00000300 12345678
 P 00000400 34567800
 P 00000404 00000012
 P 00000500 43210000
 P 00000504 00008765
>>>SEARCH /N:1000 /ST:1 0 1 FFFFFFFE ! Search for odd-numbered
                                      ! longwords on any boundary.
 P 00000502 87654321
 P 00000503 00876543
 P 00000504 00008765
 P 00000505 00000087
>>>SEARCH /N:1000 /B 0 12
                                  ! Search for all occurrences
 P 00000303 12
                                      ! of the byte 12.
 P 00000404 12
>>>SEARCH /N:1000 /ST:1 /w 0 FE11
                                     ! Search for all words that
                                      ! could be interpreted as
>>>
>>>
                                      ! a spin (10$: brb 10$).
>>>
                                      ! Note that none were found.
```

### A.2.14 SET

The SET command sets the parameter to the value you specify.

Format:

### **SET {parameter} {value}**

Parameters:

BFLAG Sets the default R5 boot flags. The value must be a hex number

of up to eight digits. See Table 3-4 for a list of the boot flags.

BOOT Sets the default boot device. The value must be a valid device

name or list of device names as specified in the BOOT command

description in Section A.2.1.

CONTROLP Sets ControlP as the console halt condition, instead of a BREAK.

Values of 1 or Enabled set ControlP recognition. Values of 0 or Disabled set BREAK recognition. In either case, the setting of

the Break Enable/Disable switch.

 $DSSI_ID$ Sets the DSSI node ID for each adapter. The first parameter is

the bus number. The second parameter is the ID or "F" to revert

to the bus ID plug.

HALT Sets the user-defined halt action. Acceptable values are the

keywords "default", "restart", "reboot", "halt", "restart\_reboot", or

a number in the range 0 to 4 inclusive.

HOST Connects to the DUP or MAINTENANCE driver on the selected

node or device. The KA681/KA691/KA692/KA694 DUP driver supports only "send data immediate" messages and those devices that support the messages. It does not support "send data" or "receive data" messages. Note the hierarchy of the SET HOST

qualifiers below.

/DUP—Uses the DUP driver to examine or modify parameters of a device on either the DSSI bus or on the Q22-bus.

/BUS:n—Selects the desired DSSI bus. A value of 0 selects DSSI bus 0 (internal backplane bus). A value of 1 selects DSSI bus 1 (external console module bus).

/DSSI node—Selects the DSSI node, where "node" is a number from 0 to 7.

/UQSSP—Attaches to the UQSSP device specified, using one of the following methods:

/DISK n—Specifies the disk controller number, where nis a number from 0 to 255. The resulting fixed address for n=0 is 20001468 and the floating rank for n>0 is 26. /TAPE n—Specifies the tape controller number, where n is a number from 0 to 255. The resulting fixed address for n=0 is 20001940 and the floating rank for n>0 is 30. csr\_address—Specifies the Q22-bus I/O page CSR address for the device.

MAINTENANCE—Examines and modifies the KFQSA EEPROM configuration values. Does not accept a task value.

/UQSSP—Attaches to the UQSSP device specified, using one of the following methods:

/SERVICE n—Specifies service for KFQSA controller module n where n is a value from 0 to 3. (The resulting fixed address of a KFQSA controller module in maintenance mode is 20001910+4\*n.)
/csr\_address—Specifies the Q22-bus I/O page CSR address for the KFQSA controller module.

LANGUAGE

Sets console language and keyboard type. If the current console terminal does not support the multinational character set (MCS), then this command has no effect and the console message appears in English. Values are 1 through 15. Refer to Example 4–1 for the languages you can select.

**PSE** 

Once a password has been set, the state of the secure console enable bit, PSE, will determine whether the secure console mode will be entered when certain console commands are executed. If PSE = 0 (disabled), the console will remain in privileged mode even if a password has been set. If PSE = 1 (enabled), the console will enter into secure mode when the following commands are executed:

BOOT (with any supplied parameters) CONTINUE HALT START

Once in secure mode, the only commands which may be executed are BOOT (with no qualifiers) and LOGIN (in order to enter the password and exit into privileged mode). Since the BOOT command will take no qualifiers in secure console mode, it is advisable to SET BOOT and SET BFLAG prior to exiting privileged mode.

**PSWD** 

Set password to be entered in order to exit from secure console to privileged console. A 16-character password must be typed at the "PSWD1:" prompt. The password must be typed again for verification at the "PSWD2:" prompt.

RECALL

Sets command recall state to either ENABLED (1) or DISABLED

SCSI\_ID

Selects the host SCSI ID. Default value = 6. Values 0 to 7 are permitted.

Qualifiers: Listed in the parameter descriptions above.

Examples:

```
>>>
>>>SET BFLAG 220
>>>SET BOOT DUA0
>>>
>>>SET HOST/DUP/DSSI/BUS:0 0
Starting DUP server...
DSSI Node 0 (SUSAN)
Copyright © 1990 Digital Equipment Corporation
DRVEXR V1.0 D 5-JUL-1990 15:33:06
DRVTST V1.0 D 5-JUL-1990 15:33:06
HISTRY V1.0 D 5-JUL-1990 15:33:06 ERASE V1.0 D 5-JUL-1990 15:33:06
PARAMS V1.0 D 5-JUL-1990 15:33:06
DIRECT V1.0 D 5-JUL-1990 15:33:06
End of directory
Task Name?PARAMS
Copyright © 1990 Digital Equipment Corporation
PARAMS>STAT PATH
     ID Path Block Remote Node DGS_S DGS_R MSGS_S MSGS_R
     ______

      0 PB
      FF811ECC
      Internal Path
      0
      0
      0
      0

      6 PB
      FF811FD0
      KFQSA
      KFX V1.0
      0
      0
      0
      0

      1 PB
      FF8120D4
      KAREN
      RFX V101
      0
      0
      0
      0

      4 PB
      FF8121D8
      WILMA
      RFX V101
      0
      0
      0
      0

      5 PB
      FF8122DC
      BETTY
      RFX V101
      0
      0
      0
      0

      2 PB
      FF8123E0
      DSSI1
      VMS V5.0
      0
      0
      14328
      14328

      3 PB
      FF8124E4
      3
      VMB BOOT
      0
      0
      61
      61

PARAMS>EXIT
Exiting...
Task Name?
Stopping DUP server...
>>>SET HOST/DUP/DSSI/BUS:0 0 PARAMS
Starting DUP server...
DSSI Node 0 (SUSAN)
Copyright © 1990 Digital Equipment Corporation
PARAMS>SHOW NODE
Parameter Current Default Type Radix
NODENAME SUSAN RF71 String Ascii B
```

#### PARAMS>SHOW ALLCLASS

```
Parameter Current Default Type Radix
ALLCLASS 1 0 Byte Dec B
PARAMS>EXIT
Exiting...
Stopping DUP server...
>>>SET HOST/MAINT/UQSSP 20001468
UQSSP Controller (772150)
Enter SET, CLEAR, SHOW, HELP, EXIT, or QUIT
Node CSR Address Model
       772150
       760334
1
                   21
                  21
       760340
4
                   21
5
       760344
      ----- KFQSA -----
? help
Commands:
   SET <node> /KFQSA
                                   set KFQSA DSSI node number
   SET <node> <CSR_address> <model> enable a DSSI device
   CLEAR <node>
                                   disable a DSSI device
   SHOW
                                    show current configuration
   HELP
                                    print this text
                                    program the KFQSA
   EXIT
   QUIT
                                    don't program the KFQSA
Parameters:
                                    0 to 7
   <node>
   <CSR_address>
                                    760010 to 777774
   <model>
                                    21 (disk) or 22 (tape)
? set 6 /kfqsa
? show
Node CSR Address Model
0
      772150 21
1
        760334
                    21
4
       760340
                    21
       760344
5
6
     ----- KFQSA -----
? exit
Programming the KFQSA...
>>>SET LANGUAGE 5
>>>
>>>SET HALT RESTART
>>>
```

### A.2.15 SHOW

The SHOW command displays the console parameter you specify.

Format:

### SHOW {parameter}

Parameters:

**BFLAG** Displays the default R5 boot flags. BOOT Displays the default boot device.

CONTROLP Shows the current state of Control-P halt recognition, either

Enabled or Disabled.

Displays all devices in the system. **DEVICE HALT** Shows the user-defined halt action.

DSSI Shows the status of all nodes that can be found on the DSSI

bus. For each node on the DSSI bus, the console displays the node number, the node name, and the boot name and type of the device, if available. The command does not indicate the

"bootability" of the device.

The node that issues the command reports a node name of "\*".

The device information is obtained from the media type field of the MSCP command GET UNIT STATUS. In the case where the node is not running or is not capable of running an MSCP server,

then no device information is displayed.

 $DSSI_ID$ Lists the DSSI node ID for each adapter.

**ETHERNET** Displays hardware Ethernet address for all Ethernet adapters

that can be found. Displays as blank if no Ethernet adapter is

present.

LANGUAGE Displays console language and keyboard type. Refer to the

corresponding SET LANGUAGE command for the meaning.

**MEMORY** Displays main memory configuration board by board.

> /FULL—Additionally, displays the normally inaccessible areas of memory, such as the PFN bitmap pages, the console scratch memory pages, the Q22-bus scatter-gather map pages. Also reports the addresses of bad pages, as defined by the bitmap.

QBUS Displays all Q22-bus I/O addresses that respond to an aligned

word read, and speculative device name information. For each address, the console displays the address in the VAX I/O space in hex, the address as it would appear in the Q22-bus I/O space in

octal, and the word data that was read in hex.

This command may take several minutes to complete. Press CTRL/C to terminate the command. During execution, the

command disables the scatter-gather map.

RECALL Shows the current state of command recall, either ENABLED or

DISABLED.

RLV12 Displays all RL01 and RL02 disks that appear on the Q22-bus.

UQSSP Displays the status of all disks and tapes that can be found on

the Q22-bus that support the UQSSP protocol. For each such disk or tape on the Q22-bus, the firmware displays the controller number, the controller CSR address, and the boot name and type of each device connected to the controller. The command does not

indicate whether the device contains a bootable image.

This information is obtained from the media type field of the MSCP command GET UNIT STATUS. The console does not display device information if a node is not running (or cannot

run) an MSCP server.

SAVED\_STATE Lists all the non-volatile console parameter values stored

in FEPROM. Some examples are DSSI\_ID, SCSI\_ID, BOOT DEVICE, BOOT FLAG, HALT ACTION, LANGUAGE.

SCSI Shows any SCSI devices in the system (TLZ04 or RRD40-series.)

TRANSLATION Shows any virtual addresses that map to the specified physical

address. The firmware uses the current values of page table base and length registers to perform its search; it is assumed that

page tables have been properly built.

VERSION Displays the current firmware version.

Qualifiers: Listed in the parameter descriptions above.

Examples:

>>>

>>>SHOW BFLAG

00000220

>>>

>>>SHOW BOOT

DIJAO

>>>SHOW CONTROLP

>>>

```
>>>SHOW DEVICE
KA680-A Vn.n VMBn.n
DSSI Bus 0 Node 0 (R7CZZC)
-DIA0 (RF71)
DSSI Bus 0 Node 1 (R7ALUC)
-DIA1 (RF71)
DSSI Bus 0 Node 2 (R7EB3C)
-DIA2 (RF71)
DSSI Bus 0 Node 6 (*)
DSSI Bus 1 Node 7 (*)
SCSI Adapter 0 (761300), SCSI ID 7
-DKA100 (DEC TLZ04)
Ethernet Adapter
-EZA0 (08-00-2B-0B-29-14)
>>>
>>>SHOW DSSI
DSSI Bus 0 Node 0 (R7CZZC)
-DIA0 (RF71)
DSSI Bus 0 Node 1 (R7ALUC)
-DIA1 (RF71)
DSSI Bus 0 Node 2 (R7EB3C)
-DIA2 (RF71)
DSSI Bus 0 Node 6 (*)
DSSI Bus 1 Node 7 (*)
>>>
>>>SHOW ETHERNET
Ethernet Adapter
-EZA0 (08-00-2B-0B-29-14)
>>>SHOW HALT
restart
>>>
>>>SHOW LANGUAGE
English (United States/Canada)
>>>SHOW MEMORY
Memory 0: 00000000 to 01FFFFFF, 32MB, 0 bad pages
Memory 0: 02000000 to 03FFFFFF, 32MB, 0 bad pages
Total of 64MB, 0 bad pages, 128 reserved pages
>>>
>>>SHOW MEMORY/FULL
Memory 0: 00000000 to 01FFFFFF, 32MB, 0 bad pages
Memory 0: 02000000 to 03FFFFFF, 32MB, 0 bad pages
Total of 64MB, 0 bad pages, 128 reserved pages
Memory Bitmap
-00FF3C00 to 00FF3FFF, 8 pages
```

```
Console Scratch Area
-00FF4000 to 00FF7FFF, 32 pages
Q-bus Map
-OFF8000 to OFFFFFF, 64 pages
Scan of Bad Pages
>>>SHOW QBUS
Scan of Qbus I/O Space
-20001920 (774440) = FF08 DELQA/DESQA
-20001922 (774442) = FF00
-20001924 (774444) = FF2B
-20001926 (774446) = FF08
-20001928 (774450) = FFD7
-2000192A (774452) = FF41
-2000192C (774454) = 0000
-2000192E (774456) = 1030
-20001F40 (777500) = 0020 IPCR
Scan of Qbus Memory Space
>>>
>>>SHOW RLV12
>>>
>>>SHOW SCSI
SCSI Adapter 0 (761300), SCSI ID 7
-DKA100 (DEC TLZ04)
>>>SHOW TRANSLATION 1000
V 80001000
>>>
>>>SHOW UQSSP
UQSSP Disk Controller 0 (772150)
-DUA0 (RF30)
UQSSP Disk Controller 1 (760334)
-DUB1 (RF30)
UQSSP Disk Controller 2 (760340)
-DUC4 (RF30)
UQSSP Disk Controller 3 (760344)
-DUD5 (RF30)
>>>
>>>
>>>SHOW VERSION
KA680-A Vn.n VMBn.n
>>>
```

### **A.2.16 START**

The START command starts instruction execution at the address you specify. If no address is given, the current PC is used. If memory mapping is enabled, macro instructions are executed from virtual memory, and the address is treated as a virtual address. The START command is equivalent to a DEPOSIT to PC, followed by a CONTINUE. It does not perform a processor initialization.

Format:

### START [{address}]

Arguments:

[address] The address at which to begin execution. This address is loaded into

the user's PC.

Example:

>>>START 1000

### **A.2.17 TEST**

The TEST command invokes a diagnostic test program specified by the test number. If you enter a test number of 0 (zero), all tests allowed to be executed from the console terminal are executed. The console accepts an optional list of up to five additional hexadecimal arguments.

Refer to Chapter 5 for a detailed explanation of the diagnostics.

Format:

#### TEST [{test\_number} [{test\_arguments}]]

Arguments:

A two-digit hex number specifying the test to be executed. {test\_number} {test\_arguments} Up to five additional test arguments. These arguments are

accepted, but they have no meaning to the console.

### Example:

```
>>>TEST 0
66..65..64..63..62..61..60..59..58..57..56..55..54..53..52..51..
50..49..48..47..46..45..44..43..42..41..40..39..38..37..36..35..
34..33..32..31..30..29..28..27..26..25..24..23..22..21..20..19..
18..17..16..15..14..13..12..11..10..09..08..07..06..05..04..03..
```

### **A.2.18 UNJAM**

The UNJAM command performs an I/O bus reset by writing a 1 (one) to IPR 55 (decimal).

Format:

### **UNJAM**

Example:

>>>UNJAM

>>>

### A.2.19 X—Binary Load and Unload

The X command is for use by automatic systems communicating with the console.

The X command loads or unloads (that is, writes to memory, or reads from memory) the specified number of data bytes through the console serial line (regardless of console type) starting at the specified address.

Format:

### X {address} {count} CR {line\_checksum} {data} {data\_checksum}

If bit 31 of the count is clear, data is received by the console and deposited into memory. If bit 31 is set, data is read from memory and sent by the console. The remaining bits in the count are a positive number indicating the number of bytes to load or unload.

The console accepts the command upon receiving the carriage return. The next byte the console receives is the command checksum, which is not echoed. The command checksum is verified by adding all command characters, including the checksum and separating space (but not including the terminating carriage return, rubouts, or characters deleted by rubout), into an 8-bit register initially set to zero. If no errors occur, the result is zero. If the command checksum is correct, the console responds with the input prompt and either sends data to the requester or prepares to receive data. If the command checksum is in error, the console responds with an error message. The intent is to prevent inadvertent operator entry into a mode where the console is accepting characters from the keyboard as data, with no escape mechanism possible.

If the command is a load (bit 31 of the count is clear), the console responds with the input prompt (>>>), then accepts the specified number of bytes of data for depositing to memory, and an additional byte of received data checksum. The data is verified by adding all data characters and the checksum character into an 8-bit register initially set to zero. If the final content of the register is

nonzero, the data or checksum are in error, and the console responds with an error message.

If the command is a binary unload (bit 31 of the count is set), the console responds with the input prompt (>>>), followed by the specified number of bytes of binary data. As each byte is sent, it is added to a checksum register initially set to zero. At the end of the transmission, the two's complement of the low byte of the register is sent.

If the data checksum is incorrect on a load, or if memory or line errors occur during the transmission of data, the entire transmission is completed, then the console issues an error message. If an error occurs during loading, the contents of the memory being loaded are unpredictable.

The console represses echo while it is receiving the data string and checksums.

The console terminates all flow control when it receives the carriage return at the end of the command line in order to avoid treating flow control characters from the terminal as valid command line checksums.

You can control the console serial line during a binary unload using control characters (CTRL/C), CTRL/S), CTRL/O), and so on). You cannot control the console serial line during a binary load, since all received characters are valid binary data.

The console has the following timing requirements:

- It must receive data being loaded with a binary load command at a rate of at least one byte every 60 seconds.
- It must receive the command checksum that precedes the data within 60 seconds of the carriage return that terminates the command line.
- It must receive the data checksum within 60 seconds of the last data byte.

If any of these timing requirements are not met, then the console aborts the transmission by issuing an error message and returning to the console prompt.

The entire command, including the checksum, can be sent to the console as a single burst of characters at the specified character rate of the console serial line. The console is able to receive at least 4 Kbytes of data in a single X command.

## A.2.20 ! (Comment)

The comment character (an exclamation point) is used to document command sequences. It can appear anywhere on the command line. All characters following the comment character are ignored.

Format: !
Example:
>>>! The console ignores this line.
>>>

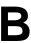

## **Address Assignments**

## B.1 KA681/KA691/KA692/KA694 General Local Address **Space Map**

```
VAX Memory Space
______
        Address Range Contents
    0000 0000 - 1FFF FFFF Local Memory Space (512MB)
VAX I/O Space
        n noon
          Address Range
                                                    Contents
    2008 0000 - 201F FFFF
                                            Local Register I/O Space (1.5MB)

      2020 0000 -
      23FF FFFF
      Reserved Local I/O Space (62.5MB)

      2400 0000 -
      27FF FFFF
      Reserved Local I/O Space (64MB)

      2008 0000 -
      2BFF FFFF
      Reserved Local I/O Space (64MB)

      2C08 0000 -
      2FFF FFFF
      Reserved Local I/O Space (64MB)

    3000 0000 - 303F FFFF
3040 0000 - 33FF FFFF
3400 0000 - 37FF FFFF
                                       Local Q22-Bus Memory Space (4MB)
Reserved Local I/O Space (60MB)
Reserved Local I/O Space (64MB)
                                       Reserved Local I/O Space (64MB)
    3800 0000 - 3BFF FFFF
    3C00 0000 - 3FFF FFFF
    E004 0000 - E007 FFFF
                                            Local ROM Space
```

### **Address Assignments**

### B.2 KA681/KA691/KA692/KA694 Detailed Local Address Space Map

### B.2 KA681/KA691/KA692/KA694 Detailed Local Address Space Map

```
0000 0000 - 1FFF FFFF
Local Memory Space (up to 512MB)
    Q22-bus Map located in top 32KB of Main Memory
VAX I/O Space
    Al Q22-bus I/O Space 2000 0000 - 2000 1FFF
Reserved Q22-bus I/O Space 2000 0000 - 2000 0007
Q22-bus Floating Address Space 2000 0008 - 2000 07FF
User Reserved Q22-bus I/O Space 2000 0800 - 2000 0FFF
Reserved Q22-bus I/O Space 2000 1000 - 2000 1F3F
Interprocessor Comm Reg 2000 1740
Local 022-bus I/O Space
                                                   2000 1F44 - 2000 1FFF
    Reserved Q22-bus I/O Space
                                                      2000 2000 - 2003 FFFF
Local Register I/O Space
  SHACO address space
    Reserved Local Register I/O Space
                                                     2000 4000 - 2000 402F
                                                      2000 4030
    SHACO SSWCR
                                                     2000 4034 - 2000 4043
    Reserved Local Register I/O Space
    SHACO SSHMA
                                                       2000 4044
                                                       2000 4048
    SHACO POBBR
                                                       2000 404C
    SHACO PSR
    SHACO PESR
                                                       2000 4050
                                                      2000 4054
    SHACO PFAR
    SHACO PPR
                                                      2000 4058
    SHACO PMCSR
                                                      2000 405C
                                                     2000 4060 - 2000 407F
    Reserved Local Register I/O Space
    SHACO PCQOCR
                                                       2000 4080
    SHACO PCQ1CR
                                                       2000 4084
                                                       2000 4088
    SHACO PCQ2CR
                                                       2000 408C
    SHACO PCQ3CR
                                                       2000 4090
    SHACO PDFQCR
                                                       2000 4094
    SHACO PMFQCR
    SHACO PSRCR
                                                       2000 4098
                                                       2000 409C
    SHACO PECR
                                                       2000 40A0
    SHACO PDCR
    SHACO PICR
                                                       2000 40A4
    SHACO PMTCR
                                                       2000 40A8
    SHACO PMTECR
                                                       2000 40AC
    Reserved Local Register I/O Space
                                                      2000 40B0 - 2000 41FF
```

# Address Assignments B.2 KA681/KA691/KA692/KA694 Detailed Local Address Space Map

KA681/KA691/KA692/KA694 DETAILED LOCAL ADDRESS SPACE MAP (Cont.)

SHAC1 address space

| Reserved Local<br>SHAC1 SSWCR                                                                                                    | Register | I/O | Space |                                                             | 4200<br>4230                                                                                         | - | 2000 | 422F |
|----------------------------------------------------------------------------------------------------|----------|-----|-------|-------------------------------------------------------------|----------------------------------------------------------------------------------------------------|---|------|------|
| Reserved Local SHAC1 SSHMA SHAC1 PQBBR SHAC1 PSR SHAC1 PESR SHAC1 PFAR SHAC1 PPR SHAC1 PPR SHAC1 PPR                                                                                                    | Register | I/O | Space | 2000<br>2000<br>2000<br>2000<br>2000<br>2000                | 4234<br>4244<br>4248<br>424C<br>4250<br>4254<br>4258<br>425C                                         | _ | 2000 | 4243 |
| Reserved Local SHAC1 PCQ0CR SHAC1 PCQ1CR SHAC1 PCQ2CR SHAC1 PCQ2CR SHAC1 PDFQCR SHAC1 PDFQCR SHAC1 PMFQCR SHAC1 PSRCR SHAC1 PSCR SHAC1 PECR SHAC1 PDCR SHAC1 PDCR SHAC1 PICR SHAC1 PICR SHAC1 PMTCR SHAC1 PMTECR | Register | I/O | Space | 2000<br>2000<br>2000<br>2000<br>2000<br>2000<br>2000<br>200 | 4260<br>4280<br>4284<br>4288<br>428C<br>4290<br>4294<br>4298<br>429C<br>42A0<br>42A4<br>42A8<br>42AC | - | 2000 | 427F |

### **Address Assignments**

### B.2 KA681/KA691/KA692/KA694 Detailed Local Address Space Map

\*\*\*\*\*\*\*\*\*\*\*\*\*\*\*\*\*\*\*

```
* OPTIONAL SHAC2 address space (Dual SHAC option installed)
   Reserved Local Register I/O Space
                                               2000 4400 - 2000 442F
                                               2000 4430
   SHAC2 SSWCR
   Reserved Local Register I/O Space
                                               2000 4434 - 2000 4443
                                               2000 4444
   SHAC2 SSHMA
   SHAC2 PQBBR
                                               2000 4448
   SHAC2 PSR
                                               2000 444C
   SHAC2 PESR
                                               2000 4450
   SHAC2 PFAR
                                               2000 4454
   SHAC2 PPR
                                               2000 4458
                                               2000 445C
   SHAC2 PMCSR
   Reserved Local Register I/O Space
                                               2000 4460 - 2000 447F
                                               2000 4480
   SHAC2 PCQ0CR
   SHAC2 PCQ1CR
                                               2000 4484
   SHAC2 PCQ2CR
                                               2000 4488
   SHAC2 PCQ3CR
                                               2000 448C
                                               2000 4490
   SHAC2 PDFQCR
   SHAC2 PMFQCR
                                               2000 4494
   SHAC2 PSRCR
                                               2000 4498
                                               2000 449C
   SHAC2 PECR
   SHAC2 PDCR
                                               2000 44A0
                                               2000 44A4
   SHAC2 PICR
                                               2000 44A8
   SHAC2 PMTCR
   SHAC2 PMTECR
                                               2000 44AC
 OPTIONAL SHAC3 address space (Dual SHAC option installed)
   Reserved Local Register I/O Space
                                               2000 4600 - 2000 462F
                                               2000 4630
   SHAC3 SSWCR
   Reserved Local Register I/O Space
                                               2000 4634 - 2000 4643
   SHAC3 SSHMA
                                               2000 4644
   SHAC3 POBBR
                                               2000 4648
   SHAC3 PSR
                                               2000 464C
                                               2000 4650
   SHAC3 PESR
   SHAC3 PFAR
                                               2000 4654
   SHAC3 PPR
                                               2000 4658
   SHAC3 PMCSR
                                               2000 465C
                                               2000 4660
   Reserved Local Register I/O Space
                                                         - 2000 467F
                                               2000 4680
   SHAC3 PCQ0CR
   SHAC3 PCQ1CR
                                               2000 4684
   SHAC3 PCQ2CR
                                               2000 4688
   SHAC3 PCQ3CR
                                               2000 468C
   SHAC3 PDFQCR
                                               2000 4690
   SHAC3 PMFQCR
                                               2000 4694
                                               2000 4698
   SHAC3 PSRCR
   SHAC3 PECR
                                               2000 469C
                                               2000 46A0
   SHAC3 PDCR
                                               2000 46A4
   SHAC3 PICR
                                               2000 46A8
   SHAC3 PMTCR
   SHAC3 PMTECR
                                               2000 46AC
```

### Address Assignments B.2 KA681/KA691/KA692/KA694 Detailed Local Address Space Map

Reserved Local Register I/O Space 2000 46B0 - 2000 7FFF

```
*******************
   Network Interface 0 (SGEC0)

      NICSR0 - Vector Add, IPL, Sync/Async
      2000 8000

      NICSR1 - Polling Demand Register
      2000 8004

      NICSR2 - Reserved
      2000 8008

      NICSR3 - Receiver List Address
      2000 800C

      NICSR4 - Transmitter List Address
      2000 8010

      NICSR5 - Status Register
      2000 8014

      NICSR6 - Command and Mode Register
      2000 8018

      NICSR7 - System Base Address
      2000 801C

      NICSR8 - Reserved
      2000 8020*

      NICSR9 - Watchdog Timers
      2000 8024*

      NICSR10 - Reserved
      2000 8028*

       NICSR9 - Bystem Date III
NICSR8 - Reserved
NICSR9 - Watchdog Timers

      NICSR3 - Watchaog Timers
      2000 8024*

      NICSR10- Reserved
      2000 8028*

      NICSR11- Rev Num & Missed Frme Cnt
      2000 802C*

      NICSR12- Reserved
      2000 8030*

      NICSR13- Breakpoint Address
      2000 8034*

      NICSR14- Reserved
      2000 8038*

      NICSR15- Diagnostic Mode & Status
      2000 803C

      Reserved Local Register I/O Space
      2000 8040 - 2003 FFFF

   Q22-bus Address space.
   Q22-Bus Local Register I/O Space 2008 0000 - 201F FFFF
       DMA System Configuration Register (SCR) 2008 0000
       DMA System Error Register (DSER) 2008 0004
       DMA Master Error Address Register (QBEAR) 2008 0008
       DMA Slave Error Address Register (DEAR) 2008 000C
       Q22-bus Map Base Register (QBMBR) 2008 0010
       Reserved Local Register I/O Space 2008 0014 - 2008 3FFF
       Error Status Register (IPR 32) 2008
Memory Error Address (IPR 33) 2008 0184
I/O Error Address (IPR 34) 200
                                                                          (IPR 32) 2008 0180
       I/O Error Address (IPR 34) 2008 0188
DMA Memory Error Address (IPR 35) 2008 018C
       DMA Mode Control and
                                                                        (IPR 36) 2008 0190
         Diagnostic Status Reg
       Reserved Local Register I/O Space 2008 0194 - 2008 3FFF
       Boot and Diagnostic Reg (32 Copies) (BDR) 2008 4000 - 2008 407C
       Reserved Local Register I/O Space 2008 4080 - 2008 7FFF
```

### **Address Assignments**

### B.2 KA681/KA691/KA692/KA694 Detailed Local Address Space Map

```
KA681/KA691/KA692/KA694 DETAILED LOCAL ADDRESS SPACE MAP (Cont.)
                                   (QMRs)
                                                 2008 8000 - 2008 FFFF
    Q22-bus Map Registers
    Reserved Local Register I/O Space
                                                2009 0000 - 2013 FFFF
SSC CSRs
                                                 2014 0000
    SSC Base Address Register
                                      (SSCBR)
    SSC Configuration Register (SSCCR)
                                                2014 0010
    CP Bus Timeout Control Register (CBTCR) 2014 0020
    Diagnostic LED Register (DLEDR) 2014 0030
    Reserved Local Register I/O Space
                                                2014 0034 - 2014 006B
VAX IPRs implemented by NCA
    Interval Clock Control Status Reg (ICCS) 2100 0060
    Next Interval Count Register (NICR) 2100 0064
    Interval Count Register
                                        (ICR) 2100 0068
NMC CSRs
                                                2101 0000 - 2101 7FFF
    O-bit Data Registers
                                       (MODRs)
    Main Memory Configuration Reg 0 (MEMCON0) 2101 8000
    Main Memory Configuration Reg 2 . 2101 8000 Main Memory Configuration Reg 3 . 2101 8000 Main Memory Configuration Reg 4 . 2101 8010 Main Memory Configuration Reg 5 . 2101 8014 Main Memory Configuration Reg 6 . 2101 8014 Main Memory Configuration Reg 6 . 2101 8014
    Main Memory Configuration Reg 7 (MEMCON7) 2101 801C
    Main Memory Signature Reg 0 (MEMSIG0)
                                                2101 8020
    Main Memory Signature Reg 1 .
                                                2101 8024
    Main Memory Signature Reg 2
                                                2101 8028
                                               2101 802C
2101 8030
2101 8034
    Main Memory Signature Reg 3
    Main Memory Signature Reg 4
    Main Memory Signature Reg 5
Main Memory Signature Reg 6
                                                  2101 8038
    Main Memory Signature Reg 7 (MEMSIG7)
                                                 2101 803C
                                                 2101 8040
    Main Memory Error Address Reg (MEAR)
    Main Memory Error Status Reg (MESR)
                                                  2101 8044
    Main Memory Mode Control and (MMCDSR)
                                                  2101 8048
      Diagnostic Register
                                                  2101 804C
    O-bit Address and Mode Reg (MOAMR)
```

# Address Assignments B.2 KA681/KA691/KA692/KA694 Detailed Local Address Space Map

#### NCA CSRs

```
Error Status Register (CESR) 2102 0000

Mode Control and Diagnostic Reg (CMCDSR) 2102 0004

CP1 Slave Error Address Register (CSEAR1) 2102 0008

CP2 Slave Error Address Register (CSEAR2) 2102 000C

CP1 IO Error Address Register (CIOEAR1) 2102 0010

CP2 IO Error Address Register (CIOEAR2) 2102 0014

NDAL Error Address Register (CNEAR) 2102 0018

Local UVROM Space E004 0000 - E007 FFFF

VAX System Type Register (In ROM) E004 0004

Local UVROM - (Halt Protected) E004 0000 - E007 FFFF
```

\*\*\*\*\*\*\*\*\*\*\*\*\*\*\*\*\*\*\*

The following addresses allow those KA690 Internal Processor Registers that are implemented in the SSC chip (External, Internal Processor Registers) to be accessed via the local I/O page. These addresses are documented for diagnostic purposes only and should not be used by non-diagnostic programs.

| Time Of Year Register              | 2014 006C             |
|------------------------------------|-----------------------|
| Console Storage Receiver Status    | 2014 0070*            |
| Console Storage Receiver Data      | 2014 0074*            |
| Console Storage Transmitter Status | 2014 0078*            |
| Console Storage Transmitter Data   | 2014 007C*            |
| Console Receiver Control/Status    | 2014 0080             |
| Console Receiver Data Buffer       | 2014 0084             |
| Console Transmitter Control/Status | 2014 0088             |
| Console Transmitter Data Buffer    | 2014 008C             |
| Reserved Local Register I/O Space  | 2014 0090 - 2014 00DB |
| I/O Bus Reset Register             | 2014 00DC             |
| Reserved Local Register I/O Space  | 2014 00E0             |
| Reserved Local Register I/O Space  | 2014 00FC - 2014 00FF |

<sup>\*</sup> These registers are not fully implemented, accesses yield UNPREDICTABLE results.

\*\*\*\*\*\*\*\*\*\*\*\*\*\*\*\*\*\*\*

| Local Register I/O Space (Cont.)  |                       |
|-----------------------------------|-----------------------|
|                                   | 0014 0100             |
| Timer O Control Register          | 2014 0100             |
| Timer O Interval Register         | 2014 0104             |
| Timer O Next Interval Register    | 2014 0108             |
| Timer O Interrupt Vector          | 2014 010C             |
| Timer 1 Control Register          | 2014 0110             |
| Timer 1 Interval Register         | 2014 0114             |
| Timer 1 Next Interval Register    | 2014 0118             |
| Timer 1 Interrupt Vector          | 2014 011C             |
| Reserved Local Register I/O Space | 2014 0120 - 2014 03FF |

### **Address Assignments**

### B.2 KA681/KA691/KA692/KA694 Detailed Local Address Space Map

| BDR Address Decode Match Register<br>BDR Address Decode Mask Register |      | 0140<br>0144 |   |      |      |
|-----------------------------------------------------------------------|------|--------------|---|------|------|
| Battery Backed-Up RAM<br>Reserved Local Register I/O Space            |      | 0400<br>0800 |   |      |      |
| Reserved Local I/O Space                                              | 2020 | 0000         | - | 2FFF | FFFF |
| Local Q22-bus Memory Space                                            | 3000 | 0000         | - | 303F | FFFF |
| Reserved Local Register I/O Space                                     | 3040 | 0000         | _ | 3FFF | FFFF |

### **B.3 External Internal Processor Registers**

Several of the Internal Processor Registers (IPRs) on the KA690 are implemented in the NCA or SSC chip rather than the CPU chip. These registers are referred to as External Internal Processor Registers and are listed below.

| IPR # | Register Name                      | Abbrev. |
|-------|------------------------------------|---------|
| ===== | =========                          | =====   |
| 27    | Time of Year Register              | TOY     |
| 28    | Console Storage Receiver Status    | CSRS*   |
| 29    | Console Storage Receiver Data      | CSRD*   |
| 30    | Console Storage Transmitter Status | CSTS*   |
| 31    | Console Storage Transmitter Data   | CSDB*   |
| 32    | Console Receiver Control/Status    | RXCS    |
| 33    | Console Receiver Data Buffer       | RXDB    |
| 34    | Console Transmitter Control/Status | TXCS    |
| 35    | Console Transmitter Data Buffer    | TXDB    |
| 55    | I/O System Reset Register          | IORESET |

<sup>\*</sup> These registers are not fully implemented, accesses yield UNPREDICTABLE results.

### **B.4 Global Q22-bus Address Space Map**

```
Q22-bus Memory Space _______

Q22-bus Memory Space (Octal) 0000 0000 - 1777 7777
```

# Address Assignments B.4 Global Q22-bus Address Space Map

| Q22-bus I/O Space (BBS7 Asserted) |      |      |   |      |      |
|-----------------------------------|------|------|---|------|------|
|                                   |      |      |   |      |      |
| Q22-bus I/O Space (Octal)         | 1776 | 0000 | - | 1777 | 7777 |
| Reserved Q22-bus I/O Space        | 1776 | 0000 | - | 1776 | 0007 |
| Q22-bus Floating Address Space    | 1776 | 0010 | - | 1776 | 3777 |
| User Reserved Q22-bus I/O Space   | 1776 | 4000 | - | 1776 | 7777 |
| Reserved Q22-bus I/O Space        | 1777 | 0000 | - | 1777 | 7477 |
| Interprocessor Comm Reg           | 1777 | 7500 |   |      |      |
| Reserved Q22-bus I/O Space        | 1777 | 7502 | - | 1777 | 7777 |

## **B.5 Processor Registers**

Section B.5 lists all the processor registers for the KA681, KA691, and KA692.

Table B-1 Processor Registers

|                            |          | Nu    | mber         |      |      |     |                |
|----------------------------|----------|-------|--------------|------|------|-----|----------------|
| Register Name              | Mnemonic | (Dec) | (Hex)        | Туре | lmpl | Cat | I/O<br>Address |
| Kernel Stack Pointer       | KSP      | 0     | 0            | RW   | NVAX | 1-1 |                |
| Executive Stack Pointer    | ESP      | 1     | 1            | RW   | NVAX | 1-1 |                |
| Supervisor Stack Pointer   | SSP      | 2     | 2            | RW   | NVAX | 1-1 |                |
| User Stack Pointer         | USP      | 3     | 3            | RW   | NVAX | 1-1 |                |
| Interrupt Stack Pointer    | ISP      | 4     | 4            | RW   | NVAX | 1-1 |                |
| Reserved                   |          | 5–7   | 5            |      |      | 3   | E1000014       |
| P0 Base Register           | P0BR     | 8     | 8            | RW   | NVAX | 1-2 |                |
| P0 Length Register         | P0LR     | 9     | 9            | RW   | NVAX | 1-2 |                |
| P1 Base Register           | P1BR     | 10    | A            | RW   | NVAX | 1-2 |                |
| P1 Length Register         | P1LR     | 11    | В            | RW   | NVAX | 1-2 |                |
| System Base Register       | SBR      | 12    | $\mathbf{C}$ | RW   | NVAX | 1-2 |                |
| System Length Register     | SLR      | 13    | D            | RW   | NVAX | 1-2 |                |
| CPU Identification         | CPUID    | 14    | E            | RW   | NVAX | 2-1 |                |
| Reserved                   |          | 15    | $\mathbf{F}$ |      |      | 3   | E100003C       |
| Process Control Block Base | PCBB     | 16    | 10           | RW   | NVAX | 1-1 |                |
| System Control Block Base  | SCBB     | 17    | 11           | RW   | NVAX | 1-1 |                |

### Address Assignments B.5 Processor Registers

Table B-1 (Cont.) Processor Registers

| Register Name     Mnemonic       Interrupt Priority Level¹     IPL       AST Level¹     ASTLVL       Software Interrupt Request Register     SIRR       Software Interrupt Summary     SISR | (Dec)  18  19  20  21 | (Hex) 12 13 14 | Type | Impl<br>NVAX | Cat | I/O<br>Address |
|----------------------------------------------------------------------------------------------------|-----------------------|----------------|------|--------------|-----|----------------|
| AST Level <sup>1</sup> ASTLVL Software Interrupt Request Register SIRR                                                                                                    | 19<br>20              | 13             |      | NVAX         |     |                |
| Software Interrupt Request Register SIRR                                                                                                    | 20                    |                |      |              | 1-1 |                |
|                                                                                                    |                       | 14             | RW   | NVAX         | 1-1 |                |
| Software Interrunt Summary SISR                                                                                                    | 21                    |                | W    | NVAX         | 1-1 |                |
| Register <sup>1</sup>                                                                                                    |                       | 15             | RW   | NVAX         | 1-1 |                |
| Reserved                                                                                                    | 22-23                 | 16             |      |              | 3   | E1000058       |
| Interval Counter Control/Status ICCS                                                                                                    | 24                    | 18             | RW   | NCA          | 2-7 | E1000060       |
| Next Interval Count NICR                                                                                                    | 25                    | 19             | RW   | NCA          | 3-7 | E1000064       |
| Interval Count ICR                                                                                                    | 26                    | 1A             | RW   | NCA          | 3-7 | E1000068       |
| Time of Year Register TODR                                                                                                    | 27                    | 1B             | RW   | SSC          | 2-3 | E1000060       |
| Console Storage Receiver Status CSRS                                                                                                    | 28                    | 1C             | RW   | SSC          | 2-3 | E1000070       |
| Console Storage Receiver Data CSRD                                                                                                    | 29                    | 1D             | R    | SSC          | 2-3 | E1000074       |
| Console Storage Transmitter Status CSTS                                                                                                    | 30                    | 1E             | RW   | SSC          | 2-3 | E1000078       |
| Console Storage Transmitter Data CSTD                                                                                                    | 31                    | 1F             | W    | SSC          | 2-3 | E1000070       |
| Console Receiver Control/Status RXCS                                                                                                    | 32                    | 20             | RW   | SSC          | 2-3 | E1000080       |
| Console Receiver Data Buffer RXDB                                                                                                    | 33                    | 21             | R    | SSC          | 2-3 | E1000084       |
| Console Transmitter Control/Status TXCS                                                                                                    | 34                    | 22             | RW   | SSC          | 2-3 | E1000088       |
| Console Transmitter Data Buffer TXDB                                                                                                    | 35                    | 23             | W    | SSC          | 2-3 | E1000080       |
| Reserved                                                                                                    | 36                    | 24             |      |              | 3   | E1000090       |
| Reserved                                                                                                    | 37                    | 25             |      |              | 3   | E1000094       |
| Machine Check Error Register MCESR                                                                                                    | 38                    | 26             | W    | NVAX         | 2-1 |                |
| Reserved                                                                                                    | 39                    | 27             |      |              | 3   | E1000090       |
| Reserved                                                                                                    | 40                    | 28             |      |              | 3   | E10000A        |
| Reserved                                                                                                    | 41                    | 29             |      |              | 3   | E10000A        |
| Console Saved PC SAVPC                                                                                                    | 42                    | 2A             | R    | NVAX         | 2-1 |                |
| Console Saved PSL SAVPSL                                                                                                    | 43                    | 2B             | R    | NVAX         | 2-1 |                |
| Reserved                                                                                                    | 44–54                 | 2C             |      |              | 3   | E10000B        |

 $<sup>^{1}</sup>$ Initialized on reset

# Address Assignments B.5 Processor Registers

Table B-1 (Cont.) Processor Registers

| (Dec)       | (Hex)                                                                                                    | Туре                                                                                                    | lmpl                                                                                                    | Cat                                                                                                    | I/O<br>Address                                                                                                    |
|-------------|----------------------------------------------------------------------------------------------------|----------------------------------------------------------------------------------------------------|----------------------------------------------------------------------------------------------------|----------------------------------------------------------------------------------------------------|----------------------------------------------------------------------------------------------------|
| 55          | 37                                                                                                    | W                                                                                                    | SSC                                                                                                    | 2-3                                                                                                    | E10000DC                                                                                                    |
| 56          | 38                                                                                                    | RW                                                                                                    | NVAX                                                                                                    | 1-2                                                                                                    |                                                                                                    |
| 57          | 39                                                                                                    | W                                                                                                    | NVAX                                                                                                    | 1-1                                                                                                    |                                                                                                    |
| 58          | 3A                                                                                                    | W                                                                                                    | NVAX                                                                                                    | 1-1                                                                                                    |                                                                                                    |
| 59          | 3B                                                                                                    |                                                                                                    |                                                                                                    | 3                                                                                                    | E10000EC                                                                                                    |
| 60          | 3C                                                                                                    |                                                                                                    |                                                                                                    | 3                                                                                                    | E10000F0                                                                                                    |
| 62          | 3E                                                                                                    | R                                                                                                    | NVAX                                                                                                    | 1-1                                                                                                    |                                                                                                    |
| 63          | 3F                                                                                                    | W                                                                                                    | NVAX                                                                                                    | 1-1                                                                                                    |                                                                                                    |
| 64          | 40                                                                                                    | R                                                                                                    | SSC                                                                                                    | 2-3                                                                                                    | E1000100                                                                                                    |
| 65          | 41                                                                                                    | R                                                                                                    | SSC                                                                                                    | 2-3                                                                                                    | E1000104                                                                                                    |
| 66          | 42                                                                                                    | R                                                                                                    | SSC                                                                                                    | 2-3                                                                                                    | E1000108                                                                                                    |
| 67          | 43                                                                                                    | R                                                                                                    | SSC                                                                                                    | 2-3                                                                                                    | E100010C                                                                                                    |
| 68          | 44                                                                                                    | RW                                                                                                    | SSC                                                                                                    | 2-3                                                                                                    | E1000110                                                                                                    |
| 69–99       | 45                                                                                                    |                                                                                                    |                                                                                                    | 3                                                                                                    | E1000114                                                                                                    |
| 100         | 64                                                                                                    |                                                                                                    |                                                                                                    | 3                                                                                                    | E1000190                                                                                                    |
| 101         | 65                                                                                                    |                                                                                                    |                                                                                                    | 3                                                                                                    | E1000194                                                                                                    |
| 102         | 66                                                                                                    |                                                                                                    |                                                                                                    | 3                                                                                                    | E1000198                                                                                                    |
| 103–<br>121 | 67                                                                                                    |                                                                                                    |                                                                                                    | 3                                                                                                    | E100019C                                                                                                    |
| 122         | 7A                                                                                                    | RW                                                                                                    | NVAX                                                                                                    | 2-1                                                                                                    |                                                                                                    |
| 123         | 7B                                                                                                    | RW                                                                                                    | NVAX                                                                                                    | 2-1                                                                                                    |                                                                                                    |
| 124         | 7C                                                                                                    | WO                                                                                                    | NVAX                                                                                                    | 2-1                                                                                                    |                                                                                                    |
| 125         | 7D                                                                                                    | RW                                                                                                    | NVAX                                                                                                    | 2-1                                                                                                    |                                                                                                    |
| 126         | 7E                                                                                                    | W                                                                                                    | NVAX                                                                                                    | 2-1                                                                                                    |                                                                                                    |
|             | 55<br>56<br>57<br>58<br>59<br>60<br>62<br>63<br>64<br>65<br>66<br>67<br>68<br>69–99<br>100<br>101<br>102<br>103–121<br>122<br>123<br>124<br>125 | 55 37<br>56 38<br>57 39<br>58 3A<br>59 3B<br>60 3C<br>62 3E<br>63 3F<br>64 40<br>65 41<br>66 42<br>67 43<br>68 44<br>69–99 45<br>100 64<br>101 65<br>102 66<br>103–67<br>121<br>122 7A<br>123 7B<br>124 7C<br>125 7D | 55 37 W 56 38 RW 57 39 W 58 3A W 59 3B 60 3C 62 3E R 63 3F W 64 40 R 65 41 R 66 42 R 67 43 R 68 44 RW 69-99 45 100 64 101 65 102 66 103- 67 121 122 7A RW 123 7B RW 124 7C WO 125 7D RW | 55 37 W SSC 56 38 RW NVAX 57 39 W NVAX 58 3A W NVAX 59 3B 60 3C 62 3E R NVAX 63 3F W NVAX 64 40 R SSC 65 41 R SSC 66 42 R SSC 67 43 R SSC 67 43 R SSC 68 44 RW SSC 69–99 45 100 64 101 65 102 66 103–67 121 122 7A RW NVAX 123 7B RW NVAX 124 7C WO NVAX | 55         37         W         SSC         2-3           56         38         RW         NVAX         1-2           57         39         W         NVAX         1-1           58         3A         W         NVAX         1-1           59         3B         3         3           60         3C         3         3           62         3E         R         NVAX         1-1           63         3F         W         NVAX         1-1           64         40         R         SSC         2-3           65         41         R         SSC         2-3           66         42         R         SSC         2-3           67         43         R         SSC         2-3           68         44         RW         SSC         2-3           69-99         45         3         3           100         64         3         3           102         66         3         3           102         66         3         3           122         7A         RW         NVAX         2-1 <t< td=""></t<> |

 $<sup>^1</sup>$ Initialized on reset

 $<sup>^3</sup>$ Change broadcast to vector unit if present

 $<sup>^5\</sup>mbox{Testability}$  and diagnostic use only; not for software use in normal operation

### Address Assignments B.5 Processor Registers

Table B-1 (Cont.) Processor Registers

|                               |          | Number |       |      |      |     |                |
|-------------------------------|----------|--------|-------|------|------|-----|----------------|
| Register Name                 | Mnemonic | (Dec)  | (Hex) | Туре | lmpl | Cat | I/O<br>Address |
| Mbox TB PTE Fill <sup>5</sup> | MTBPTE   | 127    | 7F    | W    | NVAX | 2-1 |                |
| Cbox Control Register         | CCTL     | 160    | A0    | RW   | NVAX | 2-5 |                |
| Reserved                      |          | 161    | A1    |      | NVAX | 2-6 |                |
| Bcache Data ECC               | BCDECC   | 162    | A2    | W    | NVAX | 2-5 |                |
| Bcache Error Tag Status       | BCETSTS  | 163    | A3    | RW   | NVAX | 2-5 |                |
| Bcache Error Tag Index        | BCETIDX  | 164    | A4    | R    | NVAX | 2-5 |                |
| Bcache Error Tag              | BCETAG   | 165    | A5    | R    | NVAX | 2-5 |                |
| Bcache Error Data Status      | BCEDSTS  | 166    | A6    | RW   | NVAX | 2-5 |                |
| Bcache Error Data Index       | BCEDIDX  | 167    | A7    | R    | NVAX | 2-5 |                |
| Bcache Error ECC              | BCEDECC  | 168    | A8    | R    | NVAX | 2-5 |                |
| Reserved                      |          | 169    | A9    |      | NVAX | 2-6 |                |
| Reserved                      |          | 170    | AA    |      | NVAX | 2-6 |                |
| Fill Error Address            | CEFADR   | 171    | AB    | R    | NVAX | 2-5 |                |
| Fill Error Status             | CEFSTS   | 172    | AC    | RW   | NVAX | 2-5 |                |
| Reserved                      |          | 173    | AD    |      | NVAX | 2-6 |                |
| NDAL Error Status             | NESTS    | 174    | AE    | RW   | NVAX | 2-5 |                |
| Reserved                      |          | 175    | AF    |      | NVAX | 2-6 |                |
| NDAL Error Output Address     | NEOADR   | 176    | B0    | R    | NVAX | 2-5 |                |
| Reserved                      |          | 177    | B1    |      | NVAX | 2-6 |                |
| NDAL Error Output Command     | NEOCMD   | 178    | B2    | R    | NVAX | 2-5 |                |
| Reserved                      |          | 179    | В3    |      | NVAX | 2-6 |                |
| NDAL Error Data High          | NEDATHI  | 180    | B4    | R    | NVAX | 2-5 |                |
| Reserved                      |          | 181    | B5    |      | NVAX | 2-6 |                |
| NDAL Error Data Low           | NEDATLO  | 182    | B6    | R    | NVAX | 2-5 |                |
| Reserved                      |          | 183    | B7    |      | NVAX | 2-6 |                |
| NDAL Error Input Command      | NEICMD   | 184    | B8    | R    | NVAX | 2-5 |                |
|                               |          |        |       |      |      |     |                |

<sup>&</sup>lt;sup>5</sup>Testability and diagnostic use only; not for software use in normal operation

# Address Assignments B.5 Processor Registers

Table B-1 (Cont.) Processor Registers

|                                                         |          | Number      |               |      |      |     |                |
|---------------------------------------------------------|----------|-------------|---------------|------|------|-----|----------------|
| Register Name                                           | Mnemonic | (Dec)       | (Hex)         | Туре | lmpl | Cat | I/O<br>Address |
| Reserved                                                |          | 185–<br>207 | В9            |      | NVAX | 2-6 |                |
| VIC Memory Address Register                             | VMAR     | 208         | D0            | RW   | NVAX | 2-5 |                |
| VIC Tag Register                                        | VTAG     | 209         | D1            | RW   | NVAX | 2-5 |                |
| VIC Data Register                                       | VDATA    | 210         | D2            | RW   | NVAX | 2-5 |                |
| box Control and Status Register                         | ICSR     | 211         | D3            | RW   | NVAX | 2-5 |                |
| lbox Branch Prediction Control<br>Register <sup>5</sup> | BPCR     | 212         | D4            | RW   | NVAX | 2-5 |                |
| Reserved                                                |          | 213         | D5            |      | NVAX | 2-6 |                |
| box Backup PC <sup>5</sup>                              | BPC      | 214         | D6            | R    | NVAX | 2-5 |                |
| box Backup PC with RLOG<br>Unwind <sup>5</sup>          | BPCUNW   | 215         | D7            | R    | NVAX | 2-5 |                |
| Reserved                                                |          | 216 - 223   | D8            |      | NVAX | 2-6 |                |
| Mbox P0 Base Register <sup>5</sup>                      | MP0BR    | 224         | E0            | RW   | NVAX | 2-5 |                |
| Mbox P0 Length Register <sup>5</sup>                    | MP0LR    | 225         | E1            | RW   | NVAX | 2-5 |                |
| Mbox P1 Base Register <sup>5</sup>                      | MP1BR    | 226         | E2            | RW   | NVAX | 2-5 |                |
| Mbox P1 Length Register <sup>5</sup>                    | MP1LR    | 227         | E3            | RW   | NVAX | 2-5 |                |
| Mbox System Base Register <sup>5</sup>                  | MSBR     | 228         | <b>E4</b>     | RW   | NVAX | 2-5 |                |
| Mbox System Length Register <sup>5</sup>                | MSLR     | 229         | E5            | RW   | NVAX | 2-5 |                |
| Mbox Memory Management Enable <sup>5</sup>              | MMAPEN   | 230         | E6            | RW   | NVAX | 2-5 |                |
| Mbox Physical Address Mode                              | PAMODE   | 231         | <b>E</b> 7    | RW   | NVAX | 2-5 |                |
| Mbox MME Address                                        | MMEADR   | 232         | E8            | R    | NVAX | 2-5 |                |
| Mbox MME PTE Address                                    | MMEPTE   | 233         | E9            | R    | NVAX | 2-5 |                |
| Mbox MME Status                                         | MMESTS   | 234         | EA            | R    | NVAX | 2-5 |                |
| Reserved                                                |          | 235         | EB            |      | NVAX | 2-6 |                |
| Mbox TB Parity Address                                  | TBADR    | 236         | $\mathbf{EC}$ | R    | NVAX | 2-5 |                |
| Mbox TB Parity Status                                   | TBSTS    | 237         | ED            | RW   | NVAX | 2-5 |                |
|                                                         |          |             |               |      |      |     |                |

 $<sup>^5\</sup>mathrm{Testability}$  and diagnostic use only; not for software use in normal operation

### Address Assignments B.5 Processor Registers

Table B-1 (Cont.) Processor Registers

|                            |          | Nu    | mber          |      |      |     |                |
|----------------------------|----------|-------|---------------|------|------|-----|----------------|
| Register Name              | Mnemonic | (Dec) | (Hex)         | Туре | lmpl | Cat | I/O<br>Address |
| Reserved                   |          | 238   | EE            |      | NVAX | 2-6 |                |
| Reserved                   |          | 239   | $\mathbf{EF}$ |      | NVAX | 2-6 |                |
| Reserved                   |          | 240   | F0            |      | NVAX | 2-6 |                |
| Reserved                   |          | 241   | F1            |      | NVAX | 2-6 |                |
| Mbox Pcache Parity Address | PCADR    | 242   | F2            | R    | NVAX | 2-5 |                |
| Reserved                   |          | 243   | F3            |      | NVAX | 2-6 |                |
| Mbox Pcache Status         | PCSTS    | 241   | F4            | RW   | NVAX | 2-5 |                |
| Reserved                   |          | 245   | F5            |      | NVAX | 2-6 |                |
| Reserved                   |          | 246   | F6            |      | NVAX | 2-6 |                |
| Reserved                   |          | 247   | F7            |      | NVAX | 2-6 |                |
| Mbox Pcache Control        | PCCTL    | 248   | F8            | RW   | NVAX | 2-5 |                |
| Reserved                   |          | 249   | F9            |      | NVAX | 2-6 |                |
| Reserved                   |          | 250   | FA            |      | NVAX | 2-6 |                |
| Reserved                   |          | 251   | FB            |      | NVAX | 2-6 |                |
| Reserved                   |          | 252   | FC            |      | NVAX | 2-6 |                |
| Reserved                   |          | 253   | FD            |      | NVAX | 2-6 |                |

### **Address Assignments B.5 Processor Registers**

### Table B-1 (Cont.) Processor Registers

|               |          | Number |                 |      |      |     |                |
|---------------|----------|--------|-----------------|------|------|-----|----------------|
| Register Name | Mnemonic | (Dec)  | (Hex)           | Туре | Impl | Cat | I/O<br>Address |
| Reserved      |          | 254    | FE              |      | NVAX | 2-6 |                |
| Reserved      |          | 255    | $\mathbf{FF}$   |      | NVAX | 2-6 |                |
| Unimplemented |          |        | 100-<br>00FFFI  | FFF  |      | 3   |                |
| See Table B–2 |          |        | 010000<br>FFFFF |      |      |     | 2              |

#### Type:

R = Read-only registerRW = Read-write register W = Write-only register

#### Impl(emented):

NVAX = Implemented in the NVAX CPU chip

System = Implemented in the system environment Vector = Implemented in the optional vector unit or its NDAL interface

### Cat(egory), class-subclass, where:

*class* is one of:

- 1 = Implemented as per DEC standard 032 2 = NVAX-specific implementation which is unique or different from the DEC standard 032 implementation 3 = Not implemented internally; converted to I/O space read or write and passed to system environment

### subclass is one of:

- $\begin{array}{l} 1 = Processed \ as \ appropriate \ by \ Ebox \ microcode \\ 2 = Converted \ to \ Mbox \ IPR \ number \ and \ processed \ via \ internal \ IPR \ command \\ 3 = Processed \ by \ internal \ IPR \ command, \ then \ converted \ to \ I/O \ space \ read \ or \ write \ and \ passed \ to \ system \end{array}$ environment
- 4 = If virtual machine option is implemented, processed as in 1, otherwise as in 3 5 = Processed by internal IPR command 6 = May be block decoded; reference causes UNDEFINED behavior

- 7 = Full interval timer may be implemented in the system environment. Subset ICCS is implemented in NVAX CPU chip
- 8 = Converted to MFVP MSYNC

# Address Assignments B.6 IPR Address Space Decoding

### **B.6 IPR Address Space Decoding**

Table B-2 lists the IPR address space decoding for the KA681, KA691, and KA692.

Table B-2 IPR Address Space Decoding

| IPR Group          | Mnemonic <sup>1</sup> | IPR Address Range (hex)       | Contents                                                                                                    |
|--------------------|-----------------------|-------------------------------|----------------------------------------------------------------------------------------------------|
| Normal             |                       | 00000000000000FF <sup>2</sup> |                                                                                                    |
| Bcache Tag         | BCTAG                 | 01000000011FFFE0 <sup>2</sup> | 2 64k Bcache tag IPRs, each separated by 20(hex) from the previous one.                                                   |
| Bcache Deallocate  | BCFLUSH               | 01400000015FFFE0 <sup>2</sup> | <sup>2</sup> 64k Bcache tag deallocate IPRs, each separated by 20(hex) from the previous one.                             |
| Pcache Tag         | PCTAG                 | 0180000001801FE0 <sup>2</sup> | 256 Pcache tag IPRs, 128 for each Pcache set, each separated by 20(hex) from the previous one.                            |
| Pcache Data Parity | PCDAP                 | 01C0000001C01FF8 <sup>5</sup> | <sup>2</sup> 1024 Pcache data parity IPRs, 512 for<br>each Pcache set, each separated by<br>8(hex) from the previous one. |

 $<sup>^{1}</sup>$ The mnemonic is for the first IPR in the block.

Processor registers in all groups except the normal group are processed entirely by the NVAX CPU chip and will never appear on the NDAL. This is also true for a number of the IPRs in the normal group. IPRs in the normal group that are not processed by the NVAX CPU chip are converted into I/O space references and passed to the system environment via a read or write command on the NDAL.

Each of the 256 possible IPRs in the normal group are of longword length, so a 1-KB block of I/O space is required to convert each possible IPR to a unique I/O space longword. This block starts at address E1000000 (hex). Conversion of an IPR address to an I/O space address in this block is done by shifting the IPR address left into bits <9:2>, filling bits <1:0> with zeros, and merging in the base address of the block. This can be expressed by the equation:

 $IO\ ADDRESS = E1000000 + (IPR\ NUMBER * 4)$ 

<sup>&</sup>lt;sup>2</sup>Unused fields in the IPR addresses for these groups should be zero. Neither hardware nor microcode detects and faults on an address in which these bits are nonzero. Although noncontiguous address ranges are shown for these groups, the entire IPR address space maps into one of these groups. If these fields are nonzero, the operation of the CPU is UNDEFINED.

# **ROM Partitioning**

This section describes ROM partitioning and subroutine entry points that are public and are guaranteed to be compatible over future versions of the firmware. An entry point is the address at which any subroutine or subprogram will start execution.

### **C.1 Firmware EPROM Layout**

The KA681/KA691/KA692/KA694 has 512 Kbytes of FEPROM. Unlike previous Q22-bus based processors, there is no duplicate decoding of the FEPROM into halt-protected and halt-unprotected spaces. The entire FEPROM is haltprotected. Figure C-1 illustrates the FEPROM layout for the KA681, KA691, KA692, and KA694.

### ROM Partitioning C.1 Firmware EPROM Layout

Figure C-1 KA681/KA691/KA692/KA694 FEPROM Layout

| 20040000 | Branch Instruction                    |  |  |  |
|----------|---------------------------------------|--|--|--|
| 20040006 | System ID Extension                   |  |  |  |
| 20040008 | PC\$MSG_OUT_NOLF_R4                   |  |  |  |
| 2004000C | CP\$READ_WITH_PRMPT_R4                |  |  |  |
| 20040010 | Rsvd Mfg L200 Testing                 |  |  |  |
| 20040014 | Def Boot Dev Dscr Ptr                 |  |  |  |
| 2004001c | Def Boot Flags Ptr                    |  |  |  |
|          | Console, Diagnostic,<br>and Boot Code |  |  |  |
|          | EPROM Checksum                        |  |  |  |
|          | Reserved for Digital                  |  |  |  |
| 2005F800 | 4 Pages Reserved                      |  |  |  |
| 2005FFFC | for Customer Use                      |  |  |  |
|          |                                       |  |  |  |

MLO-007698

The first instruction executed on halts is a branch around the System ID Extension (SIE) and the callback entry points. This allows these public data structures to reside in fixed locations in the FEPROM.

The callback area entry points provide a simple interface to the currently defined console for VMB and secondary bootstraps. This is documented further in the next section.

The fixed area checksum is the sum of longwords from 20040000 to the checksum inclusive. This checksum is distinct from the checksum that the rest of the console uses.

The console, diagnostic and boot code constitute the bulk of the firmware. This code is field upgradable. The console checksum is from 20044000 to the checksum inclusive.

The memory between the console checksum and the user area at the end of the FEPROM is reserved for Digital for future expansion of the firmware. The contents of this area is set to FF.

The last 4096 bytes of FEPROM are reserved for customer use and are not included in the console checksum. During a PROM bootstrap with PRB0 as the selected boot device, this block is tested for a PROM "signature block".

### C.1.1 System Identification Registers

The firmware and operating system software reference two registers to determine the processor on which they are running. The first, the System Identification register (SID), is a NVAX internal processor register. The second, the System Identification Extension register (SIE), is a firmware register located in the FEPROM.

#### C.1.1.1 PR\$\_SID (IPR 62)

The SID longword can be read from IPR 62 using the MFPR instruction. This longword value is processor specific, however, the layout of this register is shown in Figure C-2. A description of each field is provided in Table C-1.

Figure C-2 SID: System Identification Register

| 31 24    | 23 08    | 07 00        |
|----------|----------|--------------|
| CPU_TYPE | Reserved | Version      |
|          |          | 111.0 007000 |

MLO-007699

Table C-1 System Identification Register

| Field | Name     | RW | Description                                             |
|-------|----------|----|---------------------------------------------------------|
| 31:24 | CPU_TYPE | ro | CPU type is the processor specific identification code. |
|       |          |    | 0A: CVAX<br>0B: RIGEL<br>13: NVAX<br>14: SOC            |
| 24:8  | reserved | ro | Reserved for future use.                                |
| 7:0   | VERSION  | ro | Version of the microcode.                               |

#### C.1.1.2 SIE (20040004)

The System Identification Extension register is an extention to the SID and is used to further differentiate between hardware configurations. The SID identifies which CPU and microcode are executing, and the SIE identifies what module and firmware revision are present. Note, the fields in this register are dependent on SID<31:24>(CPU\_TYPE).

By convention, all VAX 4000 systems implement a longword at physical location 20040004 in the firmware FEPROM for the SIE. The layout of the SIE is shown in Figure C–3. A description of each field is provided in Table C–2.

Figure C-3 SIE: System Identification Extension (20040004)

| 31 | 24       | 23      | 16 15  | 08      | 07      | 00   |
|----|----------|---------|--------|---------|---------|------|
|    | SYS_TYPE | Version | SYS_SU | IB_TYPE | Variant |      |
|    |          |         |        |         | MLO-00  | 7700 |

Table C-2 System Identification Extension

| Field | Name             | RW | Description                                                                                                    |
|-------|------------------|----|----------------------------------------------------------------------------------------------------|
| 31:24 | SYS_TYPE         | ro | This field identifies the type of system for a specific processor.                                                                                                    |
|       |                  |    | 01 : Q22-bus single processor system.                                                                                                    |
| 23:16 | VERSION          | ro | This field indentifies the resident version of the firmware encoded as two hexadecimal digits. For example, if the banner displays V5.0, then this field is 50 (hex).          |
| 15:8  | SYS_SUB_<br>TYPE | ro | This field indentifies the particular system subtype.  01: KA650 02: KA640 03: KA655 04: KA670 05: KA660 06: KA680 07: KA690 0C: KA675 0E: KA681 0F: KA691 10: KA692 10: KA694 |
| 7:0   | VARIANT          | ro | This field indentifies the particular system variant.                                                                                                    |

### C.1.2 Call-Back Entry Points

The firmware provides several entry points that facilitate I/O to the designated console device. Users of these entry points do not need to be aware of the console device type, be it a video terminal or workstation.

The primary intent of these routines is to provide a simple console device to VMB and secondary bootstraps, before operating systems load their own terminal drivers.

These are JSB (subroutine as opposed to procedure) entry points located in fixed locations in the firmware. These locations branch to code that in turn calls the appropriate routines.

All of the entry points are designed to run at IPL 31 on the interrupt stack in physical mode. Virtual mode is not supported. Due to internal firmware architectural restrictions, users are encouraged to only call into the haltprotected entry points. These entry points are listed in Table C-3.

Table C-3 Call-Back Entry Points

| ${ m CP\$GET\_CHAR\_R4}$  | 20040008   |
|---------------------------|------------|
| $CP$MSG_OUT_NOLF_R$       | 4 2004000C |
| CP\$READ_WTH_<br>PRMPT_R4 | 20040010   |

#### C.1.2.1 CP\$GETCHAR R4

This routine returns the next character entered by the operator in R0. A timeout interval can be specified. If the timeout interval is zero, no timeout is generated. If a timeout is specified and if timeout occurs, a value of 18 (CAN) is returned instead of normal input.

Registers R0,R1,R2,R3 and R4 are modified by this routine, all others are preserved.

```
;-----
; Usage with timeout:
     #timeout_in_tenths_of_second,r0 ; Specify timeout.
movl
     @#CP$GET_CHAR_R4 ; Call routine.
jsb
                 ; Check for timeout.
; Branch if timeout.
cmpb
     r0,#^x18
    timeout_handler
beql
; Input is in RO.
:-----
```

#### C.1.2.2 CP\$MSG OUT NOLF R4

This routine outputs a message to the console. The message is specified either by a message code or a string descriptor. The routine distinguishes between message codes and descriptors by requiring that any descriptor be located outside of the first page of memory. Hence, message codes are restricted to values between 0 and 511.

Registers R0,R1,R2,R3 and R4 are modified by this routine, all others are preserved.

```
:-----
; Usage with message code:
; Usage with a message descriptor (position dependent).
      5$,r0
                                 ; Specify address of desc.
movaq
      @#CP$MSG OUT NOLF R4 ; Call routine.
jsb
5$:
      .ascid /This is a message/ ; Message with descriptor.
; Usage with a message descriptor (position independent).
pushab 5$
                                  ; Generate message desc.
      #10$-5$ ; on stack.

sp,r0 ; Pass desc. addr. in R0.

@#CP$MSG_OUT_NOLF_R4 ; Call routine.

(sp)+ ; Purge desc. from stack.
pushl #10$-5$
movl
jsb
clrq
      .ascii /This is a message/ ; Message.
```

#### C.1.2.3 CP\$READ\_WTH\_PRMPT\_R4

This routine outputs a prompt message and then inputs a character string from the console. When the input is accepted, DELETE, CONTROL-U and CONTROL-R functions are supported.

As with CP\$MSG\_OUT\_NOLF\_R4, either a message code or the address of a string descriptor is passed in R0 to specify the prompt string. A value of zero results in no prompt. A time-out value in 10-millisecond ticks may be passed in R1. If R1 is zero, the prompt will not timeout.

A descriptor of the input string is returned in R0 and R1. R0 contains the length of the string and R1 contains the address. This routine inputs the string into the console program string buffer and therefore the caller need not provide an input buffer. Successive calls, however, destroy the previous contents of the input buffer.

Registers R0,R1 are modified by this routine, all others are preserved.

```
; Usage with a message descriptor (position independent).
pushab 5$
                               ; Generate prompt desc.
pushl #10$-5$
                              ; on stack.
movl sp,r0
                              ; Pass desc. addr. in RO.
                              ; Specify no time-out.
clrl
     r1
      @#CP$READ_WTH_PRMPT_R4
jsb
                              ; Call routine.
                               ; Purge prompt desc.
clrq
      (sp)+
                               ; Input desc in RO and R1.
     .ascii /Prompt> /
                       ; Prompt string.
;-----
```

#### C.1.3 Boot Information Pointers

Two longwords located in FEPROM are used as pointers to the default boot device descriptor and the default boot flags (Figure C–4), because the actual location of this data may change in successive versions of the firmware. Any software that uses these pointers should reference them at the addresses in halt-protected space.

Figure C-4 Boot Information Pointers

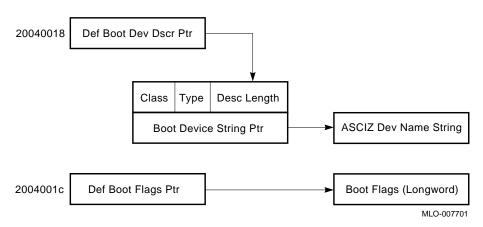

The following macro defines the boot device descriptor format.

```
;------
; Default Boot Device Descriptor
;
boot_device_descriptor::
    base = .
        . = base + dsc$w_length
        .word nvr$s_boot_device
        . = base + dsc$b_dtype
        .byte dsc$k_dtype_z
        . = base + dsc$b_class
        .byte dsc$k_class_z
        . = base + dsc$a_pointer
        .long nvr_base + nvr$b_boot_device
        . = base + dsc$s_dscdef1
.
```

## **Data Structures and Memory Layout**

This appendix contains definitions of the key global data structures used by the CPU firmware.

### D.1 Halt Dispatch State Machine

The CPU halt dispatcher determines what actions the firmware will take on halt entry based on the machine state. The dispatcher is implemented as a state machine, which uses a single bitmap control word and the transition (see Table D-1) to process all halts. The transition table is sequentially searched for matches with the current state and control word. If there is a match, a transition occurs to the next state.

The control word comprises the following information:

Halt Type, used for resolving external halts. Valid only if Halt Code is 00.

000: power-up state 001: halt in progress

010: negation of Q22-bus DCOK

011: console BREAK condition detected

100: Q22-bus BHALT

101 : SGEC BOOT\_L asserted (trigger boot)

Halt Code, compressed form of SAVPSL<13:8>(RESTART\_CODE).

00 : RESTART\_CODE = 2, external halt 01 : RESTART\_CODE = 3, power-up/reset 10: RESTART CODE = 6, halt instruction 11 : RESTART CODE = any other, error halts

### **Data Structures and Memory Layout D.1 Halt Dispatch State Machine**

Mailbox Action, passed by an operating system in CPMBX<1:0>(HALT\_ ACTION).

00: restart, boot, halt 01: restart, halt 10: boot, halt 11: halt

**User Action**, specified with the SET HALT console command.

000: default 001: restart, halt 010: boot, halt 011: halt

100: restart, boot, halt

- **HEN,** Break (halt) Enable/Disable switch, BDR<07>
- ERR, error status
- TIP, trace in progress
- **DIP,** diagnostics in progress
- **BIP.** bootstrap in progress CPMBX<2>
- **RIP,** restart in progress CPMBX<3>

A transition to a "next state" occurs if a match is found between the control word and a "current state" entry in the table. The firmware does a linear search through the table for a match. Therefore, the order of the entries in the transition table is important. The control longword is reassembled before each transition from the current machine state. The state machine transitions are shown in Table D-1.

Table D-1 Firmware State Transition Table

| Current<br>State | Next<br>State | Halt<br>Type | Halt<br>Code | Mailbx<br>Action | User<br>Action        | HEN-ERR-TIP-<br>DIP-BIP-RIP |
|------------------|---------------|--------------|--------------|------------------|-----------------------|-----------------------------|
|                  |               | Perform      | n conditio   | nal initial      | ization. <sup>1</sup> |                             |
| ENTRY            | ->RESET INIT  | xxx          | 01           | xx               | xxx                   | x - x - x - x - x - x       |

<sup>&</sup>lt;sup>1</sup> Perform a unique initialization routine on entry. In particular, power-ups, BREAKs, and TRACEs require special initialization. Any other halt entry performs a default initialization.

## Data Structures and Memory Layout D.1 Halt Dispatch State Machine

Table D-1 (Cont.) Firmware State Transition Table

| 0                | Name          | 11-14        | 11-14        | Mailbx                 | 11               | LIEN EDD TID                |
|------------------|---------------|--------------|--------------|------------------------|------------------|-----------------------------|
| Current<br>State | Next<br>State | Halt<br>Type | Halt<br>Code | Action                 | User<br>Action   | HEN-ERR-TIP-<br>DIP-BIP-RIP |
| ENTRY            | ->BREAK INIT  | 011          | 00           | XX                     | xxx              | x - x - x - x - x - x       |
| ENTRY            | ->TRACE INIT  | XXX          | 10           | XX                     | xxx              | x - 0 - 1 - x - x<br>- x    |
| ENTRY            | ->OTHER INIT  | xxx          | XX           | XX                     | xxx              | x - x - x - x - x - x       |
|                  |               | Perform      | common       | initializa             | $tion.^2$        |                             |
| RESET INIT       | ->INIT        | xxx          | XX           | XX                     | xxx              | x - x - x - x - x - x       |
| BREAK<br>INIT    | ->INIT        | xxx          | XX           | XX                     | xxx              | x - x - x - x - x - x       |
| TRACE INIT       | ->INIT        | xxx          | XX           | XX                     | xxx              | x - x - x - x - x - x       |
| OTHER<br>INIT    | ->INIT        | XXX          | XX           | XX                     | xxx              | x - x - x - x - x - x       |
|                  |               | Check f      | or externa   | al halts. <sup>3</sup> |                  |                             |
| INIT             | ->BOOTSTRAP   | 010          | 00           | XX                     | xxx              | 0 - x - x - x - x - x       |
| INIT             | ->BOOTSTRAP   | 101          | 00           | XX                     | xxx              | x - x - x - x - x - x       |
| INIT             | ->HALT        | XXX          | 00           | XX                     | xxx              | x - x - x - x - x - x       |
|                  |               | Check f      | or pendin    | g (NEXT)               | ${\rm trace.}^4$ |                             |
| INIT             | ->TRACE       | xxx          | 10           | XX                     | xxx              | x - x - 1 - x - x<br>- x    |
| TRACE            | ->EXIT        | XXX          | 10           | XX                     | XXX              | x - 0 - 1 - x - x<br>- x    |

<sup>&</sup>lt;sup>2</sup> After performing conditional initialization, complete common initialization.

<sup>&</sup>lt;sup>3</sup> Halt on all external halts, except:

if DCOK (unlikely) and halts are disabled, bootstrap if SGEC remote trigger, bootstrap  $\,$ 

 $<sup>^4</sup>$  Unconditionally enter the TRACE state, if the TIP flag is set and the halt was due to a HALT instruction. From the TRACE state the firmware exits, if TIP is set and ERR is clear; otherwise it

### **Data Structures and Memory Layout** D.1 Halt Dispatch State Machine

Table D-1 (Cont.) Firmware State Transition Table

|                  |               |              |              | Mailbx     |                | _                           |
|------------------|---------------|--------------|--------------|------------|----------------|-----------------------------|
| Current<br>State | Next<br>State | Halt<br>Type | Halt<br>Code | Action     | User<br>Action | HEN-ERR-TIP-<br>DIP-BIP-RIP |
| TRACE            | ->HALT        | XXX          | XX           | XX         | xxx            | x - x - x - x - x - x - x   |
|                  |               | Check f      | or bootstr   | ap conditi | ons.           |                             |
| INIT             | ->BOOTSTRAP   | xxx          | 01           | XX         | xxx            | 0 - 0 - 0 - 0 - 0<br>- 0    |
| INIT             | ->BOOTSTRAP   | xxx          | 01           | XX         | 010            | 1 - 0 - 0 - 0 - 0<br>- 0    |
| INIT             | ->BOOTSTRAP   | xxx          | 01           | XX         | 100            | 1 - 0 - 0 - 0 - 0<br>- 0    |
| INIT             | ->BOOTSTRAP   | xxx          | 1x           | 10         | xxx            | x - 0 - 0 - 0 - 0<br>- 0    |
| INIT             | ->BOOTSTRAP   | xxx          | 1x           | 00         | 010            | x - 0 - 0 - 0 - 0<br>- 0    |
| INIT             | ->BOOTSTRAP   | xxx          | 1x           | 00         | 100            | x - 0 - 0 - 0 - 0<br>- 1    |
| INIT             | ->BOOTSTRAP   | xxx          | 1x           | 00         | 100            | x - 1 - 0 - 0 - 0<br>- x    |
| INIT             | ->BOOTSTRAP   | xxx          | 1x           | 00         | 000            | 0 - 0 - 0 - 0 - 0<br>- 1    |
| RESTART          | ->BOOTSTRAP   | xxx          | 1x           | 00         | 000            | 0 - 1 - 0 - 0 - 0<br>- x    |
|                  |               | Check f      | or restart   | condition  | $s.^6$         |                             |
| INIT             | ->RESTART     | xxx          | 1x           | 01         | xxx            | x - 0 - 0 - 0 - 0<br>- 0    |

<sup>&</sup>lt;sup>5</sup> Bootstrap,

if power-up and halts are disabled. if power-up and halts are enabled and user action is 2 or 4. if not power-up and mailbox is 2. if not power-up and mailbox is 0 and user action is 2. if not power-up and restart failed and mailbox is 0 and user action is 0 or 0.

 $<sup>^{6}</sup>$  Restart the operating system if not power-up and,

if mailbox is 1.

if mailbox is 0 and user action is 1 or 4. if mailbox is 0 and user action is 0 and halts are disabled.

# Data Structures and Memory Layout D.1 Halt Dispatch State Machine

Table D-1 (Cont.) Firmware State Transition Table

|                  | ·             |                    |              | Mailbx      |                |                             |
|------------------|---------------|--------------------|--------------|-------------|----------------|-----------------------------|
| Current<br>State | Next<br>State | Halt<br>Type       | Halt<br>Code | Action      | User<br>Action | HEN-ERR-TIP-<br>DIP-BIP-RIP |
| INIT             | ->RESTART     | xxx                | 1x           | 00          | 001            | x - 0 - 0 - 0 - 0<br>- 0    |
| INIT             | ->RESTART     | xxx                | 1x           | 00          | 100            | x - 0 - 0 - 0 - 0<br>- 0    |
| INIT             | ->RESTART     | xxx                | 1x           | 00          | 000            | 0 - 0 - 0 - 0 - 0<br>- 0    |
|                  |               | Perform<br>no erro | n common     | exit proce  | essing, if     |                             |
| BOOTSTRAP        | ->EXIT        | xxx                | XX           | xx          | xxx            | x - 0 - x - x - x - x       |
| RESTART          | ->EXIT        | xxx                | XX           | xx          | xxx            | x - 0 - x - x - x - x       |
| HALT             | ->EXIT        | XXX                | XX           | XX          | XXX            | x - 0 - x - x - x - x       |
|                  |               | Except             | ion transi   | tions, just | halt.8         |                             |
| INIT             | ->HALT        | xxx                | XX           | XX          | xxx            | x - x - x - x - x - x       |
| BOOT             | ->HALT        | XXX                | XX           | XX          | XXX            | x - x - x - x - x - x       |
| REST             | ->HALT        | xxx                | XX           | XX          | XXX            | x - x - x - x - x - x       |
| HALT             | ->HALT        | XXX                | XX           | XX          | XXX            | x - x - x - x - x - x       |
| TRACE            | ->HALT        | xxx                | XX           | XX          | xxx            | x - x - x - x - x - x       |
| EXIT             | ->HALT        | XXX                | XX           | XX          | xxx            | x - x - x - x - x - x       |

 $<sup>\</sup>overline{\ }^{7}$  Exit after halts, bootstrap or restart. The exit state transitions to program I/O mode.

<sup>&</sup>lt;sup>8</sup> Guard block that catches all exception conditions. In all cases, just halt.

### **D.2 Restart Parameter Block (RPB)**

Virtual Memory Boot (VMB) typically utilizes the low portion of memory unless there are bad pages in the first 128 Kbytes. The first page in its block is used for the RPB, through which it communicates to the operating system. Usually, this is page 0.

VMB will initialize the RPB as shown in Table D-2.

Table D-2 Restart Parameter Block Fields

| (R11)+ | Field Name         | Description                                                                                                    |
|--------|--------------------|----------------------------------------------------------------------------------------------------|
| 00:    | RPB\$L_BASE        | Physical address of base of RPB.                                                                                                    |
| 04:    | RPB\$L_RESTART     | Cleared.                                                                                                    |
| 08:    | RPB\$L_CHKSUM      | -1                                                                                                    |
| 0C:    | $RPB\$L\_RSTRTFLG$ | Cleared.                                                                                                    |
| 10:    | $RPB\$L\_HALTPC$   | R10 on entry to VMB (HALT PC).                                                                                                    |
| 10:    | RPB\$L_HALTPSL     | PR\$_SAVPSL on entry to VMB (HALT PSL).                                                                                                    |
| 18:    | $RPB\$L\_HALTCODE$ | AP on entry to VMB (HALT CODE).                                                                                                    |
| 1C:    | $RPB\$L\_BOOTR0$   | R0 on entry to VMB.                                                                                                    |
|        |                    | The field RPB\$W_R0UBVEC, which overlaps the high-order word of RPB\$L_BOOTR0, is set by the boot device drivers to the SCB offset (in the second page of the SCB) of the interrupt vector for the boot device. |
| 20:    | RPB\$L_BOOTR1      | VMB version number. The high-order word of the version is the major ID and the low-order word is the minor ID.                                                                                                  |
| 24:    | RPB\$L_BOOTR2      | R2 on entry to VMB.                                                                                                    |
| 28:    | RPB\$L_BOOTR3      | R3 on entry to VMB.                                                                                                    |
|        |                    | (continued on next page)                                                                                                    |

Table D-2 (Cont.) Restart Parameter Block Fields

| (R11)+ | Field Name     | Description                                                                                                    |
|--------|----------------|----------------------------------------------------------------------------------------------------|
| 2C:    | RPB\$L_BOOTR4  | R4 on entry to VMB.                                                                                                    |
|        |                | Note                                                                                                    |
|        |                | The 48-bit booting node address is stored in RPB\$L_BOOTR3 and RPB\$L_BOOTR4 for compatibility with ELN V1.1 (this field is only initialized this way when performing a network boot). |
| 30:    | RPB\$L_BOOTR5  | R5 on entry to VMB.                                                                                                    |
| 34:    | RPB\$L_IOVEC   | Physical address of boot driver's I/O vector of transfer addresses.                                                                                                    |
| 38:    | RPB\$L_IOVECSZ | Size of BOOT QIO routine.                                                                                                    |
| 3C:    | RPB\$L_FILLBN  | LBN of secondary bootstrap image.                                                                                                    |
| 40:    | RPB\$L_FILSIZ  | Size of secondary bootstrap image in blocks.                                                                                                    |
|        |                | (continued on next page                                                                                                    |

Table D-2 (Cont.) Restart Parameter Block Fields

| (R11)+ | Field Name       | Description                                                                                                    |
|--------|------------------|----------------------------------------------------------------------------------------------------|
| 44:    | RPB\$Q_PFNMAP    | The PFN bitmap is an array of bits, where each bit has the value "1" if the corresponding page of memory is valid, or has the value "0" if the corresponding page of memory contains a memory error. Through use of the PFNMAP, the operating system can avoid memory errors by avoiding known bad pages altogether. The memory bitmap is always page-aligned, and describes all the pages of memory from physical page #0 to the high end of memory, but excluding the PFN bitmap itself and the Q-bus map registers. If the high byte of the bitmap spans some pages available to the operating system and some pages of the PFN bitmap itself, the pages corresponding to the bitmap itself will be marked as bad pages. The first longword of the PFNMAP descriptor contains the number of bytes in the PFNMAP; the second longword contains the physical address of the bitmap. |
| 4C:    | RPB\$L_PFNCNT    | Count of "good" pages of physical memory, but<br>not including the pages allocated to the Q22-bus<br>scatter/ gather map, the console scratch area, and<br>the PFN bitmap at the top of memory.                                                                                                    |
| 50:    | $RPB\$L\_SVASPT$ | 0.                                                                                                    |
| 54:    | $RPB\$L\_CSRPHY$ | Physical address of CSR for boot device.                                                                                                    |
| 58:    | $RPB\$L\_CSRVIR$ | 0.                                                                                                    |
| 5C:    | RPB\$L_ADPPHY    | Physical address of ADP (really the address of QMRs - ^x800 to look like a UBA adapter).                                                                                                    |
| 60:    | RPB\$L_ADPVIR    | 0.                                                                                                    |
| 64:    | RPB\$W_UNIT      | Unit number of boot device.                                                                                                    |
| 66:    | RPB\$B_DEVTYP    | Device type code of boot device.                                                                                                    |
| 67:    | RPB\$B_SLAVE     | Slave number of boot device.                                                                                                    |
|        |                  | (continued on next page                                                                                                    |

Table D-2 (Cont.) Restart Parameter Block Fields

| (R11)+ | Field Name      | Description                                                                                                    |
|--------|-----------------|----------------------------------------------------------------------------------------------------|
| 68:    | RPB\$T_FILE     | Name of secondary bootstrap image (defaults to [SYS0.SYSEXE]SYSBOOT.EXE). This field (up to 40 bytes) is overwritten with the input string on a "solicit" boot.                                                                                                    |
|        |                 | Note                                                                                                    |
|        |                 | 1: For VAX/OpenVMS, the RPB\$T_FILE must contain the root directory string "SYSn." on a non-network bootstrap. This string is parsed by SYSBOOT (SYSBOOT does not use the high nibble of BOOTR5).  2: The RPB\$T_FILE is overwritten to contain the boot node name for compatibility with ELN V1.1 (this field is only initialized this way when performing a network boot). |
| 90:    | RPB\$B_CONFREG  | Array (16 bytes) of adapter types (NDT\$_UB0 - UNIBUS).                                                                                                    |
| A0:    | RPB\$B_HDRPGCNT | Count of header pages.                                                                                                    |
| A1:    | RPB\$W_BOOTNDT  | Boot adapter nexus device type. Used by SYSBOOT and INIADP (OF SYSLOA) to configure the adapter of the boot device (changed from a byte to a word field in Version 12 of VMB).                                                                                                    |
| B0:    | RPB\$L_SCBB     | Physical address of SCB.                                                                                                    |
| BC:    | RPB\$L_MEMDSC   | Count of pages in physical memory including both good and bad pages. The high 8 bits of this longword contain the TR #, which is always 0 for KA681/KA691/KA692/KA694.                                                                                                    |
|        |                 | (continued on next page)                                                                                                    |

Table D-2 (Cont.) Restart Parameter Block Fields

| (R11)+ | Field Name      | Description                                                                                                    |
|--------|-----------------|----------------------------------------------------------------------------------------------------|
| C0:    | RPB\$L_MEMDSC+4 | PFN of the first page of memory. This field is always 0 for KA681/KA691/KA692/KA694, even if page #0 is a bad page.                                                                                                    |
|        |                 | Note                                                                                                    |
|        |                 | No other memory descriptors are used.                                                                                                    |
| 104:   | RPB\$L_BADPGS   | Count of "bad" pages of physical memory.                                                                                                    |
| 108:   | RPB\$B_CTRLLTR  | Boot device controller number biased by 1. In VAX/OpenVMS, this field is used by INIT (in SYS) to construct the boot device's controller letter. A 0 implies this field has not been initialized, else if initialized, A=1, B=2, etc. (this field was added in Version 13 of VMB). |
| nn:    |                 | The rest of the RPB is zeroed.                                                                                                    |

## **D.3 VMB Argument List**

The VMB code will also initialize an argument list as shown in Table D-3 (the address of the argument list is passed in the AP).

Table D-3 VMB Argument List

| (AP)+ | Field Name       | Description                                                                                                    |
|-------|------------------|----------------------------------------------------------------------------------------------------|
| 04:   | VMB\$L_FILECACHE | Quadword filename.                                                                                                    |
| 0C:   | VMB\$L_LO_PFN    | PFN of first page of physical memory (always 0, regardless of where 128 Kbytes of "good" memory starts).                                                                         |
| 10:   | VMB\$L_HI_PFN    | PFN of last page of physical memory.                                                                                                    |
| 14:   | VMB\$Q_PFNMAP    | Descriptor of PFN bitmap. First longword contains count of bytes in bitmap. Second longword contains physical address of bitmap. (Same rules as for RPB\$Q_PFNMAP listed above.) |
|       |                  | (continued on next page)                                                                                                    |

# Data Structures and Memory Layout D.3 VMB Argument List

Table D-3 (Cont.) VMB Argument List

| (AP)+ | Field Name      | Description                                                                                                    |
|-------|-----------------|----------------------------------------------------------------------------------------------------|
| 1C:   | VMB\$Q_UCODE    | Quadword.                                                                                                    |
| 24:   | VMB\$B_SYSTEMID | 48-bit (actually a quadword is allocated) booting node address which is initialized when performing a network boot. This field is copied from the Target System Address parameter of the parameters message. (The DECnet HIORD value is added if the field was two bytes.) |
| 2C:   | $VMB$L_FLAGS$   | Set as needed.                                                                                                    |
| 30:   | VMB\$L_CI_HIPFN | Cluster interface high PFN.                                                                                                    |
| 34:   | VMB\$Q_NODENAME | Boot node name which is initialized when performing a network boot. This field is copied from the Target System Name parameter of the parameters message.                                                                                                    |
| 3C:   | VMB\$Q_HOSTADDR | Host node address (this value is only initialized when booting over the network). This field is copied from the Host System Address parameter of the parameters message.                                                                                                   |
| 44:   | VMB\$Q_HOSTNAME | Host node name (this value is only initialized<br>when performing a network boot). This field is<br>copied from the Host System Name parameter of<br>the parameters message.                                                                                               |
| 4C:   | VMB\$Q_TOD      | Time of day (this value is only initialized when performing a network boot). The time of day is copied from the first eight bytes of the Host System Time parameter of the parameters message. (The time differential values are NOT copied.)                              |
| 54:   | VMB\$L_XPARAM   | Pointer to data retrieved from request of the parameter file.                                                                                                    |
| 58:   |                 | The rest of the argument list is zeroed.                                                                                                    |

The KA681/KA691/KA692/KA694 CPU module has many control registers that need to be configured for proper operation of the module. The following list shows the normal state of all configurable bits in the CPU module as they are left after the successful completion of power-up ROM diagnostics.

```
VAX 4000 Models 500A, 505A, 600A, 700A, 705A
Configuration registers and writable bits: (* = power up reset state)
NCA:
====
CMCDSR: Mode Control and Diagnostic Status Register (2102 0004)
  15:14: CP2 MT Timer Prescaler
  11 = 144000 cycles* - needed for CQBIC 10ms No Grant
    timeout
  13:12: CP1 MT Timer Prescaler
  00 = 144 cycles - minimum for passive releases, no
   cycle should take longer than this
  11:10: NDAL Timeout Prescaler
  00 = 3200 \text{ cycles*} - \text{this is longer than both NCA} and
   NMC transactions timeouts, preserves timeout
  9: QBUS_TRANS enable (formerly CQBIC_PRESENT)
  0 = QBUS_TRANS signal disabled* - this is to avoid
   QBUS_TRANS deadlock
  8: IO2 ID enable
  1 = enabled
  7: Force wrong CP2 bus parity
    0 = off* - diagnostic use only
  6: Force wrong CP1 bus parity
    0 = off* - diagnostic use only
  5: Force wrong NDAL master parity
    0 = off* - diagnostic use only
  4: Force wrong NDAL slave parity
    0 = off* - diagnostic use only
```

```
3: Enable prefetch
  1 = enable CP bus prefetch on DMA reads
 2: Force write buffer hit
   0 = off* - diagnostic use only
 1: Force CP2 bus owner
  0 = disabled - diagnostic use only
 0: Force CP1 bus owner
  0 = disabled - diagnostic use only
ICCS: Interval Clock Control and Status Register (2100 0060)
 NOTE: OpenVMS sets ICCS, NICR to proper values
 6: Interrupt enable
  0 = disabled*
 5: Single step
  0 = off*
 4: Transfer
  0 = disabled*
 0: Run - increment every 1µs
   0 = do not increment*
NICR: Next Interval Count Register (2100 0064)
 31:0 Initial count value for ICR (FFFFD8F0* (10ms))
NMC:
MEMCON_0-7: Memory Configuration Registers (2101 8000 thru 2101 801C)
 NOTE: Diagnostics set these registers based on available memory
 31: Base Address Valid
  0 = not valid*
  1 = valid
 28:24: Base Address (0 on reset)
  1MB RAM - all address bits used
  4MB RAM - only <28:26> used
 2:1 RAM size
   00 = 1MB RAM*
  01 = 1MB RAM
  10 = 4MB RAM
  11 = non-existent bank
 0: Mode
  1 = 64-bit mode
```

```
MMCDSR: Mode Control and Diagnostic Status Register (2101 8048)
  31: Fast Diagnostic Mode (FDM)
  0 = disabled* - diagnostic use only
  30: FDM Second pass
  0 = disabled* - diagnostic use only
  29: Diagnostic Checkbit mode
  0 = disabled* - diagnostic use only
  28: QBus on I01
  0 = QBus on IO2*
  27: Enable soft error log (NDAL & memory related)
  0 = disabled* - OpenVMS enables this
  26: Flush BCache
  0 = don't flush*
  24:17: Memory diagnostic check bits
    0 - meaningful only in diagnostic check mode* (may or
      may not be read as 0)
  8:7: NDAL Timeout Scaler _{00} = 2600 cycles* - maximum, to preserve timeout order
  6: Disable memory error
  0 = memory errors deteted and corrected*
  5: Refresh interval timer select
  0 = 328 cycles* (Model 500A, 600A, 700A)
  4:2: Force wrong parity on NDAL transactions
   0 = off* - diagnostic use only
  1: Disable memory refresh
   0 = memory refreshed*
  0: Force refresh
   0 = normal refresh*
MOAMR: O-bit Address and Mode Register (2101 804C)
  16: Ignore O-bit mode
   0 = 0-bits checked*
  15: Disable O-bit error
   0 = 0-bit errors detected*
   14:6: O-bit segment address (0*) - meaningful only during
     O-bit data register access
   5:3: O-bit mask (0*) - meaningful only during O-bit data
     register access
   2:0: O-bit operation mode
    000 = reconstruction mode* - meaningful only during
     O-bit data register access
```

```
MODR: O-bit Data Registers (2101 0000 thru 2101 7FFF)
  23:12: O-bit field 1 (0*) - used only during Fast Memory test
  11:0: O-bit field O (0*) - used only during Fast O-bit test
NVAX:
=====
CPUID: CPU ID Register (IPR E)
 7:0: CPU identification = 0 (for single processor config.)
SID: System Identification Register (IPR 3E)
 NOTE: this register may only be written by microcode
 31:24: CPU type - 13hex (NVAX code)
 13:8: Patch revision
 7:0: Microcode revision
ICSR: IBox Control and Status Register (IPR D3)
 0: VIC enable
  1 = enabled (Models 500A,600A,700A)
ECR: EBox Control Register (IPR 7D)
  _____
 13: FBox test enable
  0 = disabled* - diagnostic use only
 7: Interval time mode
  1 = full CPU implemented interval timer
 5: S3 stall timeout
  0 = counts cycles w/ timeout_enable asserted* (~3 sec)
  3: FBox stage 4 bypass
   1 = enabled - result from stage 3 passed directly to
    FBox output interface (improves FBox latency)
 2: S3 external time base timeout
  0 = disabled* - use internal time base
 1: FBox enable
  1 = enabled
  0: Vector present
  0 = no* - no vector option available at this time
MMAPEN: Memory Map Enable Register (IPR E6)
 0: Memory map enable
  0 = disabled* - OpenVMS enables this
```

```
PAMODE: Physical Address Mode Register (IPR E7)
 0: Physical address mode
  0 = 30-bit physical address space*
PCCTL: PCache Control Register (IPR F8)
 8: PCache Electrical disable
  0 = PCache enabled*
 7:5 MBox performance monitor mode
  0 - diagnostic use only*
 4: PCache error enable
  1 = enables PCache error detection
 3: Bank select during force hit mode
  0 = left bank selected if force hit mode enabled*
    - diagnostic use only
  2: Force hit
  0 = disabled* - diagnostic use only
 1: I_enable
  1 = enable PCache for IREAD, INVAL, I_CF commands
  0: D_enable
  1 = enable PCache for INVAL, D-stream read/write/fill
      commands
CCTL: CBox Control Register (IPR A0)
  _____
 30: Software ETM
  0 = disabled* - diagnostic use only
 16: Force NDAL parity error
  0 = off* - diagnostic use only
  15:11: Performance monitoring BCache access and hit type
   0 - configures BCache for performance monitoring* -
    meaningful only during performance monitoring
 10: Disable CBox write packer
  0 = write packer enabled* - improves write latency
  9: Read timeout counter test
   0 = test disabled* - use external time base for read
      timeout counter
 8: Software ECC
  0 = use correct ECC*
 7: Disable BCache errors
  0 = BCache errors detected*
  6: Force Hit
  0 = disabled* - diagnostic use only
```

```
5:4: BCache size
   00 = 128 \text{ KB*} (Model 500A)
   10 = 512 KB (Model 600A)
  11 = 2 MB  (Model 700A)
  3:2: Data store speed
  00 = 2 cycle read, 3 cycle write* (Model 600A/700A)
01 = 3 cycle read, 4 cycle write (Model 500A)
  1: Tag store speed
  0 = 3 cycle read, 3 cycle write* (Model 600A)
1 = 4 cycle read, 4 cycle write (Models 500A, 700A)
  0: Enable BCache
  1 = enabled
COBIC:
SCR: System Configuration Register (2008 0000)
 14: Halt enable
  1 = BHALT to CQBIC HALTIN pin to cause halts
 12: Page prefetch disable
  1 = map prefetch disabled - historical latency reasons
  7: Restart enable
  0 = QBus restart causes ARB power-up reset*
 3:1: ICR offset address select bits
  0 = no effect (AUX mode not supported)*
ICR: Interprocessor Communication Register (2000 1F40)
  8: AUX Halt
  0 = no halt (AUX mode not supported)
  6: ICR interrupt enable
  0 = interprocessor interrupts disabled - only
   uniprocessor config. allowed
  5: Local memory external access enable
   0 = external access disabled* - OpenVMS will configure map
QBMBR: Q-Bus Map Base Address Register (2008 0010)
  28:15: address where 8K QBus mapping registers are located
        (OpenVMS reconfigures map)
SHAC:
 NOTE: all SHAC registers are subsequently configured by OpenVMS driver
PQBBR: Port Queue Block Base Register (2000 4048)
  -----
  20:0: upper bits of physical address of base of Port Queue
  block. Contains HW version, FW version, shared host
  memory version and CI port maintenance ID at power-up.
```

```
PPR: Port Parameter Register (2000 4058)
  31:29: Cluster size. For SHAC value = 0.
  28:16: Internal buffer length = 0* (For SHAC value = 1010 hex)
  7:0: Port number. Same as SHAC's DSSI ID.
PMCSR: Port Maintenance Control and Status Register (2000 405C)
  2: Interrupt enable
  0 = disabled*
  1: Maintenance timer disable
   0 = enabled*
SGEC:
=====
 NOTE: all SGEC registers are susequently configured by OpenVMS driver
NICSRO: Vector Address, IPL, Synch/Asynch Register (2000 8000)
  31:30: Interrupt priority
  00 = 14*
  29: Synch/Asynch bus master operating mode
  0 = asynchronous*
  15:0: Interrupt vector = 0003hex*
NICSR6: Command and Mode Register (2000 8018)
  30: Interrupt enable
  0 = disabled*
  28:25: Burst limit mode
  maximum number of longwords transferred in a single
   DMA burst. 1*,2,4,8 when NICSR<19>is clear;
  1*,4 when set.
  20: Boot message enable mode
   0 = disabled*
  19: Single cycle enable mode
   0 = disabled*
  11: Start/Stop transmission command
   0 = SGEC transmission process in stopped state*
  10: Start/Stop reception command
   0 = SGEC reception process in stopped state*
  9:8: Operating mode
  00 = normal mode*
  7: Disable data chaining mode
   0 = frames too long for current receive buffer will be
      transferred to the next buffer(s) in receive list*
```

```
6: Force collision mode (internal loopback mode only)
  0 = no collision*
  3: Pass bad frames mode
  0 = bad frames discarded*
  2:1: Address filtering mode
  00 = normal mode*
NICSR7: System Base Register (2000 801C)
  29:0: System base address - physical starting address of
  the VAX system page table (unpredictable after reset)
NICSR9: Watchdog Timers Register (2000 8024)
  31:16: Receive watchdog timeout
  0 = never timeout*
  default = 1250 = 2 ms
  range = 72 \mu s (45) to 100 ms
 15:0: Transmit watchdog timeout
  0 = never timeout*
  default = 1250 = 2 ms
  range = 72 \mu s (45) to 100 ms
SSC:
SSCBAR: SSC Base Address Register (2014 0000)
  _____
  29:0 20140000 = Base address*
SSCCR: SSC Configuration Register (2014 0010)
 27: Interrupt vector disable
  0 = interrupt vector enabled*
 25:24: IPL Level
  00 = 14*
  23: ROM access time
  0 = 350 \text{ ns*}
  22:20: ROM size
  101 = 256KB
  18:16: Halt protected space
  101 = 20040000 - 2007FFFF (historical)
  15: Control P enable
  0 = 20 spaces recognized as break*, not control-p
       (historical)
  14:12: Terminal UART baud rate
  101 = 9600 (historical)
  6: Programmable address strobe 1 ready enable (for BDR)
  1 = ready asserted after address strobe
```

```
5:4: Programmable address strobe 1 enable (for BDR)
  11 = read enabled, write enabled
 2: Programmable address strobe 0 ready enable
  0 = no ready after address strobe* - not used
 1:0: Programmable address strobe 0 enable
  00 = read disabled, write disabled* - not used
RXCS: Console Receiver Control and Status Register (2014 0080)
  6: Interrupt enable
  0 = disabled* - polled in console mode
TXCS: Console Transmitter Control and Status Register (2014 0088)
 6: Interrupt enable
  0 = disabled*
 2: Loopback enable
  0 = disabled* - diagnostic use only
 0: Break transmit
  0 = terminate SPACE condition*
SSCBT: SSC Bus Time Out Register (2014 0020)
 23:0: Bus timeout interval = 4000hex (16.384 ms)
  range = 1 to FFFFFF (1 \mu s to 16.77 sec)
ADSOMAT: Programmable Address Strobe 0 Match Register (2014 0130)
  29:2: Match address
  0 = disabled* - not used
ADSOMAS: Programmable Address Strobe 0 Mask Register (2014 0134)
 29:2: Mask address bits - not used
ADS1MAT: Programmable Address Strobe 1 Match Register (2014 0140)
  29:2: Match address = 20084000 (for BDR)
ADS1MAS: Programmable Address Strobe 1 Mask Register (2014 0144)
 29:2: Mask address bits = 7C (for BDR)
T1CR: Programmable Timer 0 Control Register (2014 0100)
 6: Interrupt enable
  0 = disabled*
 2: STP
  0 = run after overflow*
 0: RUN
  0 = counter not running* (historical)
```

```
T1CR: Programmable Timer 1 Control Register (2014 0110)
 6: Interrupt enable
  0 = disabled*
 2: STP
  0 = run after overflow*
  1 = counter incrementing every microsecond (historical)
TNIR: Programmable Timer Next Interval Registers (2014 0108,
        ----- 2014 0118)
 31:0: Timer next interval count (use 2's complement)
  range = 0* to 1.2 hours
TOIV: Programmable Timer O Interrupt Vector Register (2014 010C)
 9:2: Timer interrupt vector = 78hex
T1IV: Programmable Timer 1 Interrupt Vector Registers (2014 011C)
 9:2: Timer interrupt vector = 7Chex
TOY: Time of Year Register (2014 006C)
       31:0: Number of 10 ms intervals since written
DLEDR: Diagnostic LED Register (2014 0030)
 3:0: Display bits
  0 = LEDs on* (historical)
```

## **NVRAM** Partitioning

This appendix describes how the CPU firmware partitions the SSC 1 KB battery-backed-up (BBU) RAM.

### F.1 SSC RAM Layout

The KA681/KA691/KA692/KA694 firmware uses the 1KB of NVRAM on the SSC for storage of firmware specific data structures and other information that must be preserved across power cycles. This NVRAM resides in the SSC chip starting at address 20140400. See Figure F-1. The NVRAM should not be used by the operating systems except as documented below. This NVRAM is not reflected in the bitmap built by the firmware.

Figure F-1 KA681/KA691/KA692/KA694 SSC NVRAM Layout

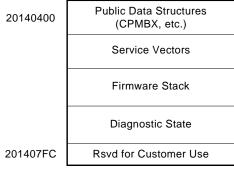

MLO-008655

### F.1.1 Public Data Structures

The following is a list of the public data structures in NVRAM used by the console.

Fields that are designated as reserved and/or internal use should not be written, because there is no protection against such corruption.

## **NVRAM Partitioning** F.1 SSC RAM Layout

### F.1.2 Console Program MailBox (CPMBX)

The Console Program MailBoX (CPMBX) is a software data structure located at the beginning of NVRAM (20140400). The CPMBX is used to pass information between the CPU firmware and diagnostics, VMB, or an operating system. It consists of three bytes referred to here as NVR0, NVR1, and NVR2. Figure F–2 illustrates the NVR0 and Table F–1 defines the fields in NVR0.

Figure F-2 NVR0 (20140400): Console Program MailBoX (CPMBX)

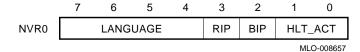

Table F-1 NVR0 (20140400): Console Program MailBoX (CPMBX)

| Field | Name     | Description                                                                                                    |
|-------|----------|----------------------------------------------------------------------------------------------------|
| 7:4   | LANGUAGE | This field specifies the current selected language for displaying halt and error messages on terminals which support MCS.                                                                                     |
| 3     | RIP      | If set, a restart attempt is in progress. This flag must be cleared by the operating system if the restart succeeds.                                                                                          |
| 2     | BIP      | If set, a bootstrap attempt is in progress. This flag must be cleared by the operating system if the bootstrap succeeds.                                                                                      |
| 1:0   | HLT_ACT  | Processor halt action—this field in conjunction with the conditions specified in Table 3–5 is used to control the automatic restart/bootstrap procedure. HLT_ACT is normally written by the operating system. |
|       |          | <ul> <li>0: Restart; if that fails, reboot; if that fails, halt.</li> <li>1: Restart; if that fails, halt.</li> <li>2: Reboot; if that fails, halt.</li> <li>3: Halt.</li> </ul>                              |

### **NVRAM Partitioning** F.1 SSC RAM Layout

Figure F-3 illustrates the NVR1 and Table F-2 defines the fields in NVR1.

Figure F-3 NVR1 (20140401)

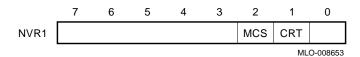

Table F-2 NVR1 (20140401)

| Field | Name | Description                                                                                                    |
|-------|------|----------------------------------------------------------------------------------------------------|
| 2     | MCS  | If set, indicates that the attached terminal supports Multinational Character Set. If clear, MCS is not supported. |
| 1     | CRT  | If set, indicates that the attached terminal is a CRT. If clear, indicates that the terminal is hardcopy.          |

Figure F-4 illustrates the NVR1 and Table F-3 defines the fields in NVR1.

Figure F-4 NVR2 (20140402)

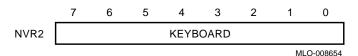

Table F-3 NVR2 (20140402)

| Field | Name     | Description                                                |  |  |
|-------|----------|------------------------------------------------------------|--|--|
| 7:0   | KEYBOARD | This field indicates the national keyboard variant in use. |  |  |

#### F.1.3 Firmware Stack

This section contains the stack that is used by all of the firmware, with the exception of VMB, which has its own built-in stack.

### F.1.4 Diagnostic State

This area is used by the firmware resident diagnostics. This section is not documented here.

# NVRAM Partitioning F.1 SSC RAM Layout

### F.1.5 USER Area

The KA681/KA691/KA692/KA694 console reserves the last longword (address 201407FC) of the NVRAM for customer use. This location is not tested by the console firmware. Its value is undefined.

The following counters are kept for the Ethernet boot channel. All counters are unsigned integers. V4 counters rollover on overflow. All V3 counters "latch" at their maximum value to indicate overflow. Unless otherwise stated, all counters include both normal and multicast traffic. Furthermore, they include information for all protocol types. Frames received and bytes received counters do not include frames received with errors. Table G-1 displays the byte lengths and ordering of all the counters in both MOP Version 3.0 and 4.0.

Table G-1 MOP Counter Block

| V3      | V4      | Description                                                                                                    |
|---------|---------|----------------------------------------------------------------------------------------------------|
| Off Len | Off Len |                                                                                                    |
| 00 2    | 00 16   | Time since last zeroed. The time which has elapsed since the counters were last zeroed. Provide a frame of reference for the other counters by indicating the amount of time they cover. For MOP V3, this time is the number of seconds. MOP V4 uses the UTC Binary Relative Time format. |
|         |         |                                                                                                    |

Table G-1 (Cont.) MOP Counter Block

|          | V3      | V4      | Description                                                                                                    |
|----------|---------|---------|----------------------------------------------------------------------------------------------------|
| Name     | Off Len | Off Len |                                                                                                    |
| Rx_BYTES | 02 4    | 10 8    | Bytes received. The total number of user data bytes successfully received. This does not include Ethernet data link headers. This number is the number of bytes in the Ethernet data field, which includes any padding or length fields when they are enabled. These are bytes from frames that passed hardware filtering. When the number of frames received is used to calculate protocol overhead, the overhead plus bytes received provides a measurement of the amount of Ethernet bandwidth (over time) consumed by frames addressed to the local system. |
| Tx_BYTES | 06 4    | 18 8    | Bytes sent. The total number of user data bytes successfully transmitted. This does not include Ethernet data link headers or data link generated retransmissions. This number is the number of bytes in the Ethernet data field, which includes any padding or length fields when they are enabled. When the number of frames sent is used to calculate protocol overhead, the overhead plus bytes sent provides a measurement of the amount of Ethernet bandwidth (over time) consumed by frames sent by the local system.                                    |

Table G-1 (Cont.) MOP Counter Block

|                | V3      | V4      |                                                                                                    |  |
|----------------|---------|---------|----------------------------------------------------------------------------------------------------|--|
| Name           | Off Len | Off Len | Description                                                                                                    |  |
| Rx_FRAMES      | 0A 4    | 20 8    | Frames received. The total number of frames successfully received. These are frames that passed hardware filtering. Provides a gross measurement of incoming Ethernet usage by the local system. Provides information used to determine the ratio of the error counters to successful transmits.                                                                                                    |  |
| Tx_FRAMES      | 0E 4    | 28 8    | Frames sent. The total number of frames successfully transmitted. This does not include data link generated retransmissions. Provides a gross measurement of outgoing Ethernet usage by the local system. Provides information used to determine the ratio of the error counters to successful transmits.                                                                                                    |  |
| Rx_MCAST_BYTES | 12 4    | 30 8    | Multicast bytes received. The total number of multicast data bytes successfully received. This does not include Ethernet data link headers. This number is the number of bytes in the Ethernet data field. In conjunction with total bytes received, provides a measurement of the percentage of this system's receive bandwidth (over time) that was consumed by multicast frames addressed to the local system. |  |

Table G-1 (Cont.) MOP Counter Block

|                    | V3  |         | V4   |     |                                                                                                    |
|--------------------|-----|---------|------|-----|----------------------------------------------------------------------------------------------------|
| Name               | Off | Off Len |      | Len | Multicast frames received. The total number of multicast frames successfully received. In conjunction with total frames received, provides a gross percentage of the Ethernet usage for multicast frames addressed to this system.                                                                                                    |
| Rx_MCAST_FRAMES    | 16  | 4       | 38 8 |     |                                                                                                    |
| Tx_INIT_DEFERED    | 1A  | 4       | 40   | 8   | Frames sent <sup>1</sup> , initially deferred. The total number of times that a frame transmission was deferred on its first transmission attempt. In conjunction with total frames sent, measures Ethernet contention with no collisions.                                                                                                    |
| Tx_ONE_COLLISION   | 1E  | 4       | 48   | 8   | Frames sent <sup>1</sup> , single collision. The total number of times that a frame was successfully transmitted on the second attempt after a normal collision on the first attempt. In conjunction with total frames sent, measures Ethernet contention at a level where there are collisions but the backoff algorithm still operates efficiently.                                                                                        |
| Tx_MULTI_COLLISION | 22  | 4       | 50   | 8   | Frames sent <sup>1</sup> , multiple collisions. The total number of times that a frame was successfully transmitted on the third or later attempt after normal collisions on previous attempts. In conjunction with total frames sent, measures Ethernet contention at a level where there are collisions and the backoff algorithm no longer operates efficiently. No SINGLE FRAME IS COUNTED IN MORE THAN ONE OF THE ABOVE THREE COUNTERS. |

 $<sup>\</sup>overline{}^{1}$ Only one of these three counters will be incremented for a given frame.

Table G-1 (Cont.) MOP Counter Block

|                     | V3      | V4      |                                                                                                    |
|---------------------|---------|---------|----------------------------------------------------------------------------------------------------|
| Name                | Off Len | Off Len | Description                                                                                                    |
| TxFAIL_COUNT        | 26 2    |         | Send failure count. <sup>2</sup> The total number of times a transmit attempt failed. Each time the counter is incremented, a type of failure is recorded. When Readcounter function reads the counter, the list of failures is also read. When the counter is set to zero, the list of failures is cleared. In conjunction with total frames sent, provides a measure of significant transmit problems. TxFAIL_BITMAP contains the possible reasons. |
| TxFAIL_BITMAP       | 2C 2    |         | Send failure reason bitmap. <sup>2</sup> This bitmap lists the types of transmit failures that occurred as summarized below.                                                                                                    |
|                     |         |         | <ol> <li>Excessive collisions.</li> <li>Carrier detect failed.</li> <li>Short circuit.</li> <li>Open circuit.</li> <li>Frame too long.</li> <li>Remote failure to defer.</li> </ol>                                                                                                    |
| TxFAIL_EXCESS_COLLS |         | 58 8    | Send failure - Excessive collisions. Exceeded the maximum number of retransmissions due to collisions. Indicates an overload condition on the Ethernet.                                                                                                    |

 $<sup>^2\</sup>mathrm{V3}$  send/receive failures are collapsed into one counter with bitmap indicating which failures occurred.

Table G-1 (Cont.) MOP Counter Block

|                     | V3      | V4      |                                                                                                    |  |
|---------------------|---------|---------|----------------------------------------------------------------------------------------------------|--|
| Name                | Off Len | Off Len | Description                                                                                                    |  |
| TxFAIL_CARIER_CHECK | 60 8    |         | Send failure - Carrier check failed. The data link did not sense the receive signal that is required to accompany the transmission of a frame. Indicates a failure in either the transmitting or receiving hardware. Could be caused by either transceiver, transceiver cable, or a babbling controller that has been cut off.                      |  |
| TxFAIL_SHRT_CIRCUIT |         | 68 8    | Send failure - Short circuit. <sup>3</sup> There is a short somewhere in the local area network coaxial cable or the transceiver or controller /transceiver cable has failed. This indicates a problem either in local hardware or global network. The two can be distinguished by checking to see if other systems are reporting the same problem. |  |
| TxFAIL_OPEN_CIRCUIT |         | 70 8    | Send failure - Open circuit. <sup>3</sup> There is a break somewhere in the local area network coaxial cable. This indicates a problem either in local hardware or global network. The two can be distinguished by checking to see if other systems are reporting the same problem.                                                                 |  |
| TxFAIL_LONG_FRAME   |         | 78 8    | Send failure - Frame too long. <sup>3</sup> The controller or transceiver cut off transmission at the maximum size. This indicates a problem with the local system. Either it tried to send a frame that was too long or the hardware cutoff transmission too soon.                                                                                 |  |

<sup>&</sup>lt;sup>3</sup>Always zero.

Table G-1 (Cont.) MOP Counter Block

|                     | 1   | /3  | 1   | /4  |                                                                                                    |
|---------------------|-----|-----|-----|-----|----------------------------------------------------------------------------------------------------|
| Name                | Off | Len | Off | Len | Description                                                                                                    |
| TxFAIL_REMOTE_DEFER | -   | -   | 80  | 8   | Send failure - Remote failure to defer. <sup>3</sup> A remote system began transmitting after the allowed window for collisions. This indicates either a problem with some other system's carrier sense or a weak transmitter.                                                                                                    |
| RxFAIL_COUNT        | 2A  | 2   | -   | -   | Receive failure count. <sup>2</sup> The total number of frames received with some data error. Includes only data frames that passed either physical or multicast address comparison. This counter includes failure reasons in the same way as the send failure counter. In conjunction with total frames received, provides a measure of data related receive problems. RxFAIL_BITMAP contains the possible reasons. |
| RxFAIL_BITMAP       | 2C  | 2   | -   | -   | Receive failure reason bitmap. <sup>2</sup> This bitmap lists the types of receive failures that occurred as summarized below.  0 - Block check failure. 1 - Framing error. 2 - Frame too long.                                                                                                    |
| RxFAIL_BLOCK_CHECK  | -   | -   | 88  | 8   | Receive failure - Block check<br>error. A frame failed the CRC<br>check. This indicates several<br>possible failures, such as EMI,<br>late collisions, or improperly set<br>hardware parameters.                                                                                                    |

 $<sup>^2\</sup>mathrm{V3}$  send/receive failures are collapsed into one counter with bitmap indicating which failures occurred.

 $<sup>^3\</sup>mathrm{Always}$  zero.

Table G-1 (Cont.) MOP Counter Block

|                     | \       | /3 | ١   | /4  |                                                                                                    |  |
|---------------------|---------|----|-----|-----|----------------------------------------------------------------------------------------------------|--|
| Name                | Off Len |    | Off | Len | Description                                                                                                    |  |
| RxFAIL_FRAMING_ERR  |         | 90 |     | 8   | Receive failure - Framing error. The frame did not contain an integral number of 8-bit bytes. This indicates several possible failures, such as EMI, late collisions, or improperly set hardware parameters.                                                                                      |  |
| RxFAIL_LONG_FRAME   | -       | -  | 98  | 8   | Receive failure - Frame too long. <sup>3</sup> The frame was discarded because it was outside the Ethernet maximum length and could not be received. This indicates that a remote system is sending invalid length frames.                                                                        |  |
| UNKNOWN_DESTINATION | 2E      | 2  | A0  | 8   | Unrecognized frame destination. The number of times a frame was discarded because there was no portal with the protocol type or multicast address enabled. This includes frames received for the physical address, the broadcast address, or a multicast address.                                 |  |
| DATA_OVERRUN        | 30      | 2  | A8  | 8   | Data overrun. The total number of times the hardware lost an incoming frame because it was unable to keep up with the data rate. In conjunction with total frames received, provides a measure of hardware resource failures. The problem reflected in this counter is also captured as an event. |  |

<sup>&</sup>lt;sup>3</sup>Always zero.

Table G-1 (Cont.) MOP Counter Block

|                    | V3      | V4      |                                                                                                    |
|--------------------|---------|---------|----------------------------------------------------------------------------------------------------|
| Name               | Off Len | Off Len | Description                                                                                                    |
| NO_SYSTEM_BUFFER   | 32 2    | B0 8    | System buffer unavailable. <sup>3</sup> The total number of times no system buffer was available for an incoming frame. In conjunction with total frames received, provides a measure of system buffer related receive problems. The problem reflected in this counter is also captured as an event. This can be any buffer between the hardware and the user buffers (those supplied on Receive requests). Further information as to potential different buffer pools is implementation specific. |
| NO_USER_BUFFER     | 34 2    | B8 8    | User buffer unavailable. <sup>3</sup> The total number of times no user buffer was available for an incoming frame that passed all filtering. These are the buffers supplied by users on Receive requests. In conjunction with total frames received, provides a measure of user buffer related receive problems. The problem reflected in this counter is also captured as an event.                                                                                                    |
| FAIL_COLLIS_DETECT |         | C0 8    | Collision detect check failure. The approximate number of times that collision detect was not sensed after a transmission. If this counter contains a number roughly equal to the number of frames sent either the collision detect circuitry is not working correctly or the test signal is not implemented.                                                                                                    |

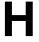

The KFQSA emulates a UQSSP controller for each Integrated Storage Element (ISE) to which it is connected, and thus presents a separate CSR address for each emulated controller. The KFQSA must be programmed with a correct CSR for each ISE on the DSSI bus. Interrupt vectors for the KFQSA are programmed automatically by the operating system.

Unlike most other Q-bus controllers, the KFQSA CSR addresses are not set with switches or jumpers. They are contained in nonvolatile memory on the KFQSA module, in the form of a configuration table. To access the configuration table, the KFQSA needs to have a valid address already in the table. This could be preprogrammed at the factory, but then you need to have an ISE installed on the DSSI bus with the proper bus node ID that has already been programmed. Another way to a get a valid address is to use the service switch (Switch 1

ON = SERVICE mode) on the KFQSA. Table H-1 shows the addresses available. It is easier to do if the switches are set as shown for the range of addresses from 0774420 to 0774434 in the upper portion of the table.

Table H-1 Preferred KFQSA Switch Settings

| Switch 1 | Switch 2 | Switch 3 | Switch 4 | CSR Address (Octal) |
|----------|----------|----------|----------|---------------------|
| On       | Off      | On       | On       | 0774420 (fixed)     |
| On       | Off      | On       | Off      | 0774424 (fixed)     |
| On       | Off      | Off      | On       | 0774430 (fixed)     |
| On       | Off      | Off      | Off      | 0774434 (fixed)     |
|          |          |          |          |                     |

Table H-1 (Cont.) Preferred KFQSA Switch Settings

| Switch 1    | Switch 2       | Switch 3      | Switch 4 | CSR Address (Octal)       |
|-------------|----------------|---------------|----------|---------------------------|
| Available F | ixed and Float | ing Addresses | 3        |                           |
| On          | Off            | On            | On       | 0760444 (secondary TMSCP) |
| On          | On             | On            | Off      | 0774500 (primary TMSCP)   |
| On          | On             | Off           | On       | 0760334 (secondary MSCP)  |
| On          | On             | Off           | Off      | 0772150 (primary MSCP)    |

The address that the CSR needs to have must be determined before programming the configuration table. To determine this address, the system configuration as a whole needs to be looked at, since some devices are assigned floating addresses, while others use the fixed addresses. Floating addresses vary with each type of module and the number of modules installed in the system. Because of this, any time a module is installed or removed from the system, the CSR addresses need to be checked.

To find recommended CSR address values, use the CONFIGURE Utility at the console prompt (>>>) as described in Section 3.8.2.

Note \_

The configure command does not look at any of the devices actually in the system. This means that one console can be used to determine the addresses for different systems. All of the devices in the system must be listed in this utility, in case any of the devices present affect the address that is being calculated.

In the following example, the system has a TK70, three RF73s connected to a KFQSA, and a DESQA. The utility responds with the CSR address/vector assignments for all entered devices.

# >>>CONFIGURE

Enter device configuration, HELP, or EXIT Device, Number? help

| Devices: |            |            |        |        |        |
|----------|------------|------------|--------|--------|--------|
| LPV11    | KXJ11      | DLV11J     | DZQ11  | DZV11  | DFA01  |
| RLV12    | TSV05      | RXV21      | DRV11W | DRV11B | DPV11  |
| DMV11    | DELQA      | DEQNA      | DESQA  | RQDX3  | KDA50  |
| RRD50    | RQC25      | KFQSA-DISK | TQK50  | TQK70  | TU81E  |
| RV20     | KFQSA-TAPE | KMV11      | IEQ11  | DHQ11  | DHV11  |
| CXA16    | CXB16      | CXY08      | VCB01  | QVSS   | LNV11  |
| LNV21    | QPSS       | DSV11      | ADV11C | AAV11C | AXV11C |
| KWV11C   | ADV11D     | AAV11D     | VCB02  | QDSS   | DRV11J |
| DRQ3B    | VSV21      | IBQ01      | IDV11A | IDV11B | IDV11C |
| IDV11D   | IAV11A     | IAV11B     | MIRA   | ADQ32  | DTC04  |
| DESNA    | IGQ11      | DIV32      | KIV32  | DTCN5  | DTC05  |
| KWV32    | KZQSA      | M7577      | LNV24  | M7576  | DEQRA  |
|          |            |            |        |        |        |

Device, Number?

Numbers:

1 to 255, default is 1 Device, Number? TQK70

Device, Number? KFQSA-DISK, 3

Device, Number? **DESQA** Device, Number? EXIT

Address/Vector Assignments

-774440/120 DESQA

-772150/154 KFQSA-DISK

-760334/300 KFQSA-DISK

-760340/304 KFOSA-DISK

-774500/260 TQK70

After the proper addresses have been determined, the CSR addresses need to be programmed. To do so, enter the following command at the console prompt (>>>):

### SET HOST/UQSSP/MAINTENANCE/SERVICE n

#### Where:

The /service n parameter specifies the controller number of a KFQSA in SERVICE mode (in the case of multiple KFQSAs), and n is a number in the range 0 to 3 (from Table H-1):

0 is for address 0774420

1 is for address 0774424

2 is for address 0774430

3 is for address 0774434

Entering the SET/HOST/UQSSP/MAINTENANCE/SERVICE n command displays the current contents of the KFQSA configuration table. For example, suppose the first address is selected and the configuration table is currently blank:

```
>>> SET HOST/UQSSP/MAINTENANCE/SERVICE 0
UQSSP Controller (774420)
Enter SET, CLEAR, SHOW, HELP, EXIT, or QUIT
Node
        CSR Address
                         Model
        ----- KFQSA -----
Type HELP for a quick reference of the available commands.
? help
Commands:
    SET <node> \KFQSA
                                      set KFQSA DSSI node number
    SET <node> <CSR_ADDRESS><MODEL>
                                      enable a DSSI device
                                      disable a DSSI device
    CLEAR <node>
    SHOW
                                      show current configuration
    HELP
                                      print this text
    EXIT
                                      program the KFQSA
    QUIT
                                      don't program the KFQSA
Parameters:
                                      0 to 7
    <node>
    <CSR ADDRESS>
                                      760010 to 777774
    <MODEL>
                                      21 (disk) or 22 (tape)
?
To add the three RF-series ISEs from the previous example, enter the
following:
? SET 0 772150 21
? SET 1 760334 21
? SET 2 760340 21
?
```

Be sure to enter the addresses in the same order they were listed by the configure utility.

Note

Enter the SHOW command to display what has just been entered:

To delete an entry from the table, use the CLEAR command. For example, to delete the entry for node 2, enter CLEAR 2 at the prompt.

When finished, enter the EXIT command to write the entries to the configuration table.

```
? EXIT
programming the KFQSA ...
>>>
```

After programming the configuration table, check that the bus node ID plugs on the drive front panels correspond to the numbers that have been programmed into the KFQSA. Set the KFQSA to NORMAL mode by setting switch 1 to off (switches 2-4 have no effect when switch 1 is set to off).

Enter SHOW QBUS to verify that the configuration is as desired. You may need to program DSSI parameters for the ISEs. Refer to Section 3.8.3.1 for instructions on setting DSSI parameters.

# **Error Messages**

The error messages issued by the KA681/KA691/KA692/KA694 firmware fall into three categories: halt code messages, VMB error messages, and console messages.

## I.1 Machine Check Register Dump

Some error conditions, such as machine check, generate an error summary register dump preceding the error message. For example, examining a nonexistent memory location results in the following display.

```
>>>ex /p/l 7fffff0
                                ! Examine non-existent memory.
MESR=801FF000
               MEAR=11FFFFF9
                               MMCDSR=01111000
                                                MOAMR=00000000
CESR=00000000
              CSEAR2=00000000
CIOEAR1=010FC000 CIOEAR2=000002C0 CNEAR=00000000
                                                ICSR=00000001
PCSTS=FFFFF800 PCADR=FFFFFF8
                                TBSTS=C00000E0
                                                TBADR=00000000
NESTS=00000000 NEOADR=E014066C NEOCMD=8000F005 NEICMD=00000000
NEDATHI=00000000 NEDATLO=00000000 CEFSTS=0000022A CEFADR=07FFFFF0
BCETSTS=00000000 BCETIDX=00000000 BCETAG=00000000
                                                BCEDSTS=00000700
BCEDIDX=0000008 BCEDECC=00000000 CBTCR=00004000
                                                DSER=00000000
QBEAR=0000000F DEAR=00000000
                                IPCR0=0000
                                                ECR=000000CA
7D MACHINE CHECK 80060000 00000000 20047ECC 20047EBD 20047EB9 B0110080
```

# I.2 Halt Code Messages

Except on power-up, which is not treated as an error condition, the following halt messages are issued by the firmware whenever the processor halts (Table I-1).

For example, if the processor encounters a HALT instruction while in kernel mode, the processor halts and the firmware displays the following before entering console I/O mode.

# Error Messages I.2 Halt Code Messages

?06 HLT INST PC = 800050D3

The number preceding the halt message is the "halt code." This number is obtained from SAVPSL<13:8>(RESTART\_CODE), IPR 43, which is saved on any processor restart operation.

Table I-1 HALT Messages

| Code | Message     | Description                                                                                                    |
|------|-------------|----------------------------------------------------------------------------------------------------|
| ?02  | EXT HLT     | External halt, caused by either console BREAK condition, Q22-bus BHALT_L, or DBR <aux_hlt> bit was set while enabled.</aux_hlt>                                                   |
| _03  | _           | Power-up, no halt message is displayed. However, the presence of the firmware banner and diagnostic countdown indicates this halt reason.                                         |
| ?04  | ISP ERR     | In attempting to push state onto the interrupt stack during<br>an interrupt or exception, the processor discovered that the<br>interrupt stack was mapped NO ACCESS or NOT VALID. |
| ?05  | DBL ERR     | The processor attempted to report a machine check to the operating system, and a second machine check occurred.                                                                   |
| ?06  | HLT INST    | The processor executed a HALT instruction in kernel mode.                                                                                                    |
| ?07  | SCB ERR3    | The SCB vector had bits <1:0> equal to 3.                                                                                                    |
| ?08  | SCB ERR2    | The SCB vector had bits <1:0> equal to 2.                                                                                                    |
| ?0A  | CHM FR ISTK | A change mode instruction was executed when PSL <is> was set.</is>                                                                                                    |
| ?0B  | CHM TO ISTK | The SCB vector for a change mode had bit <0> set.                                                                                                    |
| ?0C  | SCB RD ERR  | A hard memory error occurred while the processor was trying to read an exception or interrupt vector.                                                                             |
| ?10  | MCHK AV     | An access violation or an invalid translation occurred during machine check exception processing.                                                                                 |
| ?11  | KSP AV      | An access violation or translation not valid occurred during processing of a kernel stack not valid exception.                                                                    |
| ?12  | DBL ERR2    | Double machine check error. A machine check occurred while trying to service a machine check.                                                                                     |
| ?13  | DBL ERR3    | Double machine check error. A machine check occurred while trying to service a kernel stack not valid exception.                                                                  |

# Error Messages I.2 Halt Code Messages

Table I-1 (Cont.) HALT Messages

| Code | Message                         | Description                               |
|------|---------------------------------|-------------------------------------------|
| ?19  | PSL EXC5 <sup>1</sup>           | PSL<26:24> = 5 on interrupt or exception. |
| ?1A  | $PSL\ EXC6^1$                   | PSL<26:24>=6 on interrupt of exception.   |
| ?1B  | $\mathrm{PSL}\;\mathrm{EXC7^1}$ | PSL<26:24> = 7 on interrupt or exception. |
| ?1D  | $PSL REI5^1$                    | PSL<26:24> = 5 on an REI instruction.     |
| ?1E  | PSL REI6 <sup>1</sup>           | PSL<26:24> = 6 on an REI instruction.     |
| ?1F  | $PSL REI7^1$                    | PSL<26:24> = 7 on an REI instruction.     |
| ?3F  | MICROVERIFY<br>FAILURE          | Microcode power-up self-test failed.      |

<sup>&</sup>lt;sup>1</sup>For the last six cases, the VAX architecture does not allow execution on the interrupt stack while in a mode other than kernel. In the first three cases, an interrupt is attempting to run on the interrupt stack while not in kernel mode. In the last three cases, an REI instruction is attempting to return to a mode other than kernel and still run on the interrupt stack.

# I.3 VMB Error Messages

VMB issues the errors listed in Table I-2.

Table I-2 VMB Error Messages

| Code | Message     | Description                                     |
|------|-------------|-------------------------------------------------|
| ?40  | NOSUCHDEV   | No bootable devices found.                      |
| ?41  | DEVASSIGN   | Device is not present.                          |
| ?42  | NOSUCHFILE  | Program image not found.                        |
| ?43  | FILESTRUCT  | Invalid boot device file structure.             |
| ?44  | BADCHKSUM   | Bad checksum on header file.                    |
| ?45  | BADFILEHDR  | Bad file header.                                |
| ?46  | BADIRECTORY | Bad directory file.                             |
| ?47  | FILNOTCNTG  | Invalid program image format.                   |
| ?48  | ENDOFFILE   | Premature end of file encountered.              |
| ?49  | BADFILENAME | Bad file name given.                            |
| ?4A  | BUFFEROVF   | Program image does not fit in available memory. |
|      |             | (continued on next page)                        |

# Error Messages I.3 VMB Error Messages

Table I-2 (Cont.) VMB Error Messages

| Code | Message    | Description                                        |
|------|------------|----------------------------------------------------|
| ?4B  | CTRLERR    | Boot device I/O error.                             |
| ?4C  | DEVINACT   | Failed to initialize boot device.                  |
| ?4D  | DEVOFFLINE | Device is offline.                                 |
| ?4E  | MEMERR     | Memory initialization error.                       |
| ?4F  | SCBINT     | Unexpected SCB exception or machine check.         |
| ?50  | SCB2NDINT  | Unexpected exception after starting program image. |
| ?51  | NOROM      | No valid ROM image found.                          |
| ?52  | NOSUCHNODE | No response from load server.                      |
| ?53  | INSFMAPREG | The Q22-bus map initialization failed.             |
| ?54  | RETRY      | No devices bootable, retrying.                     |
| ?55  | IVDEVNAM   | Invalid device name.                               |
| ?56  | DRVERR     | Drive error.                                       |

# I.4 Console Error Messages

The error messages listed in Table I-3 are issued in response to a console command that has error(s).

Table I-3 Console Error Messages

| Code | Message           | Description                                                                                                    |
|------|-------------------|----------------------------------------------------------------------------------------------------|
| ?61  | CORRUPTION        | The console program database has been corrupted.                                                                                                    |
| ?62  | ILLEGAL REFERENCE | Illegal reference. The requested reference would violate virtual memory protection, the address is not mapped, the reference is invalid in the specified address space, or the value is invalid in the specified destination. |
| ?63  | ILLEGAL COMMAND   | The command string cannot be parsed.                                                                                                    |
| ?64  | INVALID DIGIT     | A number has an invalid digit.                                                                                                    |
| ?65  | LINE TOO LONG     | The command was too large for the console to buffer. The message is issued only after receipt of the terminating carriage return.                                                                                             |
|      |                   | (continued on next nage)                                                                                                    |

# Error Messages I.4 Console Error Messages

Table I-3 (Cont.) Console Error Messages

| Code | Message             | Description                                                                                                    |
|------|---------------------|----------------------------------------------------------------------------------------------------|
| ?66  | ILLEGAL ADRRESS     | The address specified falls outside the limits of the address space.                                                                                               |
| ?67  | VALUE TOO LARGE     | The value specified does not fit in the destination.                                                                                                    |
| ?68  | QUALIFIER CONFLICT  | Qualifier conflict, for example, two different data sizes are specified for an EXAMINE command.                                                                    |
| ?69  | UNKNOWN QUALIFIER   | The switch is unrecognized.                                                                                                    |
| ?6A  | UNKNOWN SYMBOL      | The symbolic address in an EXAMINE or DEPOSIT command is unrecognized.                                                                                             |
| ?6B  | CHECKSUM            | The command or data checksum of an X command is incorrect. If the data checksum is incorrect, this message is issued, and is not abbreviated to "Illegal command". |
| ?6C  | HALTED              | The operator entered a HALT command.                                                                                                    |
| ?6D  | FIND ERROR          | A FIND command failed either to find the RPB or 128 KB of good memory.                                                                                             |
| ?6E  | TIME OUT            | During an X command, data failed to arrive in the time expected (60 seconds).                                                                                      |
| ?6F  | MEMORY ERROR        | A machine check occurred with a code indicating a read or write memory error.                                                                                      |
| ?70  | UNIMPLEMENTED       | Unimplemented function.                                                                                                    |
| ?71  | NO VALUE QUALIFIER  | Qualifier does not take a value.                                                                                                    |
| ?72  | AMBIGUOUS QUALIFIER | There were not enough unique characters to determine the qualifier.                                                                                                |
| ?73  | VALUE QUALIFIER     | Qualifier requires a value.                                                                                                    |
| ?74  | TOO MANY QUALIFIERS | Too many qualifiers supplied for this command.                                                                                                    |
| ?75  | TOO MANY ARGUMENTS  | Too many arguments supplied for this command.                                                                                                    |
| ?76  | AMBIGUOUS COMMAND   | There were not enough unique characters to determine the command.                                                                                                  |
| ?77  | TOO FEW ARGUMENTS   | Insufficient arguments supplied for this command.                                                                                                    |
| ?78  | TYPEAHEAD OVERFLOW  | The typeahead buffer overflowed.                                                                                                    |
| ?79  | FRAMING ERROR       | A framing error was detected on the console serial line.                                                                                                    |
| ?7A  | OVERRUN ERROR       | An overrun error was detected on the console serial line.                                                                                                    |
| ?7B  | SOFT ERROR          | A soft error occurred.                                                                                                    |
|      |                     |                                                                                                    |

# Error Messages I.4 Console Error Messages

Table I-3 (Cont.) Console Error Messages

| Code | Message       | Description               |  |
|------|---------------|---------------------------|--|
| ?7C  | HARD ERROR    | A hard error occurred.    |  |
| ?7D  | MACHINE CHECK | A machine check occurred. |  |

# **Related Documents**

The following documents contain information relating to the maintenance of systems that use the KA681/KA691/KA692/KA694 CPU module.

| Title                                                                   | Part Number <sup>1</sup> |  |
|-------------------------------------------------------------------------|--------------------------|--|
| Guide to Entry Systems Service Information Kits                         | EK-K276#-MI              |  |
| KA680 CPU Technical Manual                                              | EK-KA680-TM              |  |
| Addendum to KA680 CPU Module Technical Manual                           | EK-KA680-UP              |  |
| VAX 4000 Site Preparation                                               | EK-387AF-SP              |  |
| VAX 4000 BA42-Based Systems CPU Conversion Guide                        | EK-VVKSY-CG              |  |
| BA430/BA440 Enclosure Maintenance                                       | EK-348A#-MG              |  |
| BA400-Series Enclosures Storage Devices Installation Procedures         | EK-BA44A-IN              |  |
| DSSI Warm Swapping Guide for BA400-Series Enclosures and KFQSA Adapters | EK-457AA-SG              |  |
| DSSI VAXcluster Installation and Troubleshooting                        | EK-410A#-MG              |  |
| MicroSystems Options                                                    | EK-192A#-MG              |  |
| MicroVAX Diagnostic Monitor User's Guide                                | AA-FM7A#-DN              |  |
| KFQSA Storage Adapter Installation and User Manual                      | EK-KFQSA-IN              |  |
| RF-Series Integrated Storage Element User Guide                         | EK-RF72D-UG              |  |
| RF-Series Integrated Storage Element Service Guide                      | EK-RF72D-SV              |  |
| <sup>1</sup> # = current revision, which is always shipped.             |                          |  |

# **Glossary**

BFLAG Boot FLAG is the longword supplied in the SET BFLAG and

BOOT /R5: commands that qualify the bootstrap operation.

SHOW BFLAG displays the current value.

BHALT Q22-bus Halt signal is usually tied to the front panel Halt

switch.

BIP Boot In Progress flag in CPMBX<2>

Bugcheck Software or hardware error fatal to VMS processor or system.

Cache memory A small, high-speed memory placed between slower main

memory and the processor. A cache increases effective memory

transfer rates and processor speed.

CPMBX Console Program Mailbox is used to pass information between

operating systems and the firmware.

CSR Control and status register. A device or controller register that

resides in the processor's I/O space. The CSR initiates device

activity and records its status.

CQBIC CVAX to Q22-bus interface chip

DCOK Q22-bus signal indicating dc power is stable. This signal is tied

to the Restart switch on the System Control Panel.

DE Diagnostic Executive is a component of the ROM-based

diagnostics responsible for setup, execution, and cleanup of

component diagnostic tests.

DNA Digital Network Architecture

DMA Direct Memory Access. Access to the memory by an I/O device

that does not require processor intervention.

EPROM Erasable Programmable Read-Only Memory is used on some

products to store firmware. Commonly used synonyms are

PROM or ROM. Erasable by using ultraviolet light.

**ECC** Error Correction Code. Code that carries out automatic

error correction by performing an exclusive operation on the

transferred data and applying a correction mask.

**Factory Installed** 

Operating system software that is loaded into a system disk Software (FIS) during manufacture. On site, the FIS is bootstraped in the

system, prompting a predefined menu of questions on the final

configuration.

**FEPROM** Flash Erasable Programmable Read-Only Memory (FEPROM)

is used on four chips on the KA675/KA680/KA690 module. FEPROMs use electrical (bulk) erasure rather than ultraviolet

erasure.

Firmware Firmware in this document refers to VAX instruction code

residing at physical address 20040000 on the KA675/KA680 /KA690 CPU. Functionally it consists of diagnostics, bootstraps,

console, and halt entry/exit code.

FRU Field-Replaceable Unit. Any system component that the field

engineer is able to replace onsite.

**GPR** General Purpose Registers on the KA675/KA680/KA690 are the

sixteen standard VAX longword registers R0 through R15. The last four registers, R12 through R15, are also known by their unique mnemonics AP (Argument Pointer), FP (Frame Pointer), SP (Stack Pointer), and PC (Program Counter), respectively.

The sequence of steps that prepare the system to start. Initialization

Initialization occurs after a system has been powered up.

IPLInterrupt Priority Level ranges from 0 to 31 (0 to 1F hex).

**IPR** Internal Processor Registers on the KA65/KA680/KA690 are

those implemented by the processor chip set. These longword registers are only accessible with the instructions MTPR (Move To Processor Register) and MFPR (Move From Processor Register) and require kernel mode privileges. This document uses the prefix "PR\$\_" when referencing these registers.

ISE Integrated storage element. An intelligent disk drive used on the

Digital Storage Systems Interconnect.

KA675/KA680 NVAX based Q22-bus CPU processor module with onboard cache,

two DSSI ports, and Ethernet adapter.

LED Light Emitting Diode

Machine check An operating system action triggered by certain system errors

> that can be fatal to system operation. Once triggered, machine check handler software analyzes the error, comparing it to predetermined failure scenarios. Three outcomes are possible: the system continues to run, the software program is halted, or

the system crashes.

/KA690

MOP Maintenance Operations Protocol specifies message protocol for

network loopback assistance, network bootstrap, and remote

console functions.

MSCP Mass Storage Control Protocol is used in Digital disks and tapes.

ms Millisecond (10e-3 seconds)

NVRAM Nonvolatile RAM, on the KA675/KA680/KA690. This is 1 Kb of

battery backed-up RAM on the SSC.

PC Program Counter or R15

PCB Process Control Block is a data structure pointed to by the

PR\$\_PCBB register and contains the current process' hardware

context.

PFN Page Frame Number is an index of a page (512 bytes) of local

memory. A PFN is derived from the bit field <23:09> of a

physical address.

PR\$\_ICCS Interval Clock Control and Status, IPR 24

PR\$\_IPL Interrupt Priority Level, IPR 18

PR\$\_MAPEN Memory Management Mapping Enable, IPR 56 PR\$\_PCBB Process Control Block Base register, IPR 16

PR\$\_RXCS R(X)eceive Console Status, IPR 32 PR\$\_RXDB R(X)eceive Data Buffer, IPR 33

PR\$\_SAVISP SAVed Interrupt Stack Pointer, IPR 41

PR\$\_SAVPC SAVed Program Counter, IPR 42

PR\$\_SAVPSL SAVed Program Status Longword, IPR 43
PR\$\_SCBB System Control Block Base register, IPR 17
PR\$\_SISR Software Interrupt Summary Register, IPR 21

PR\$\_TODR Time Of Day Register, IPR 27, is commonly referred to as the

Time Of Year register or TOY clock.

PR\$\_TXCS T(X)ransmit Console Status, IPR 34 PR\$\_TXDB T(X)ransmit Data Buffer, IPR 35

PSL, PSW Processor Status Longword is the VAX extension of the PSW

(Processor Status Word). The PSW (lower word) contains instruction condition codes and is accessible by nonprivileged users; however, the upper word contains system status

information and is accessible by privileged users.

QBMBR Q22-bus Map Base Register found in the CQBIC determines the

base address in local memory for the scatter/gather registers.

QDSS Q22-bus video controller for workstations

QMR Q22-bus Map Register

QNA Q22-bus Ethernet controller module

RAM Random Access Memory

RIP Restart In Progress flag in CPMBX<3>

RPB Restart Parameter Block is a software data structure used as a

communication mechanism between firmware and the operating system. Information in this block is used by the firmware to

attempt an operating system (warm) restart.

SCB System Control Block is a data structure pointed to by PR\$\_

SCBB. It contains a list of longword exception and interrupt

vectors.

SGEC Second Generation Ethernet Chip

SDD Symptom-Directed Diagnosis. Online analysis of nonfatal system

errors in order to locate potential system fatal errors before they

occur.

SHAC Single Host Adapter Chip SP Stack Pointer or R14

SRM Standard Reference Manual, as in VAX SRM

SSC System Support Chip

us Microsecond (10e-6 seconds)

VAXcluster A highly integrated organization of VMS systems that configuration communicate over a high-speed communications path.

VAXcluster configurations have all the functions of singlenode systems, plus the ability to share CPU resources, queues, and disk storage. Like a single-node system, the VAXcluster configuration provides a single security and management environment. Member nodes can share the same operating

environment or serve specialized needs.

VMB Virtual Memory Boot is the portion of the firmware dedicated to

booting the operating system.

# Index

#### definition of, 4-23 Acceptance testing, 4-15 to 4-20 disk and tape, 4-30 Algorithm failure, 4-24 to find a valid RPB, 4-40 initialization, 4-24 to restart operating system, 4-39 memory layout, 4-25 ALLCLASS, 3-29 memory layout after successful bootstrap, setting, 3-39 4 - 28ANALYZE/ERROR, 5-15 network, 4-32 interpreting CPU errors using, 5-16 preparing for, 4-24 interpreting DMA to host transaction primary, 4-26 faults using, 5-30 PROM, 4-31 interpreting memory errors using, 5-19 secondary, 4-26 interpreting system bus faults using, control passed to, 4-28 5 - 28Break Enable/Disable switch, 2-12 ANALYZE/SYSTEM, 5-22 C В 9C utility, 4-16, 5-61 Backplane Comment command (!), A-41 description, 2-19 ! (comment command), A-41 Binary load and unload (X command), A-39 Configuration, 3-1 Bits and module order, 3-1 RPB\$V\_DIAG, 4-32 CONFIGURE, 3-26 RPB $V_SOLICT$ , 4–32 CONFIGURE command, 3-27, A-15 Boot Console commands flags, 3-53 address space control qualifiers, A-9 supported devices, 3-52, H-1 address specifiers, A-3 Boot Block Format, 4-30 binary load and unload (X), A-39 BOOT command, A-13 BOOT, A-13 **Boot Flags** ! (comment), A-41 RPB\$V\_BBLOCK, 4-30 CONFIGURE, A-15 CONTINUE, A-17 data control qualifiers, A-9

Bootstrap

conditions, 4-23

| Console commands (cont'd)                                  | DEPOSIT command, A-17                   |
|------------------------------------------------------------|-----------------------------------------|
| DEPOSIT, A-17                                              | Device Dependent Bootstrap Procedures,  |
| EXAMINE, A-18                                              | 4–30                                    |
| FIND, A–19                                                 | Diagnostic executive, 4–8               |
| HALT, A-20                                                 | error field, 5–44                       |
| HELP, A-21                                                 | Diagnostic tests                        |
| INITIALIZE, A-22                                           | list of, 4–11                           |
| keywords, A-10                                             | parameters for, 4–11                    |
| list of, A-11                                              | Diagnostics                             |
| MOVE, A-23                                                 | relationship to UETP, 5–68              |
| NEXT, A-24                                                 |                                         |
| qualifier and argument conventions, A-3                    | Diagnostics, DSSI storage devices, 5–62 |
| qualifiers, A–9                                            | Diagnostics, EF/RF-series, 4–8          |
| REPEAT, A-26                                               | DNA Maintenance Operations Protocol     |
| SEARCH, A-27                                               | (MOP), 4–32                             |
| SET, A-29                                                  | Documents                               |
| SHOW, A-34                                                 | related, J-1                            |
| START, A-38                                                | DSSI                                    |
| symbolic addresses, A–3                                    | assignment, 3–8                         |
| syntax, A-2                                                | DSSI daughter board, 2–7                |
| TEST, A–38                                                 | description, 2–7                        |
| UNJAM, A–39                                                | features, 2–7 to 2–9                    |
| •                                                          | DSSI parameters, 3–29                   |
| X (binary load and unload), A–39<br>Console error messages | DSSI storage device                     |
|                                                            | errors, 5–63                            |
| sample of, 5–43                                            | testing, 5–62                           |
| Console I/O mode                                           | DSSI storage device local programs      |
| special characters, A-1                                    | list of, 5–63                           |
| Console module                                             | DSSI VAXcluster                         |
| description, 2–9 to 2–15                                   | capability, 3–17                        |
| fuses, 2–14                                                | configuration rules, 3–19               |
| Console port, testing, 5–72                                | examples of, 3–21                       |
| CONTINUE command, A-17                                     | DUP driver utility, 3-29, 3-33          |
| CPU                                                        | entering from console mode, 3-36        |
| features, 2–2 to 2–6                                       | entering from the OpenVMS operating     |
| location, 3–1                                              | system, 3–38                            |
|                                                            | exiting, 3–43                           |
| D                                                          |                                         |
| <u> </u>                                                   | E                                       |
| Daughter board                                             | <del>_</del>                            |
| DSSI, 2–7                                                  | EF/RF-series ISE                        |
| DC OK Indicator                                            | diagnostics, 4–8                        |
| function, 2–17                                             | Entry Point                             |
| on System Control Panel, 2–17                              | definition of, C-1                      |
|                                                            |                                         |

| Error during UETP, 5–70 diagnosing, 5–68 Error Log Utility relationship to UETP, 5–69 Error messages console, sample of, 5–43 EXAMINE command, A–18 Expanders control power bus, 3–12 mass storage, 3–10 Q-bus, 3–11                                                                                     | HALT on bootstrap failure, 4–27 Halt actions summary, 3–55 Halt Button location, 2–17 HALT command, A–20 Halt protection, override, 5–59 HELP command, A–21                                                                                                    |
|----------------------------------------------------------------------------------------------------|----------------------------------------------------------------------------------------------------|
| F                                                                                                    | INIT, 4–24                                                                                                    |
| Fans Fan Speed Control Disable (FSC), 2–23 location, 2–23 FE utility, 5–58 Files–11 lookup, 4–30 FIND command, A–19 Firmware commands and utilities, 3–24 power-up sequence, 4–1 updating, 6–1 Flags restart in progress, 4–39 FORCEUNI, 3–30 Fuses for H3604 console module, 5–71 troubleshooting, 5–71 | Initial power-up test  See IPR Initialization following a processor halt, 4–39 prior to bootstrap, 4–24 INITIALIZE command, A–22 IPL_31, 4–25 iSYS\$TEST logical name, 5–69  L Language selection menu conditions for display of, 4–2 example of, 4–2 messages, list of, 4–2 Local Memory Partitioning, 4–25 Log file generated by UETP OLDUETP.LOG, 5–69 |
| G                                                                                                    | Loopback connectors                                                                                                    |
| General purpose registers (GPRs) in error display, 5–46 symbolic addresses for, A–3  H  H3103 loopback connector, 5–72 H3604 I/O panel, 5–72 H8572 loopback connector, 5–72 Halt                                                                                                    | H3103, 5–72<br>H8572, 5–72<br>list of, 5–76<br>Loopback tests, 5–71<br>console port, 5–72<br>DSSI, 5–73<br>Ethernet, 5–75<br>Q-bus, 5–76                                                                                                    |

dispatch, D-1

| М                                | Operating System bootstrap, 4–23 restarting a halted, 4–39 |  |  |
|----------------------------------|------------------------------------------------------------|--|--|
| Maintenance strategy, 1–1        | Operating System Restart                                   |  |  |
| field feedback, 1–6              | definition of, 4–39                                        |  |  |
| information services, 1–5        | Options                                                    |  |  |
| service delivery, 1–1            | adding to enclosure, 3–13, 3–17                            |  |  |
| service tools and utilities, 1–2 | Over Temperature Warning indicator                         |  |  |
| Mass storage                     | system, 2–17                                               |  |  |
| configuration of, 3–8            | system, 2–17                                               |  |  |
| rules for numbering, 3–8         | ъ                                                          |  |  |
| Memory                           | <u>P</u>                                                   |  |  |
| acceptance testing of, 4–16      | Page Frame Number Bitmap, 4–32                             |  |  |
| isolating FRU, 4-17, 5-60        | Parameters                                                 |  |  |
| modules, 2–6                     | for diagnostic tests, 4–12                                 |  |  |
| testing, 5–60                    | in error display, 5–45                                     |  |  |
| Memory module                    | Patchable Control Store                                    |  |  |
| description, 2–6                 | Error messages, 6–8                                        |  |  |
| installing, 3–2                  | PFN bitmap, 4–24                                           |  |  |
| order, 2–6                       | POST                                                       |  |  |
| Module                           | See Power-on self-tests                                    |  |  |
| configuration, 3–7               | errors handled by, 5–62                                    |  |  |
| order, in backplane, 3–1         | Power supply                                               |  |  |
| self-tests, 4–7, 5–76            | description, 2–20 to 2–22                                  |  |  |
| MOM\$LOAD, 4–32                  | minimum load, 3–17                                         |  |  |
| MOP functions, 4–35, 5–65        | Power-on self-test                                         |  |  |
| MOP program load sequence, 4–32  | See POST                                                   |  |  |
| MOVE command, A-23               | Power-on self-tests                                        |  |  |
| ,                                | description, 4–4                                           |  |  |
| N                                | errors handled by, 4–8                                     |  |  |
| <u>IN</u>                        | kernel, 4–4                                                |  |  |
| Network listening, 4–33          | mass storage, 4–8                                          |  |  |
| NEXT command, A–24               | Q-bus, 4-7                                                 |  |  |
| NODENAME, 3–30                   | power-up                                                   |  |  |
| setting, 3–42                    | machine state, 4–20                                        |  |  |
| NVRAM                            | memory layout, 4–21                                        |  |  |
| CPMBX, F-2                       | Power-up mode switch                                       |  |  |
| partitioning, F-1                | set to language inquiry, 4–2                               |  |  |
|                                  | set to run, 4–3                                            |  |  |
| 0                                | set to test, 4–1                                           |  |  |
|                                  | Power-up sequence, 4–1                                     |  |  |
| OLDUETP.LOG file, 5–69           | Power-up tests, 4–1                                        |  |  |
| OpenVMS operating system         | PRA0, 4–31                                                 |  |  |
| error handling, 5–5              | 11110, 1 01                                                |  |  |
| event record translation, 5–15   |                                                            |  |  |

| Primary Bootstrap, 4–26                | Secondary Bootstrap, 4–26<br>Self-test, for modules, 4–7, 5–76                 |
|----------------------------------------|--------------------------------------------------------------------------------|
| Q                                      | SET BOOT device name command                                                   |
| Q-bus options, recommended order, 3-7  | use of, 3–51<br>SET command, A–29                                              |
| Q22-bus Memory<br>and VMB, 4-28        | SET HOST/DUP command, A-29<br>SHOW commands, 3-34, A-34<br>SICL messages, 5-35 |
| R                                      | converting appended MEL files, 5-39                                            |
| Registers                              | Signature Block<br>PROM, 4–31                                                  |
| initializing the general purpose, 4–25 | START command, A-38                                                            |
| Q22-bus Map Registers, 4-28            | Symbolic addresses, A–3                                                        |
| Related documents, J-1                 | for any address space, A–8                                                     |
| REPEAT command, A-26                   | for GPRs, A-3                                                                  |
| REQ_PROGRAM, 4-33                      | System control panel, 2–16 to 2–18                                             |
| Restart, 4–39                          | System hang, 5–70                                                              |
| Restart Button                         | SYSTEMID, 3-30                                                                 |
| location, 2–18                         | setting, 3–42                                                                  |
| Restart parameter block (PRB), 3-53    | <i>5,</i>                                                                      |
| Restart Parameter Block (RPB), D-6     | Т                                                                              |
| RIP flag, 4–39                         |                                                                                |
| RF-series ISE                          | Tape ISE                                                                       |
| diagnostics, 5–62                      | diagnostics, 5–62                                                              |
| errors, 5–63                           | errors, 5–63                                                                   |
| list of local programs, 5-63           | Tape ISE local programs                                                        |
| ROM-based diagnostics, 4-8 to 4-12     | list of, 5–63                                                                  |
| and memory testing, 5–60               | Termination power, tests for, 5–73                                             |
| console displays during, 5–43          | TEST command, A-38                                                             |
| isolating failures with, 5–48          | Tests, diagnostic                                                              |
| list of, 4–9                           | list of, 4–9                                                                   |
| parameters, 4–11                       | parameters for, 4–12                                                           |
| utilities, 4–9                         | Troubleshooting                                                                |
| RPB                                    | procedures, general, 5–2                                                       |
| initialization, D-6                    | suggestions, additional, 5–62                                                  |
| locating, 4–40                         | UETP, 5–70                                                                     |
| RPB Signature Format, 4–40             |                                                                                |
|                                        | U                                                                              |
| S                                      | UETINIT01.EXE image, 5–70                                                      |
| Scripts, 4–13                          | UETP                                                                           |
| list of, 4–13                          | interpreting OpenVMS failures with,                                            |
| SEARCH command, A–27                   | 5–68                                                                           |
|                                        | 3 00                                                                           |

UETP.LOG file, 5–69
Unit number labels, 3–40
UNITNUM, 3–30
setting, 3–39
UNJAM, 4–24
UNJAM command, A–39
User Environment Test Package (UETP)
interpreting output of, 5–69
running multiple passes of, 5–69
typical failures reported by, 5–70
Utilities, diagnostic, 4–9

### ٧

Valid maps, 4–28 VAXELN and VMB, 4–26 VAXsimPLUS, 5–4, 5–32 customizing, 5–41 enabling SICL, 5–42 installing, 5–40 Virtual Memory Boot (VMB), 4–27 definition of, 4–26 primary bootstrap, 4–26 secondary bootstrap, 4–30 VMB boot flags, 3–53

### W

Warmstart, 4–39
Write-enabling
a storage element, 3–46
an EF/RF-series storage element, 3–46
an RF-series storage element, 3–50
Write-protecting
a storage element, 3–46
an EF/RF-series storage element, 3–46
an RF-series storage element, 3–50

## X

X command (binary load and unload), A-39

## **How to Order Additional Documentation**

## **Technical Support**

If you need help deciding which documentation best meets your needs, call 800-DIGITAL (800-344-4825) and press 2 for technical assistance.

### **Electronic Orders**

If you wish to place an order through your account at the Electronic Store, dial 800-234-1998, using a modem set to 2400- or 9600-baud. You must be using a VT terminal or terminal emulator set at 8 bits, no parity. If you need assistance using the Electronic Store, call 800-DIGITAL (800-344-4825) and ask for an Electronic Store specialist.

# **Telephone and Direct Mail Orders**

| From                                                      | Call                                                                     | Write                                                                                                    |
|-----------------------------------------------------------|--------------------------------------------------------------------------|----------------------------------------------------------------------------------------------------|
| U.S.A.                                                    | DECdirect<br>Phone: 800-DIGITAL<br>(800-344-4825)<br>Fax: (603) 884-5597 | Digital Equipment Corporation<br>P.O. Box CS2008<br>Nashua, NH 03061                                                              |
| Puerto Rico                                               | Phone: (809) 781-0505<br>Fax: (809) 749-8377                             | Digital Equipment Caribbean, Inc.<br>3 Digital Plaza, 1st Street<br>Suite 200<br>Metro Office Park<br>San Juan, Puerto Rico 00920 |
| Canada                                                    | Phone: 800-267-6215<br>Fax: (613) 592-1946                               | Digital Equipment of Canada Ltd.<br>100 Herzberg Road<br>Kanata, Ontario, Canada K2K 2A6<br>Attn: DECdirect Sales                 |
| International                                             |                                                                          | Local Digital subsidiary or approved distributor                                                                                  |
| Internal Orders <sup>1</sup> (for software documentation) | DTN: 264-3030<br>(603) 884-3030<br>Fax: (603) 884-3960                   | U.S. Software Supply Business<br>Digital Equipment Corporation<br>10 Cotton Road<br>Nashua, NH 03063-1260                         |
| Internal Orders<br>(for hardware<br>documentation)        | DTN: 264-3030<br>(603) 884-3030<br>Fax: (603) 884-3960                   | U.S. Software Supply Business<br>Digital Equipment Corporation<br>10 Cotton Road<br>Nashua, NH 03063-1260                         |

 $<sup>^{1}</sup>$ Call to request an Internal Software Order Form (EN-01740-07).

## **Reader's Comments**

#### KA681/KA691/KA692/KA694 CPU System Maintenance

EK-498AB-MG. B01

Your comments and suggestions help us improve the quality of our publications. Thank you for your assistance. I rate this manual's: Excellent Good Fair Poor Accuracy (product works as manual says) П П П П Completeness (enough information) Clarity (easy to understand) Organization (structure of subject matter) П П П П Figures (useful) П П П Examples (useful) Index (ability to find topic) Page layout (easy to find information) П П П П I would like to see more/less \_ What I like best about this manual is \_\_\_\_\_ What I like least about this manual is I found the following errors in this manual: Description Page Additional comments or suggestions to improve this manual: For software manuals, please indicate which version of the software you are using: Name/Title \_\_\_\_\_ Dept. \_\_ \_\_\_\_\_ Date \_\_\_\_ Company \_\_\_\_\_ Mailing Address

\_\_\_\_\_ Phone \_\_\_

| digita             |                                                                                                    | No Postage<br>Necessary<br>If Mailed<br>in the<br>United States |
|--------------------|----------------------------------------------------------------------------------------------------|-----------------------------------------------------------------|
|                    | BUSINESS REPLY MAIL FIRST CLASS PERMIT NO. 33 MAYNARD MASS.                                                          |                                                                 |
|                    | POSTAGE WILL BE PAID BY ADDRESSEE                                                                                    |                                                                 |
|                    | DIGITAL EQUIPMENT CORPORATION Information Design and Consulting MRO1-3/K10 200 FOREST STREET MARLBORO, MA 01752-3011 |                                                                 |
|                    | Manalladaladalalaladalladalladal                                                                                     |                                                                 |
| Do Not Tear - Fold |                                                                                                    |                                                                 |
|                    |                                                                                                    |                                                                 |

- Do Not Tear - Fold Here and Tape -----